## Manual Edition 07/2003

SIEMENS

ECOFAST R<sub>2SS5te</sub><br>R2SS5te 4DV1BO

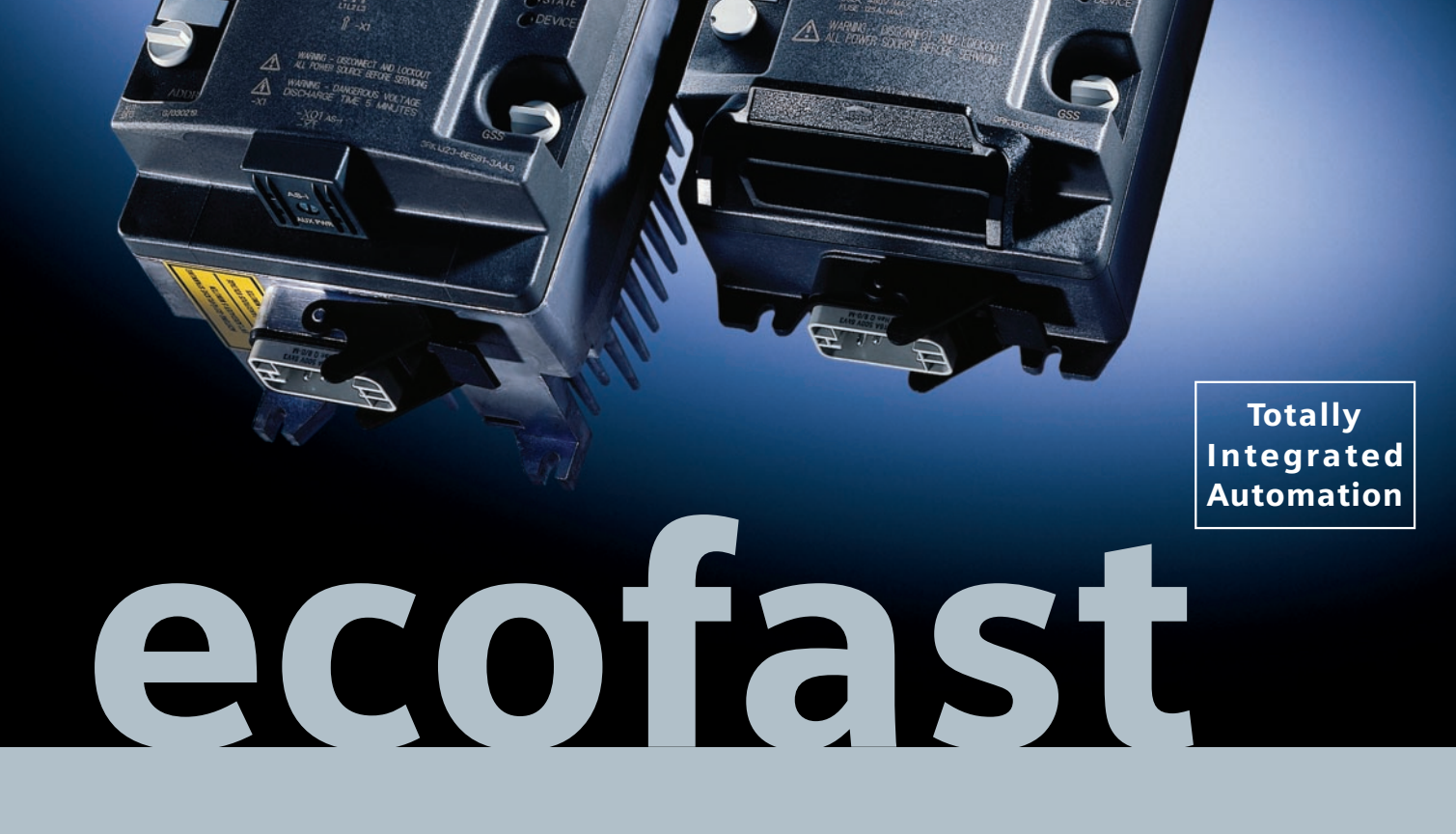

SIEMENS

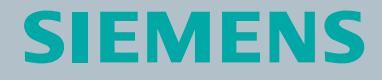

Motor Starters High Feature

## **SIEMENS**

**ECOFAST**

**Manual**

**Motor Starters** 

**High Feature**

Important Information, **Contents** Motor Starters: Overview **1** Short Commissioning Instructions for PROFIBUS-DP **2** Wiring and Interfaces **3** Installing Motor Starters with PROFIBUS-DP **4** Installing Motor Starters with AS-Interface **5** Commissioning and Diagnosis with PROFIBUS-DP **6** Commissioning and Diagnosis with AS Interface **7** Fault Handling **8** Device Functions **9** Data Formats and Data Records **A** Technical Data **B** Dimension Drawings **C** Software Switch ES Motor Starter **D** Order numbers **E**

**3RK1702-3BB18-1AA0 Order Number:**

Glossary, Index

#### **Safety guidelines**

This manual contains notices which you should observe to ensure your own personal safety, as well as to protect the product and connected equipment. These notices are highlighted in the manual by a warning triangle and are marked as follows according to the level of danger:

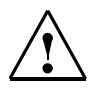

#### **Danger**

indicates that death, severe personal injury or substantial property damage **will** result if proper precautions are not taken.

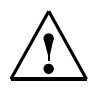

## **Warning**

indicates that death, severe personal injury or substantial property damage **can** result if proper precautions are not taken.

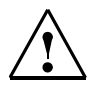

### **Caution**

indicates that minor personal injury or property damage can result if proper precautions are not taken.

#### **Caution**

indicates that property damage can result if proper precautions are not taken.

### **Attention**

draws your attention to particularly important information on the product, handling the product, or to a particular part of the documentation.

#### **Qualified personnel**

Only **qualified personnel** should be allowed to install and work on this equipment. Qualified persons are defined as persons who are authorized to commission, to ground, and to tag circuits, equipment, and systems in accordance with established safety practices and standards.

#### **Correct usage**

Note the following:

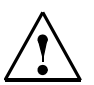

#### **Warning**

This device and its components may only be used for the applications described in the catalogue or the technical descriptions, and only in connection with devices or components from other manufacturers which have been approved or recommended by Siemens.

This product can only function correctly and safely if it is transported, stored, set up, and installed correctly, and operated and maintained as recommended.

#### **Brands**

SIMATIC<sup>®</sup>, SIMATIC HMI<sup>®</sup>, ECOFAST<sup>®</sup> and SIMATIC NET<sup>®</sup> are brands of SIEMENS AG. Han-Brid<sup>®</sup>, Han Q8/0<sup>®</sup>, Han 10E<sup>®</sup> are brands of Harting. Some other designations used in these documents are also brands; the owner's rights may be violated if they are used by third parties for their own purposes.

#### **Copyright Siemens AG 2003 All rights reserved**

The reproduction, transmission or use of this document or its contents is not permitted without express written authority. Offenders will be liable for damages. All rights, including rights created by patent grant or registration of a utility model or design, are reserved.

#### **Disclaimer of liability**

We have checked this manual to ensure that its contents are correct and applicable in relation to the hardware and software it describes. Despite all our endeavors, however, discrepancies cannot be wholly excluded and so we cannot guarantee complete correctness and applicability. However, the data in this manual are reviewed regularly and any necessary corrections included in subsequent editions. Suggestions for improvement are welcomed.

Technical data subject to change without notice.

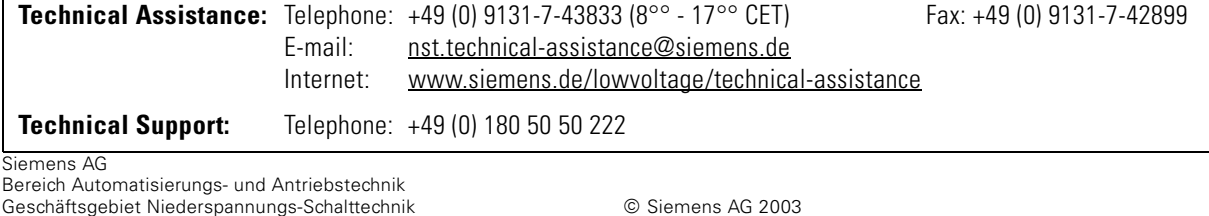

D-91050 Erlangen

## **Contents**

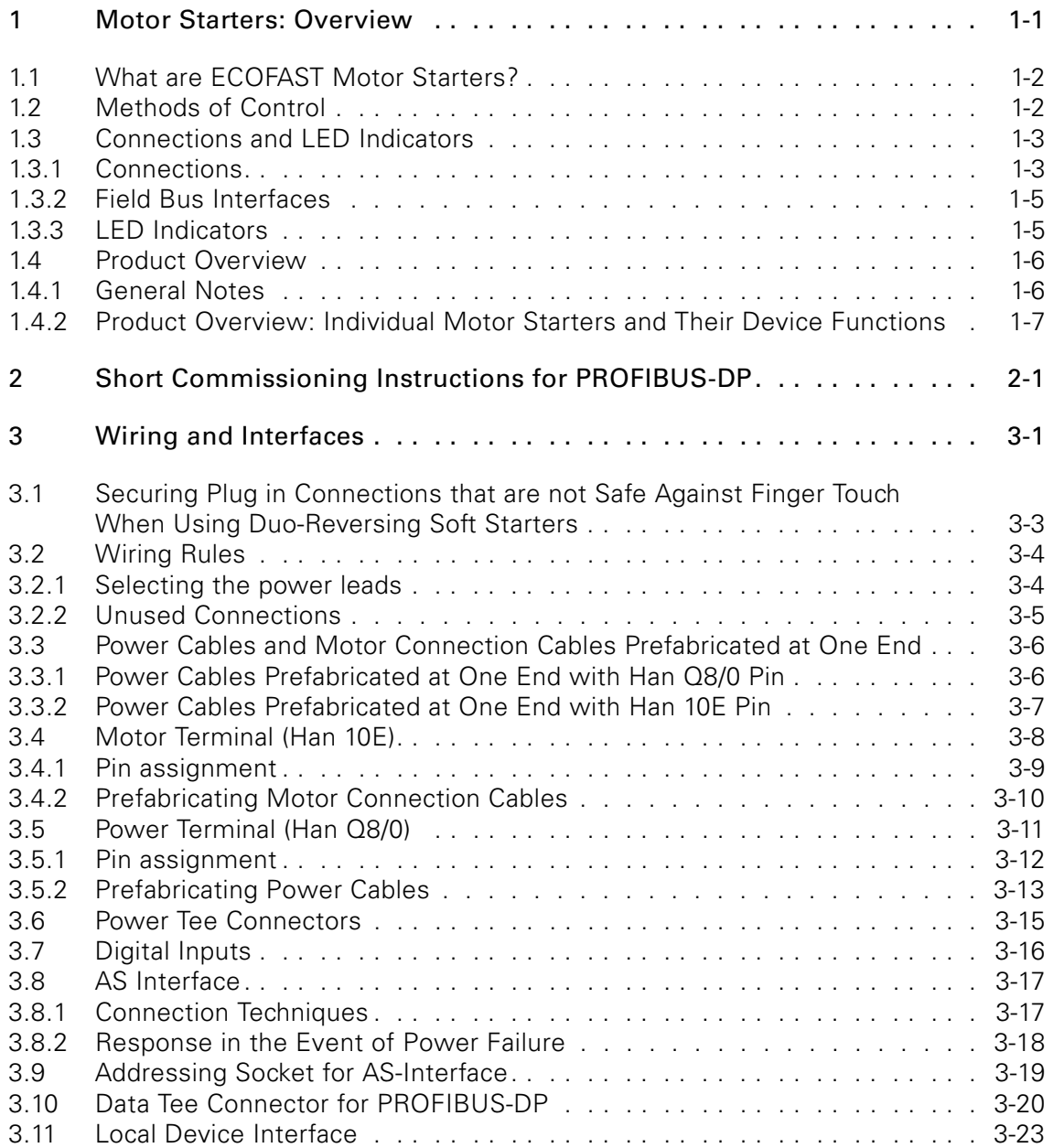

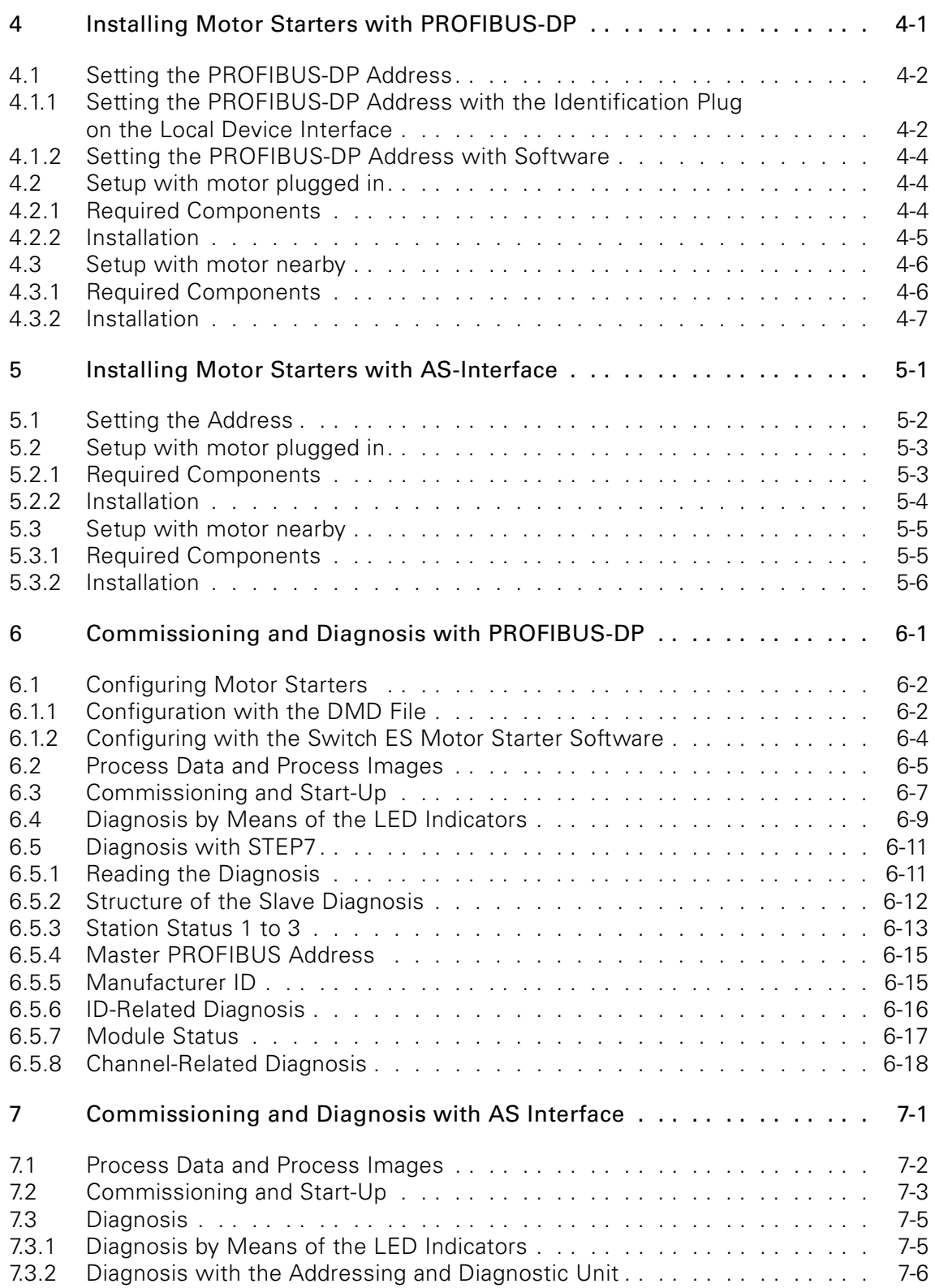

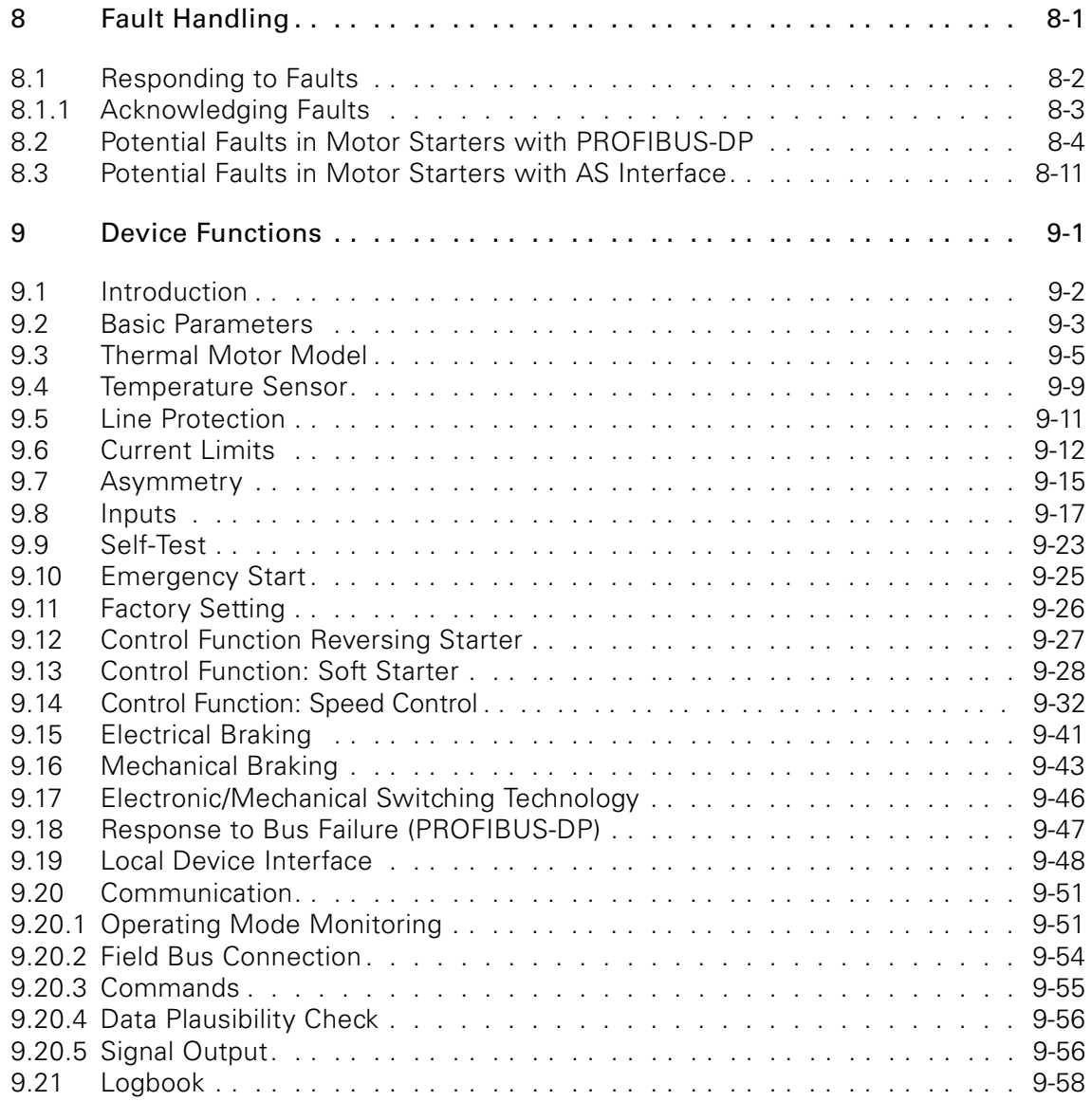

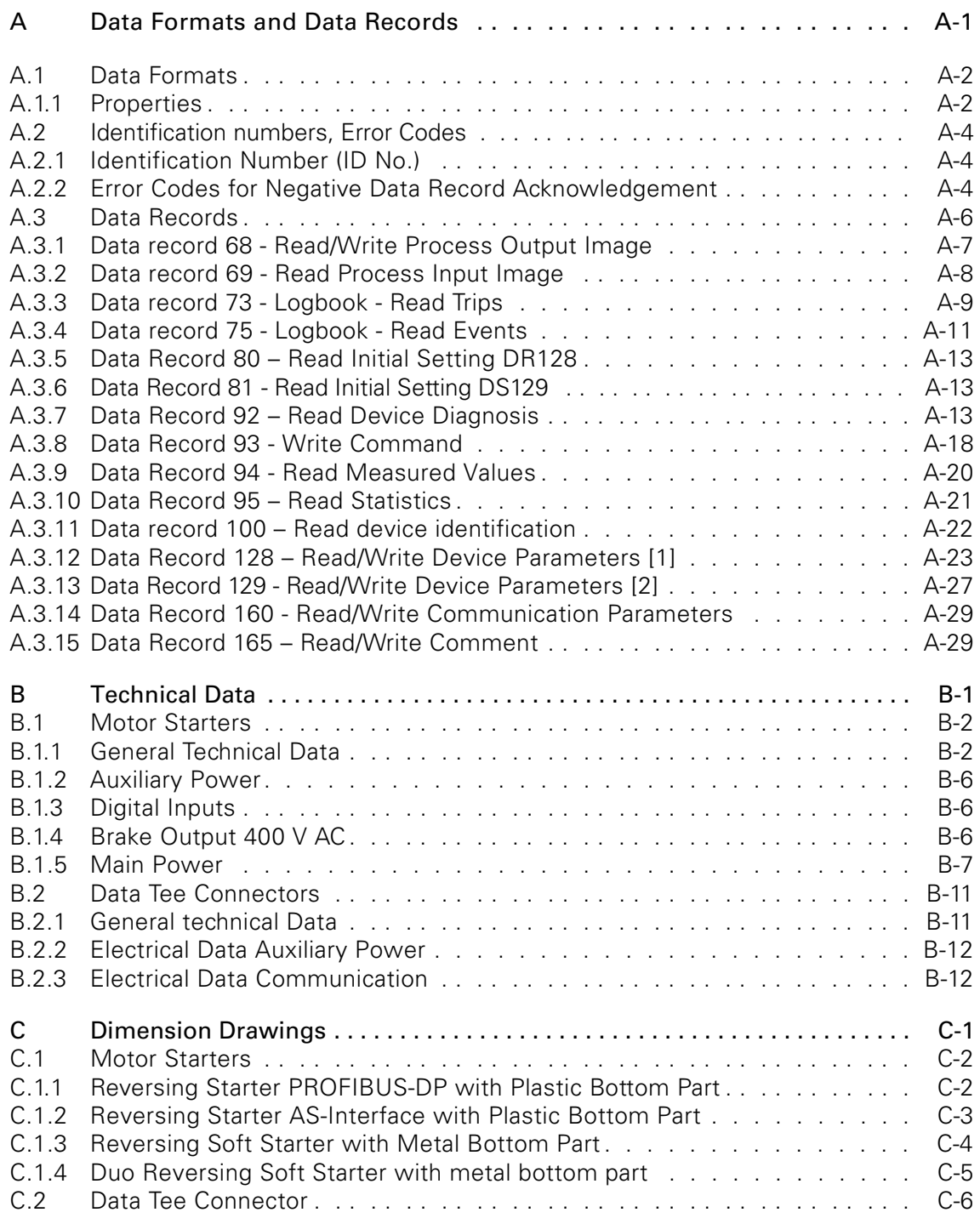

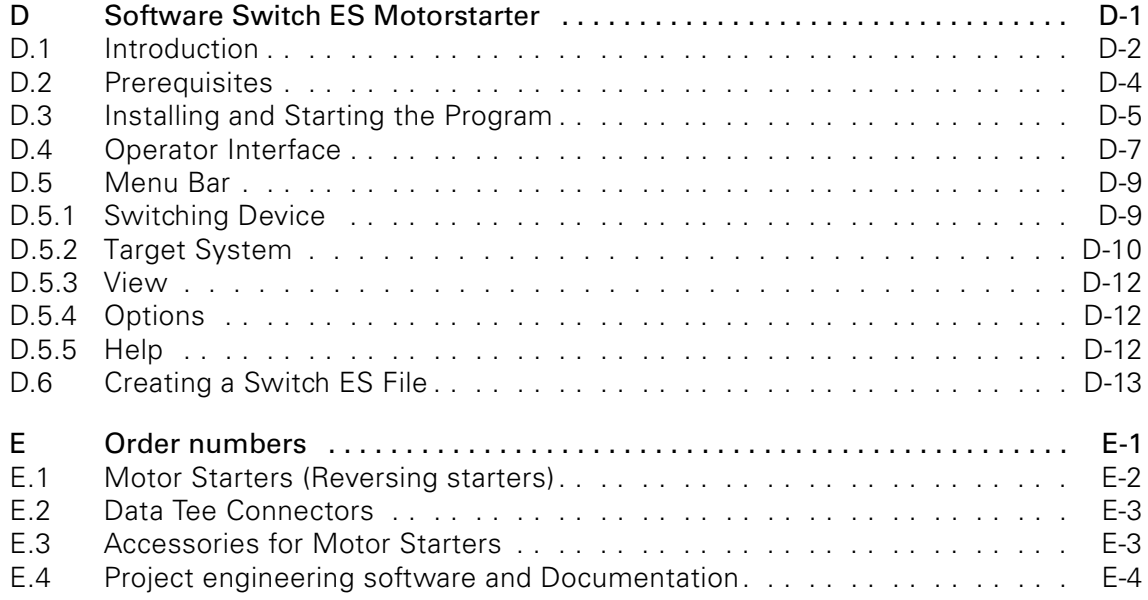

## [Glossary](#page-241-0)

[Index](#page-249-0)

## **Figures**

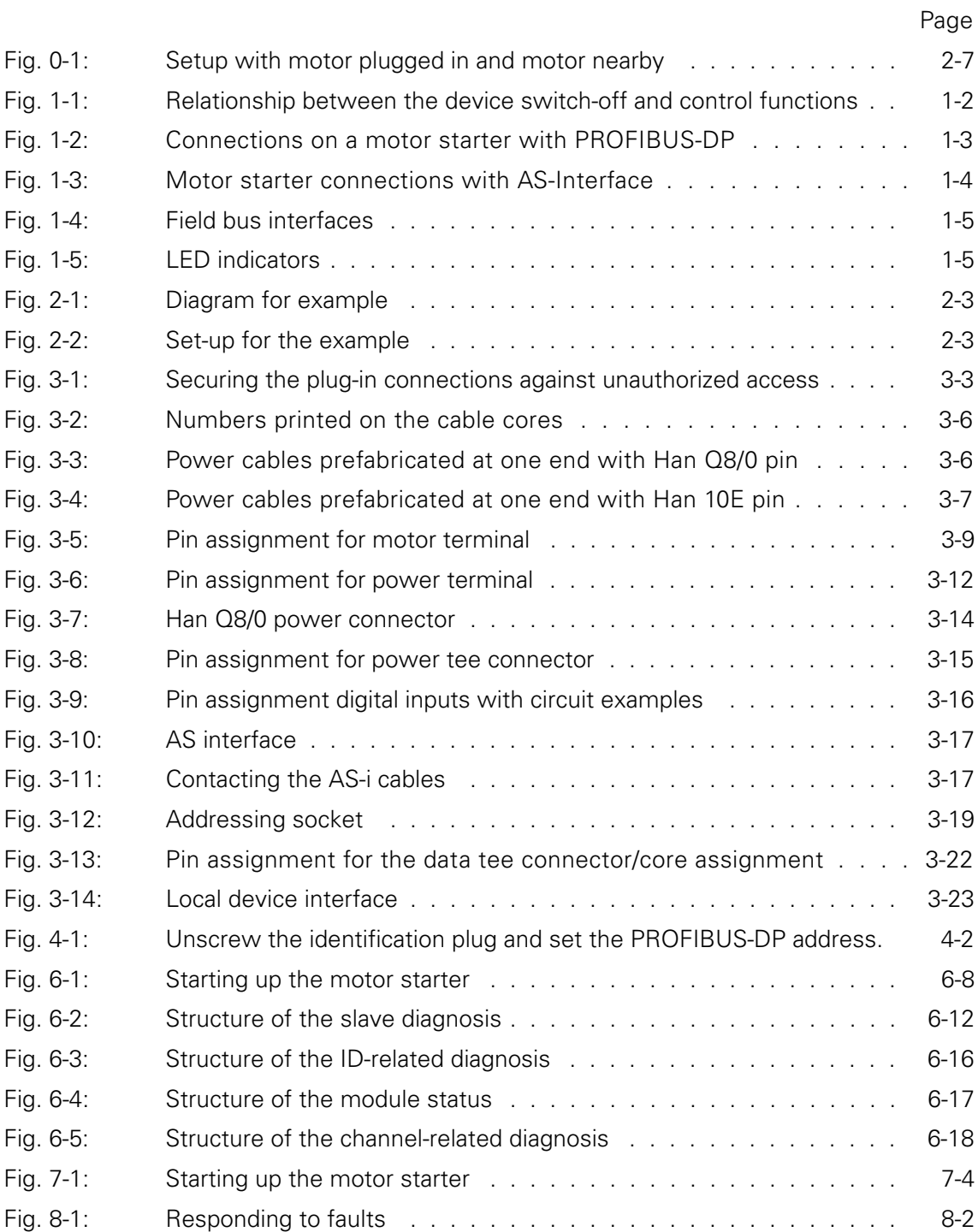

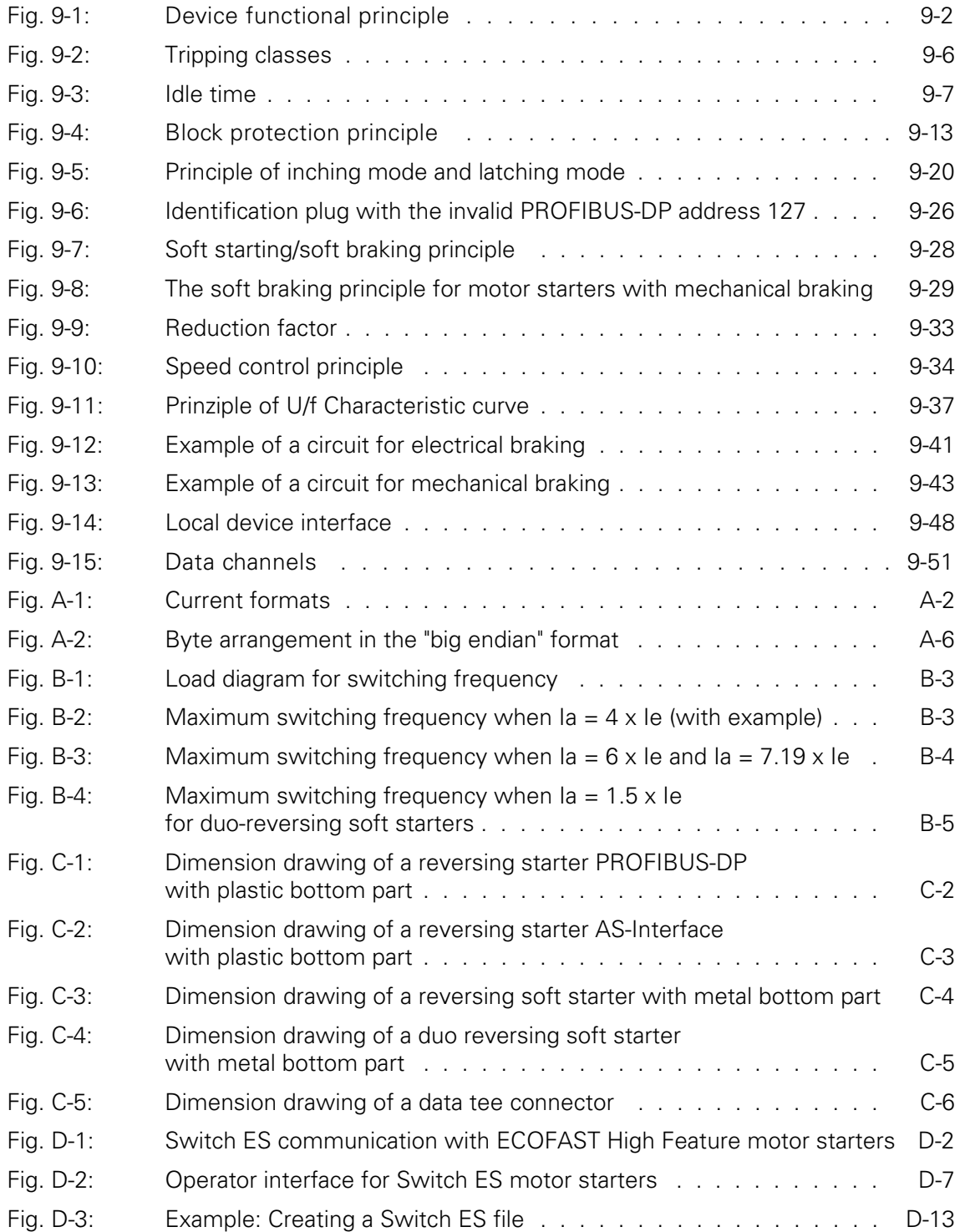

## **Tables**

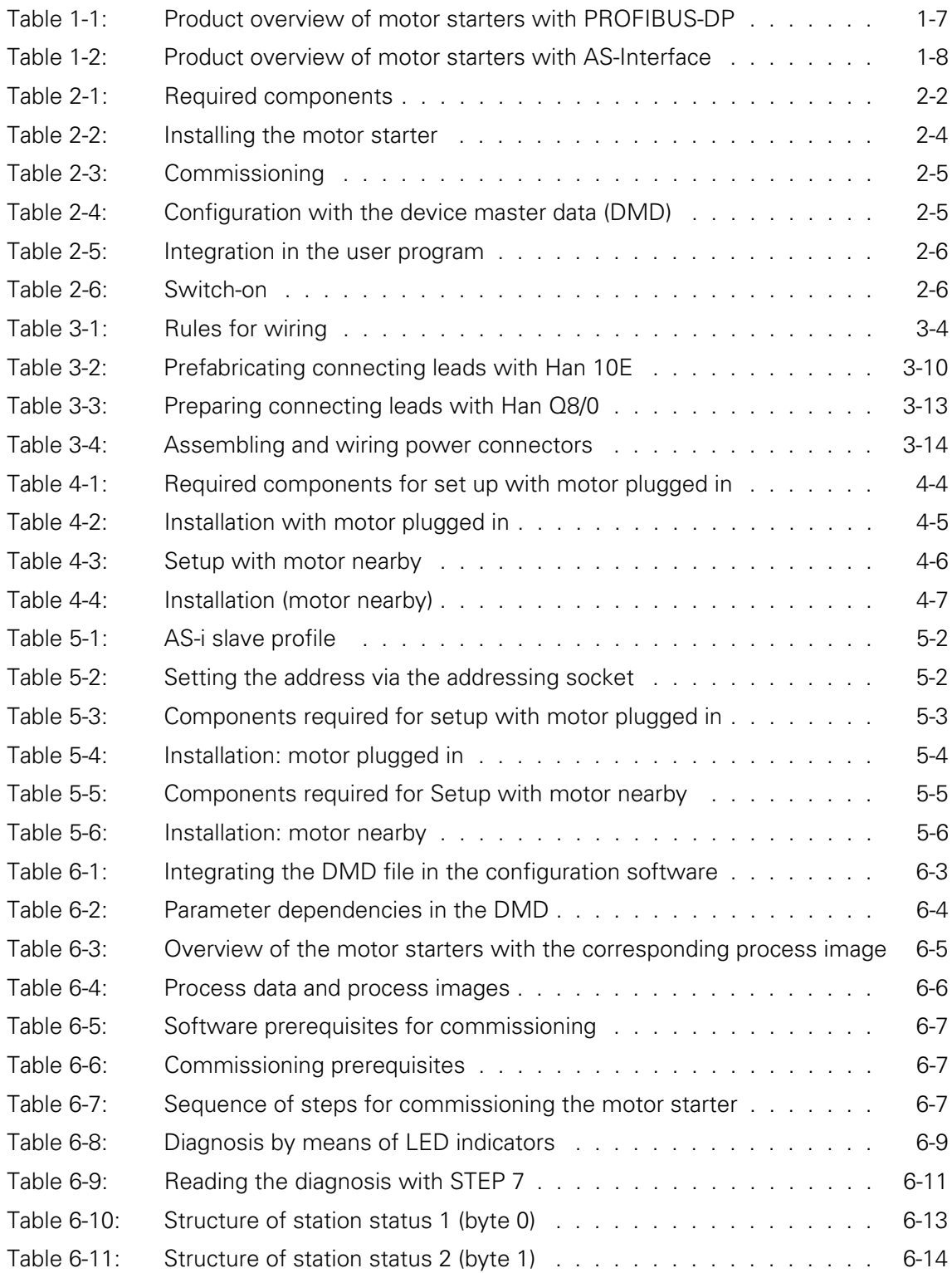

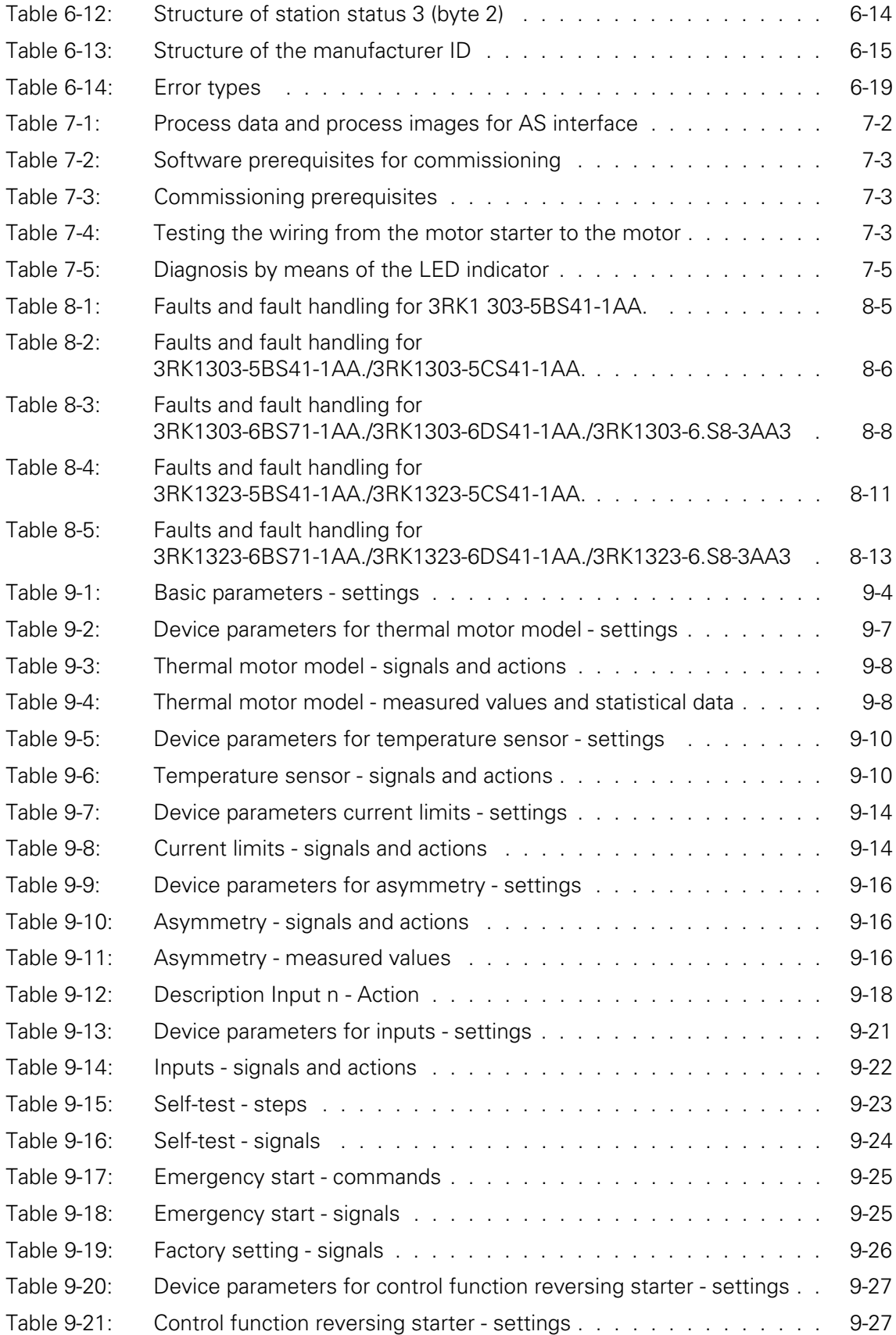

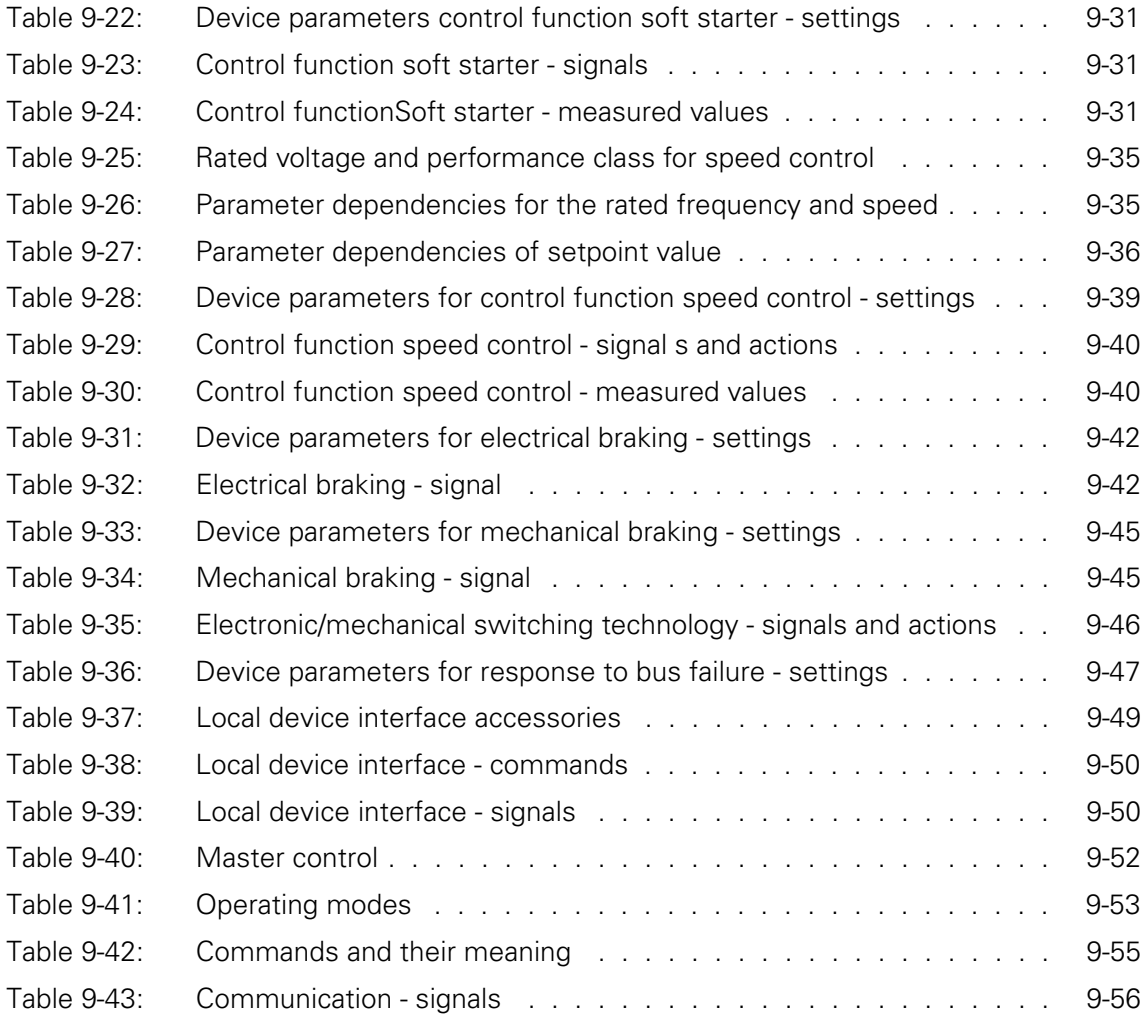

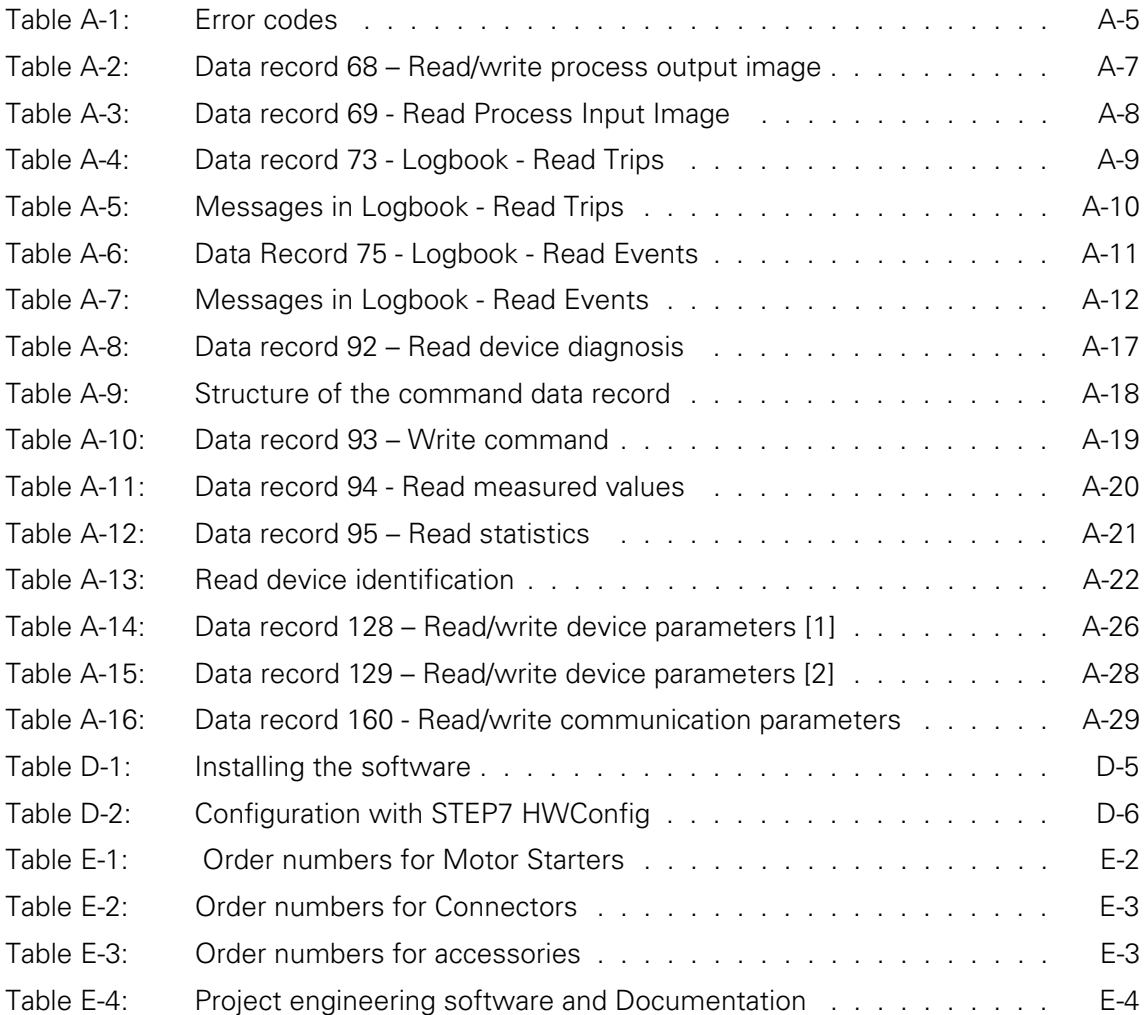

## **Introduction to the Manual**

## **Purpose**

This manual is intended to be used for reference purposes. It shows you how to operate **"ECOFAST Motor Starters High Feature"** with field bus PROFIBUS-DP or AS-Interface. These motor starters **process data records,**  such as parameters and diagnosis/statistical data.

"ECOFAST Motor Starters High Feature" are accompanied by

**"ECOFAST Motor Starters"**, which **do not process data records.** 

These motor starters are described in the "ECOFAST Motor Starter" manual.

## **Topics**

The manual consists of chapters providing instructions for use and that can be used for reference. The following topics are covered:

- System description
- Short commissioning instructions
- Wiring
- Installation
- Commissioning and diagnosis
- Fault handling
- Device functions
- Data formats and data records
- Technical data
- Dimension drawings
- Software Switch ES Motor Starter
- Order numbers
- Glossary

## **Notes**

Notes of special importance are enclosed by two straight lines.

## **Specifications**

This manual only describes the ECOFAST Motor Starter High Feature. The terms "ECOFAST Motor Starter High Feature",

"ECOFAST Motor Starter" and "Motor Starter" are interchangeable in this manual.

Commands and messages are written differently:

Example: Command: "Motor COUNTER CLOCKWISE"

Message: "Motor counter clockwise"

The term "Switch ES", which refers to the configuration software, is synonymous with "Switch ES Motor Starter". The motor directions are defined as follows:

- Motor CLOCKWISE:The direction is determined by the line phase sequence.
- Motor COUNTER-CLOCKWISE:The direction is inverted with respect to the line phase sequence.

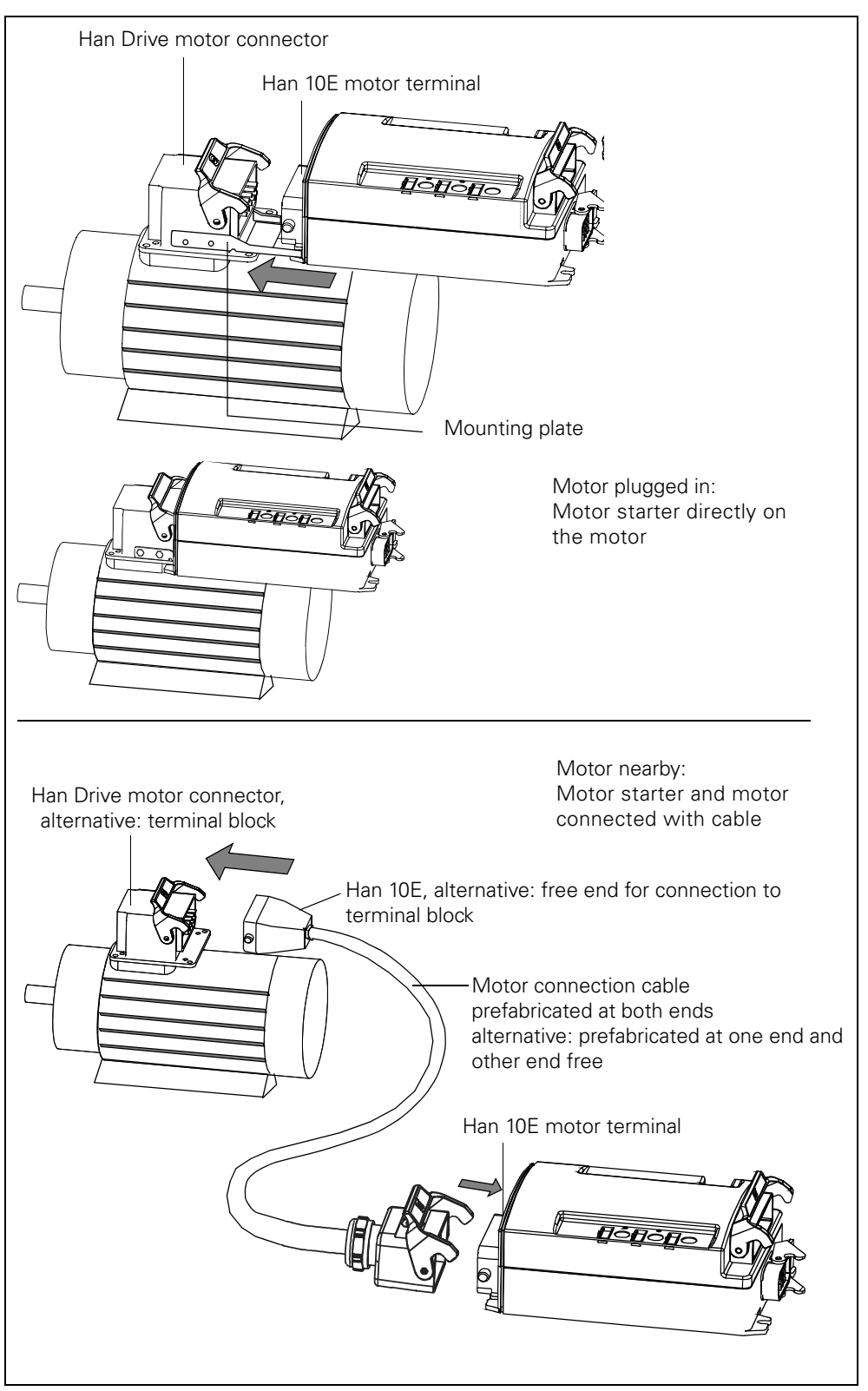

## Setup with motor plugged in and motor nearby:

<span id="page-16-0"></span>Fig. 0-1: Setup with motor plugged in and motor nearby

## **Manuals Motor Starters**

Two manuals are available:

- ECOFAST Motor Starters
- ECOFAST Motor Starters High Feature (this manual)

This manual describes motor starters with PROFIBUS DP and AS-i. Both variants may

- be described in one section if they are **virtually identical** (e.g. system description). Any differences are indicated accordingly: PROFIBUS-DP or AS-Interface (AS-i)
- be described in two separate sections when **substantial differences** (commissioning and diagnosis) exist between them. You only need to read the section relating to the variant that you are using.

## **Attention**

In addition to the manuals for the ECOFAST motor starter, you must observe the installation guidelines in the ECOFAST system manual.

## **Other system manuals**

For more information on ECOFAST, see the following system manual:

• System ECOFAST

If you are working with IM 308C and COM PROFIBUS, you will also require the following system manual:

• "Decentralized Peripheral System ET 200"

If you are working with STEP 7, you will also require the following system manual:

• "System Software for S7 300/400 System and Standard Functions Reference Manual"

## **Correction page**

At the end of this manual is a correction page. Please use this page to note down your suggestions for improvements, additional information, or corrections and send the page back to us. In this way, you will help us improve the next edition of this manual.

ECOFAST Motor Starters High Feature xvi GWA 4NEB 950 0561-02a

## <span id="page-19-0"></span>**Motor Starters: Overview <b>1**

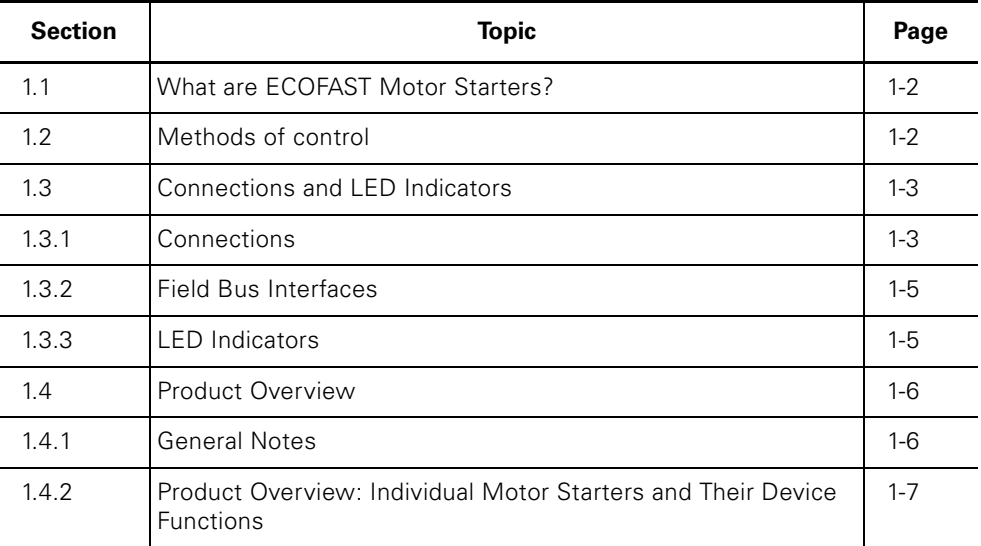

#### ECOFAST Motor Starters High Feature GWA 4NEB 950 0561-02a

## <span id="page-20-0"></span>**1.1 What are ECOFAST Motor Starters?**

ECOFAST Motor Starters are part of the ECOFAST system, which unifies the connection technology of all ECOFAST components.

ECOFAST Motor Starters are

- available as reversing starters and soft starters
- suitable for switching and protecting three-phase loads rated at 400 V AC up to 4 kW (mechanical switching) and up to 5.5 kW (soft starter)
- optionally equipped with a 400 V AC brake contact
- available with a PROFIBUS-DP or AS-Interface (AS-i) connection

## <span id="page-20-1"></span>**1.2 Methods of Control**

## **Inching Mode and Latching Mode**

The primary method of control is inching mode. This function is executed for as long as the "signal" (e.g. "Motor CLOCKWISE and "Motor COUNTER-CLOCKWISE control commands, digital input signals, etc.) is present. The secondary method of control is latching mode. When the "signal" (e.g. "Motor CLOCKWISE and "Motor COUNTER-CLOCKWISE control commands, digital input signals, etc.) is present, this function is executed until it is deactivated by another control command.

The following diagram shows the relationship between the switch-off and control functions:

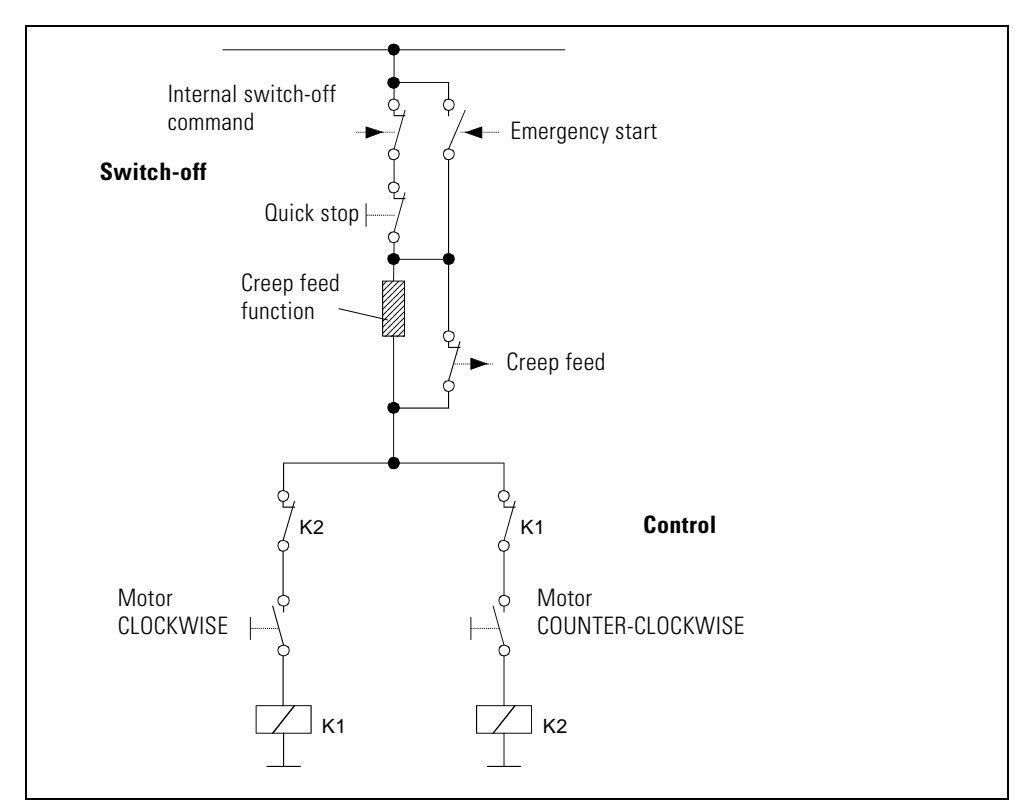

<span id="page-20-2"></span>Fig. 1-1: Relationship between the device switch-off and control functions

## <span id="page-21-0"></span>**1.3 Connections and LED Indicators**

## <span id="page-21-1"></span>**1.3.1 Connections**

## **Motor Starters with PROFIBUS-DP**

ECOFAST Motor Starters with PROFIBUS-DP have the following connections:

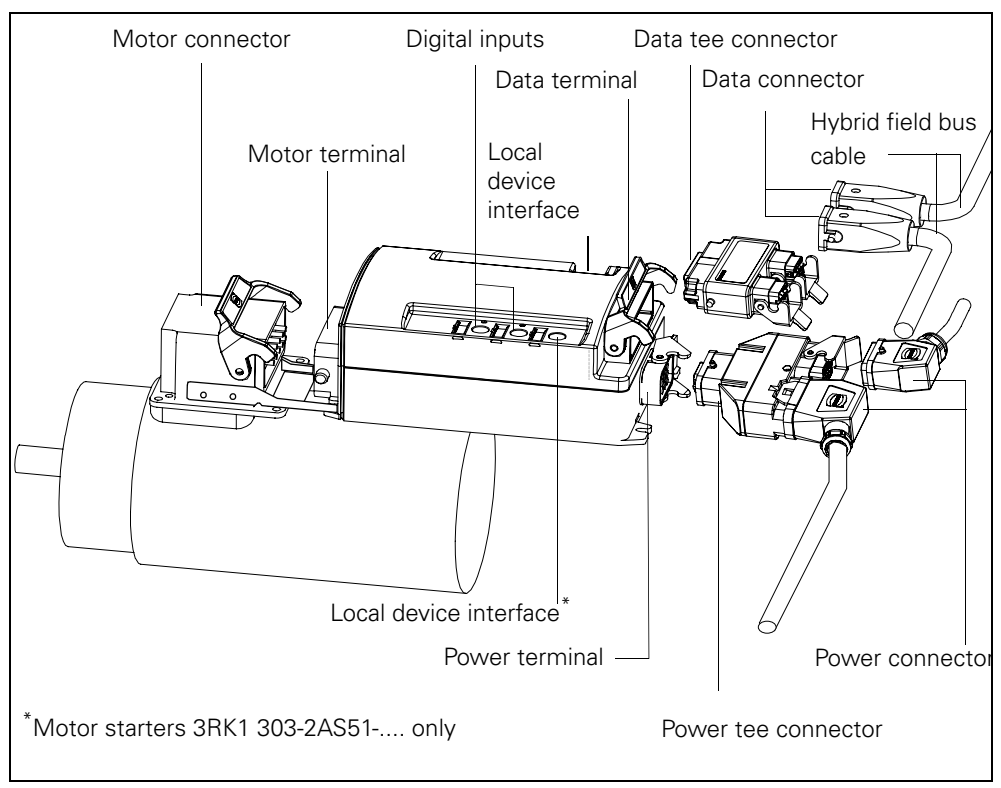

<span id="page-21-2"></span>Fig. 1-2: Connections on a motor starter with PROFIBUS-DP

## **Motor Starters with AS-Interface**

ECOFAST Motor Starters with AS-Interface have the following connections:

<span id="page-22-0"></span>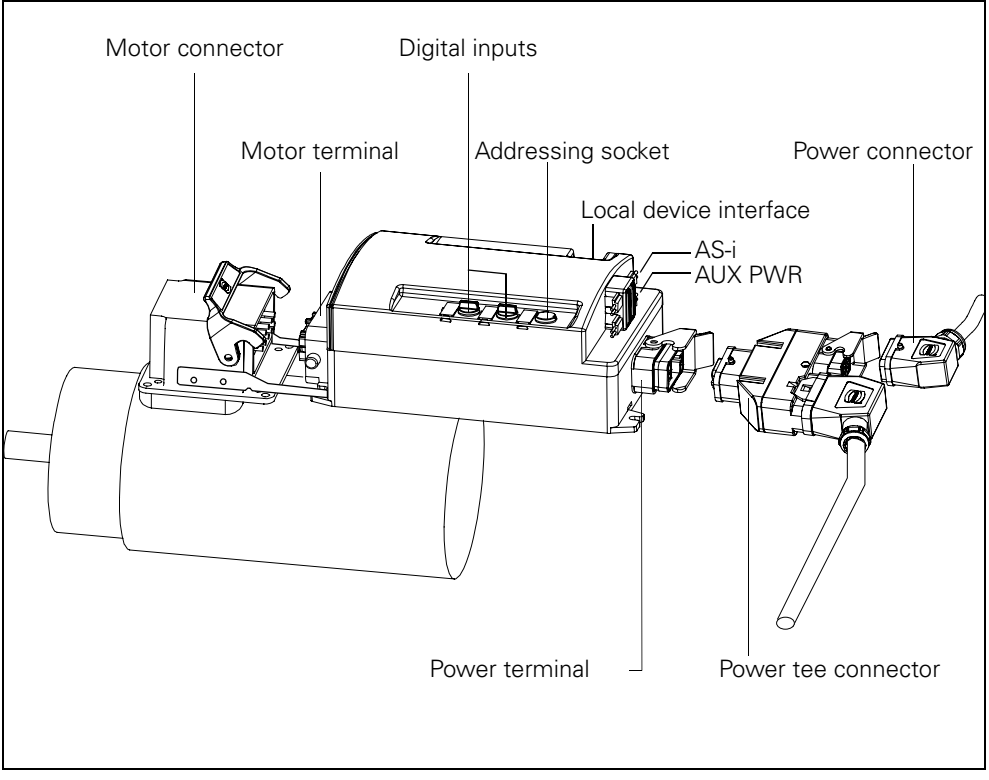

Fig. 1-3: Motor starter connections with AS-Interface

## <span id="page-23-0"></span>**1.3.2 Field Bus Interfaces**

Depending on the device version, ECOFAST Motor Starters have the following field bus interfaces:

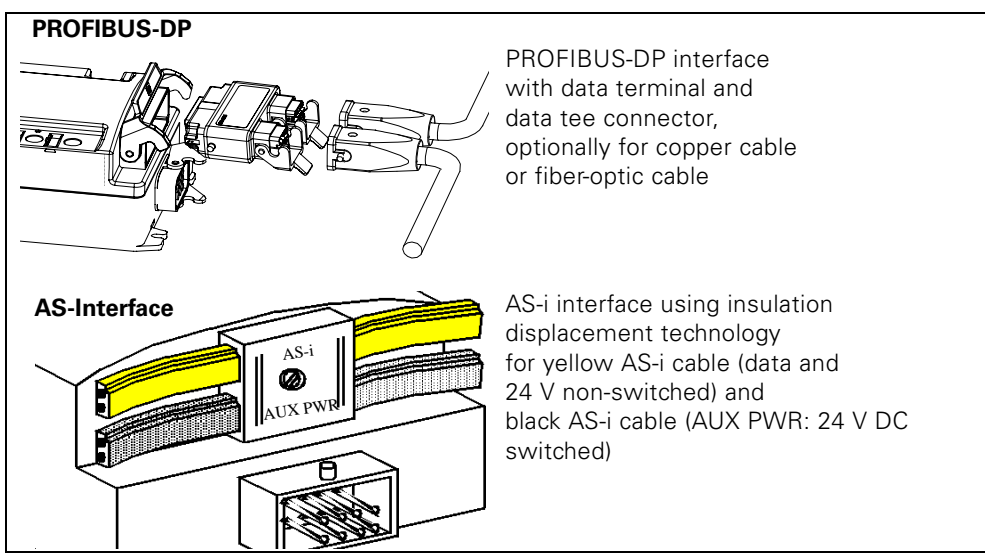

Fig. 1-4: Field bus interfaces

## <span id="page-23-2"></span><span id="page-23-1"></span>**1.3.3 LED Indicators**

ECOFAST Motor Starters have the following LED indicators:

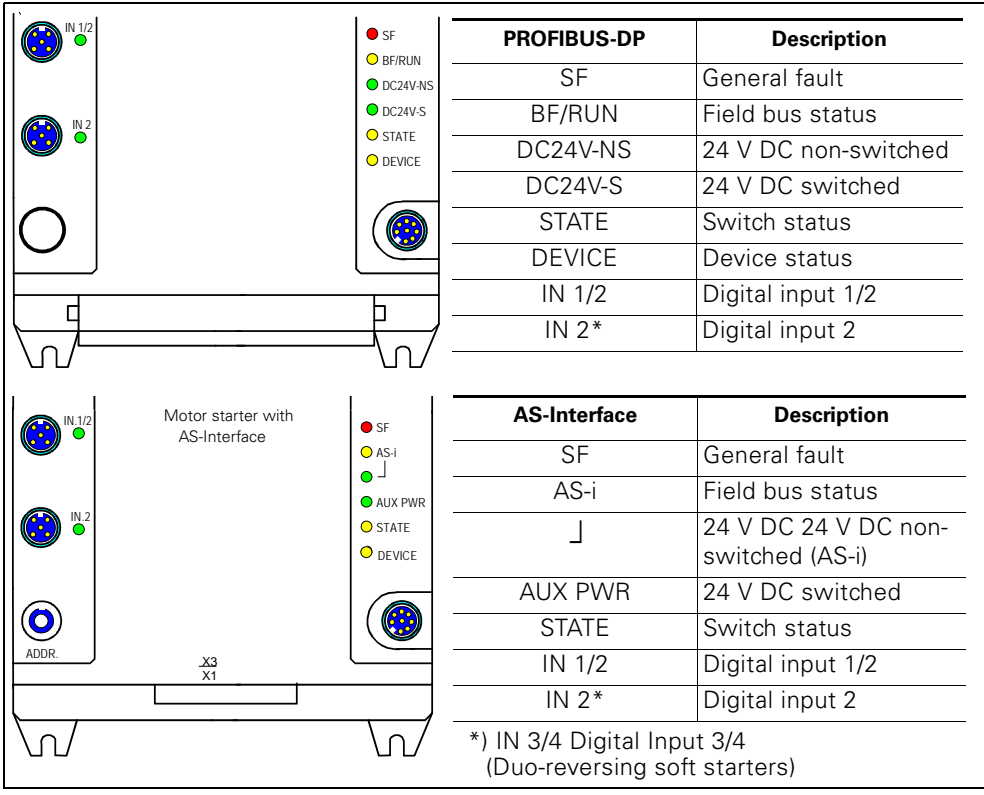

<span id="page-23-3"></span>Fig. 1-5: LED indicators

## <span id="page-24-0"></span>**1.4 Product Overview**

## <span id="page-24-1"></span>**1.4.1 General Notes**

## **High Switching Rates**

## **Attention**

If you want to use the motor starter in applications with high switching rates, use motor starters with the "Electronic switching technology" device function.

For more information, see [section "Switch Electronically - Reversing Soft](#page-213-0)  [Starter" on page B-9](#page-213-0)

## **Motor Starters Without Thermal Motor Model (3RK1 3.3-2AS51-....)**

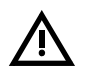

## **Warning**

To protect the motor, a temperature sensor (thermistor type A, thermoclick) must be installed, otherwise the motor is unprotected.

## <span id="page-25-0"></span>**1.4.2 Product Overview: Individual Motor Starters and Their Device Functions**

## **PROFIBUS-DP**

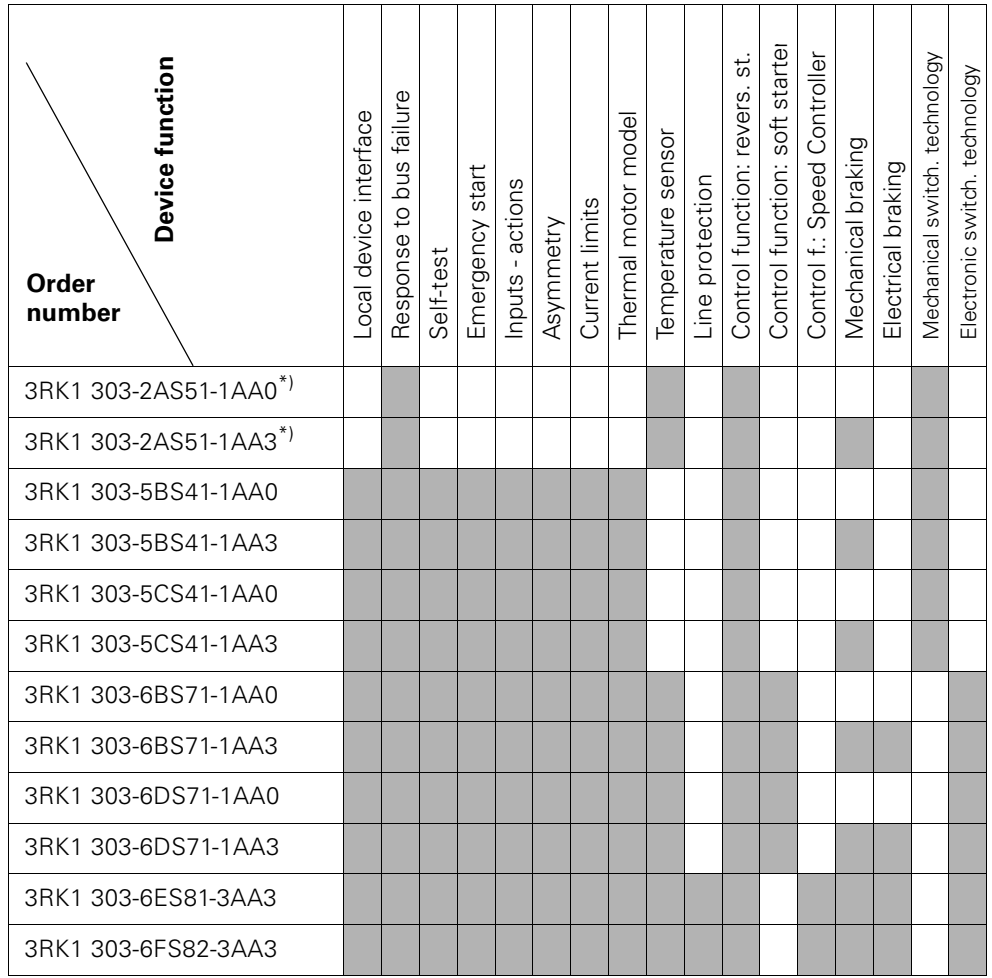

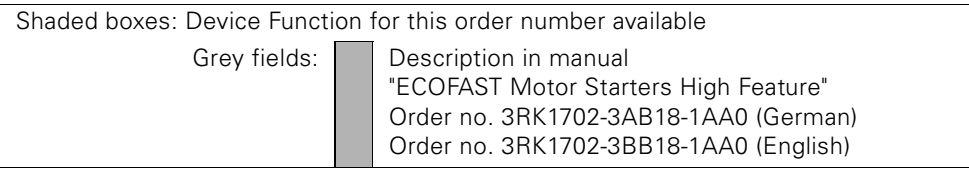

Table 1-1: Product overview of motor starters with PROFIBUS-DP

<span id="page-25-1"></span>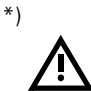

## **Warning**

When you deactivate the "Temperature sensor" device function, the motor is unprotected!

For more information, see [section 9.4 "Temperature Sensor"](#page-123-1) on page 9-9.

## **AS-Interface**

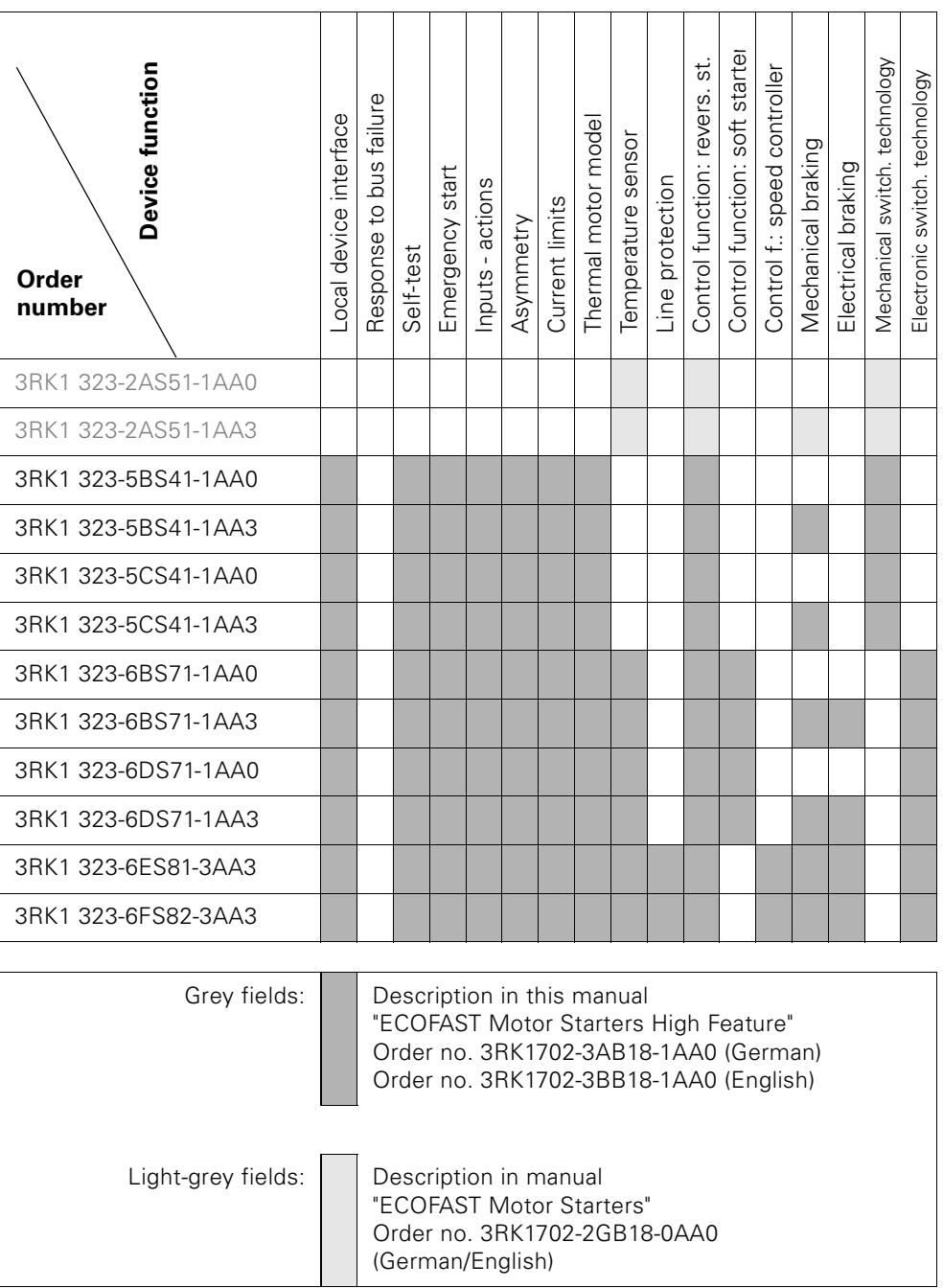

<span id="page-26-0"></span>Table 1-2: Product overview of motor starters with AS-Interface

# <span id="page-27-0"></span>**Short Commissioning Instructions for PROFIBUS-DP 2**

## **Introduction**

The following example provides you with a simple step-by-step guide to commissioning a motor starter.

- Installation and wiring
- Configuration with STEP7 using the DMD file
- Integration in the user program
- Switch-on

In this example, you can choose whether or not you want to loop through the power.

You can either install the motor starter near the motor (with cable), or plug it in to the motor directly (with mounting plate) as shown in the example.

## **Prerequisites**

- You have set up a supply module with an integrated S7 Station with CPU315-2 DP.
- STEP7 (V 5.1 or higher + Hotfix 2) has been fully installed on your PG.
- You are familiar with STEP7.
- The PG is connected to the DP Master.

## **Required components**

The following table shows you the components you need in this example:

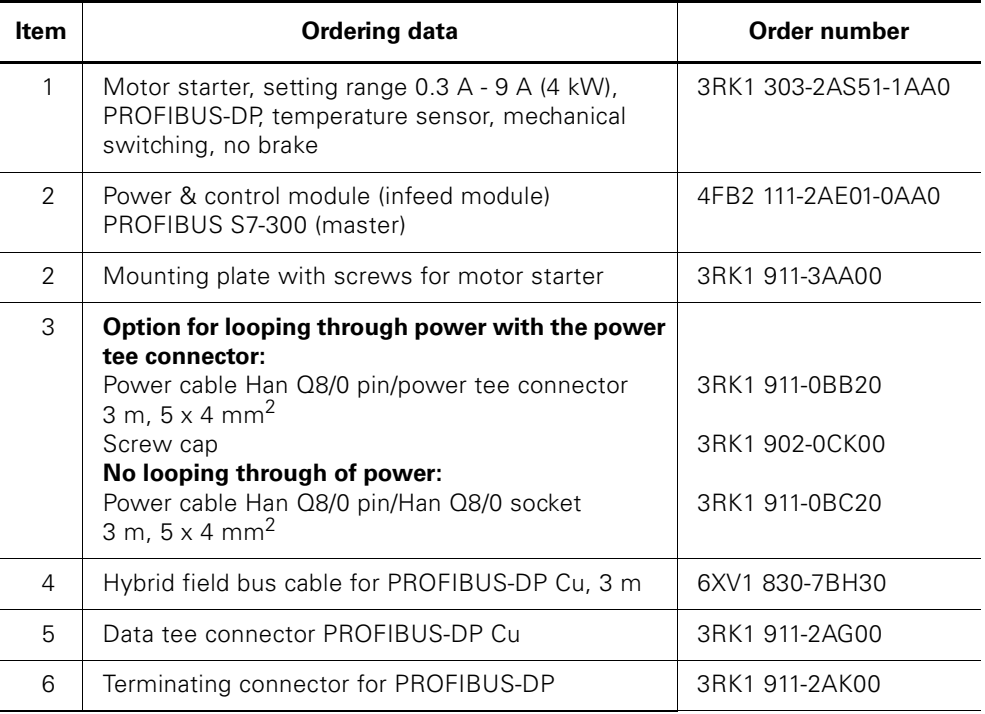

<span id="page-28-0"></span>Table 2-1: Required components

## **Diagram**

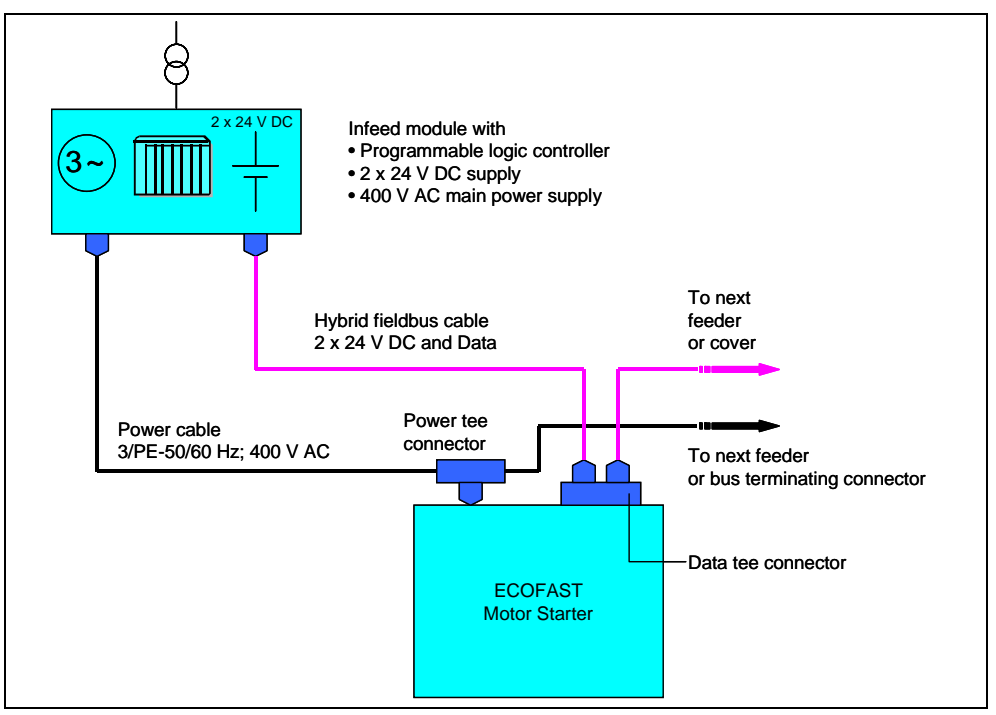

The following diagram illustrates the example:

Fig. 2-1: Diagram for example

## <span id="page-29-0"></span>**Set-up**

The following diagram illustrates the set-up for the example:

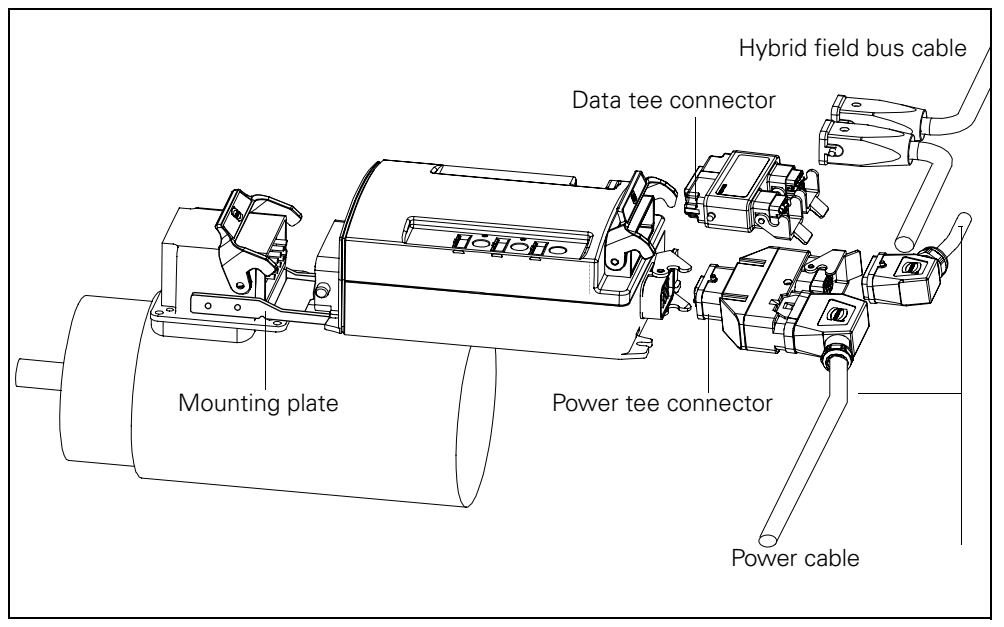

<span id="page-29-1"></span>Fig. 2-2: Set-up for the example

## **Installation and Wiring**

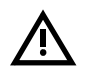

**Warning**

HAZARDOUS VOLTAGE! CAN CAUSE ELECTRICAL SHOCK AND BURNS. DISCONNECT POWER BEFORE PROCEEDING WITH ANY WORK ON THIS EQUIPMENT!

Refer to the information in the operating instructions. To install the motor starter, carry out the following steps:

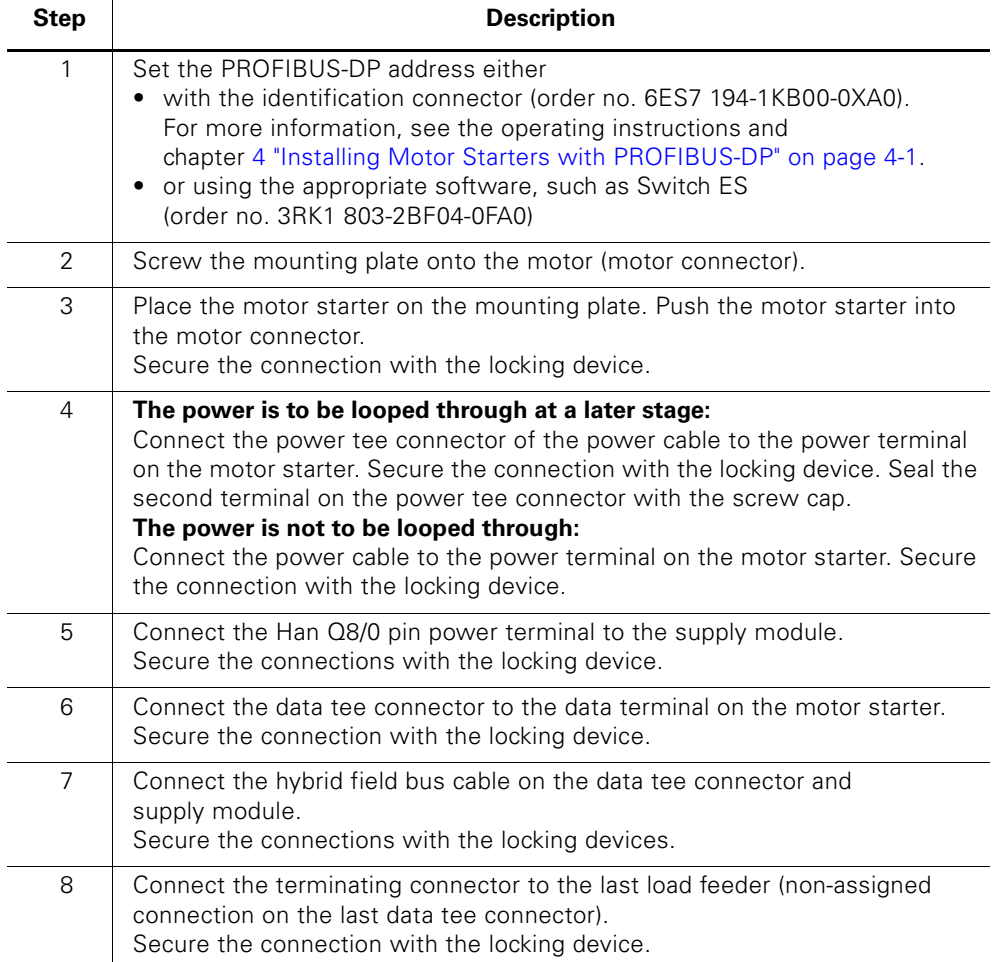

<span id="page-30-0"></span>Table 2-2: Installing the motor starter

## **Commissioning**

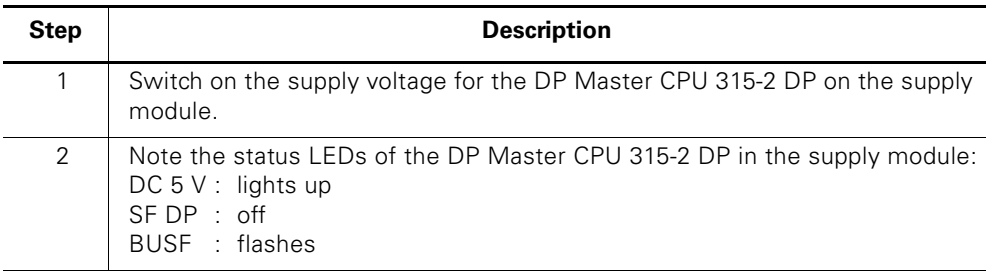

Table 2-3: Commissioning

## <span id="page-31-0"></span>**Configuration with the device master data (DMD) in STEP7**

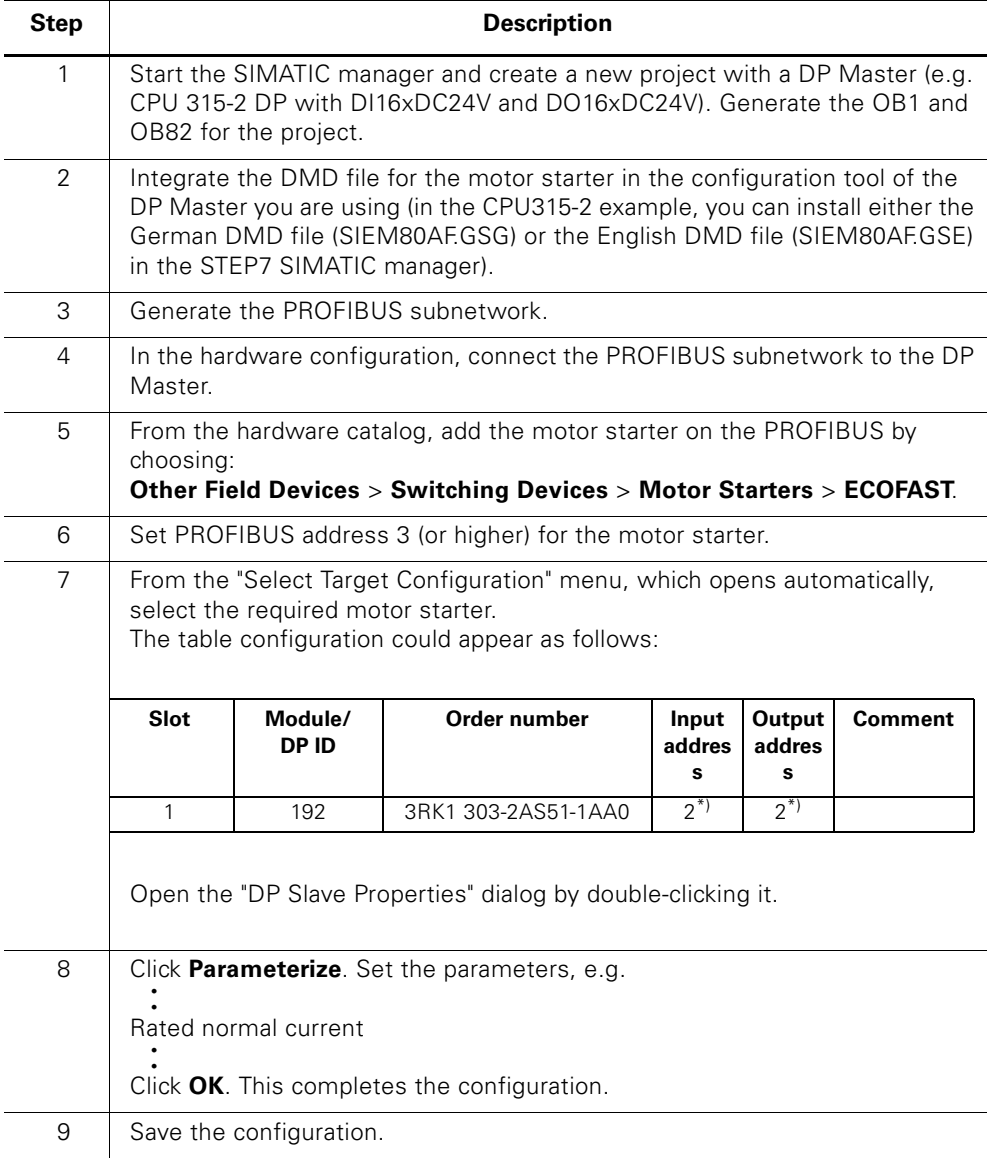

<span id="page-31-1"></span>Table 2-4: Configuration with the device master data (DMD)

## **Integration in the user program**

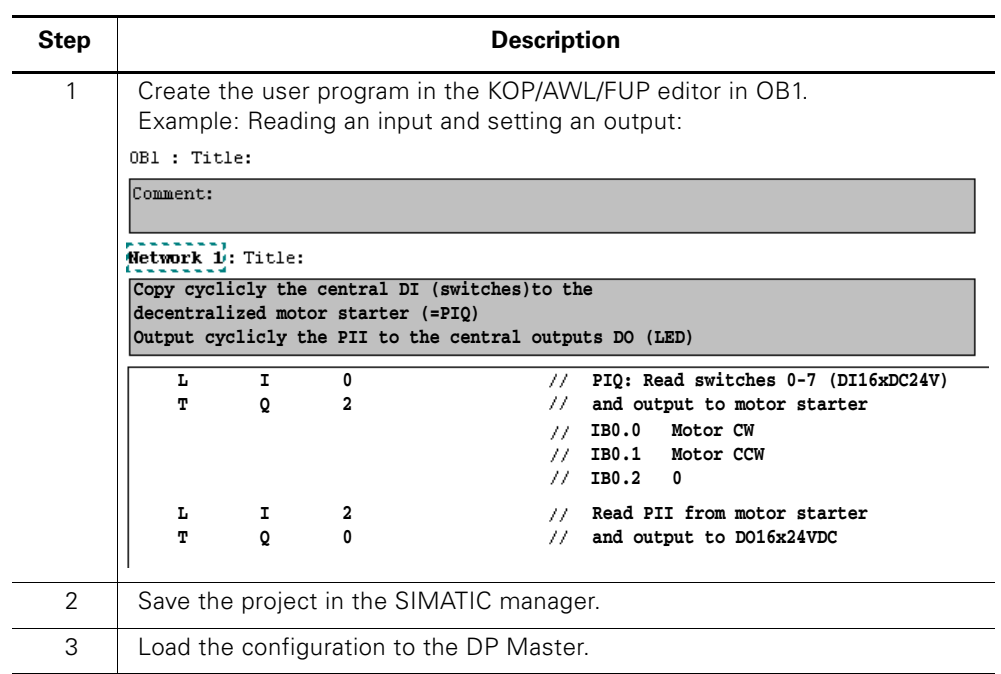

Table 2-5: Integration in the user program

## <span id="page-32-0"></span>**Switch-on**

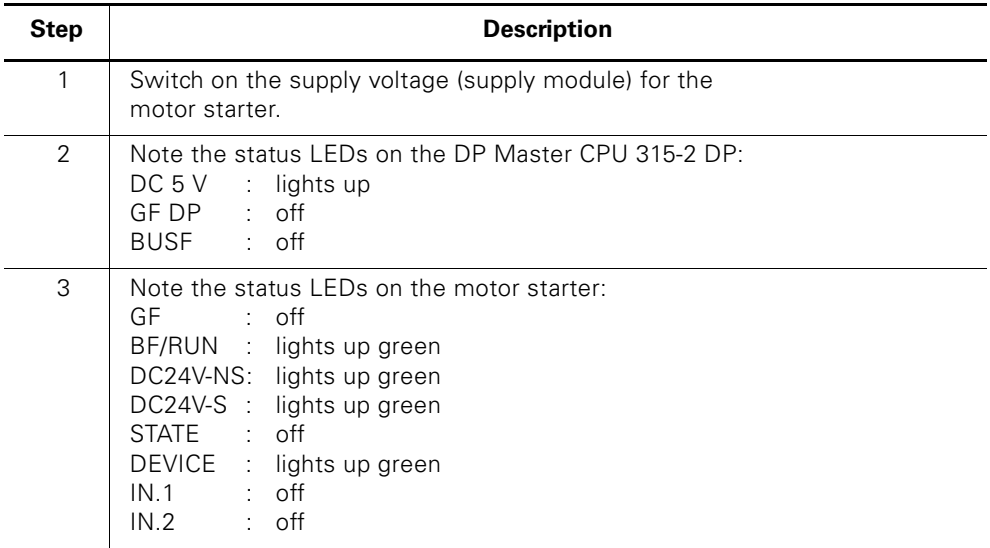

<span id="page-32-1"></span>Table 2-6: Switch-on

# <span id="page-33-0"></span>**Wiring and Interfaces 3**

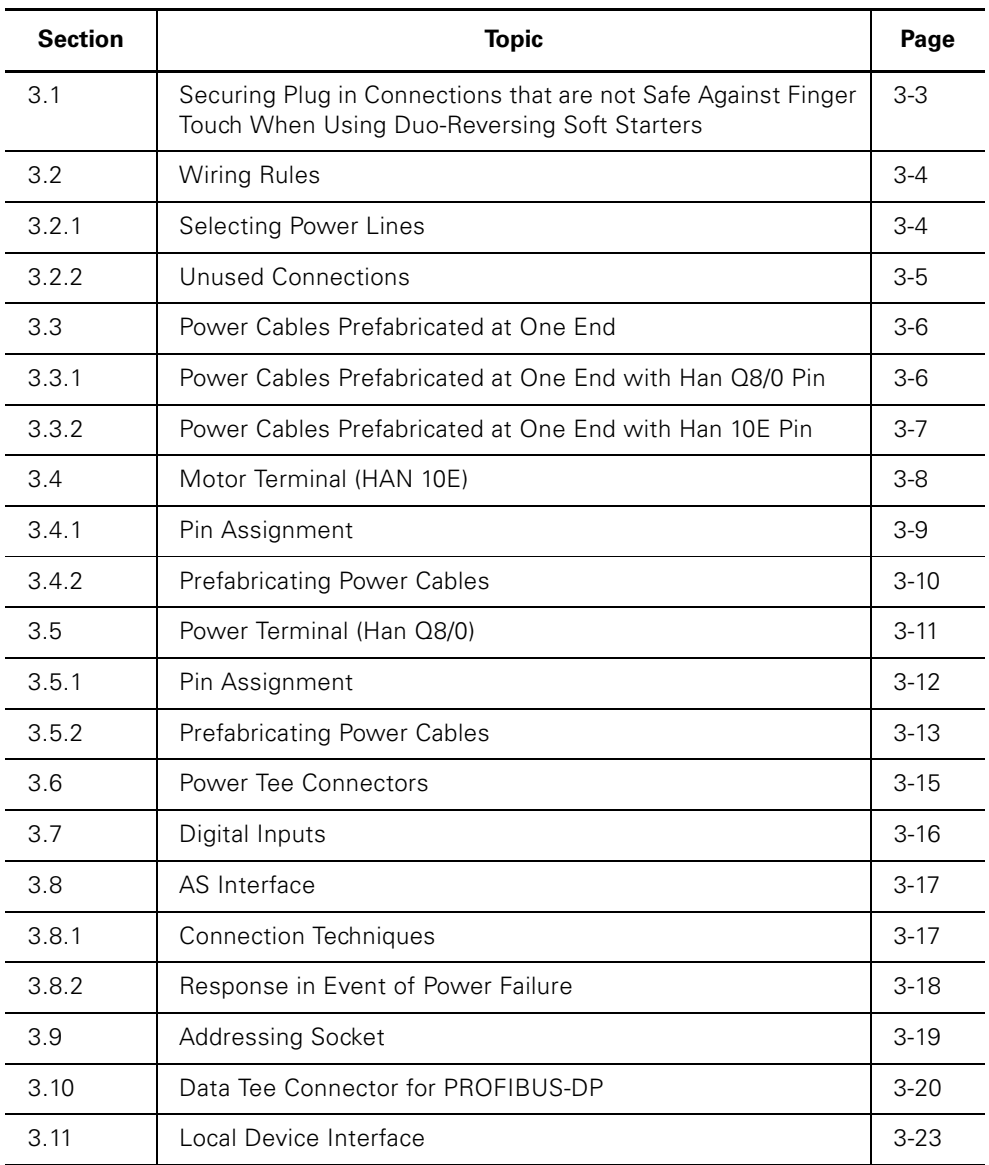

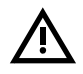

## **Warning**

Hazardous voltages! These may cause electric shock and burns. Disconnect the system and device from the supply before starting work.

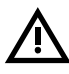

## **Danger**

Ensure that the wiring is carried out carefully and correctly. Otherwise motor starters may be destroyed. There is potentially **lethal danger!**

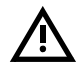

## **Caution**

Note that star jumpers are already wired in the motor starter.

## <span id="page-35-0"></span>**3.1 Securing Plug in Connections that are not Safe Against Finger Touch When Using Duo-Reversing Soft Starters**

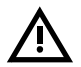

## **Danger**

Hazardous voltage caused by Duo-Reversing Softstarters! Discharge time: 5 minutes

Protect plug connection after locking with enclosed cable fastener against unauthorized access!

The Capacitors of the Duo-Reversing Softstarter DC Link and EMC Filter remain charged for a period of 5 minutes after switching off of the power supply.

During this period, DO NOT disconnect the Duo-Reversing Softstarter power connector, as there is a danger of electric shock from contact with the connector pins.

The power connectors must therefore be interlocked to prevent inadvertent disconnection and contact with the connector pins.

If the Duo-Reversing Softstarter is used in systems incorporating multiple connectors, it must also be ensured that ALL connector positions are protected against inadvertent disconnection and contact and hold a label warning of transmission of dangerous voltages across the power cable network.

## **Securing the plug-in connections**

Secure the plug-in connections as shown in the diagram below:

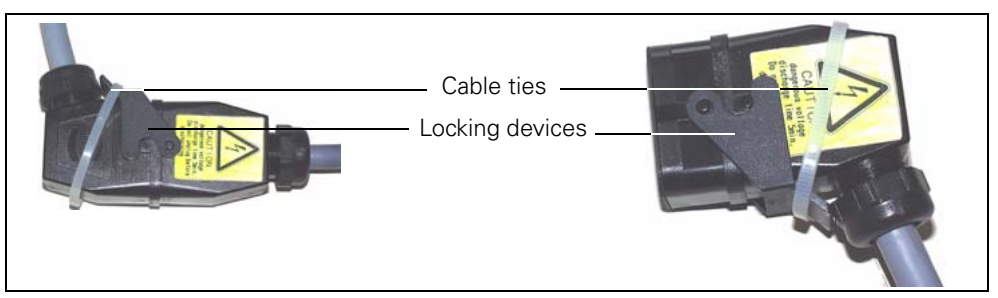

<span id="page-35-1"></span>Fig. 3-1: Securing the plug-in connections against unauthorized access

Cable ties are enclosed with all prefabricated power cables and a warning label is affixed to the connectors.

## **Note on power cables prepared by the customer**

## **Note**

Please note that you must also secure the plug-in connections of customerprepared power cables in an appropriate way! Cable ties and warning labels are not included in the delivery package of individual power connectors!
## **3.2 Wiring Rules**

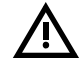

#### **Warning**

Hazardous voltages! These may cause electric shock and burns Disconnect the system and device from the supply before starting work.

#### **3.2.1 Selecting the power leads**

The core cross-section of the power leads must be matched to the respective ambient conditions. The decisive factors for choosing the core cross-section are as follows:

- set current on the device
- method of installation
- ambient temperature
- type of material (PVC, rubber)

For PVC power leads installed in a cable duct, for example, the maximum current carrying capacity as a function of ambient temperature is as follows:

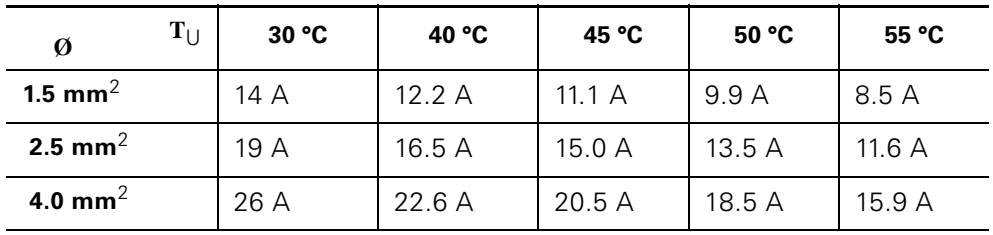

Observe the following rules when carrying out wiring:

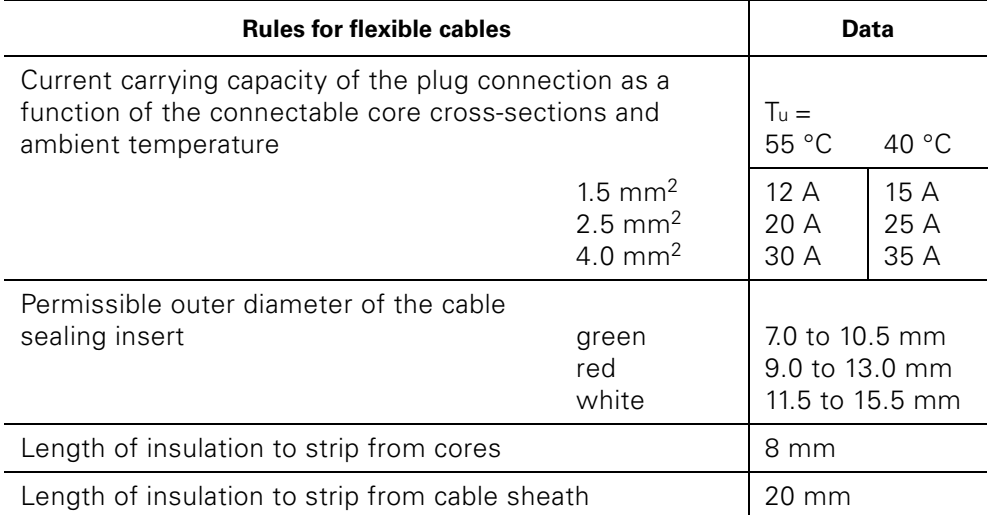

Table 3-1: Rules for wiring

#### **3.2.2 Unused Connections**

Close off unused connections with screw caps; this is the only way of ensuring degree of protection IP65. Order number 3RK1902-0**CJ**00 (10 screw caps) or 3RK1902-0**CK**00 (1 screw cap)

## **3.3 Power Cables and Motor Connection Cables Prefabricated at One End**

#### **Description**

Power cables and motor connection cables prefabricated at one end are available in different lengths (see appendix for order numbers). One end of the cable is fitted with a power plug connector with pins. The other end is free. Here, you can strip the cores and, for example, attach a plug connector or terminal block.

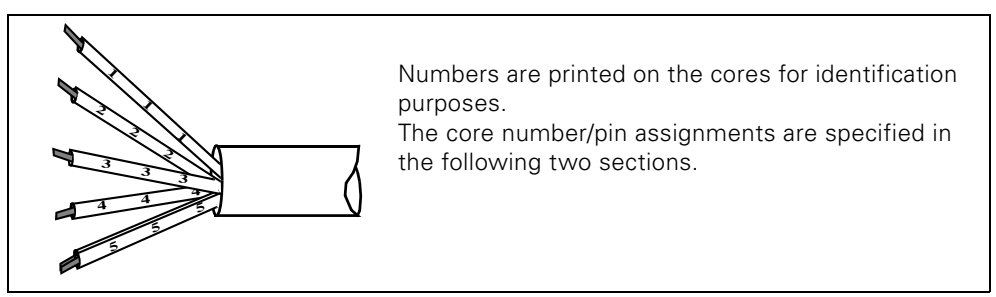

Fig. 3-2: Numbers printed on the cable cores

# **3.3.1 Power Cables Prefabricated at One End with Han Q8/0 Pin**

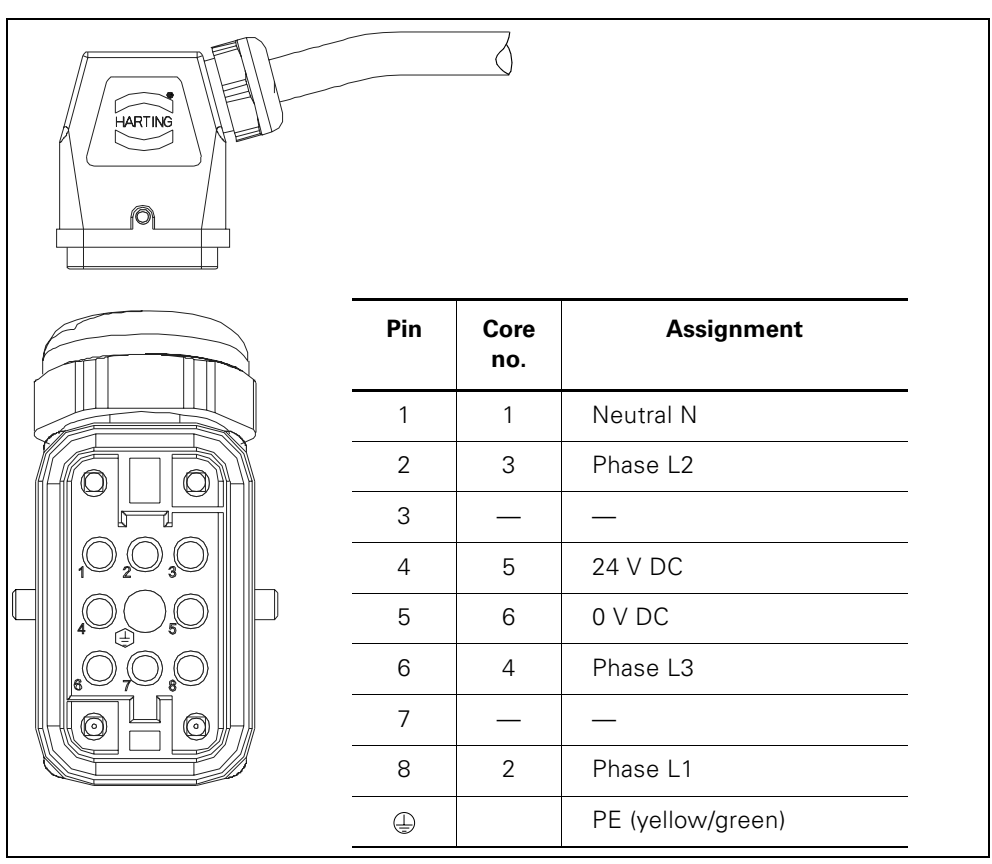

Fig. 3-3: Power cables prefabricated at one end with Han Q8/0 pin

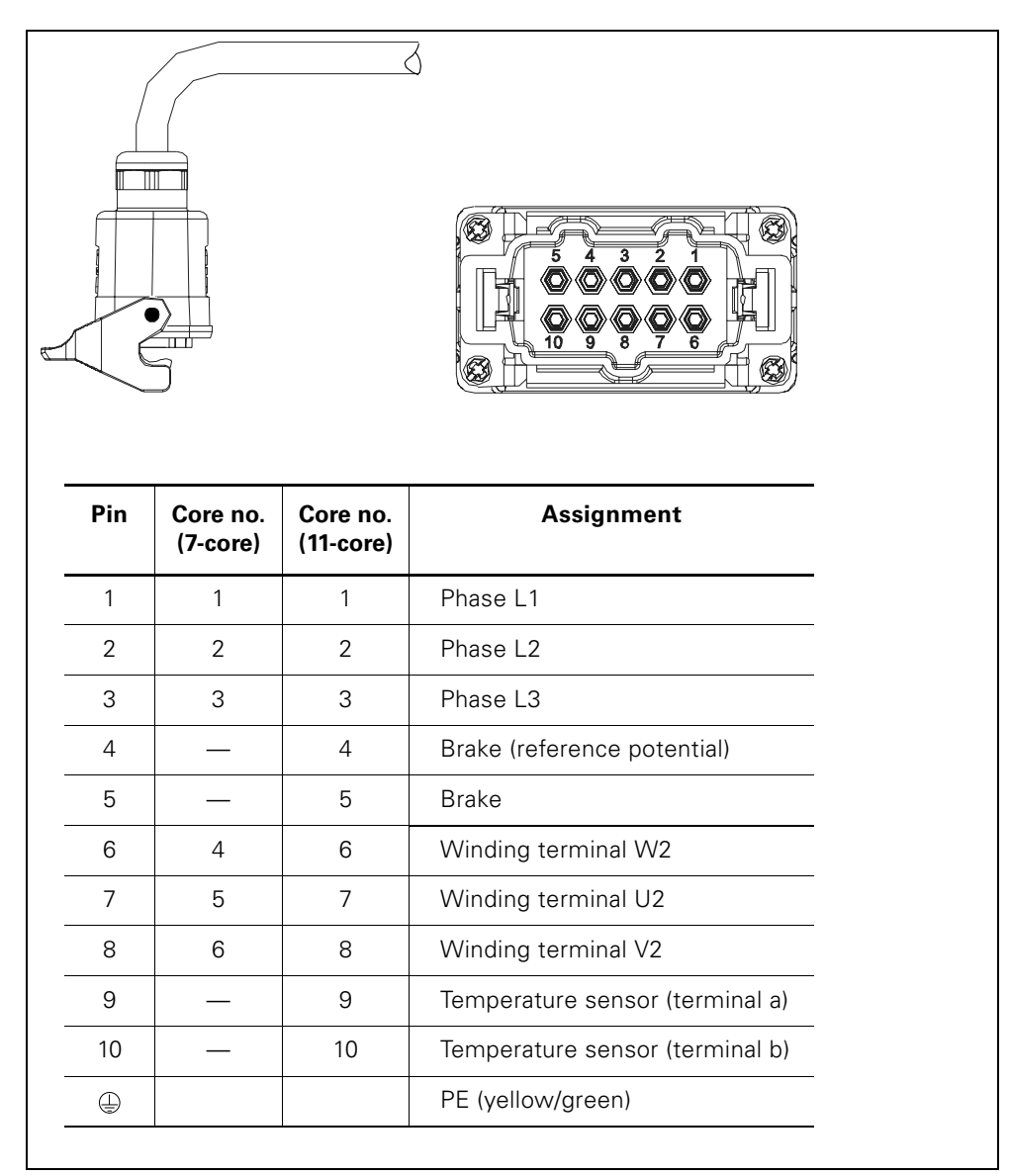

### **3.3.2 Power Cables Prefabricated at One End with Han 10E Pin**

Fig. 3-4: Power cables prefabricated at one end with Han 10E pin

## **3.4 Motor Terminal (Han 10E)**

#### **Notes**

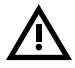

#### **Danger**

Ensure that the wiring is carried out carefully and correctly. **The temperature sensor terminals must not be connected to 400 V AC.** Otherwise motor starters may be destroyed. There is potentially **lethal danger!**  For this reason, the motor line must be laid in such way that the cable cannot get jammed or squashed!

#### **Caution**

Safe separation between 400 V AC and 24 V DC is only guaranteed on a motor with safe separation of the temperature sensor circuit with respect to the stator winding.

#### **Attention**

With duo-reversing soft starters, shielded power cables must be used if the starter is to be located near the motor!

#### **3.4.1 Pin assignment**

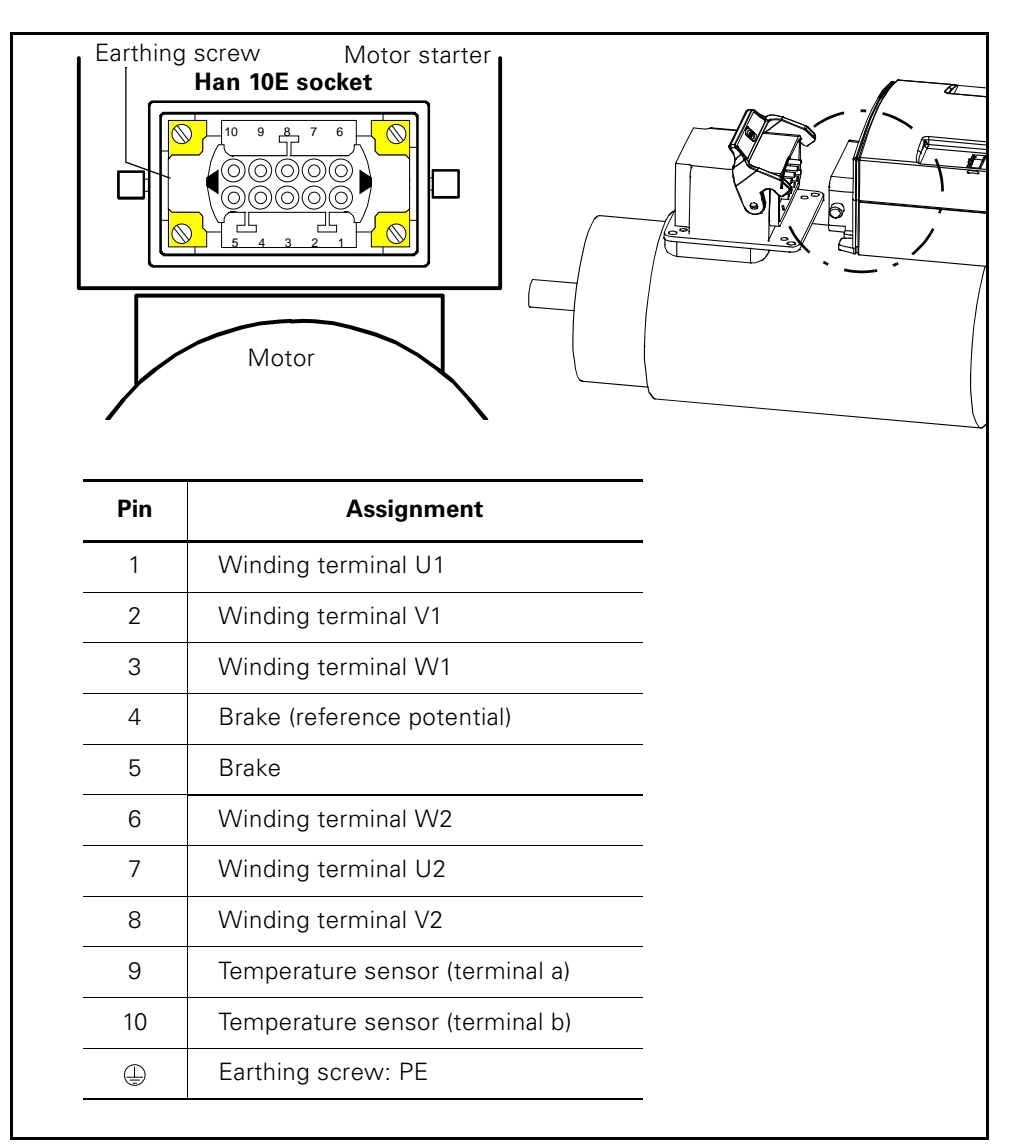

Fig. 3-5: Pin assignment for motor terminal

#### **3.4.2 Prefabricating Motor Connection Cables**

#### **Accessories**

When you are preparing motor connection cables, you need a crimping tool (soldering is possible as an alternative) and the accessories listed in the table.

#### **Motor connection cables with Han 10E**

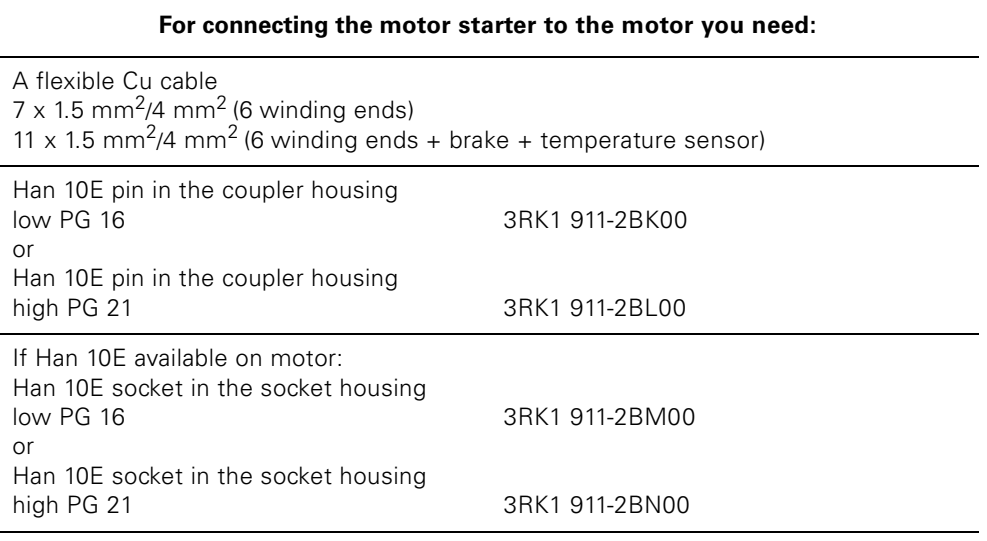

Table 3-2: Prefabricating connecting leads with Han 10E

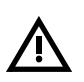

#### **Motor starter with brake contact/temperature sensor leads**

The leads for the main power for the motor, the two leads for the brake and the two leads for the temperature sensor are run to the motor starter via common cables and connectors. If cables are pinched or crushed there is a risk of voltage transfer.

To ensure safe separation between the 400 V AC main power and the 24 V DC for the temperature sensor circuit in accordance with IEC 60947-1, the insulation between the motor winding and the temperature sensor in the motor must satisfy the requirements for safe separation.

The 400 V power supply for the motor and the 24 V DC power supply for the brake are taken over common cables and plug connectors to the loads. If the cables are pinched, there is a risk of voltage transfer.

That is why loads with degree of protection "Extra-low voltage" must not be connected to the brake circuit.

As safeguard against "accidental voltage transfer", the supply voltage for the brake must be taken from a separate power supply unit with safe electrical isolation (PELV).

The brake must **not** be fed from the power supply unit for the 24 V auxiliary circuit (AUX PWR, black cable).

## **3.5 Power Terminal (Han Q8/0)**

#### **Notes**

#### **Caution**

The supply voltage for the 24 V DC brake (optional) must be drawn from a power supply unit with safety separation (PELV) in order to safeguard against accidental voltage transfer in the event of a fault. It is, therefore, not permissible to connect any loads with the "extra-low voltage" degree of protection to the braking circuit.

#### **Caution**

The brake must **not** be fed from the power supply unit of the 24 V DC switched supply (AUX PWR, black AS-i cable).

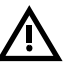

#### **Danger**

Dangerous residual voltage from the duo-reversing soft starter! Discharge time: 5 minutes.

Use cable ties to lock the plug-in connections and secure against unauthorized access!

For more information, see [section 3.1 "Securing Plug in Connections that are](#page-35-0)  [not Safe Against Finger Touch When Using Duo-Reversing Soft Starters" on](#page-35-0)  [page 3-3.](#page-35-0)

## **3.5.1 Pin assignment**

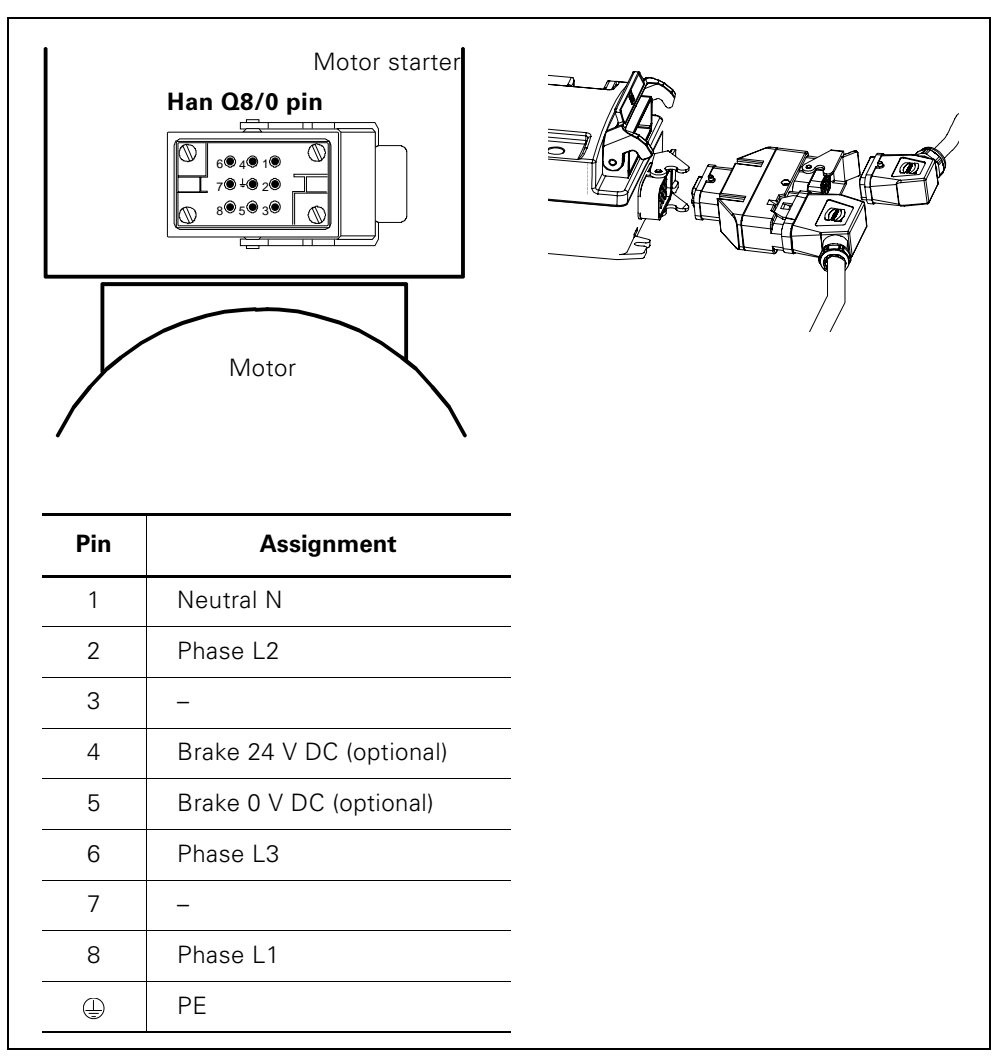

Fig. 3-6: Pin assignment for power terminal

#### **3.5.2 Prefabricating Power Cables**

#### **Accessories**

When you are preparing power cables, you need a crimping tool (soldering is possible as an alternative) and the accessories listed in the table.

#### **Power cables with Han Q8**

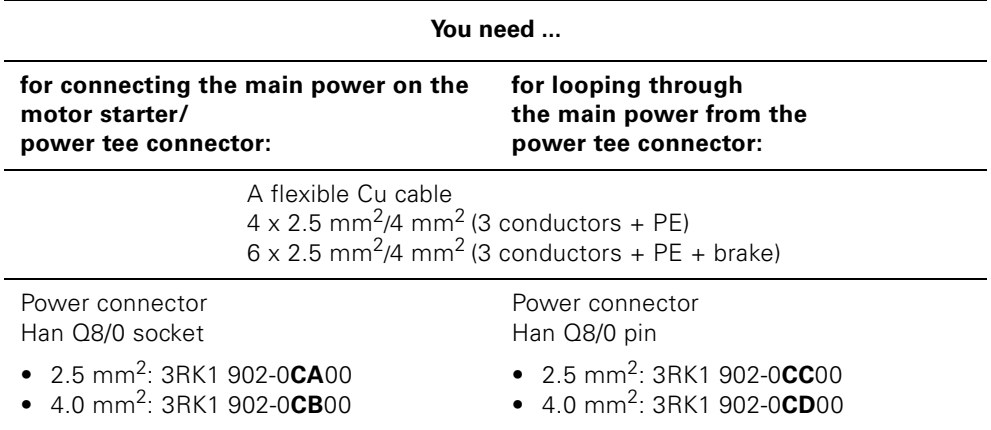

Table 3-3: Preparing connecting leads with Han Q8/0

#### **Han Q8/0 power connectors**

The power connectors belonging to a power tee connector and to the motor starter consist of the following components:

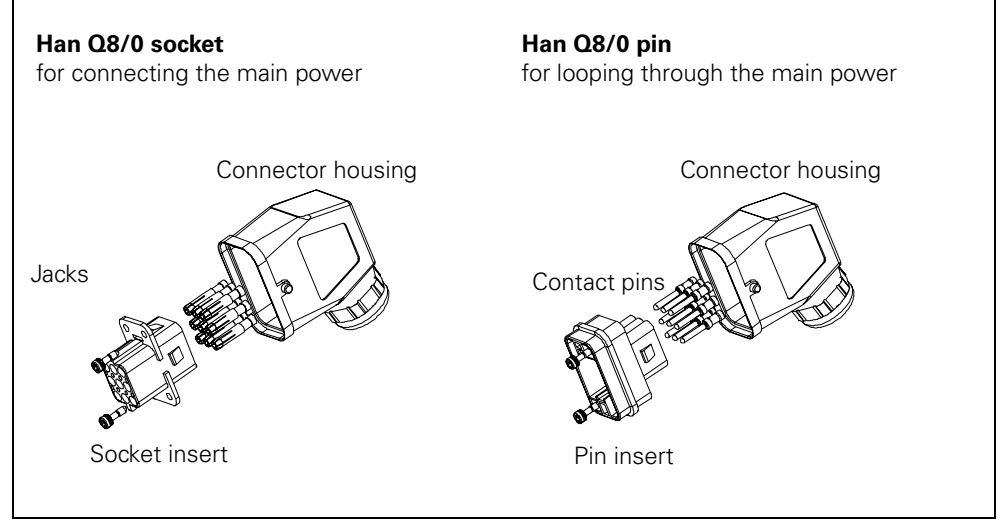

Fig. 3-7: Han Q8/0 power connector

#### **Assembling and wiring power connectors**

Assemble and wire the power connectors according to the following instructions:

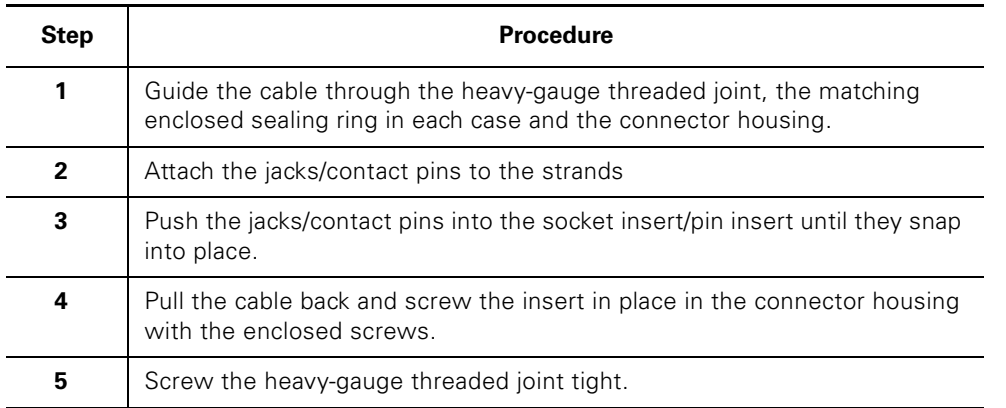

Table 3-4: Assembling and wiring power connectors

## **3.6 Power Tee Connectors**

#### **Definition**

Power tee connectors connect motor starters to the power bus. The power bus is not interrupted when the motor starter is unplugged.

#### **Pin assignment**

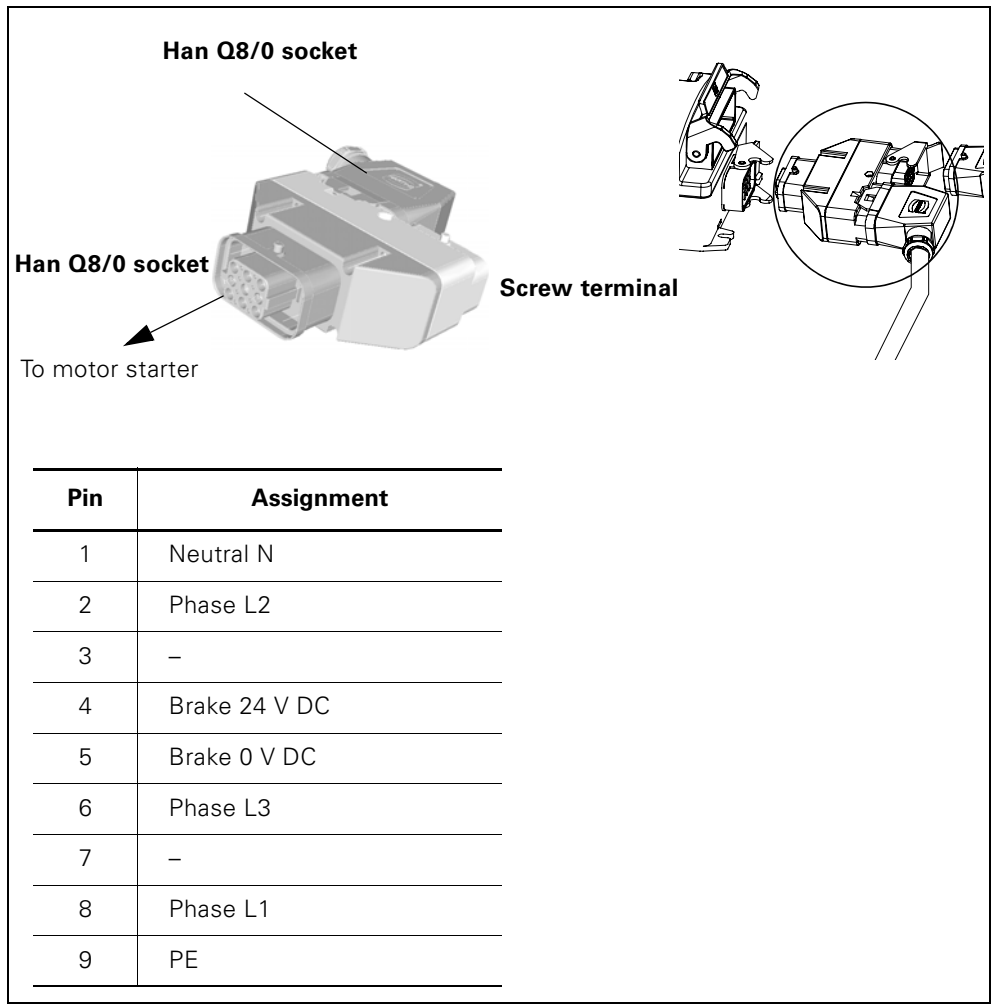

Fig. 3-8: Pin assignment for power tee connector

## **3.7 Digital Inputs**

#### **Definition**

The motor starter has 2 or 4 digital inputs (Duo reversing soft starter), which you can connect directly to sensors (PNP) using 2-wire and 3-wire technology.

M12, 5-pole plug connectors are used for this.

M12, 5-pole jacks are fitted on the motor starter.

#### **Pin assignment**

The pin assignment is arranged in accordance with the standardized Y- and Y2 assignment and the examples for 2- and 3-wire circuits:

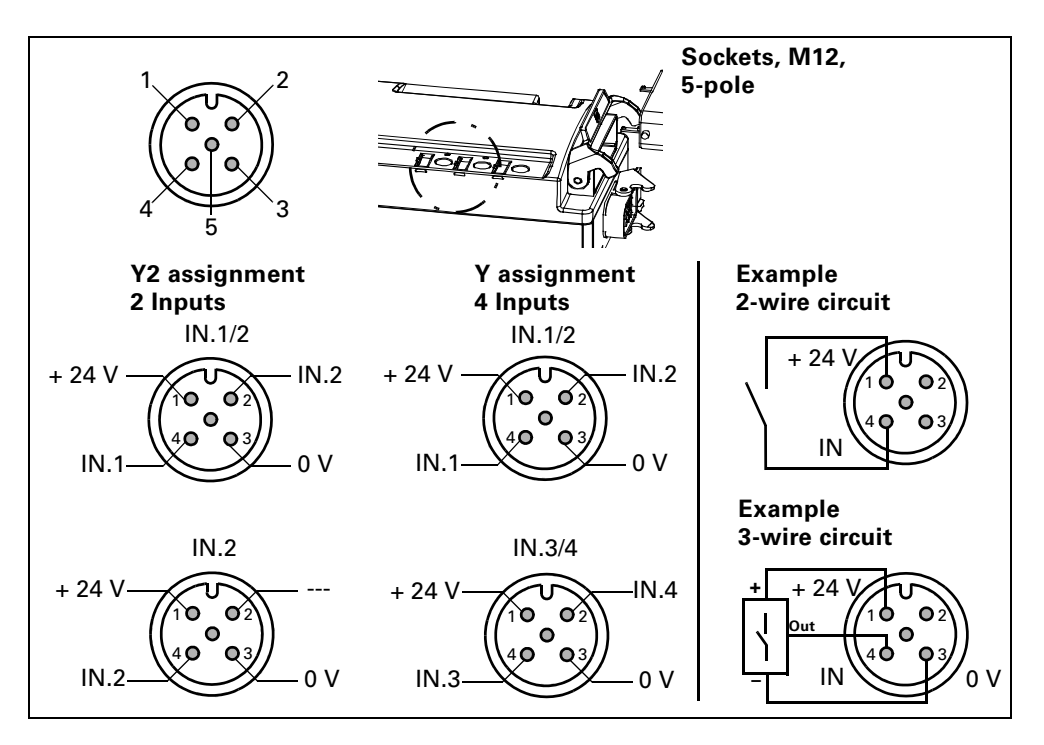

Fig. 3-9: Pin assignment digital inputs with circuit examples

#### **Attention**

The digital inputs are short-circuit-proof. The current is limited to a maximum of 200 mA. In the event of a short-circuit or overloading of the sensor supply, the switching element (motor) and brake output are deactivated and a general fault is issued. You must acknowledge this fault with trip reset.

#### **Attention**

Do not use an external power supply because otherwise there will be a risk of short-circuits.

## **3.8 AS Interface**

#### **3.8.1 Connection Techniques**

The following AS-i cables are used:

- Yellow AS-i cable for AS-i communication and non-switched 24 V DC auxiliary power for supplying sensors and electronics
- Black AUX PWR AS-i cable for switched 24 V DC auxiliary power for supplying actuators (PELV - must be grounded!)

#### **Schematic arrangement**

The diagram below shows the position and coding of the AS-i cables on the motor starter:

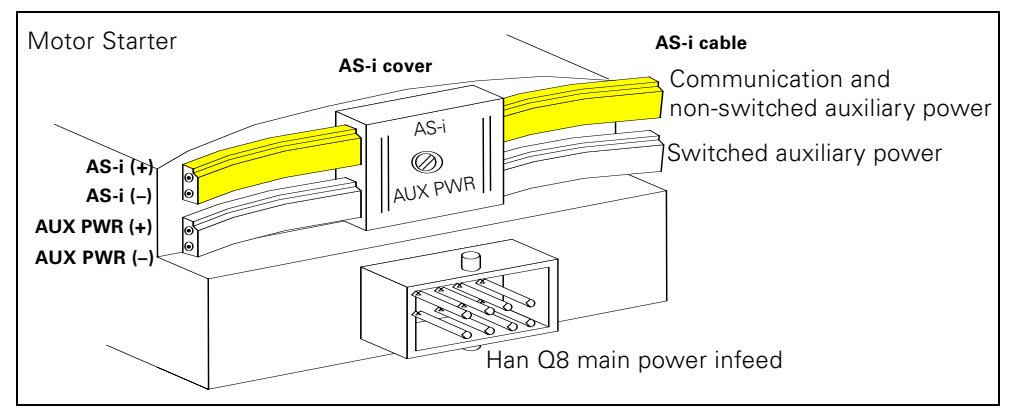

Fig. 3-10: AS interface

#### **Contacting**

The AS-i cables are contacted automatically using the insulation piercing method when the AS-i cover is screwed on.

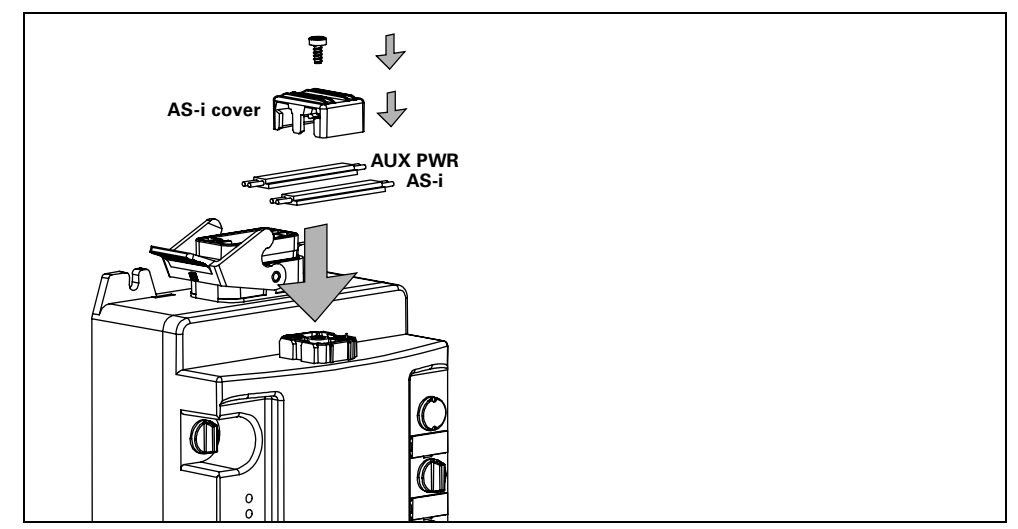

Fig. 3-11: Contacting the AS-i cables

#### **3.8.2 Response in the Event of Power Failure**

#### **24 V DC voltage supply (AS-i) non-switched (yellow AS-i cable)**

This voltage is constantly available. It is required for:

- supplying the electronics in the motor starter
- interrogating the auxiliary contacts

The voltage is not disconnected in the event of an emergency stop or safety shutdown.

Response to undervoltage (24 V DC < 18.5 V) and power failure:

- In the event of prolonged undervoltage or power failure > 20 ms, the switching elements and the brake output are disconnected.
- When the supply is restored, the disconnection command and the associated signal bits and error bits are acknowledged automatically.

#### **24 V DC voltage supply (AUX PWR) switched (black AS-i cable)**

This voltage is not constantly available. It is only required for: – driving the switching elements, e.g. a contactor

The voltage can be disconnected in the event of an emergency stop or safety shutdown (category 1 according to EN 954-1), so that all switching elements are safely disconnected with the connected motors.

Response to undervoltage (24 V DC < 18.5 V) and power failure:

- In the event of prolonged undervoltage or power failure > 20 ms, the switching elements and the brake output are disconnected.
- When the supply is restored, the disconnection command and the associated signal bits and error bits are acknowledged automatically.

## **3.9 Addressing Socket for AS-Interface**

#### **Description**

The addressing socket is used for addressing with a device such as the addressing and diagnostic unit. This is connected to the addressing socket with the connecting lead.

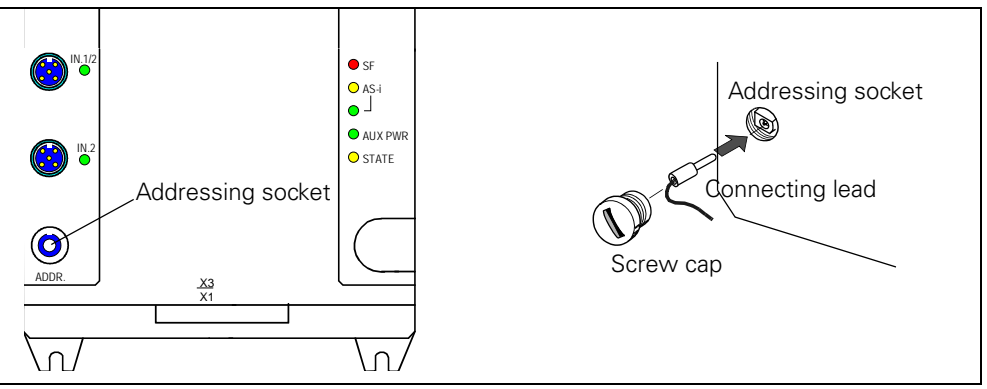

Fig. 3-12: Addressing socket

## **3.10 Data Tee Connector for PROFIBUS-DP**

#### **Definition**

Data tee connectors connect the components of an automation system with

- PROFIBUS-DP
	- Two data tee connectors are available in the ECOFAST system:
		- With a copper cable (PROFIBUS-DP Cu)
		- With an optical-fiber cable (PROFIBUS-DP optical-fiber cable)
- Non-switched supply voltage 24 V DC (DC24V-NS)
- Switched supply voltage 24 V DC (DC24V-S)

#### **24 V DC voltage supply non-switched**

This voltage is required for

- supplying the electronics in the motor starter
- interrogating the auxiliary contacts

This voltage is not switched off when the EMERGENCY OFF command is issued or as a result of a safety shutdown, thereby ensuring that the system can always communicate with the motor starter.

Response to undervoltage (24 V DC < 18.5 V):

- During a prolonged period of undervoltage (> 20 ms), the switching elements and the brake output are switched off. The signaling bit "Electronics supply voltage too low" and the error bits F24 and F17 are set.
- If the voltage is restored without a previous loss of power, the switch-off command and the accompanying signaling and error bits are acknowledged automatically.

Response to loss of power (24 V DC < 3 V):

- All the switching elements and the brake output are switched off. No message is generated to indicate the loss of power.
- When the voltage is restored, the switch-off command is acknowledged automatically.

#### **24 V DC voltage supply switched**

This voltage is required for

• controlling the switching elements (e.g. contactor)

This voltage can be switched off when the EMERGENCY OFF command is issued or as a result of a safety shutdown (switch-off category 1). All the switching elements can then be switched off safely with the connected motors.

Response to undervoltage (24 V DC < 18.5 V):

- During a prolonged period of undervoltage, (> 20 ms) the switching elements and the brake output are switched off. The signaling bit "No switching element supply voltage" and error bits F24 and F17 are set.
- If the voltage is restored without a previous loss of power, the switch-off command and the accompanying signaling and error bits are acknowledged automatically.

Response to loss of power (24 V DC < 3 V):

- All the switching elements and the brake output are switched off. The signaling bit "No switching element supply voltage" and error bits F24 and F17 are set.
- When the voltage is restored, the switch-off command and the accompanying signaling and error bits are acknowledged automatically.

#### **Pin assignment**

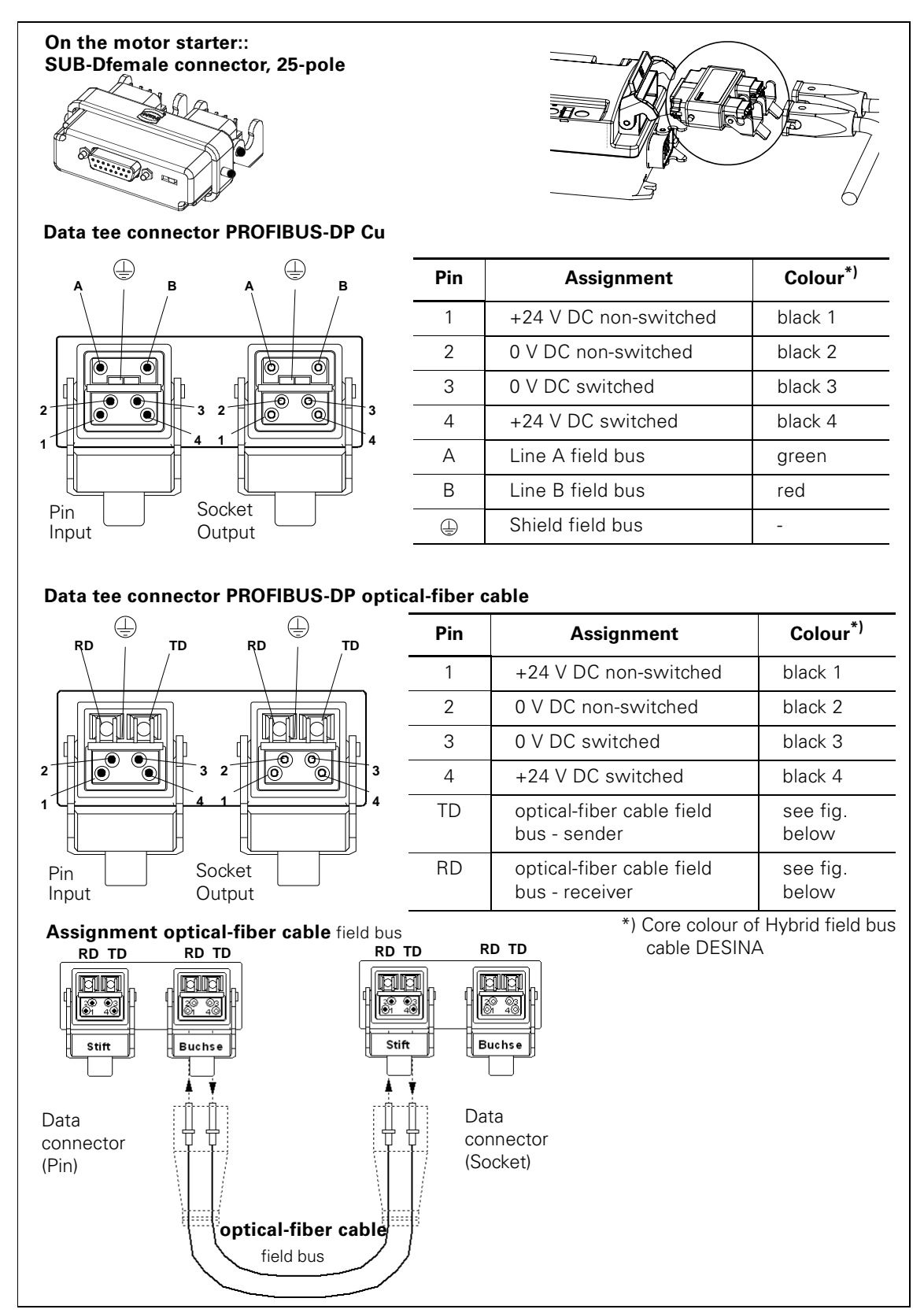

Fig. 3-13: Pin assignment for the data tee connector/core assignment

## **3.11 Local Device Interface**

#### **Description**

The "local device interface" connects optional accessories (e.g. the identification plug) with the motor starter. It is located on the bottom-right of the front (on motor starters 3RK1 303-2AS51-.... with PROFIBUS-DP on the bottom left).

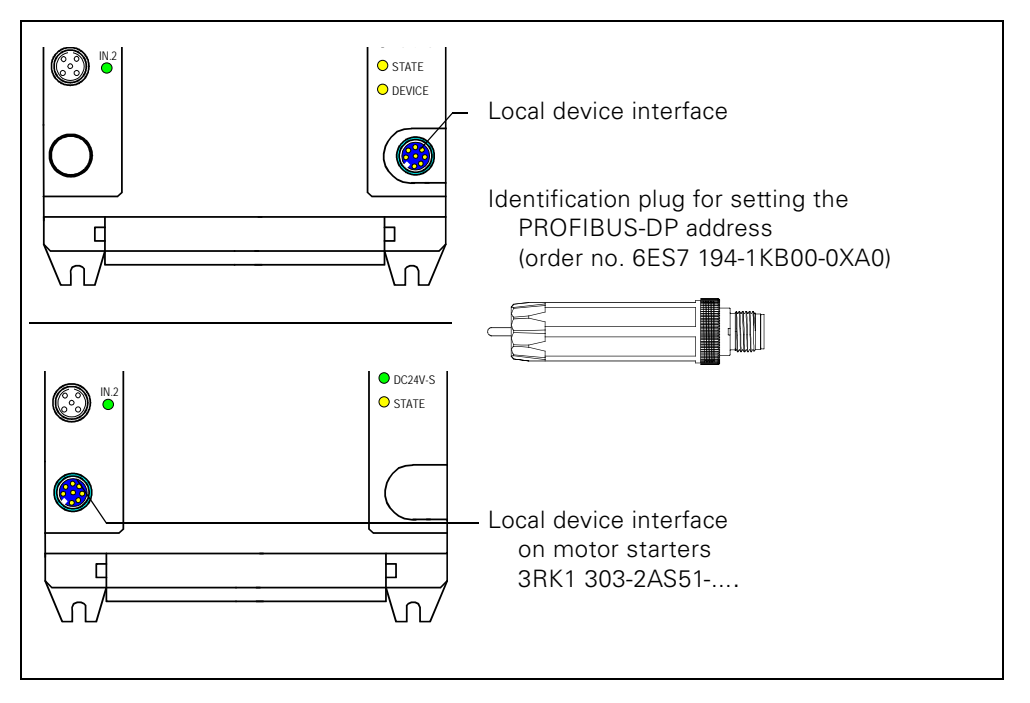

Fig. 3-14: Local device interface

For more information, see [section 9.18 "Response to Bus Failure](#page-161-0)  [\(PROFIBUS-DP\)" on page 9-47.](#page-161-0)

# **Installing Motor Starters with PROFIBUS-DP 4**

#### **Introduction**

You can either install the motor starter near the motor (motor nearby with cable), or plug it in to the motor directly (motor without cable and with mounting plate).

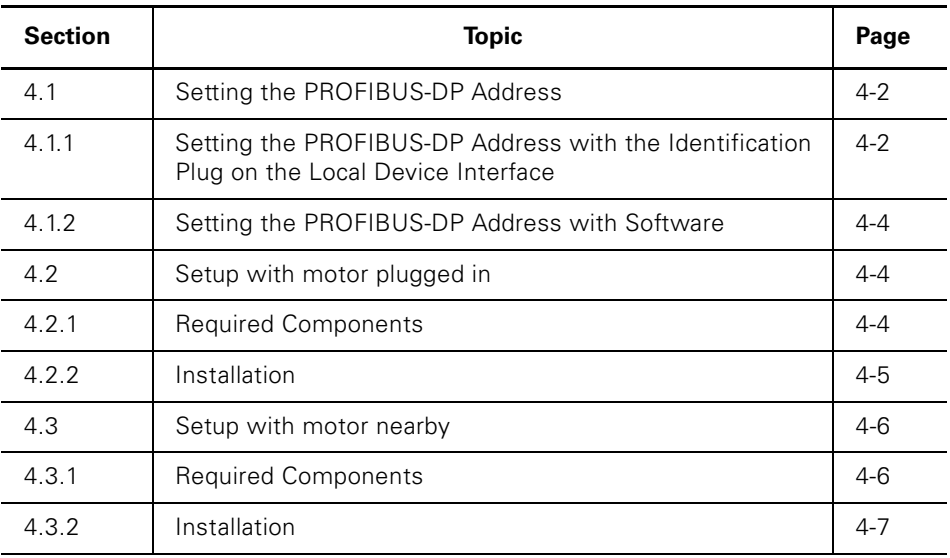

## **4.1 Setting the PROFIBUS-DP Address**

The motor starter is shipped from the plant with the PROFIBUS-DP address 126. You can set the PROFIBUS-DP address as follows:

#### **4.1.1 Setting the PROFIBUS-DP Address with the Identification Plug on the Local Device Interface**

The identification plug is available as an accessory (order number: 6ES7194-1KB00-0XA0)

- 1. Unscrew the identification plug from the motor starter (if necessary).
- 2. Unscrew the cap nut on the identification plug and pull the DIP switch out.
- 3. Use a screwdriver to set the required PROFIBUS-DP address (1 to 126) via the DIP switch.

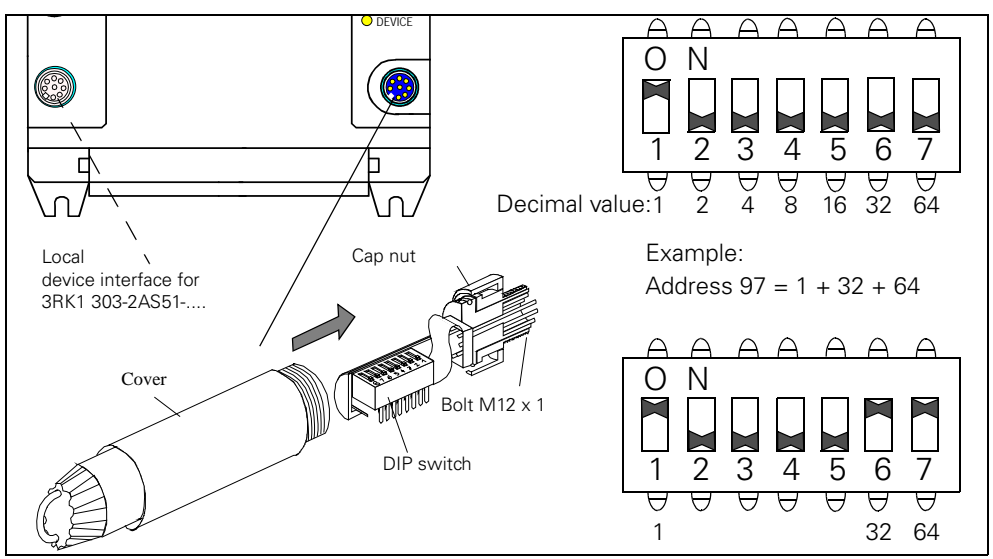

Fig. 4-1: Unscrew the identification plug and set the PROFIBUS-DP address.

4. Push the DIP switch back into the cover and tighten the cap nut.

5. Screw the identification plug onto the motor starter.

#### **Attention**

The motor starter only reads the PROFIBUS-DP address automatically and stores it permanently when the DC24V-NS is switched on or when the "Restart" command is issued. From now on, you only need the identification plug if you want to change the PROFIBUS-DP address.

When the identification plug is screwed on, the PROFIBUS-DP address cannot be overwritten by data records.

#### **Invalid address: 127**

#### **Caution**

If the identification plug with the invalid address 127 is screwed on after the DC24V-NS has been switched on, the motor starter restores the factory setting. For more information on the factory setting, see [section 9.11 "Factory Setting"](#page-140-0)  [on page 9-26.](#page-140-0)

If the identification plug with the invalid address 127 is screwed on before the DC24V-NS is switched on, the motor starter signals "General fault" and "Invalid parameter value".

#### **4.1.2 Setting the PROFIBUS-DP Address with Software**

You can also set the PROFIBUS-DP address with the appropriate software, such as Switch ES (order no. 3ZS1310-0CC20-0YA0). For more information, see the appropriate documentation or online help.

## **4.2 Setup with motor plugged in**

#### **4.2.1 Required Components**

The following table lists the required components:

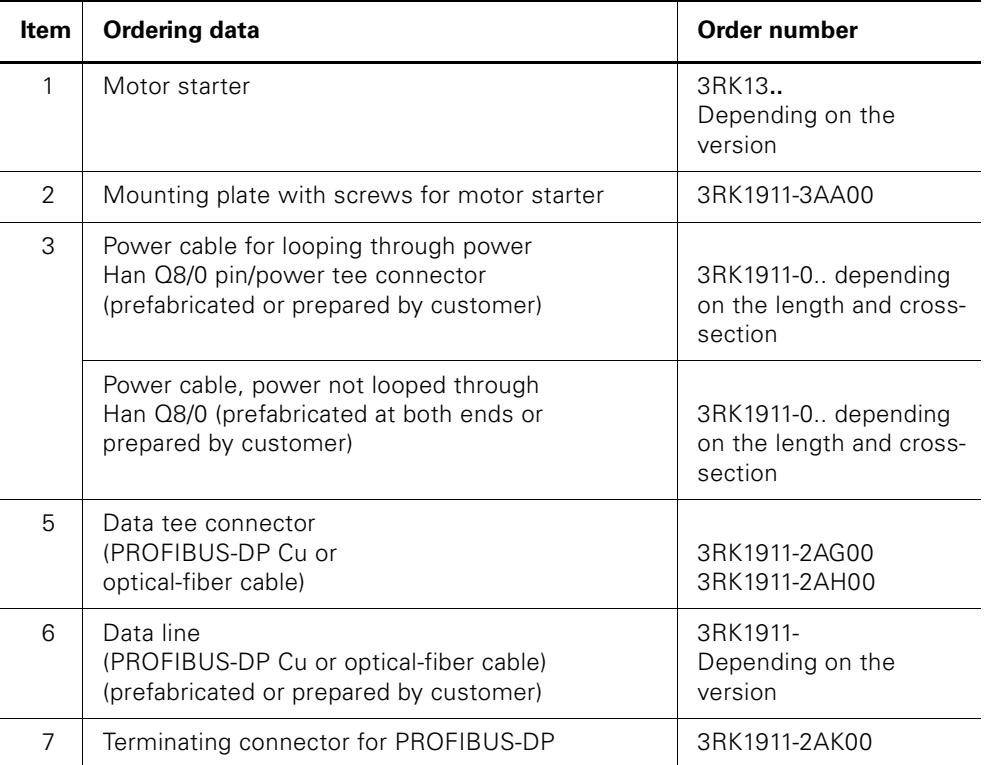

Table 4-1: Required components for set up with motor plugged in

#### **4.2.2 Installation**

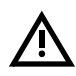

#### **Warning**

Hazardous electrical voltages! These may cause electric shock and burns. Disconnect the system and device from the power supply before starting work.

Refer to the information in the operating instructions. To install the motor starter, carry out the following steps:

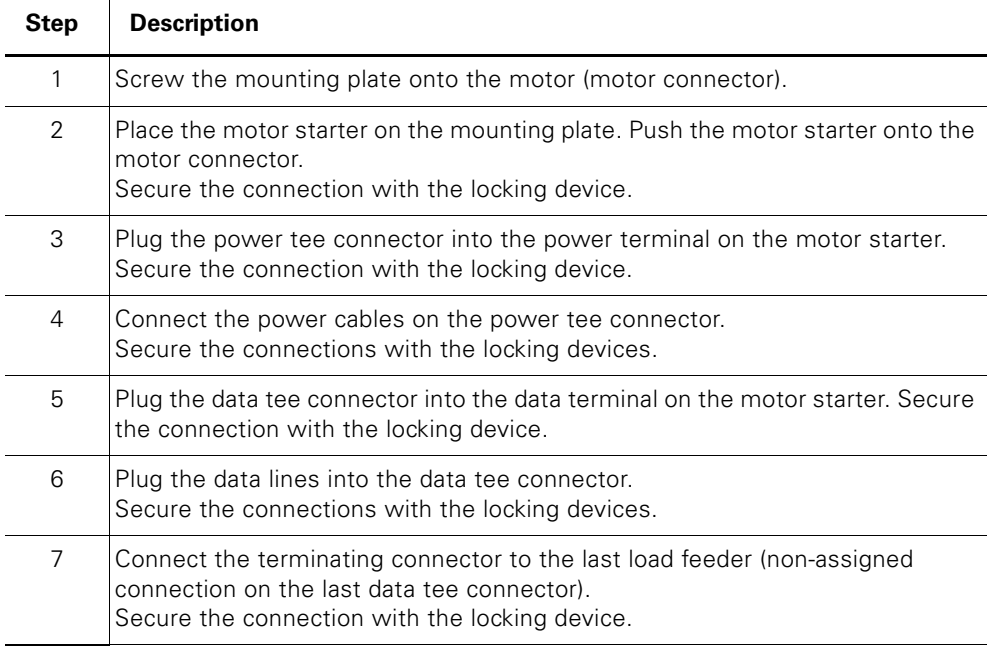

Table 4-2: Installation with motor plugged in

# **4.3 Setup with motor nearby**

### **4.3.1 Required Components**

The following table lists the required components:

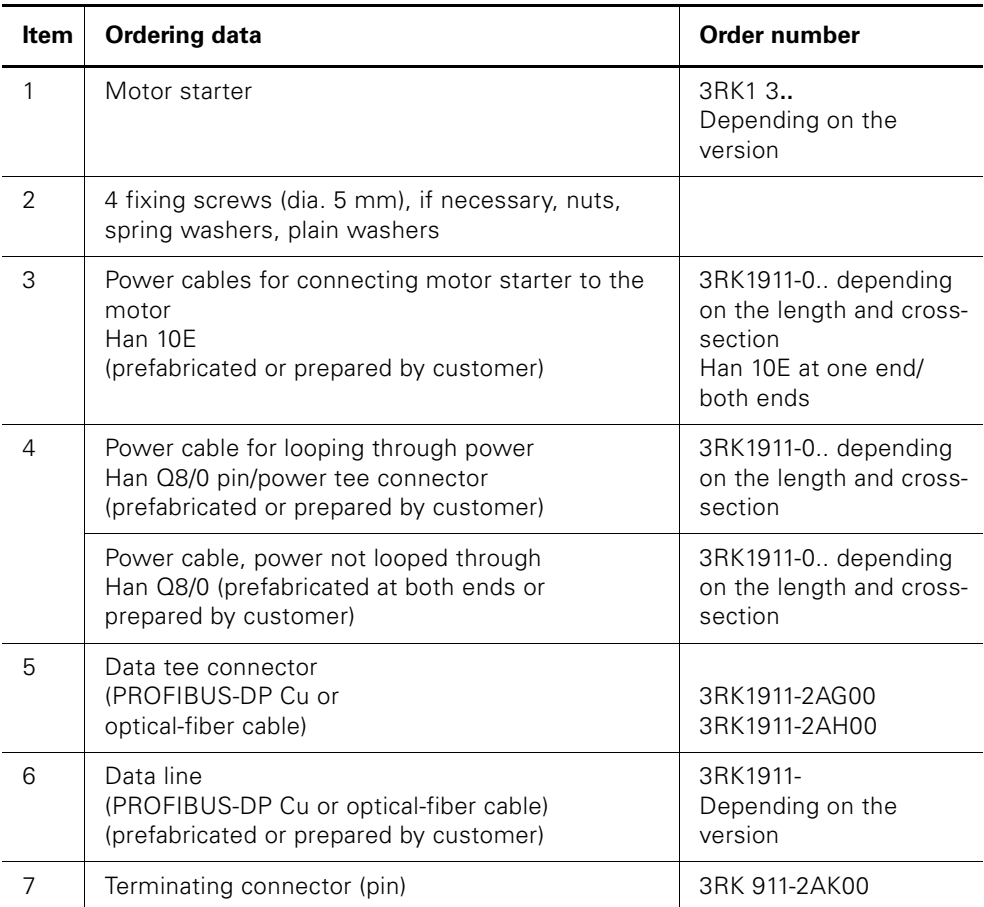

Table 4-3: Setup with motor nearby

#### **4.3.2 Installation**

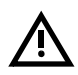

#### **Warning**

Hazardous electrical voltages! These may cause electric shock and burns. Disconnect the system and device from the power supply before starting work.

Refer to the information in the operating instructions. To install the motor starter, carry out the following steps:

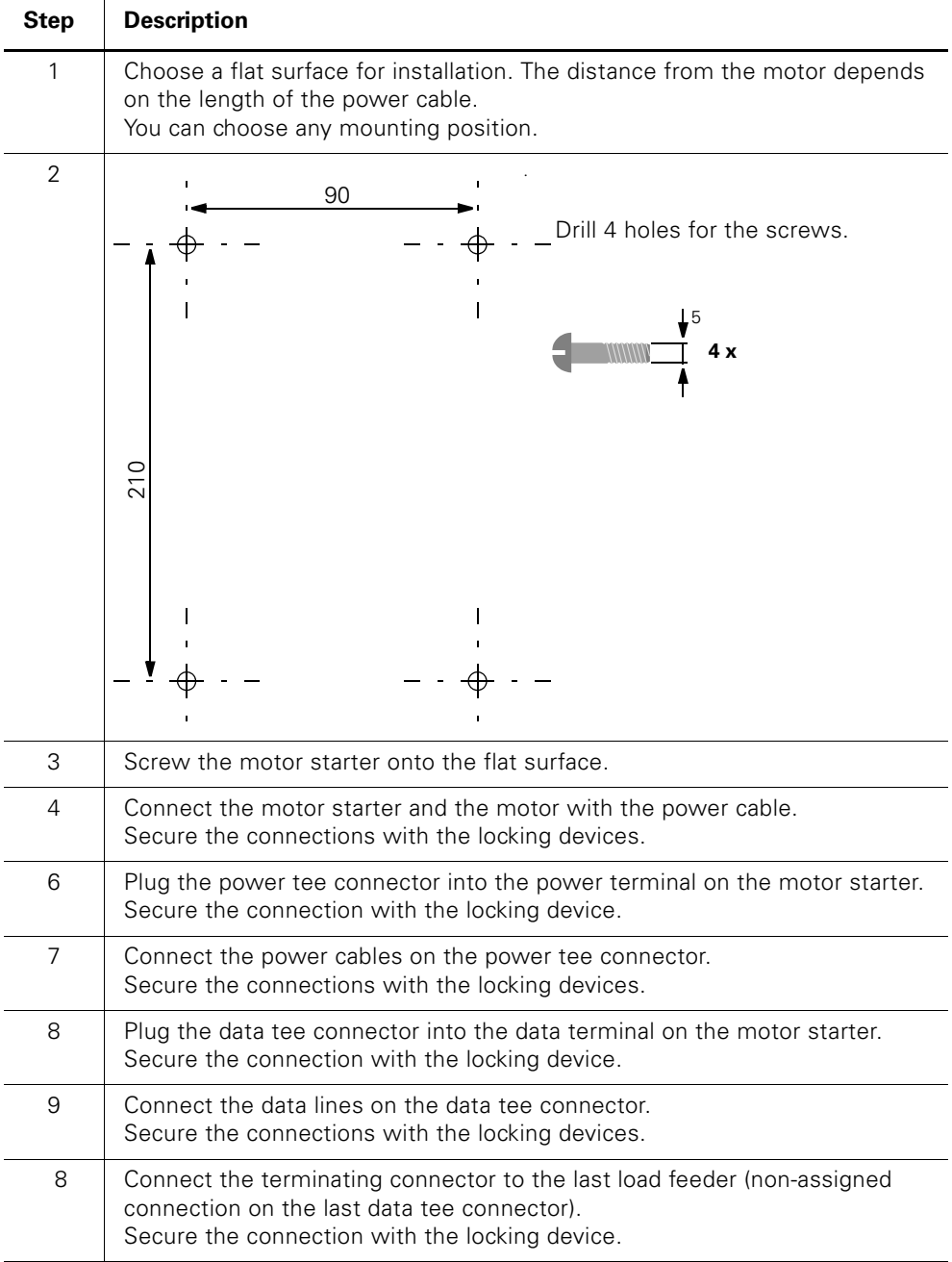

Table 4-4: Installation (motor nearby)

# **Installing Motor Starters with AS-Interface 5**

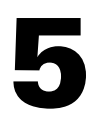

#### **Introduction**

You can either set up the motor starter near the motor (with cable) or plug it into the motor directly (with mounting plate).

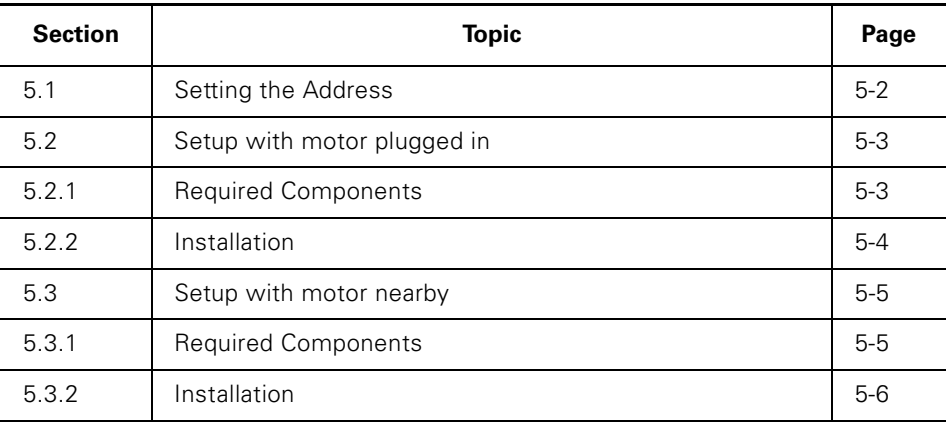

## **5.1 Setting the Address**

#### **AS-i slave profile**

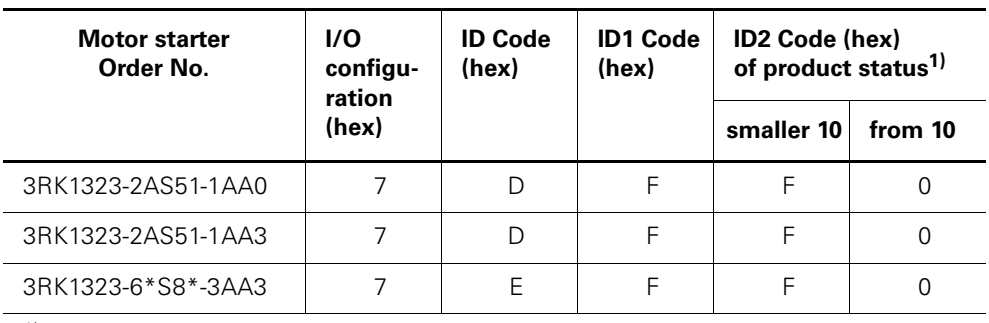

 $1)$  The product status is printed below the addressing socket

Table 5-1: AS-i slave profile

#### **Requirements**

To be able to set the address you need a device such as the addressing and diagnostic unit (Order No.: 3RK1904-2AB01).

The valid addresses are 1 to 31. Use each address only once.

#### **Attention**

Motor starters with product status smaller than 10 can be readdressed a maximum of 15 times. After the 15<sup>th</sup> time, the last valid address is retained.

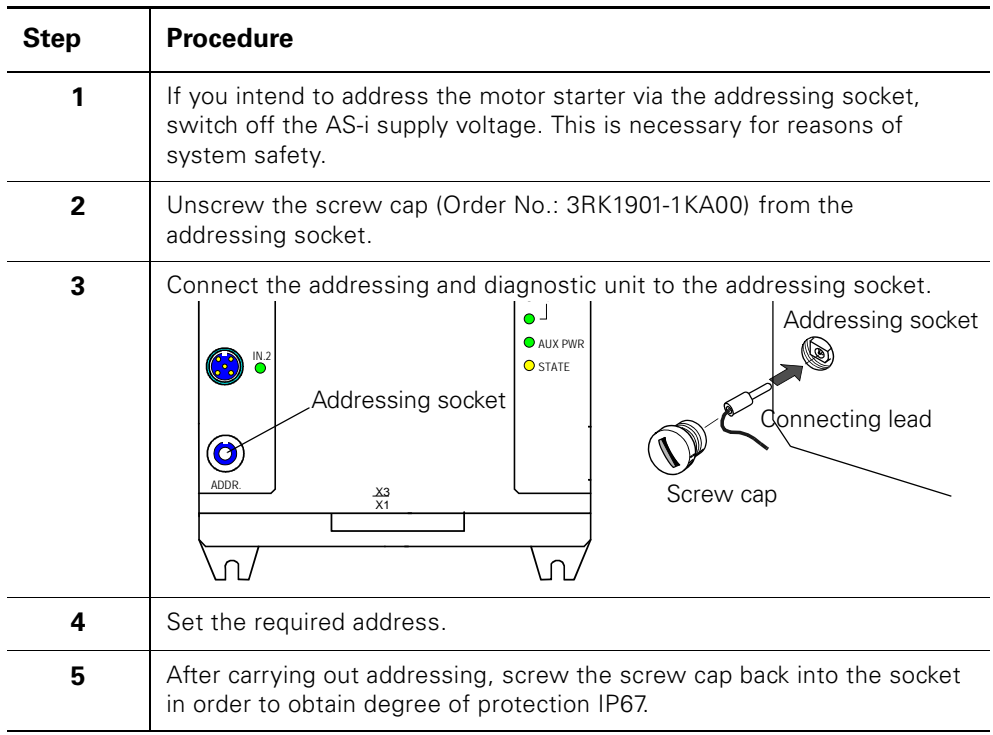

Table 5-2: Setting the address via the addressing socket

# **5.2 Setup with motor plugged in**

#### **5.2.1 Required Components**

The table below shows you the required components:

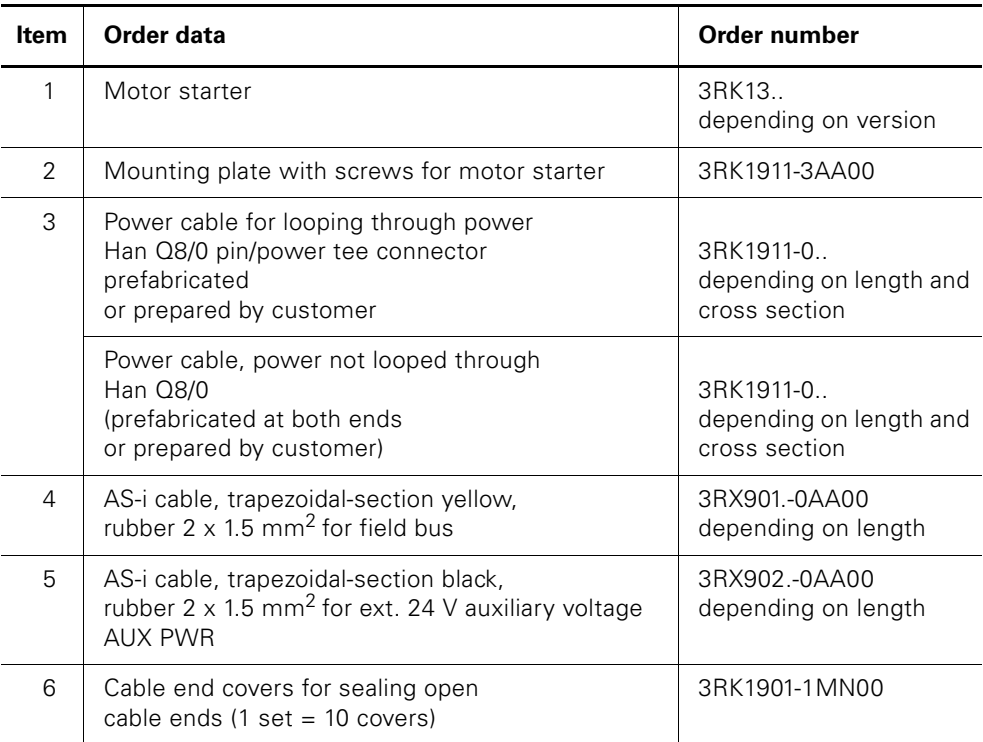

Table 5-3: Components required for setup with motor plugged in

#### **5.2.2 Installation**

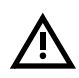

#### **Warning**

Hazardous voltages! These may cause electric shock and burns. Disconnect the system and device from the supply before starting work.

Refer to the information in the operating instructions. To install the motor starter, carry out the following steps:

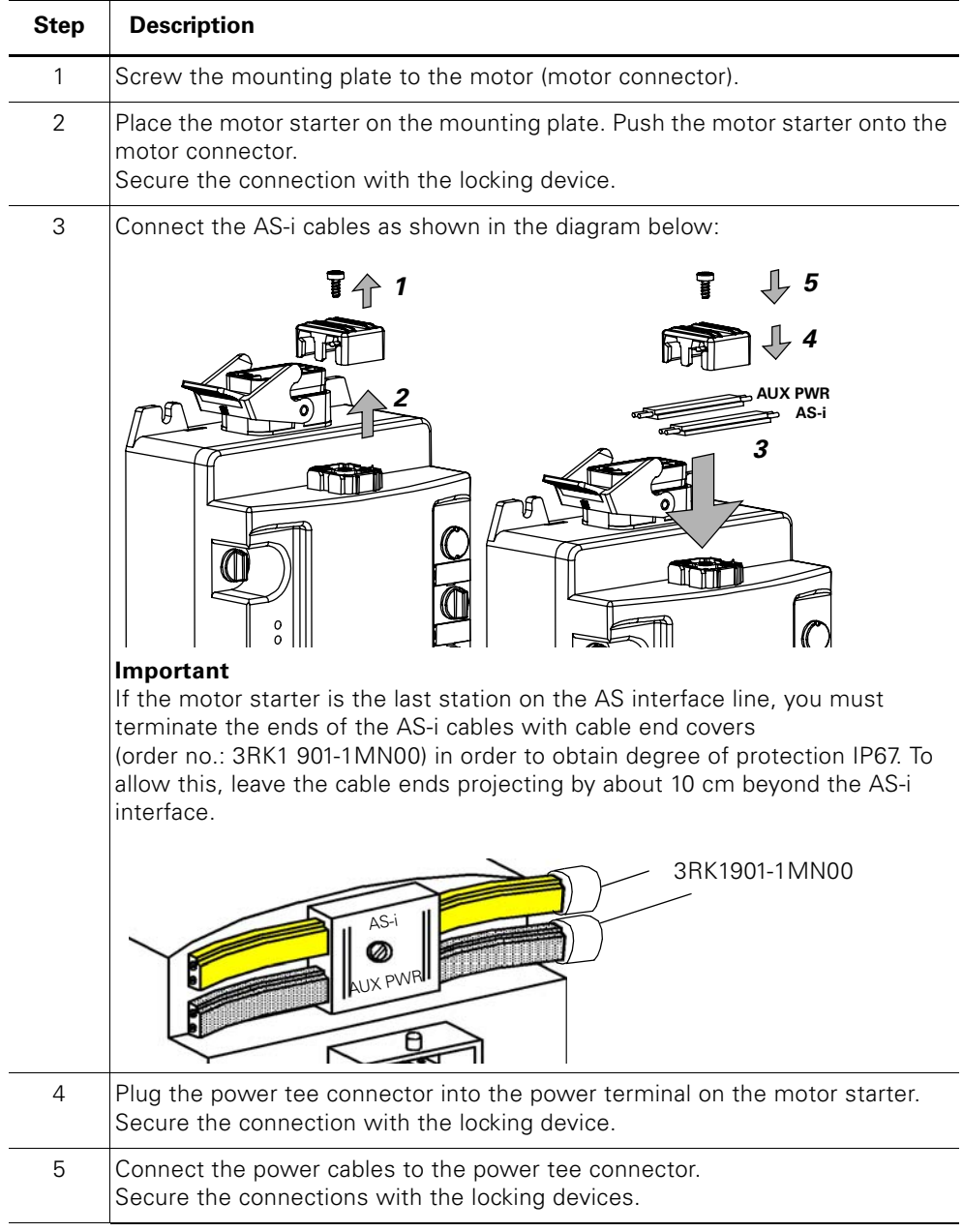

Table 5-4: Installation: motor plugged in

## **5.3 Setup with motor nearby**

#### **5.3.1 Required Components**

The table below shows you the required components:

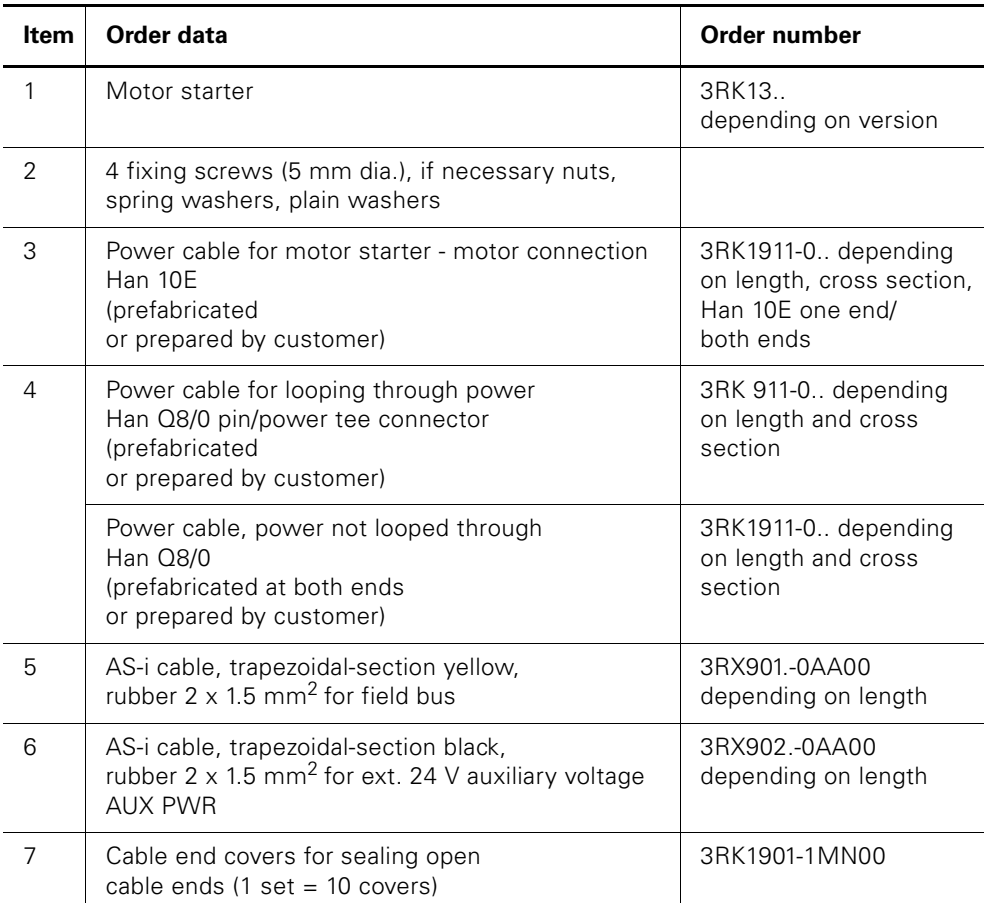

Table 5-5: Components required for Setup with motor nearby

#### **5.3.2 Installation**

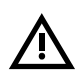

#### **Warning**

Hazardous voltages! These may cause electric shock and burns. Disconnect the system and device from the supply before starting work.

Refer to the information in the operating instructions. To install the motor starter, carry out the following steps:

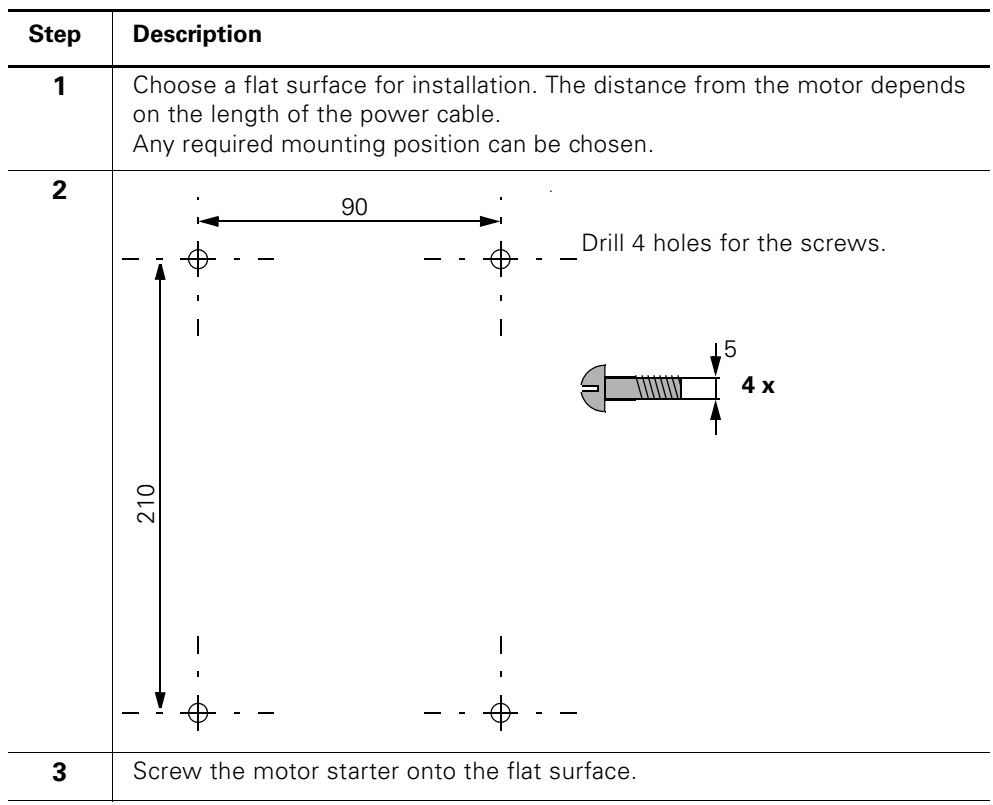

Table 5-6: Installation: motor nearby

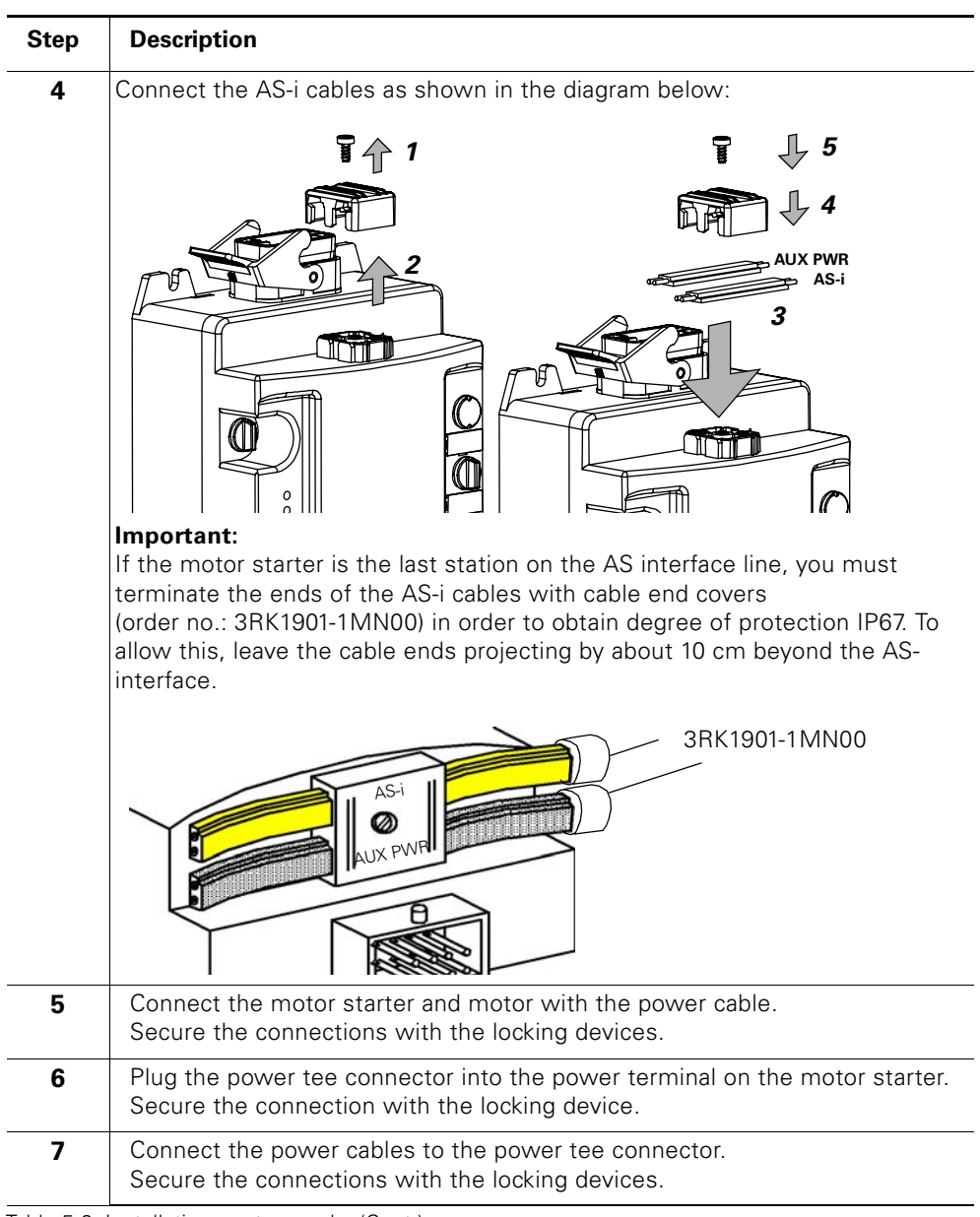

Table 5-6: Installation: motor nearby (Cont.)
# **Commissioning and Diagnosis with PROFIBUS-DP**

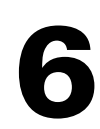

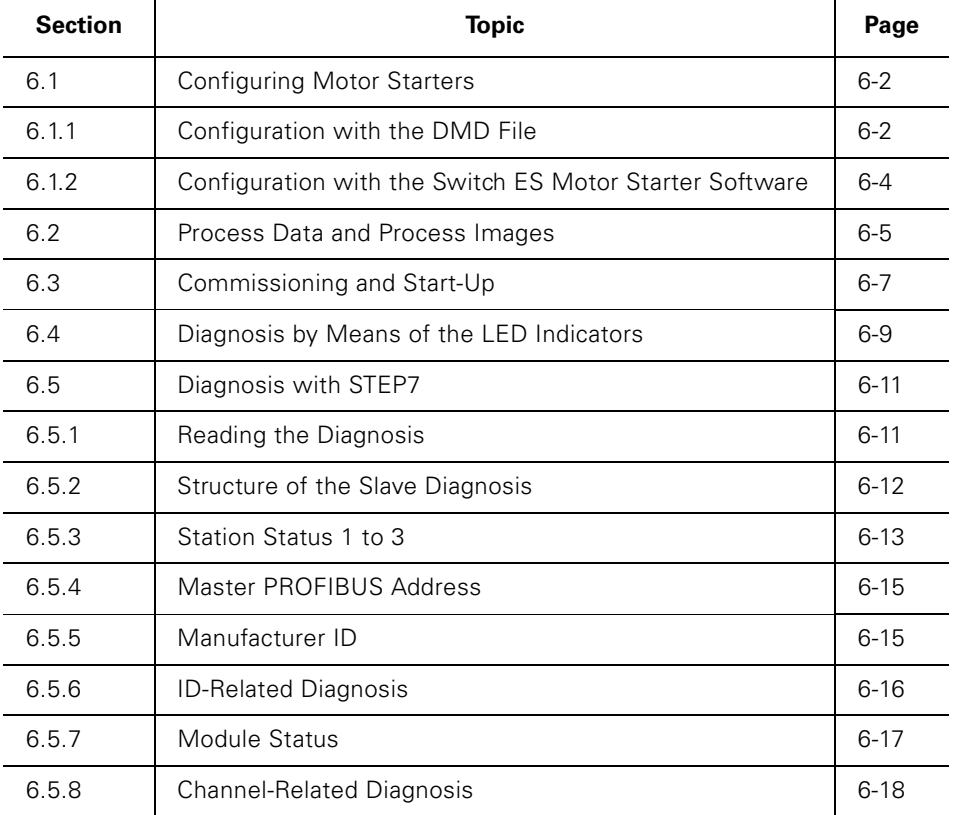

## <span id="page-74-0"></span>**6.1 Configuring Motor Starters**

#### **Introduction**

This task involves both configuring and parameterizing motor starters.

- Configuration: systematic arrangement of the individual motor starters (structure).
- Parameterization: defining parameters with the configuration software. For more information on the parameters, see [chapter 9 "Device Functions".](#page-115-0)

## **STEP7**

- The "Diagnose hardware" function is supported by STEP7 V4.02 as of maintenance level K4.02.5.
- STEP7 does not support a read-back function (target system **—>** load to PG).
- The diagnosis cannot be read using the CPU 315-2 DP ("Diagnose hardware" function in STEP7) up to order no. 6ES7 315–2AF02.

## **6.1.1 Configuration with the DMD File**

#### **Definition of DMD**

Device master data (DMD) contains DP slave descriptions in a standardized format. Using DMD makes it easier to configure the DP master and the DP slave.

## **Configuring with DMD**

You configure the motor starter using the DMD file. The motor system is integrated in your system as a standard slave via the DMD file. You can download the DMD file

- from the Internet at the following addresses: http://www.siemens.de/ecofast http://www.siemens.com/ecofast http://www.ad.siemens.de/csi\_e/gsd
- using a modem by dialing: +49 (911) 737972

The following DMD files are available:

- SIEM80AF.GSG (German)
- SIEM80AF.GSE (English)

## **Attention**

Your configuration tool must support DMD files - Rev. 3, such as STEP7 V5.1+ Service Pack 2 or higher.

## **Integrating the DMD file in the configuration software**

The following table describes how you integrate the DMD file in SIMATIC S7 or SIMATIC S5 (COM PROFIBUS).

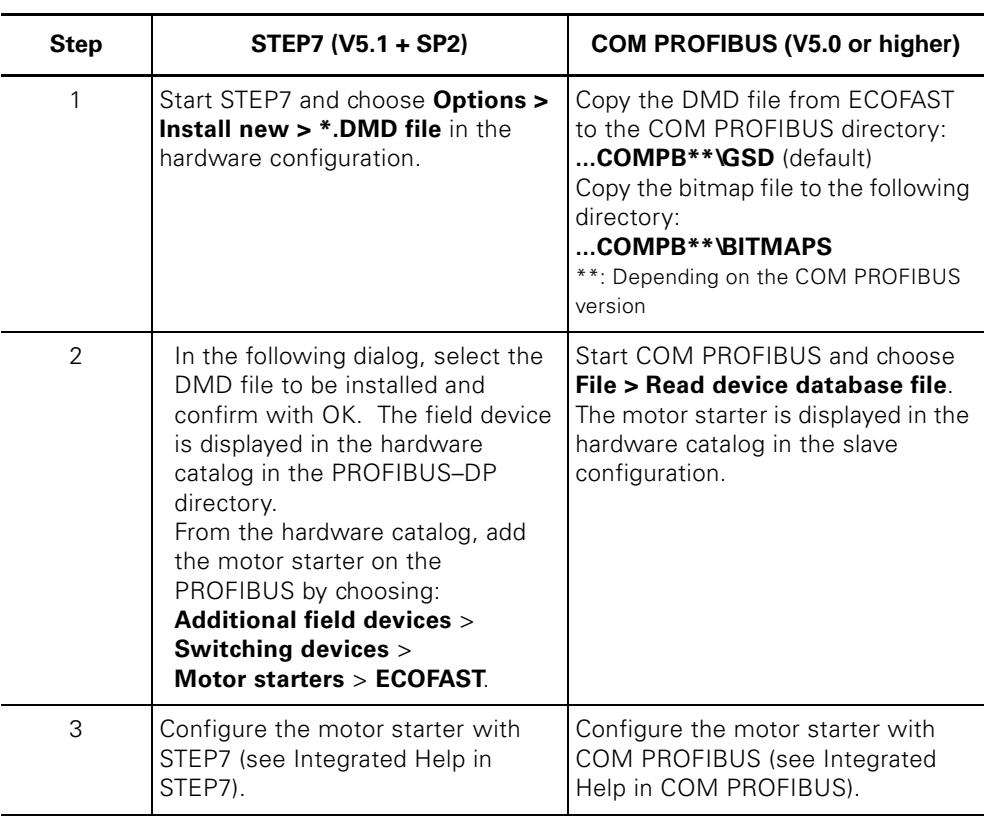

Table 6-1: Integrating the DMD file in the configuration software

#### **Parameter Dependencies in the DMD**

#### **Attention**

If parameterization is carried out using the DMD, you can choose values that are interdependent and cannot be combined!

In data record 92, the corresponding parameter is reported as an "Invalid parameter value"!

The following table shows which parameters are interdependent and how they have to be set:

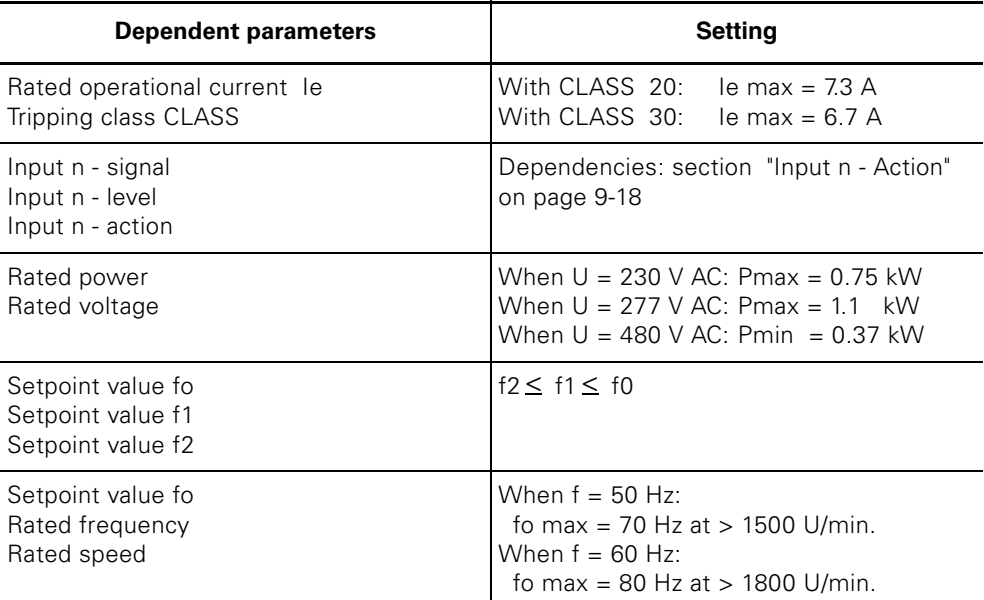

Table 6-2: Parameter dependencies in the DMD

#### **6.1.2 Configuring with the Switch ES Motor Starter Software**

You can also configure ECOFAST Motor Starter High Feature using the Switch ES Motor Starter software (order no. 3ZS1 310-0CC20-0YA0). Two options are available with PROFIBUS-DP:

- Stand-alone program on PC/PG with PROFIBUS-DP interface
- Integration with the Object Manager (OM) in STEP7

For detailed information on Switch ES, see appendix [D "Software Switch ES Motorstarter"](#page-223-0).

# **6.2 Process Data and Process Images**

#### **Definition of the process image**

The process image is an integral part of the DP Master system memory. At the beginning of the cyclic program, the signal statuses of the inputs are transferred to the process input image. At the end of the cyclic program, the process output image is transferred to the DP Slave as a signal status.

Two different process images are available for motor starters with PROFIBUS-DP:

- Process image 1 with 1-byte outputs/1-byte inputs (8 O/8 I)
- Process image 2 with 2-byte outputs/2-byte inputs (16 O/16 I)

All motor starters accept process image 2 from the DP Master side. Some motor starters also accept process image 1 (see table below).

#### **Overview**

The following table provides an overview of the motor starters with the corresponding process image:

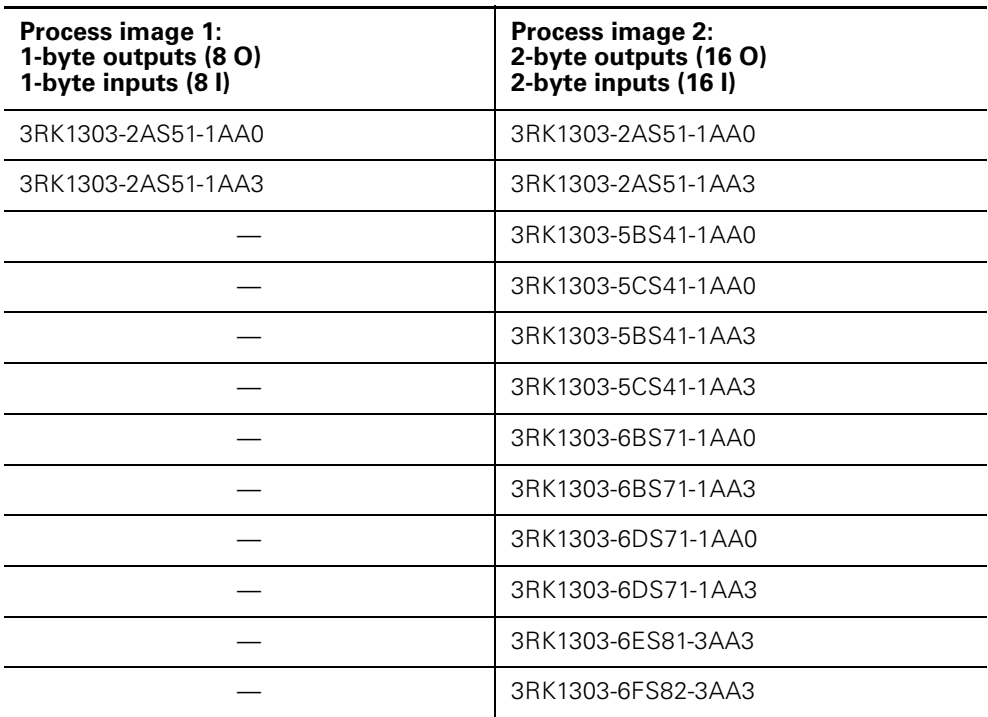

Table 6-3: Overview of the motor starters with the corresponding process image

#### **Attention**

For motor starters with 8O/8I, you have the option of setting process image 1 to save address space (depending on the tool or DP Master you are using).

## **Table**

The following table contains process data and process images:

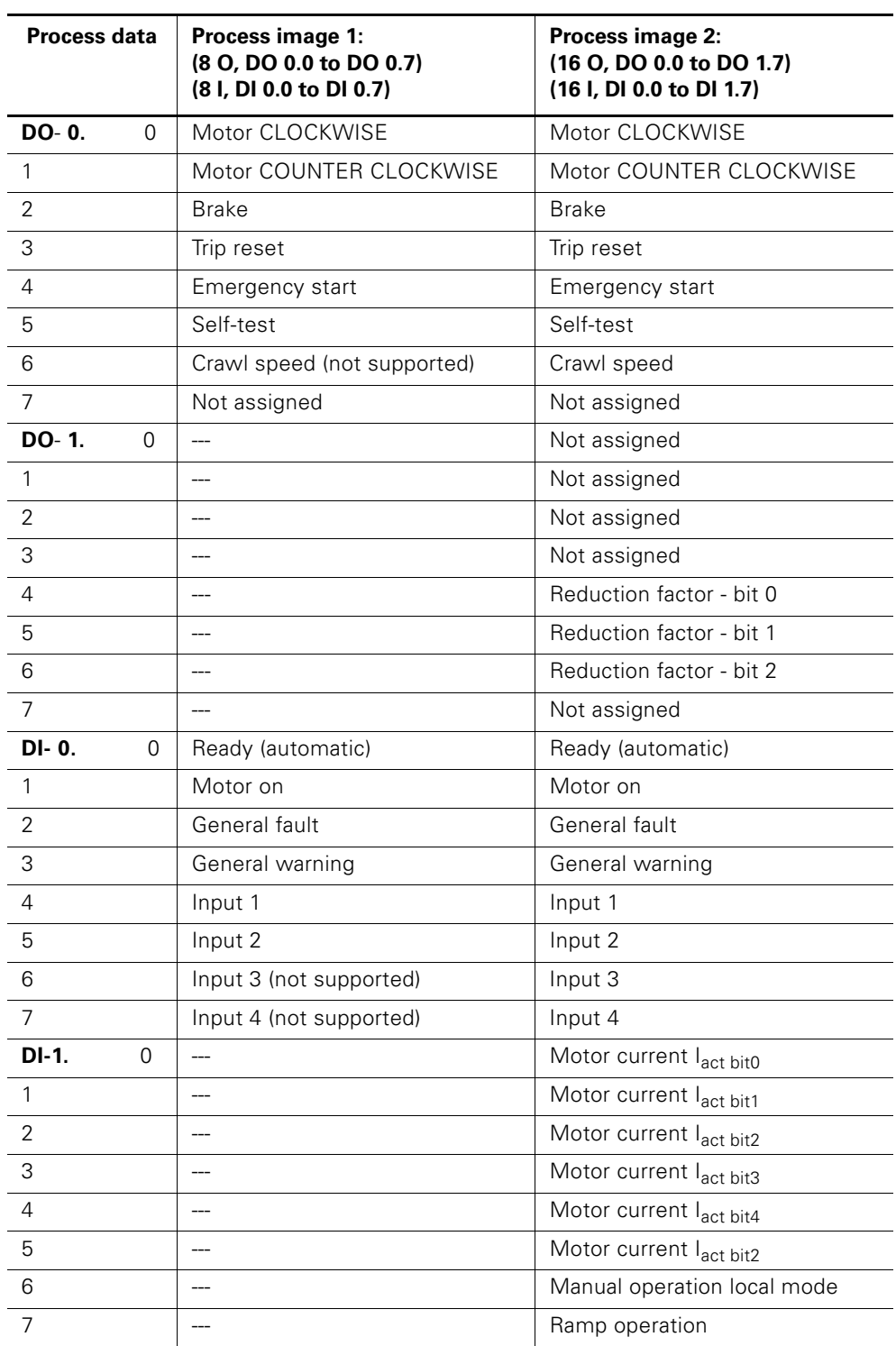

Table 6-4: Process data and process images

# **6.3 Commissioning and Start-Up**

#### **Software prerequisites**

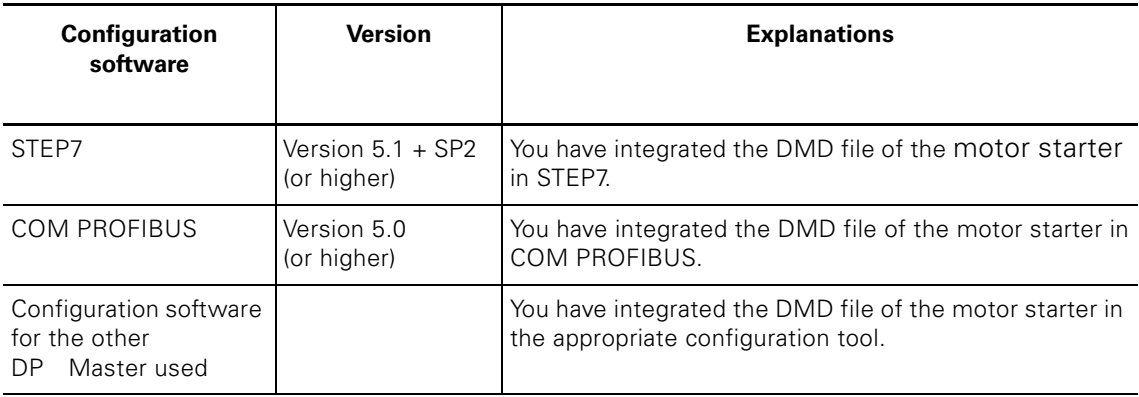

Table 6-5: Software prerequisites for commissioning

#### **Commissioning prerequisites**

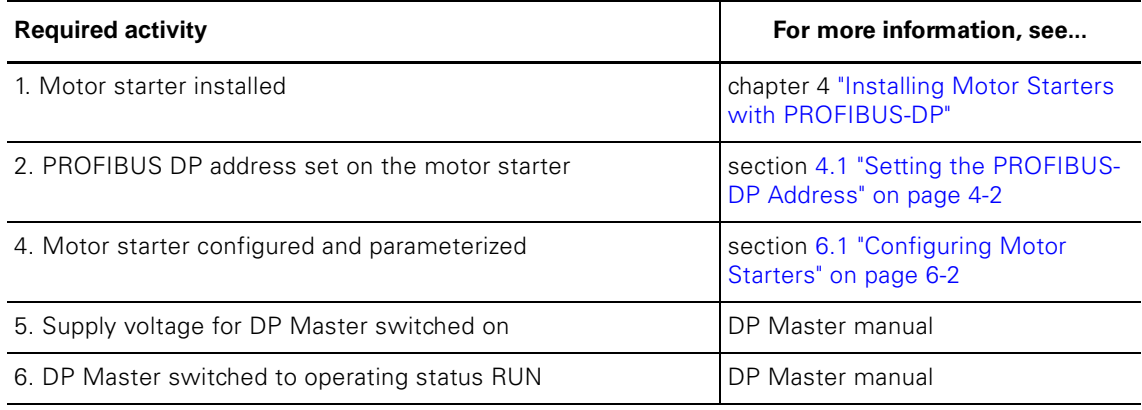

Table 6-6: Commissioning prerequisites

#### **Commissioning the motor starter**

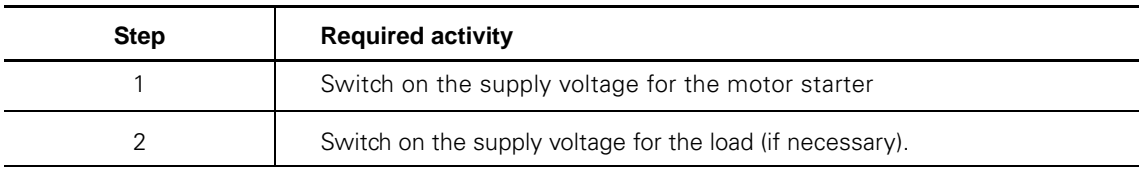

Table 6-7: Sequence of steps for commissioning the motor starter

## **Starting up the motor starter**

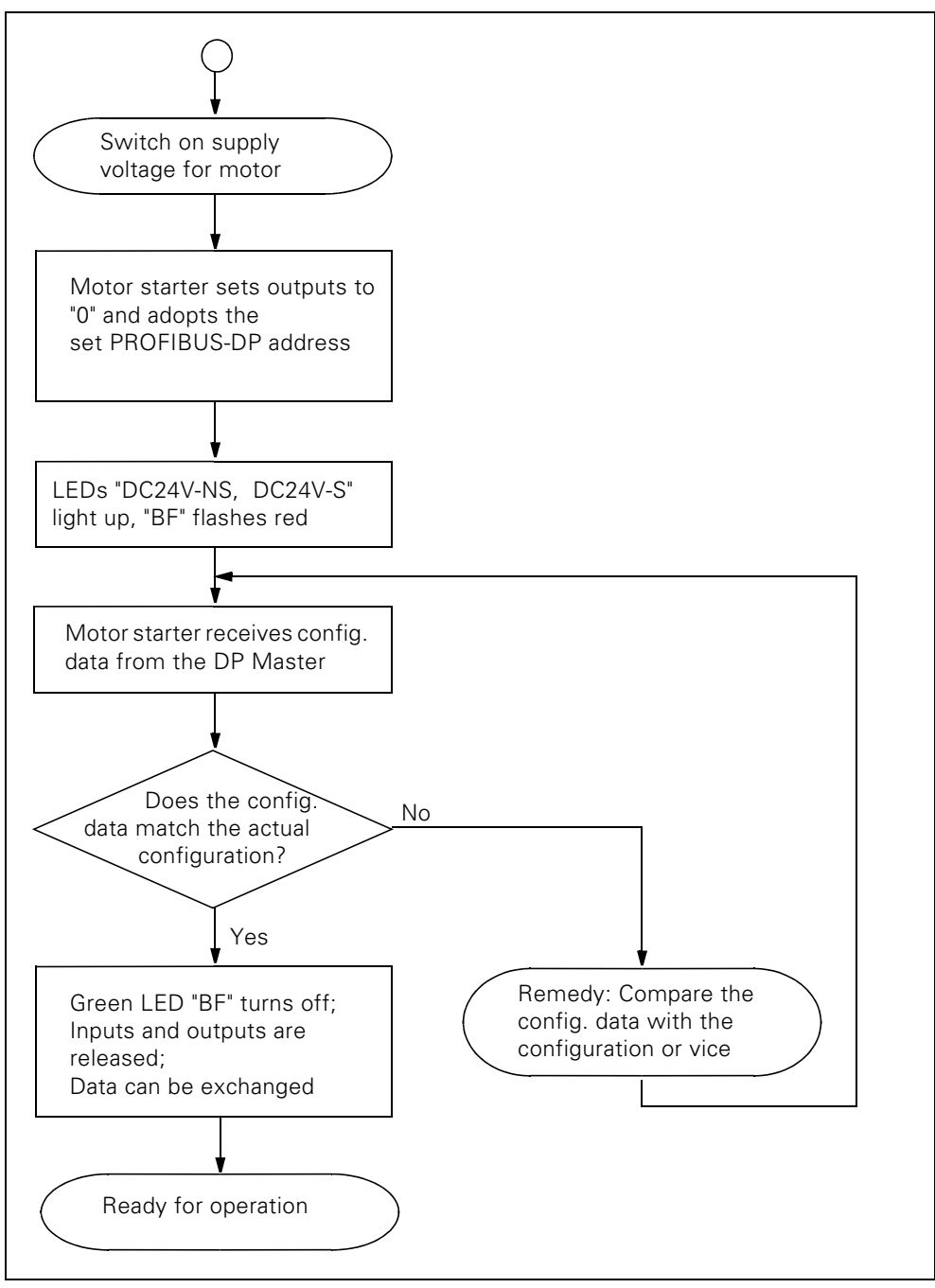

Fig. 6-1: Starting up the motor starter

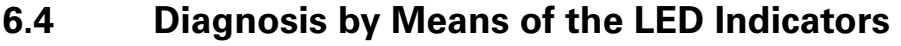

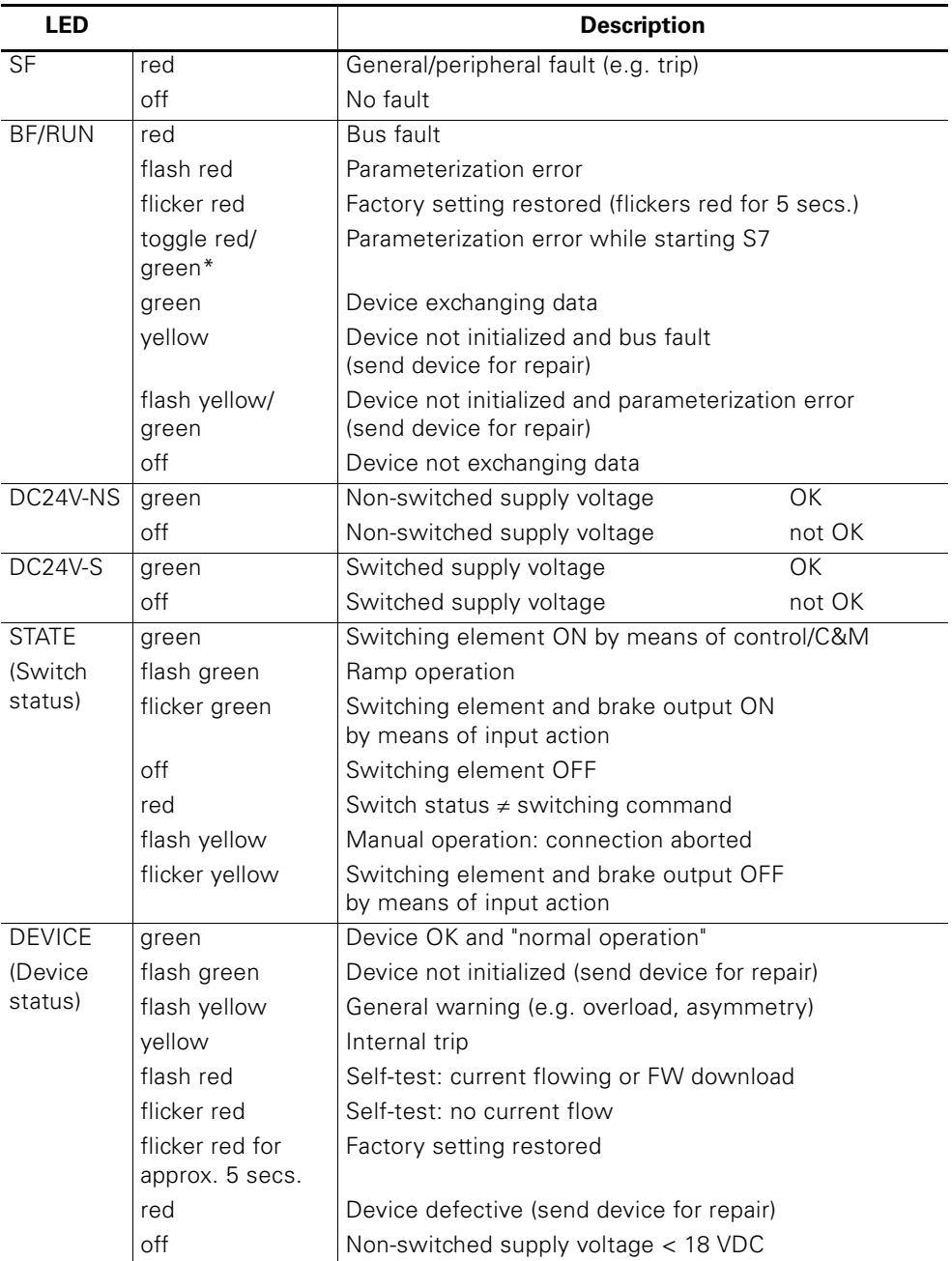

Table 6-8: Diagnosis by means of LED indicators

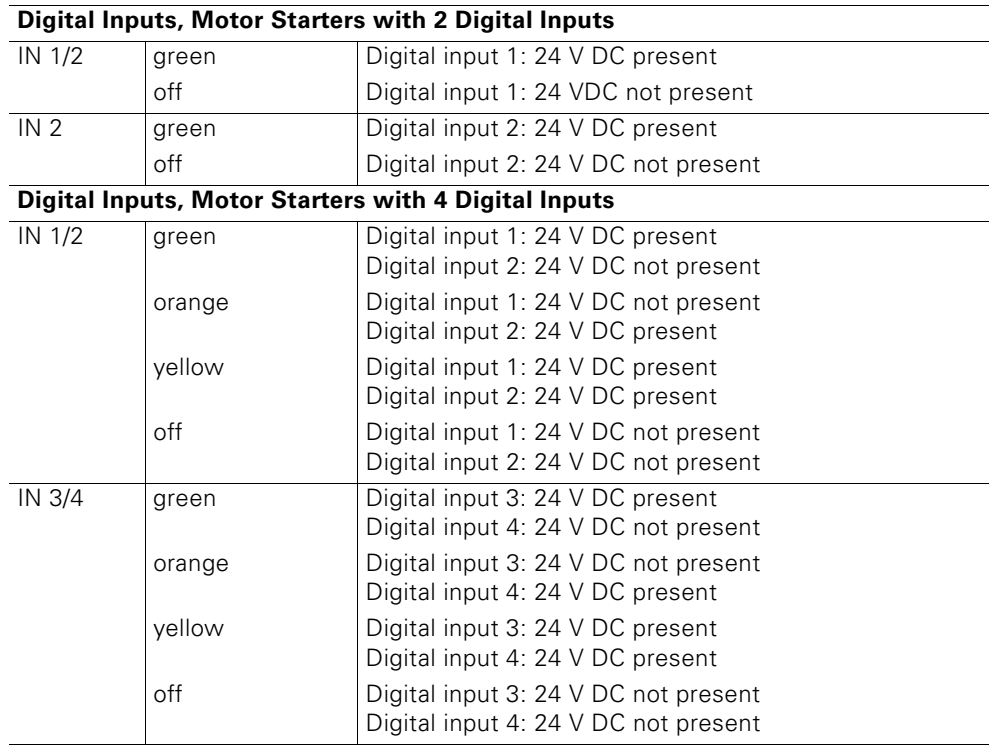

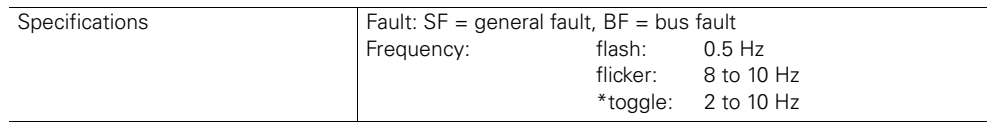

Table 6-8: Diagnosis by means of LED indicators (Cont.)

# **6.5 Diagnosis with STEP7**

## **6.5.1 Reading the Diagnosis**

#### **Length of the diagnosis telegram**

• The telegram can have a maximum length of 32 bytes.

## **Diagnosis read options**

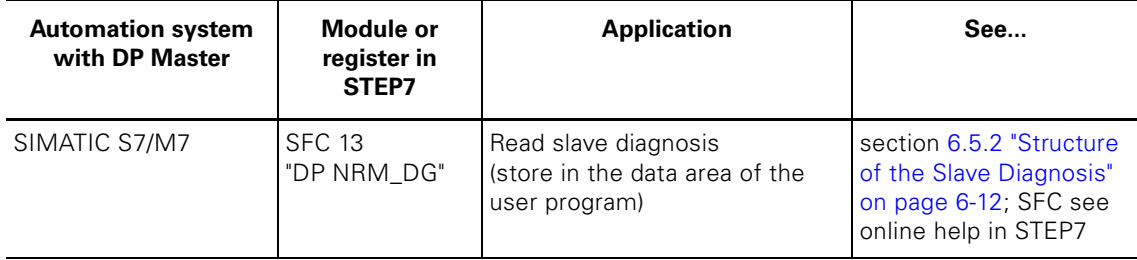

Table 6-9: Reading the diagnosis with STEP 7

#### **Example: reading the S7 diagnosis with SFC 13 "DP NRM\_DG"**

This example shows you how to read the slave diagnosis for a DP Slave in the STEP7 user program with SFC 13.

#### **Assumptions**

The following assumptions apply to the STEP7 user program:

- $\bullet$  Diagnosis address: 1022 (3FE<sub>H</sub>).
- The slave diagnosis is to be stored in DB82: as of address 0.0, length: 32 bytes.
- The slave diagnosis comprises 32 bytes.

## **STEP7 user program**

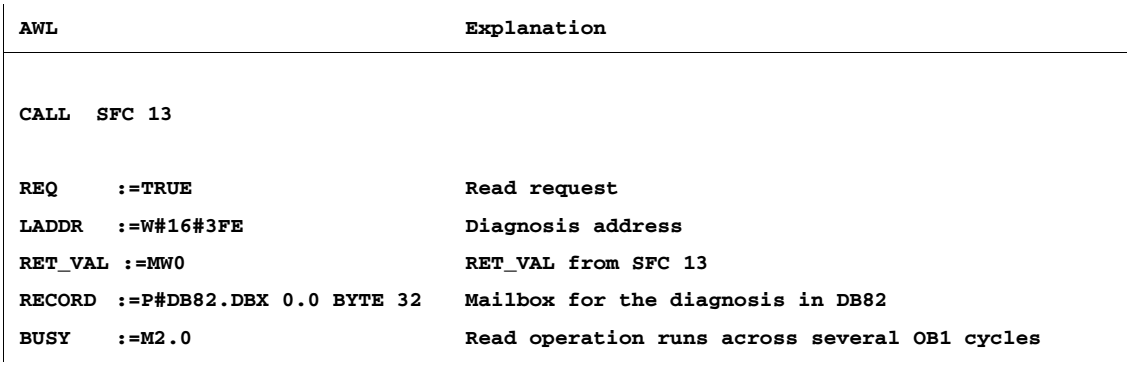

## <span id="page-84-0"></span>**6.5.2 Structure of the Slave Diagnosis**

## **Structure of the Slave Diagnosis**

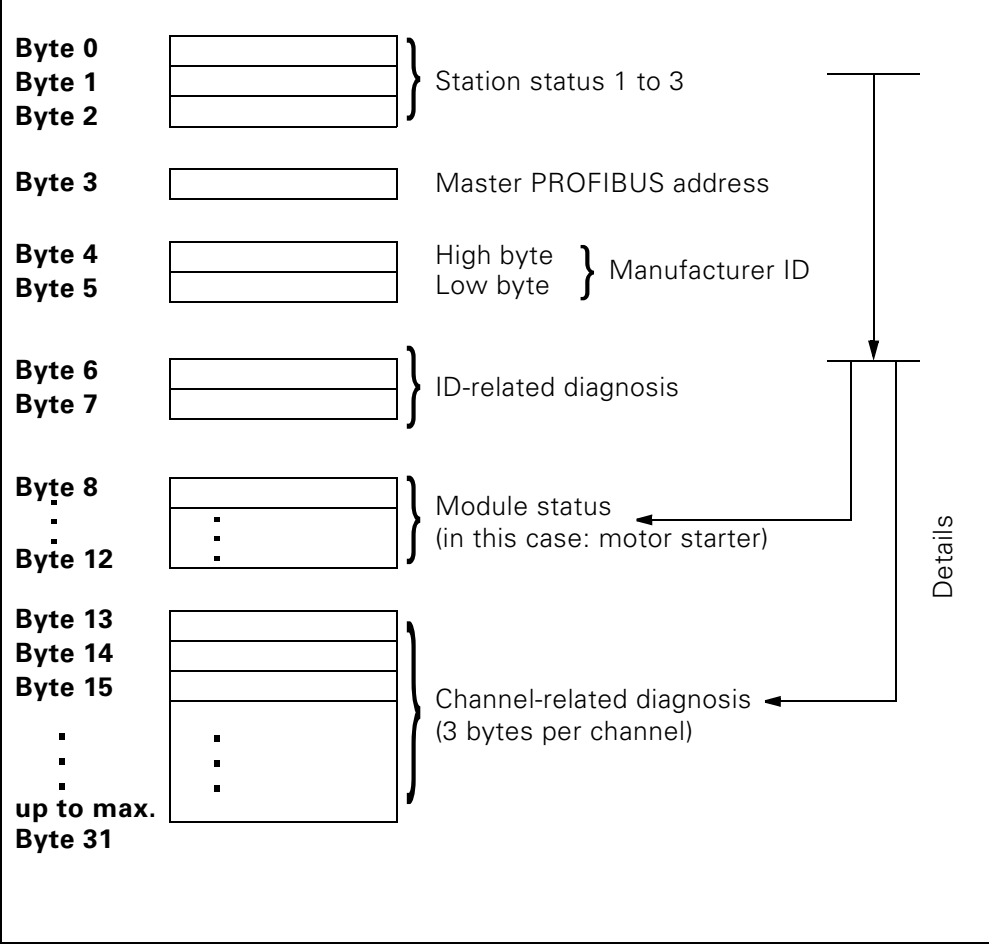

Fig. 6-2: Structure of the slave diagnosis

#### **Attention**

The length of the diagnosis telegram varies between 13 and 32 bytes. You can find out the length of the last diagnosis telegram to be received in • STEP7 from the RET\_VAL parameter in SFC 13.

## **6.5.3 Station Status 1 to 3**

## **Definition**

Station status 1 to 3 provides an overview of the status of a DP Slave.

## **Station status 1**

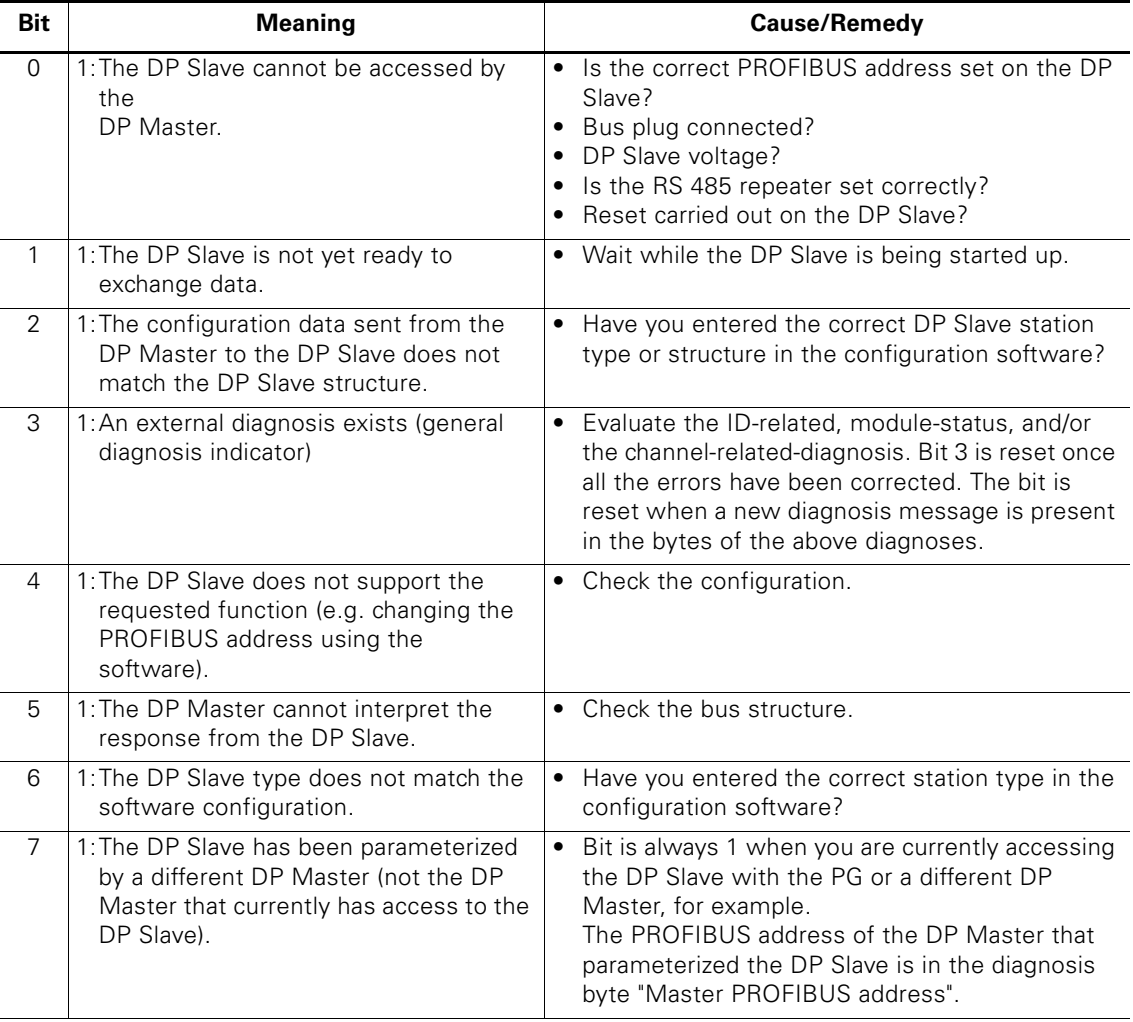

Table 6-10: Structure of station status 1 (byte 0)

## **Station status 2**

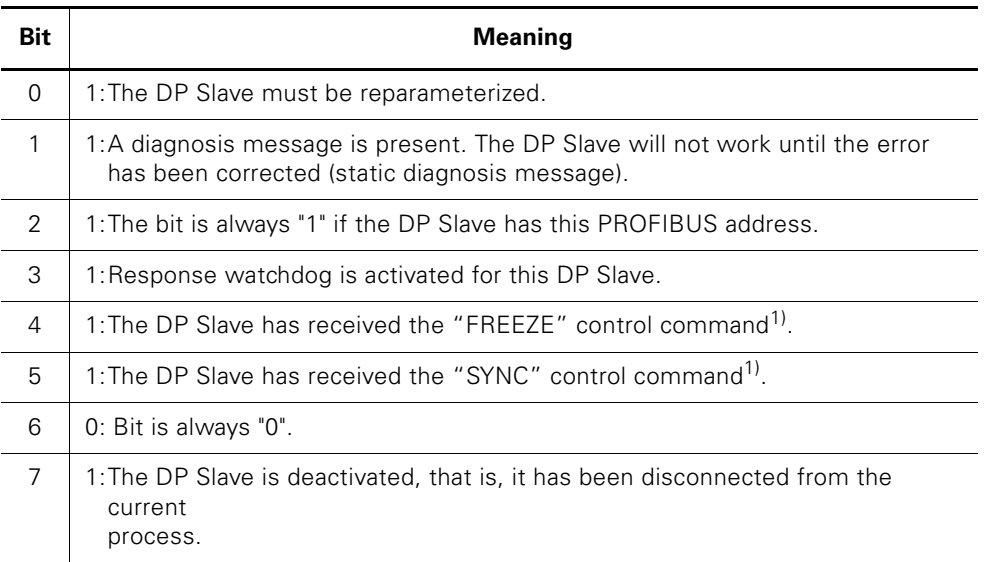

 $\frac{1}{1}$  The bit is only updated when a further diagnosis message changes.

Table 6-11: Structure of station status 2 (byte 1)

## **Station status 3**

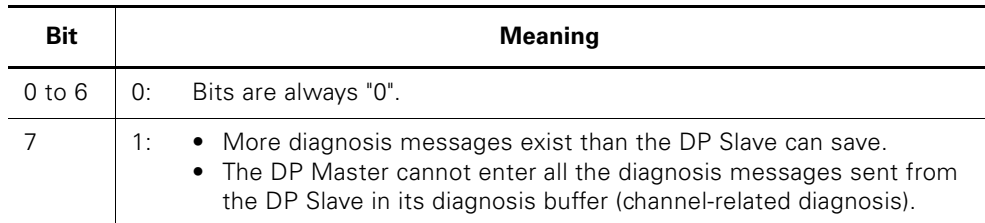

Table 6-12: Structure of station status 3 (byte 2)

## **6.5.4 Master PROFIBUS Address**

## **Definition**

The PROFIBUS address of the DP Master

- that parameterized the DP Slave, and
- that has read/write access to the DP Slave

is stored in the diagnosis byte "Master PROFIBUS address". The Master PROFIBUS address is in byte 3 of the slave diagnosis.

## **6.5.5 Manufacturer ID**

#### **Definition**

A code that describes the DP Slave type is stored in the manufacturer ID.

## **Manufacturer ID**

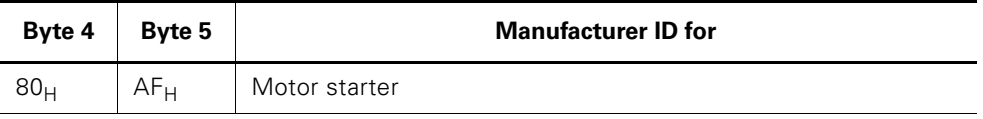

Table 6-13: Structure of the manufacturer ID

## **6.5.6 ID-Related Diagnosis**

#### **Definition**

The ID-related diagnosis indicates whether or not motor starters are defective. The ID-related diagnosis starts as of byte 6 and comprises 2 bytes.

#### **ID-related diagnosis**

The ID-related diagnosis for motor starters is structured as follows:

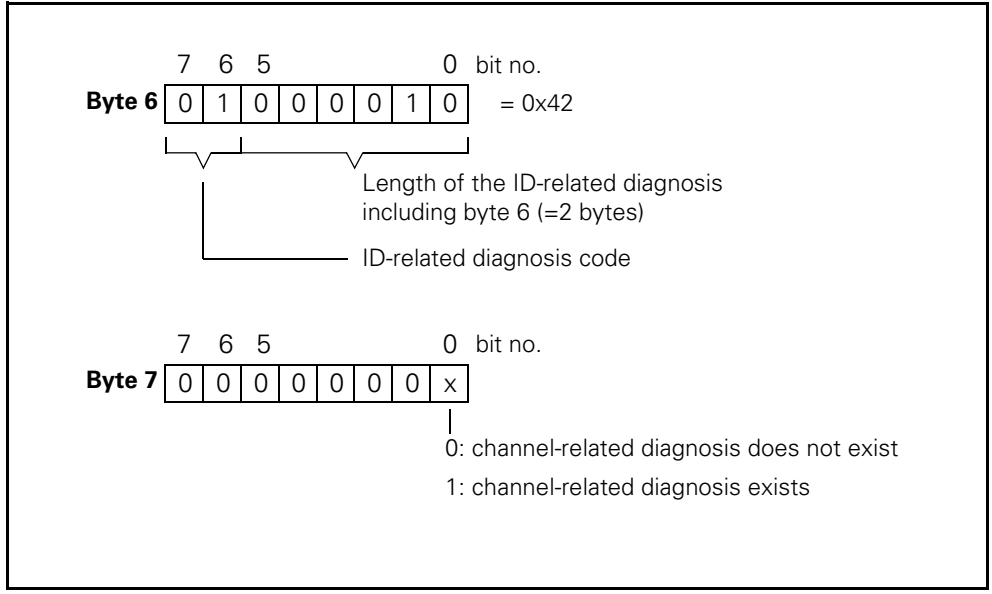

Fig. 6-3: Structure of the ID-related diagnosis

## **6.5.7 Module Status**

#### **Definition**

The module status indicates the status of the configured modules (in this case: motor starter) and provides details of the ID-related diagnosis. The module status starts after the ID-related diagnosis and comprises 5 bytes.

#### **Structure of the module status**

The module status is structured as follows:

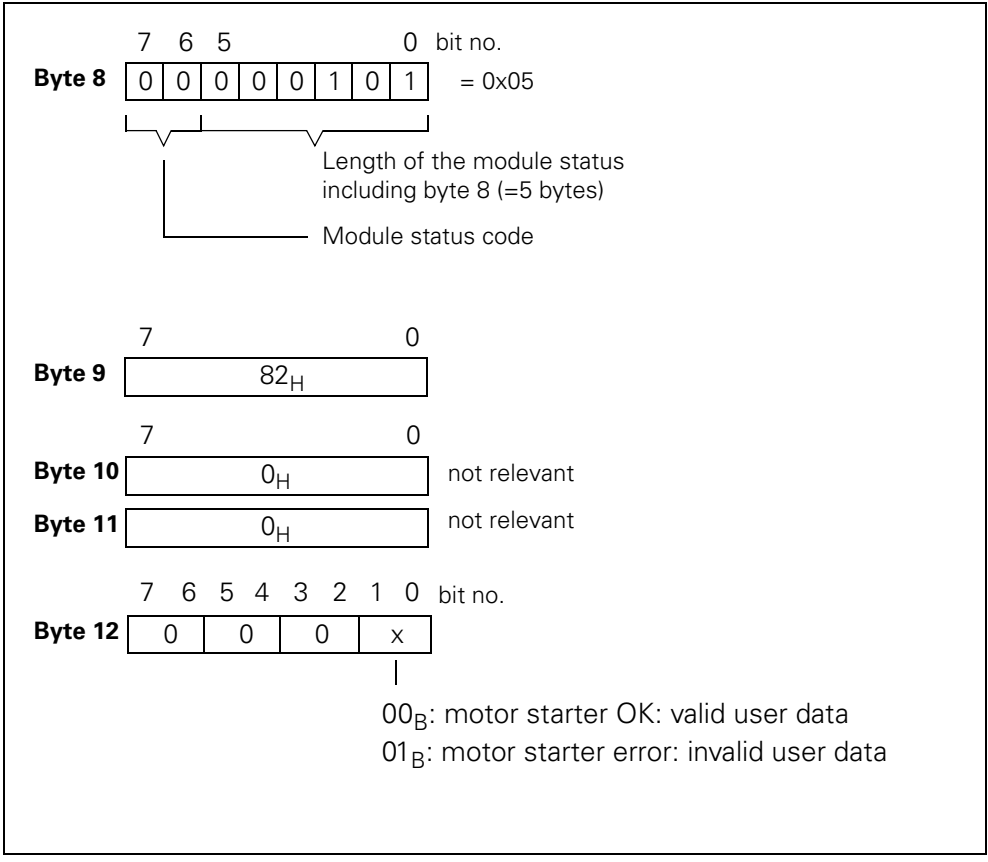

Fig. 6-4: Structure of the module status

#### **6.5.8 Channel-Related Diagnosis**

#### **Definition**

The channel-related diagnosis provides information on channel errors in modules (in this case: motor starter) and provides details of the ID-related diagnosis. The channel-related diagnosis starts after the module status. The maximum length is restricted by the maximum length of the entire slave diagnosis, which is 31 bytes. The channel-related diagnosis does not affect the module status.

A maximum of 9 channel-related diagnosis messages are possible (see also station status 3, bit 7).

#### **Channel-related diagnosis**

The channel-related diagnosis is structured as follows:

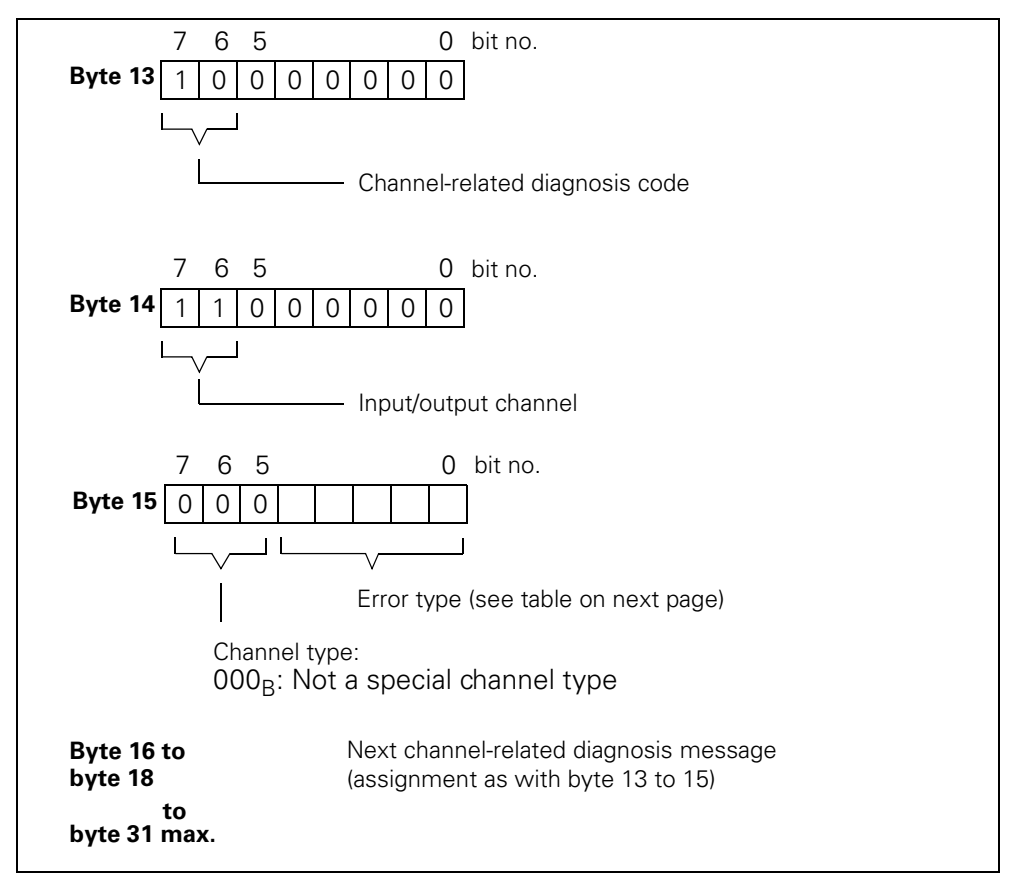

Fig. 6-5: Structure of the channel-related diagnosis

#### **Attention**

The channel-related diagnosis is always updated up to the current diagnosis message in the diagnosis telegram. Subsequent, older diagnosis messages are not deleted. Remedy: evaluate the valid current length of the diagnosis telegram:

• STEP7 from the RET\_VAL parameter of SFC 13.

## **Error types**

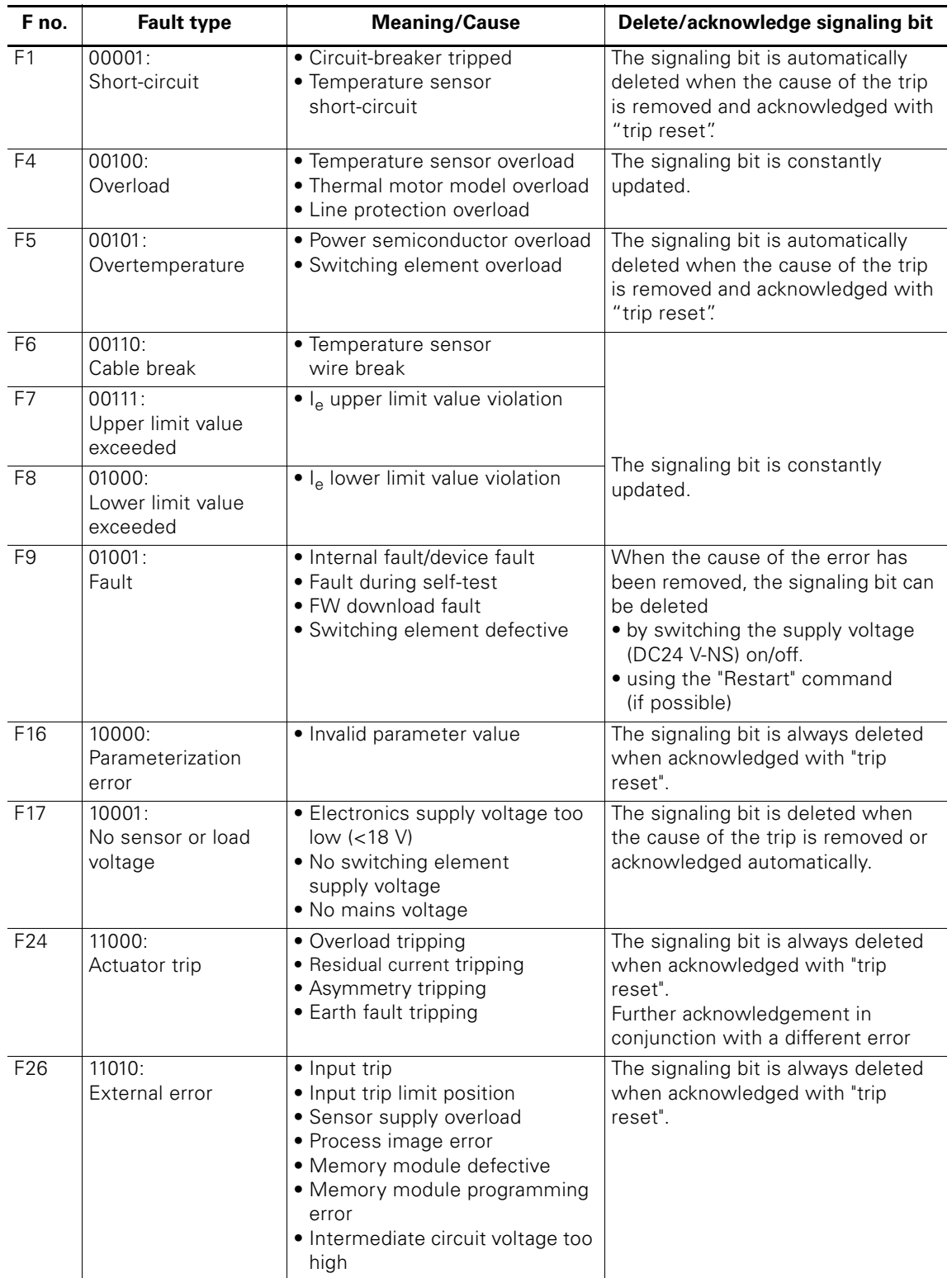

The diagnosis message is reported on channel 0.

Table 6-14: Error types

# **Commissioning and Diagnosis with AS Interface 7**

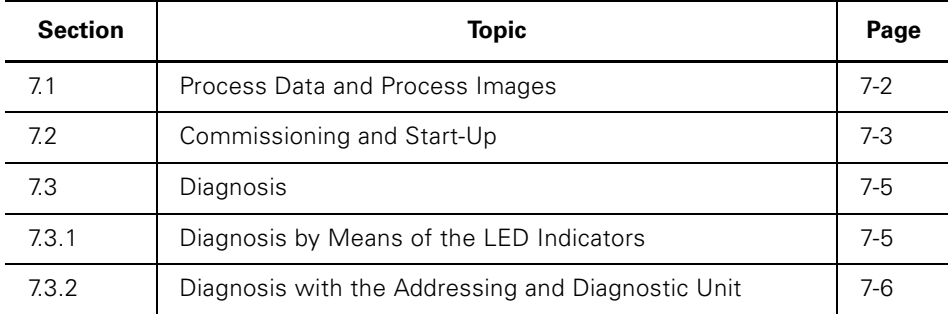

# **7.1 Process Data and Process Images**

#### **Definition of the process image**

The process image is an integral part of the AS-i Master system memory. At the beginning of the cyclic program, the signal statuses of the inputs are transferred to the process input image. At the end of the cyclic program, the process output image is transferred to the slave as a signal status.

## **Table**

The following table contains process data and process images:

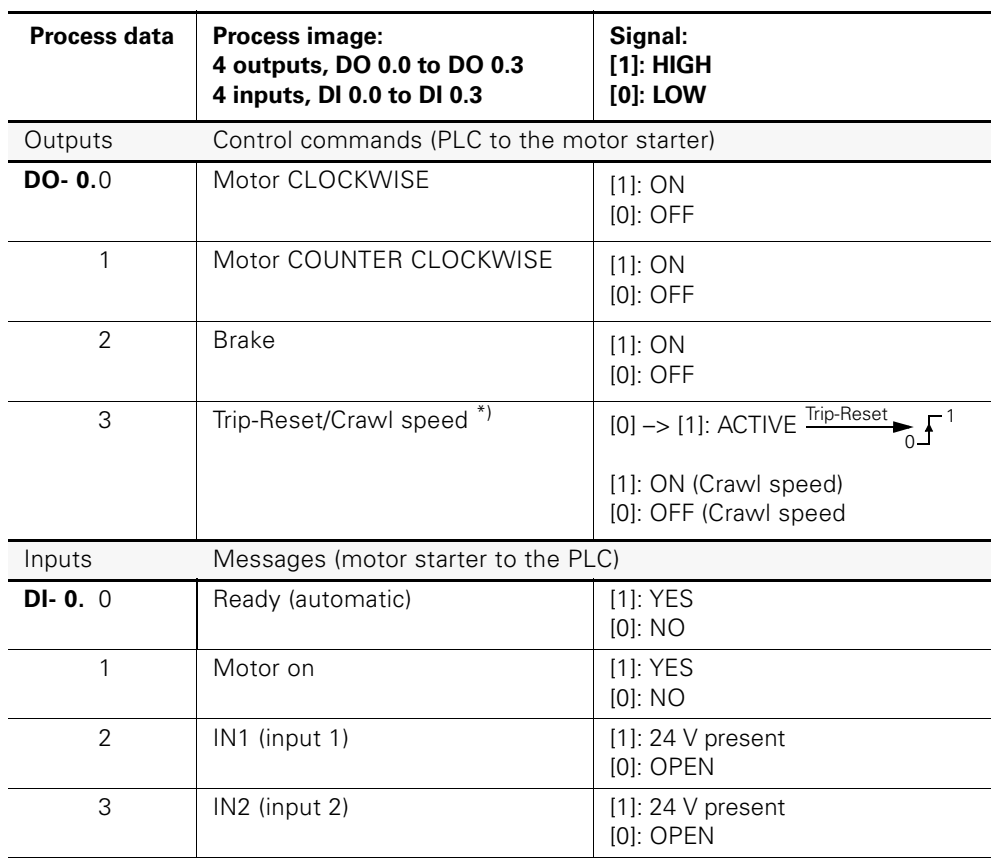

Table 7-1: Process data and process images for AS interface

#### \*)

Double assignment DO.3 with trip reset and creep feed. Trip reset: Edge controlled with rising edge from  $[0] \rightarrow [1]$ <br>Creep feed: Level controlled  $[0]$  and  $[1]$ Level controlled [0] and [1]

## **7.2 Commissioning and Start-Up**

#### **Software prerequisites**

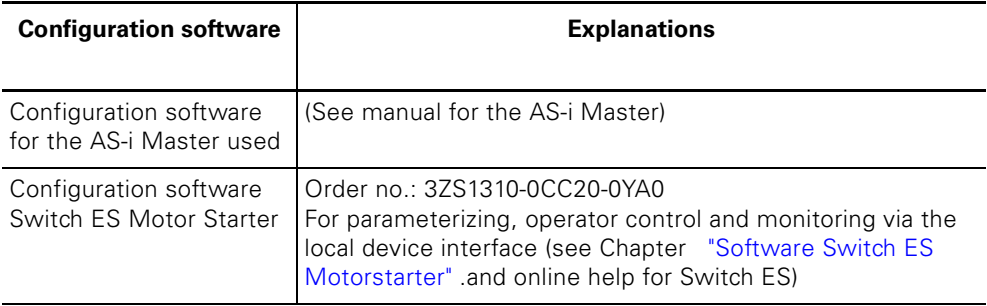

Table 7-2: Software prerequisites for commissioning

#### **Commissioning prerequisites**

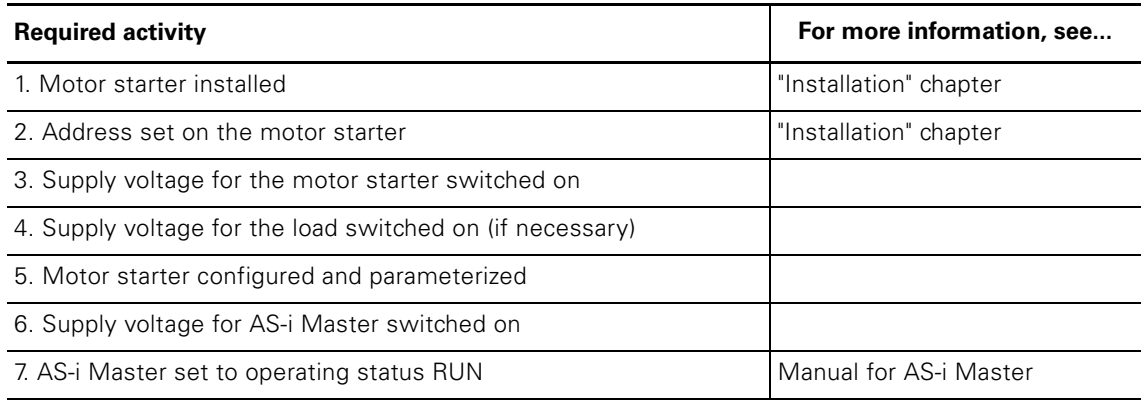

Table 7-3: Commissioning prerequisites

#### **Testing the wiring from the motor starter to the motor**

Using the addressing and diagnostic unit (order no.: 3RK1 904-2AB00), you can test the wiring from the motor starter to the motor without the PLC via the addressing socket by setting the appropriate outputs:

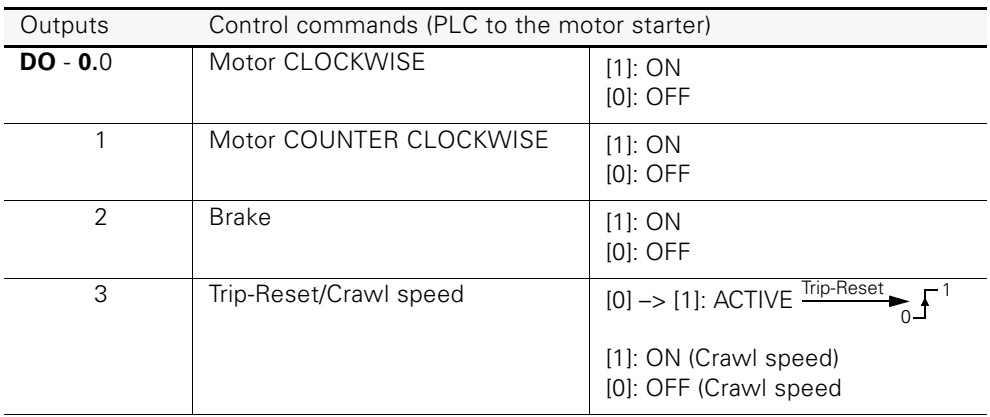

Table 7-4: Testing the wiring from the motor starter to the motor

For more information, see the operating instructions for the addressing and diagnostic unit.

## **Starting up the motor starter**

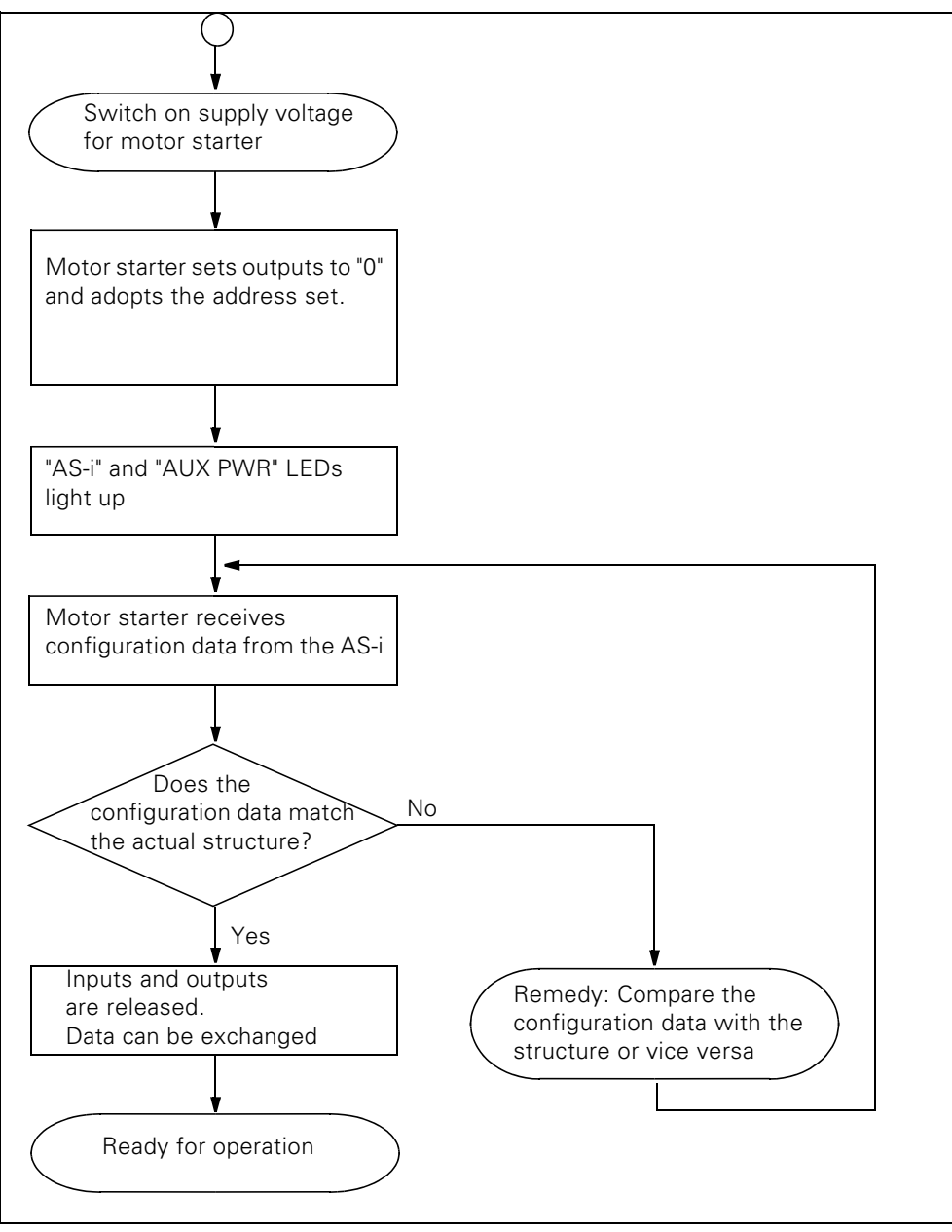

Fig. 7-1: Starting up the motor starter

# **7.3 Diagnosis**

## **7.3.1 Diagnosis by Means of the LED Indicators**

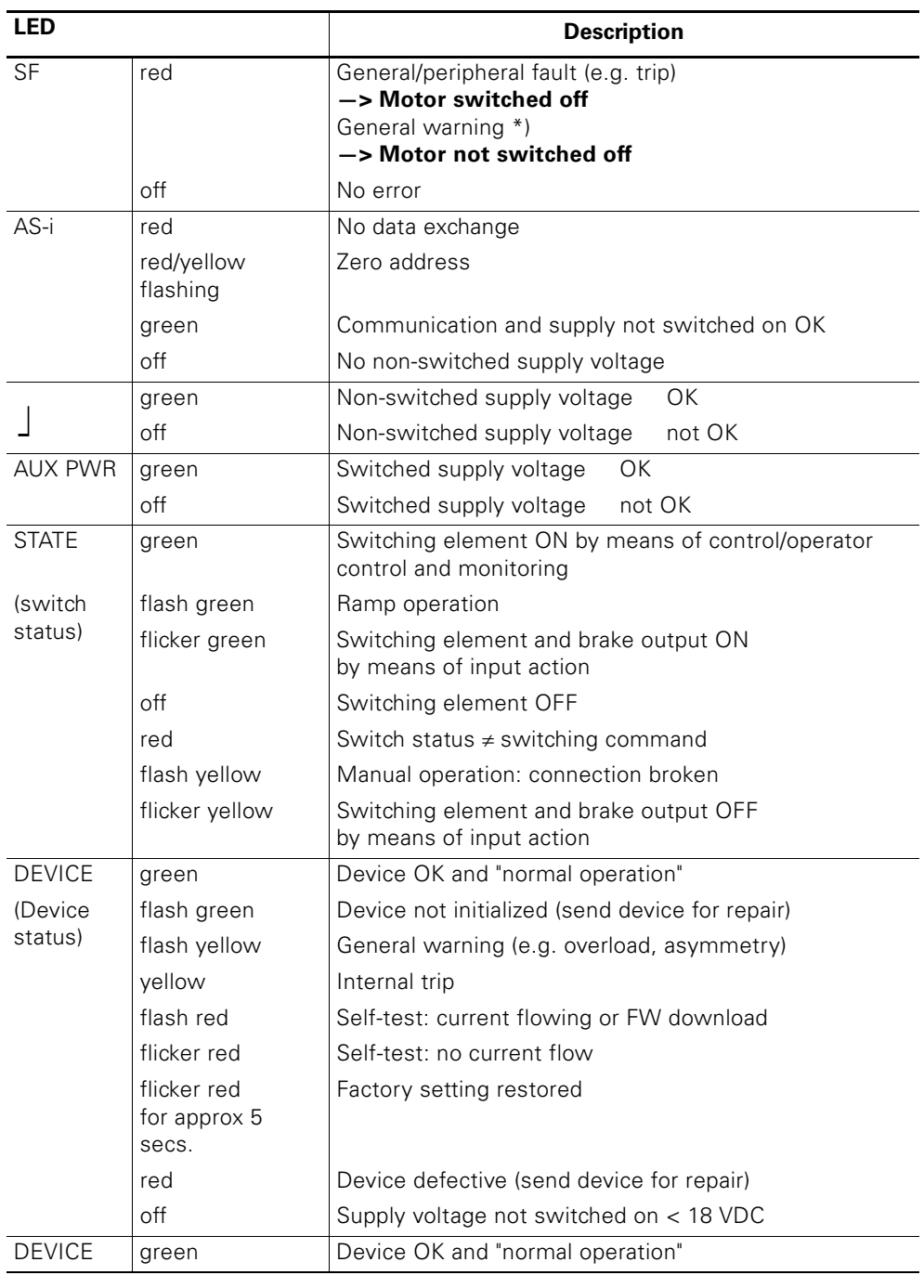

\*) Only Motor Starters without DEVICE LED (3RK1 303-2AS51-....)

Table 7-5: Diagnosis by means of the LED indicator

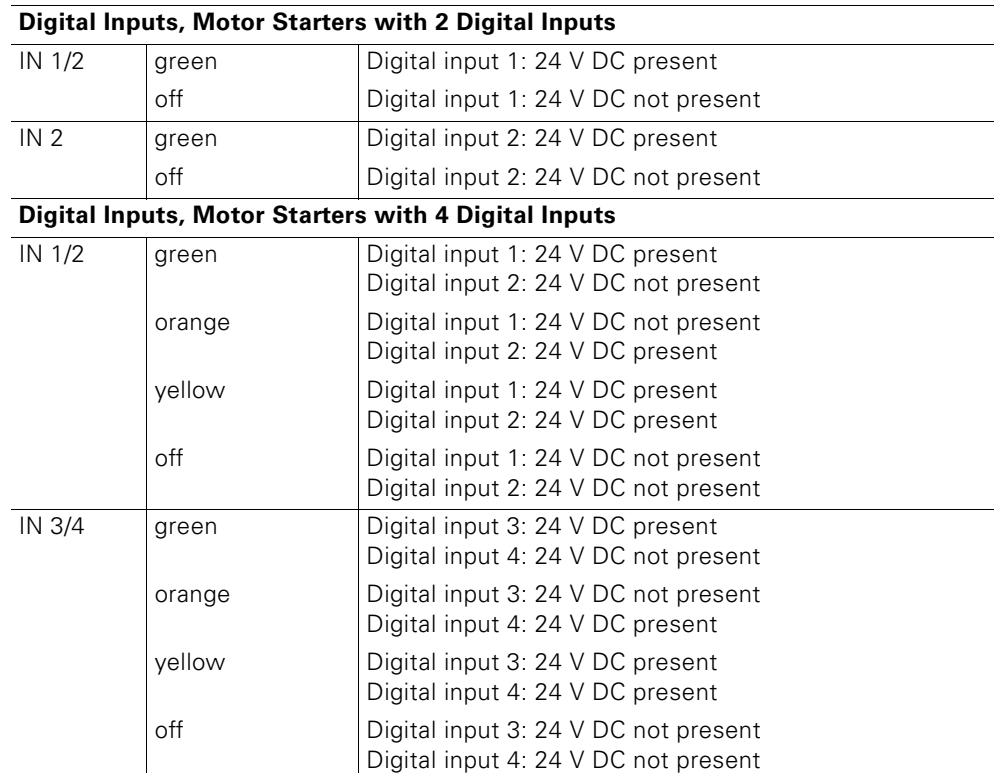

Table 7-5: Diagnosis by means of the LED indicator (Cont.)

## **7.3.2 Diagnosis with the Addressing and Diagnostic Unit**

#### **Diagnosis functions**

The addressing and diagnostic unit (order no.: 3RK1 904-2AB01) has different diagnosis functions:

- Detecting incorrect polings or overload
- Measuring the AS-i supply voltage
- Detecting errors and providing a comment
- Displaying peripheral errors

For more information, see the operating instructions.

# **Fault Handling 8**

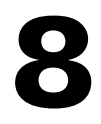

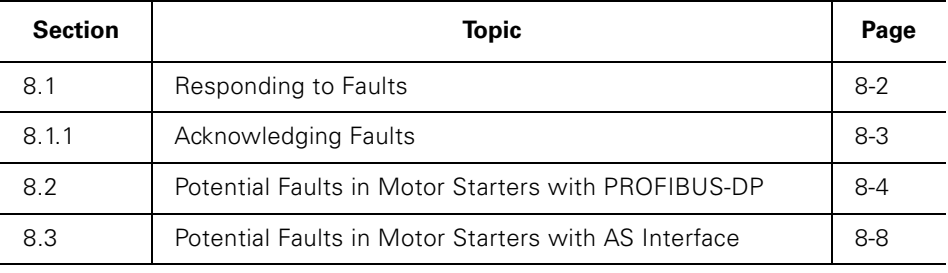

# **8.1 Responding to Faults**

## **Description**

Responses to faults can be parameterized either as warnings or trips. Example: "Response to asymmetry", "Response to temperature sensor overload".

The following diagram illustrates how the motor starter responds (depending on how it has been parameterized):

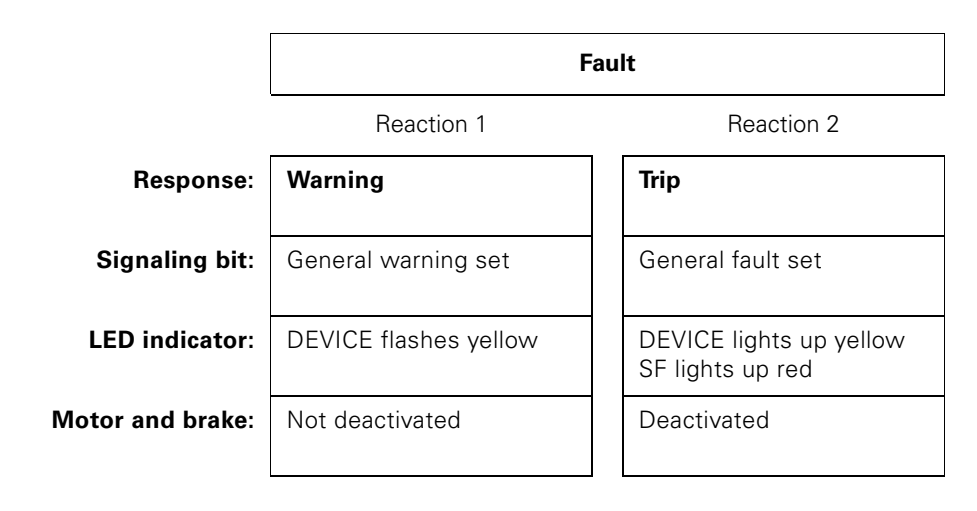

Fig. 8-1: Responding to faults

## **Attention**

In the event of a fault ("Process image error") or device fault ("Switching element defective"), the response is always trip. Responses to faults cannot be parameterized.

#### **Other indications of faults**

System faults can also be indicated as follows:

- When Switch ES is used, the appropriate fault message is displayed in plain text.
- On the field bus, the appropriate bit is set in the cyclic telegram and/or diagnosis channel.

## **8.1.1 Acknowledging Faults**

#### **Switch-on after device-internal trip**

If the motor starter trips the switching elements automatically, it will not switch on again until

- the cause of the fault has been removed
- the fault has been acknowledged
- the "Emergency start" device function is activated, that is, the motor can be switched on and off with the control commands despite the general fault (does not apply to device faults)

#### **Acknowledgement**

You can acknowledge faults as follows:

- With "trip reset"
	- Bit DO-0.3 "trip reset" via field bus
	- "Trip reset" command
- Parameterized "Trip with restart" (autoreset)
- With a countercommand (e.g. "Motor off" (process image errors only))

#### **Attention**

Trip reset is edge triggered

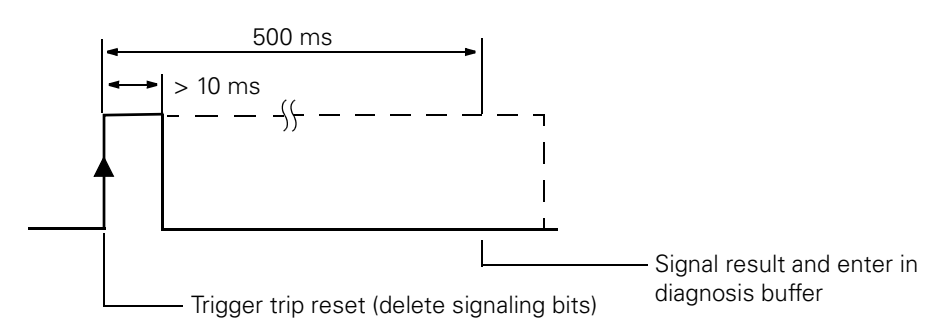

If trip reset is permanently present, the acknowledgement is triggered only once.

# **8.2 Potential Faults in Motor Starters with PROFIBUS-DP**

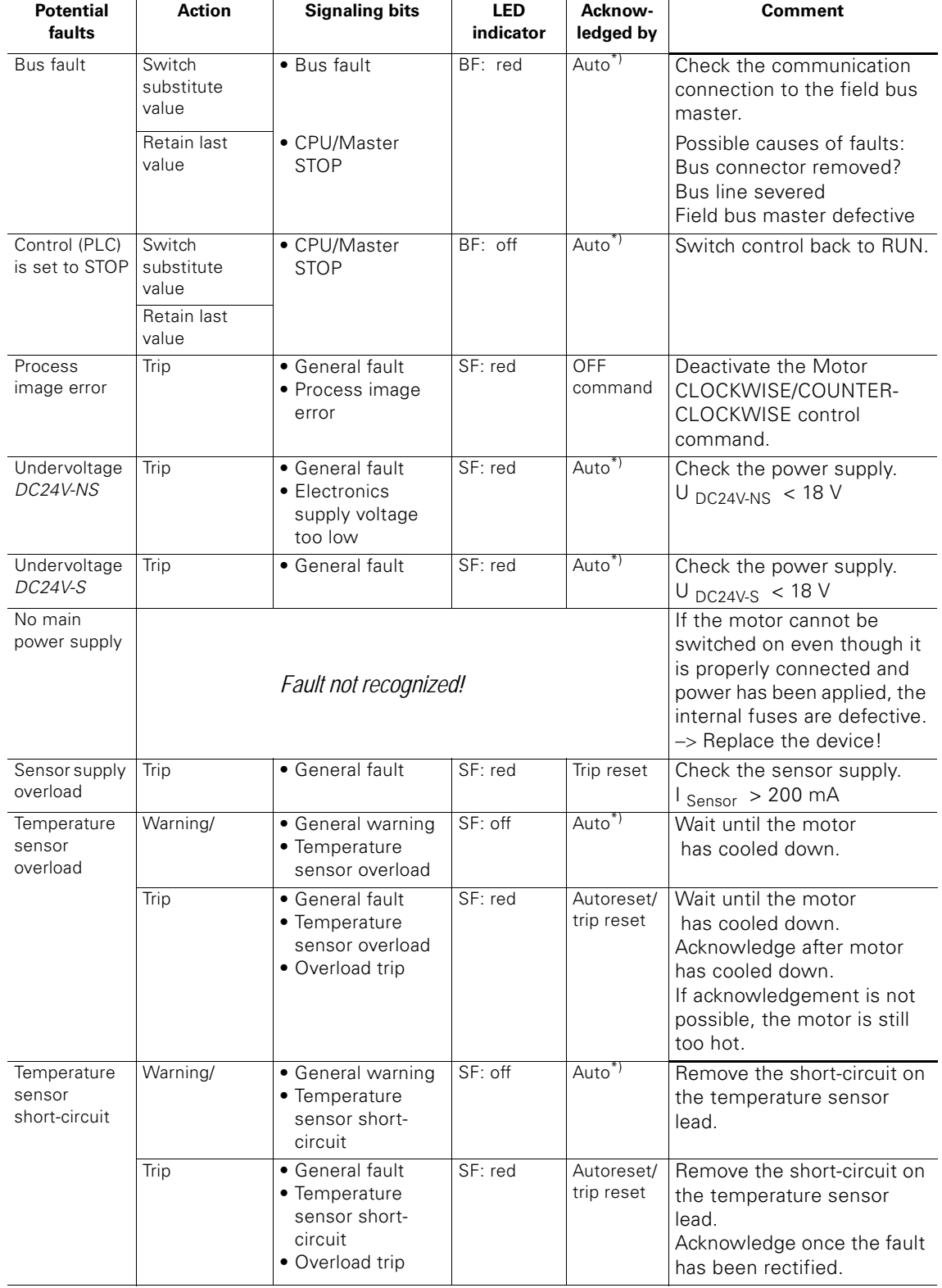

## **Motor starter: 3RK1303-2AS51-1AA.**

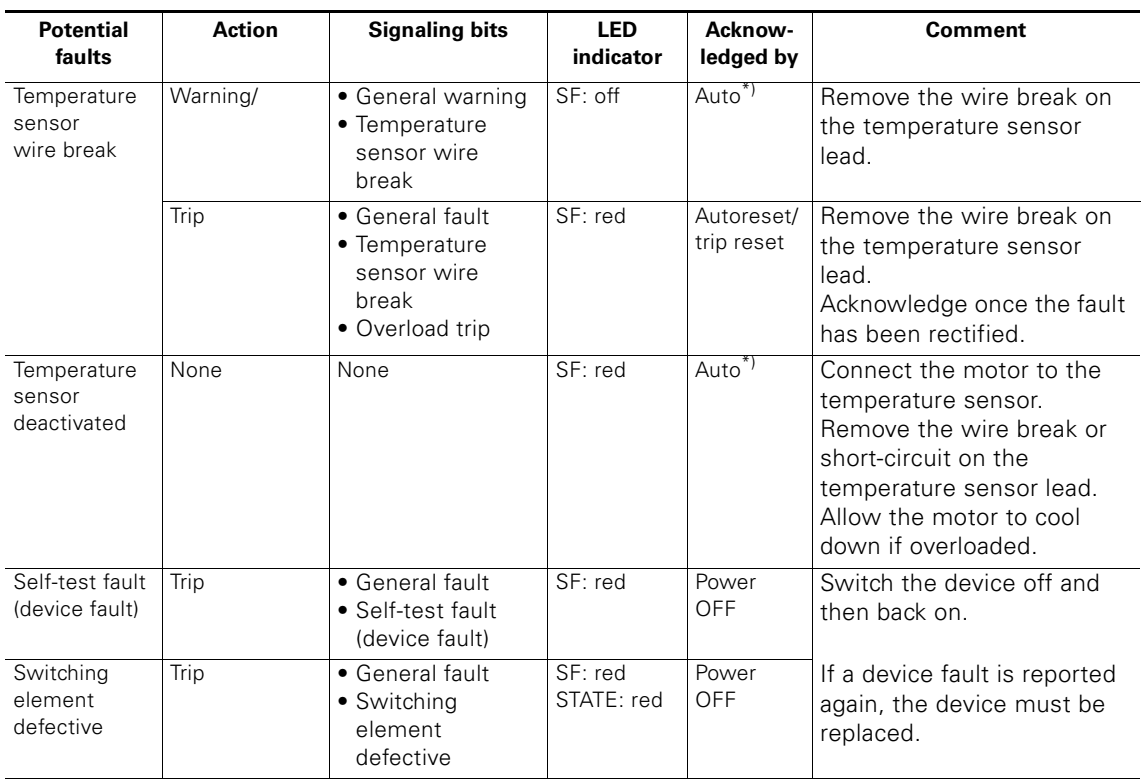

\*) Once the cause of the fault has been removed, the fault is acknowledged automatically regardless of the parameters set (not to be confused with autoreset).

Table 8-1: Faults and fault handling for 3RK1 303-5BS41-1AA.

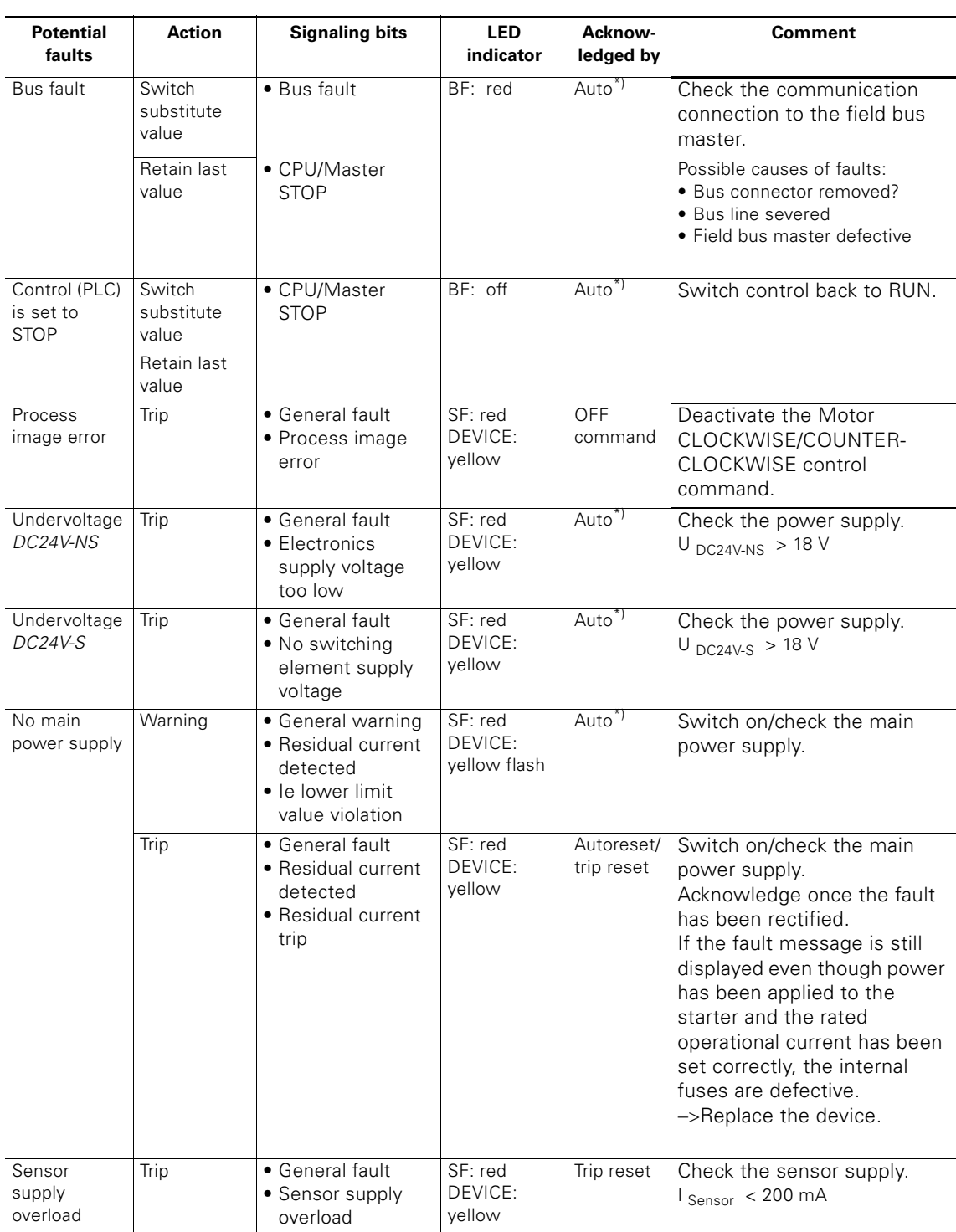

## **Motor starter: 3RK1 303-5BS41-1AA./3RK1 303-5CS41-1AA.**

Table 8-2: Faults and fault handling for 3RK1303-5BS41-1AA./3RK1303-5CS41-1AA.

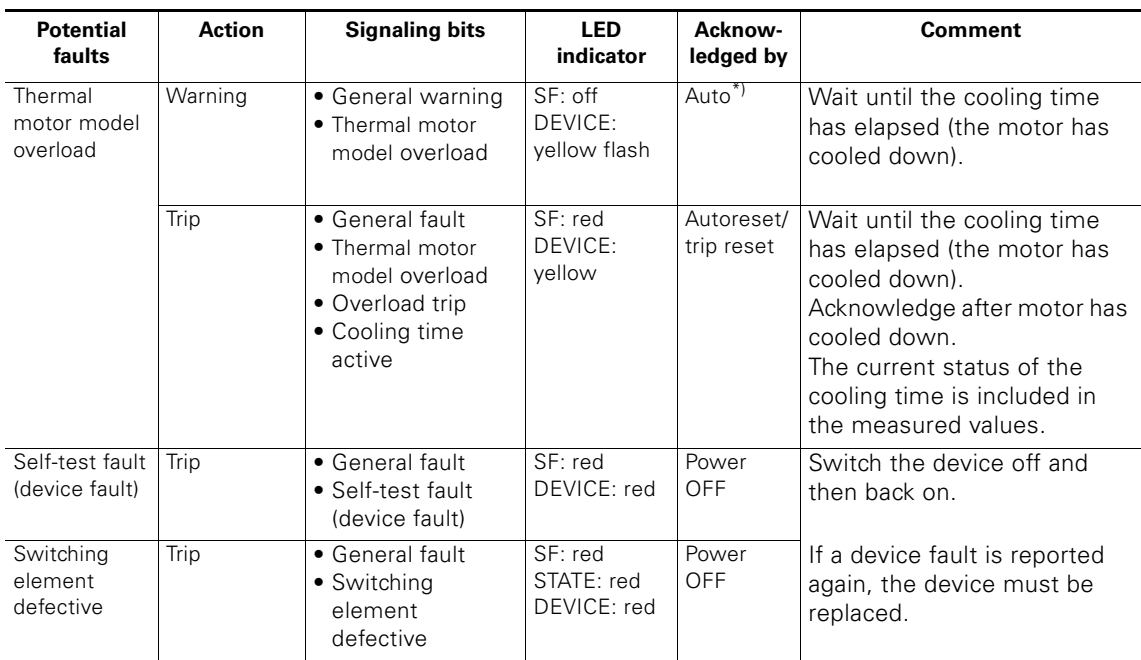

\*) Once the cause of the fault has been removed, the fault is acknowledged automatically regardless of the parameters set (not to be confused with autoreset).

Table 8-2: Faults and fault handling for 3RK1303-5BS41-1AA./3RK1303-5CS41-1AA. (Cont.)

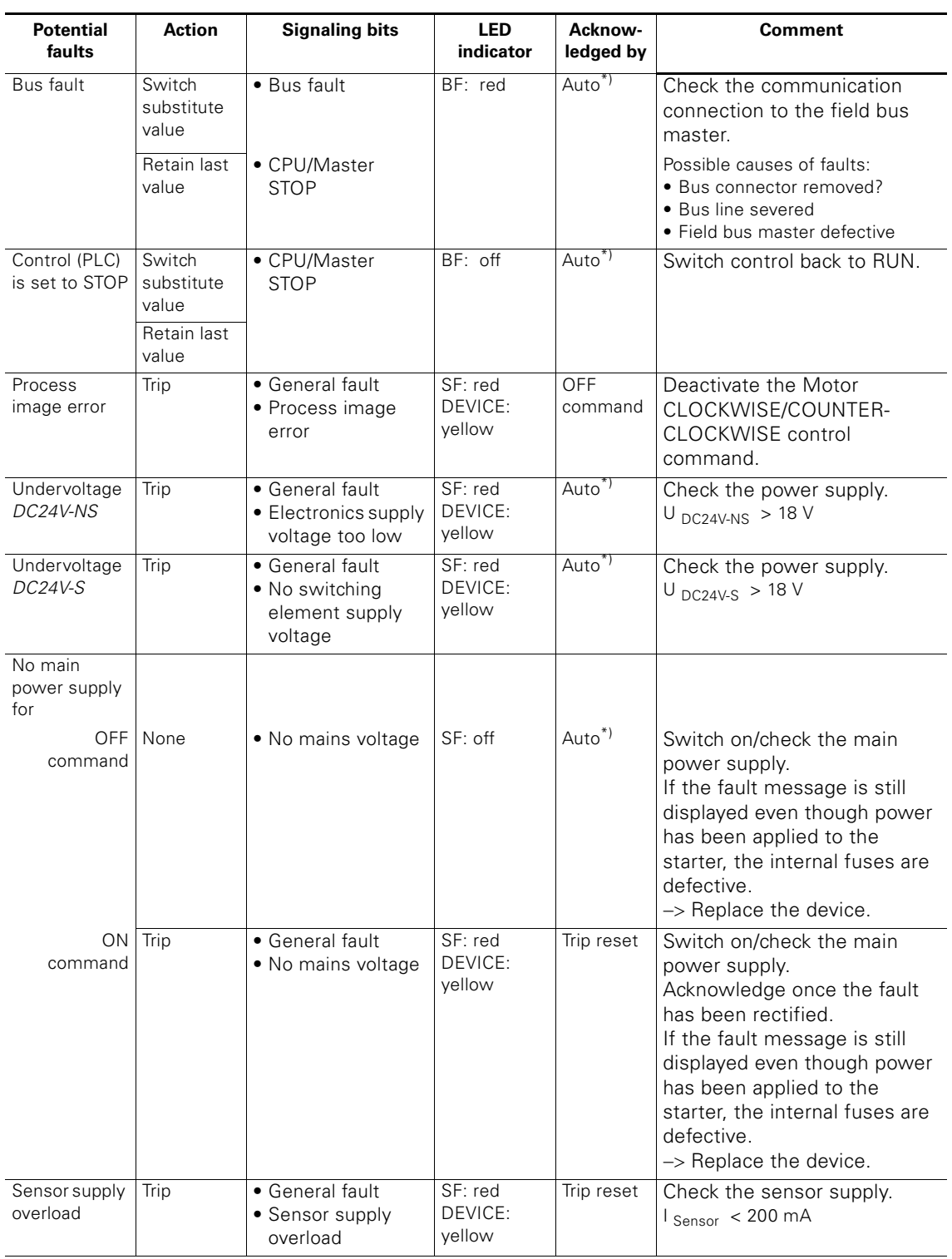

#### **Motor starter: 3RK1303-6BS71-1AA./3RK1303-6DS71-1AA./3RK1303-6.S8-3AA3**

Table 8-3: Faults and fault handling for

3RK1303-6BS71-1AA./3RK1303-6DS41-1AA./3RK1303-6.S8-3AA3

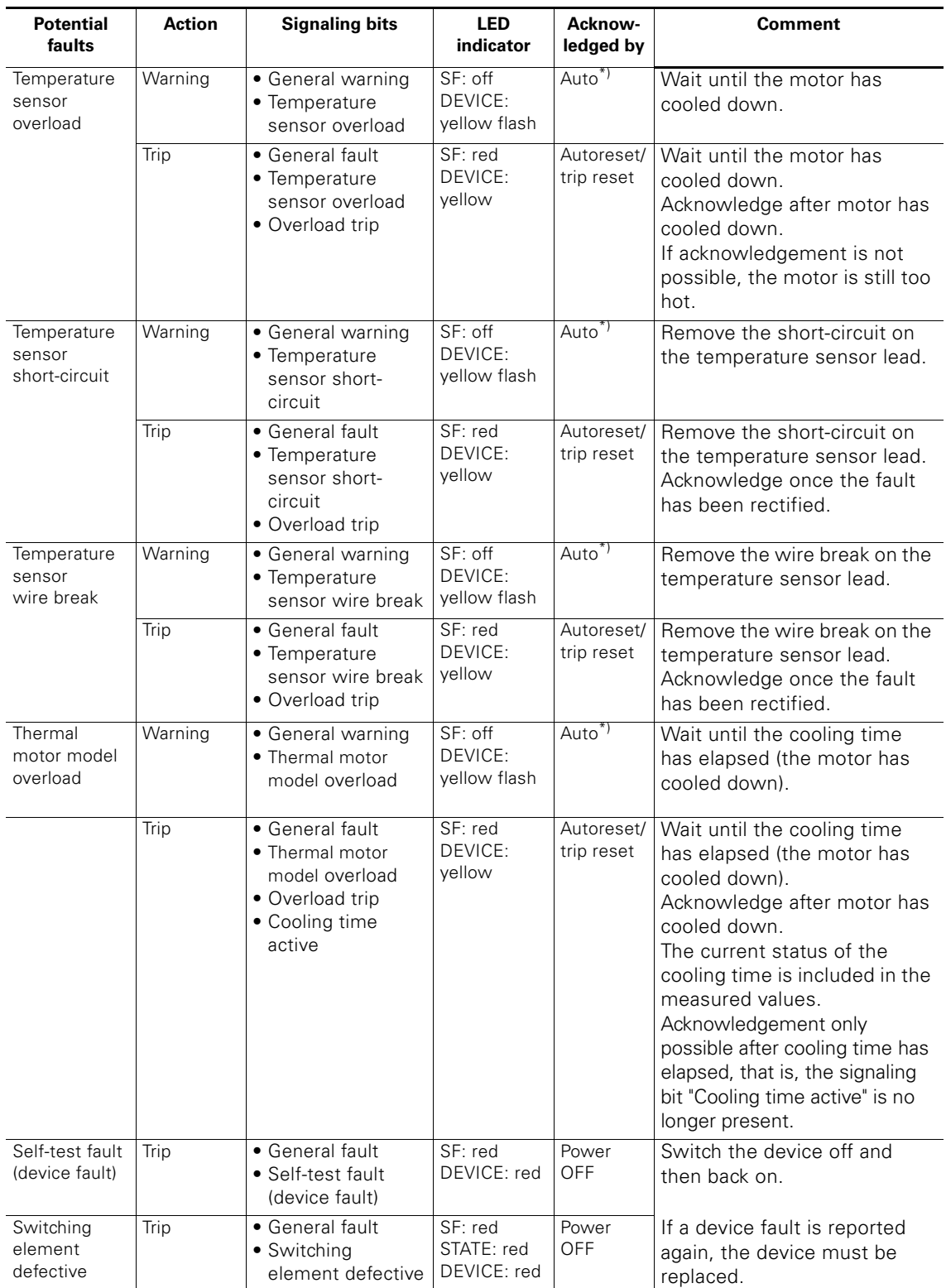

Table 8-3: Faults and fault handling for

3RK1303-6BS71-1AA./3RK1303-6DS41-1AA./3RK1303-6.S8-3AA3 (Cont.)
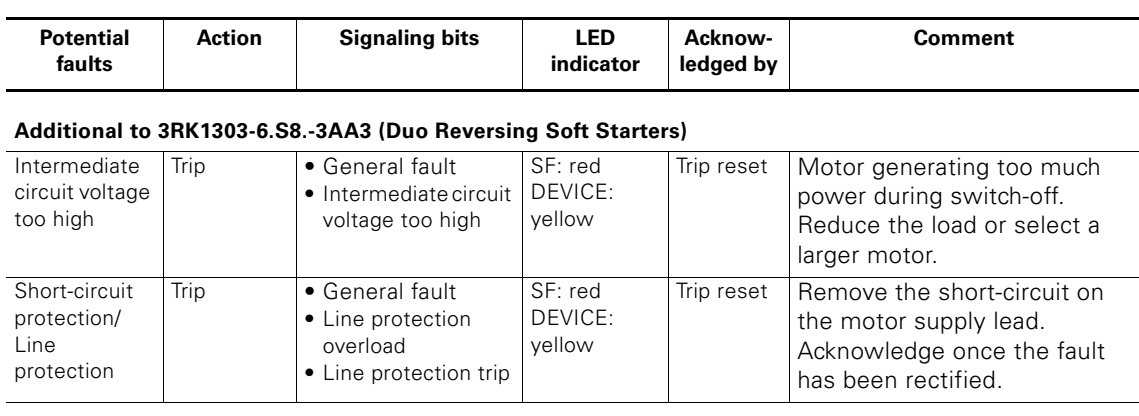

\*) Once the cause of the fault has been removed, the fault is acknowledged automatically regardless of the parameters set (not to be confused with autoreset).

Table 8-3: Faults and fault handling for

3RK1303-6BS71-1AA./3RK1303-6DS41-1AA./3RK1303-6.S8-3AA3 (Cont.)

# **8.3 Potential Faults in Motor Starters with AS Interface**

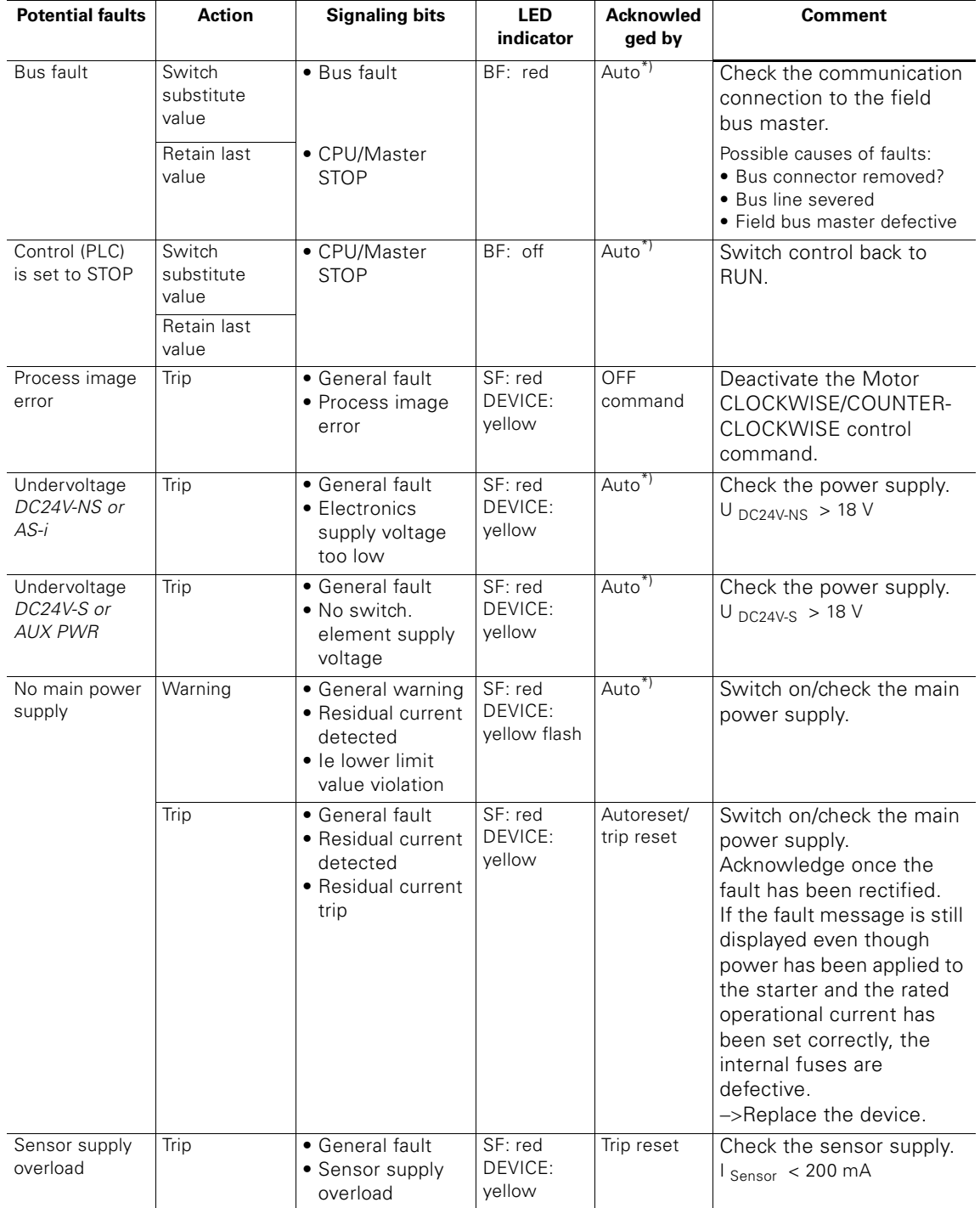

#### **Motor starter: 3RK1323-5BS41-1AA./3RK1323-5CS41-1AA.**

Table 8-4: Faults and fault handling for 3RK1323-5BS41-1AA./3RK1323-5CS41-1AA.

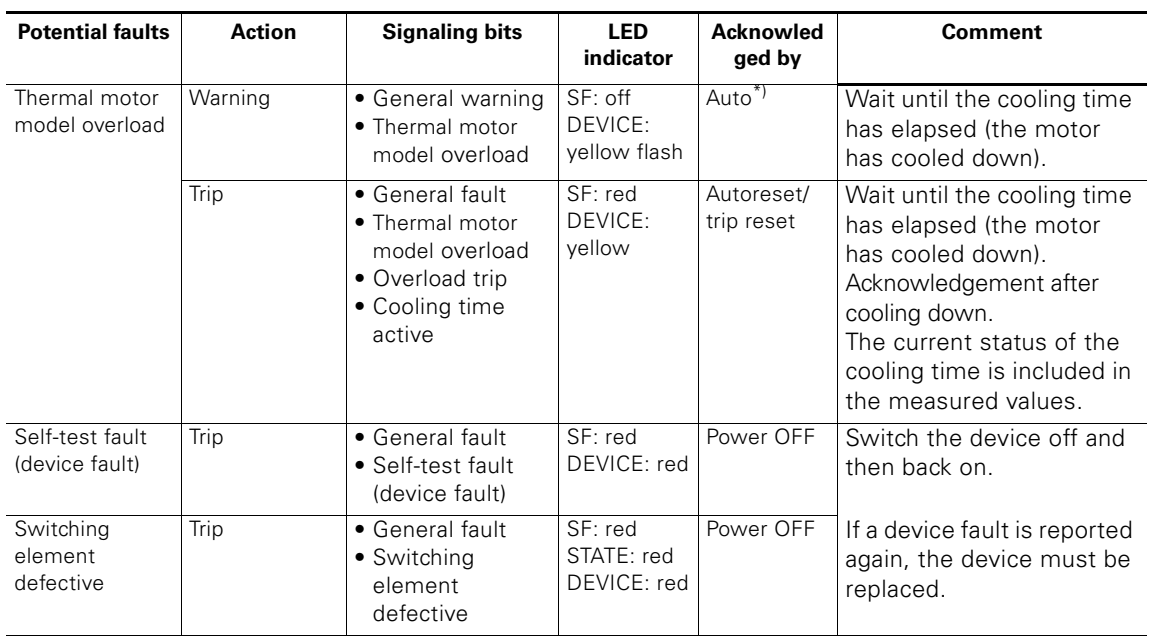

\*) Once the cause of the fault has been removed, the fault is acknowledged automatically regardless of the parameters set (not to be confused with autoreset).

Table 8-4: Faults and fault handling for 3RK1323-5BS41-1AA./3RK1323-5CS41-1AA. (Cont.)

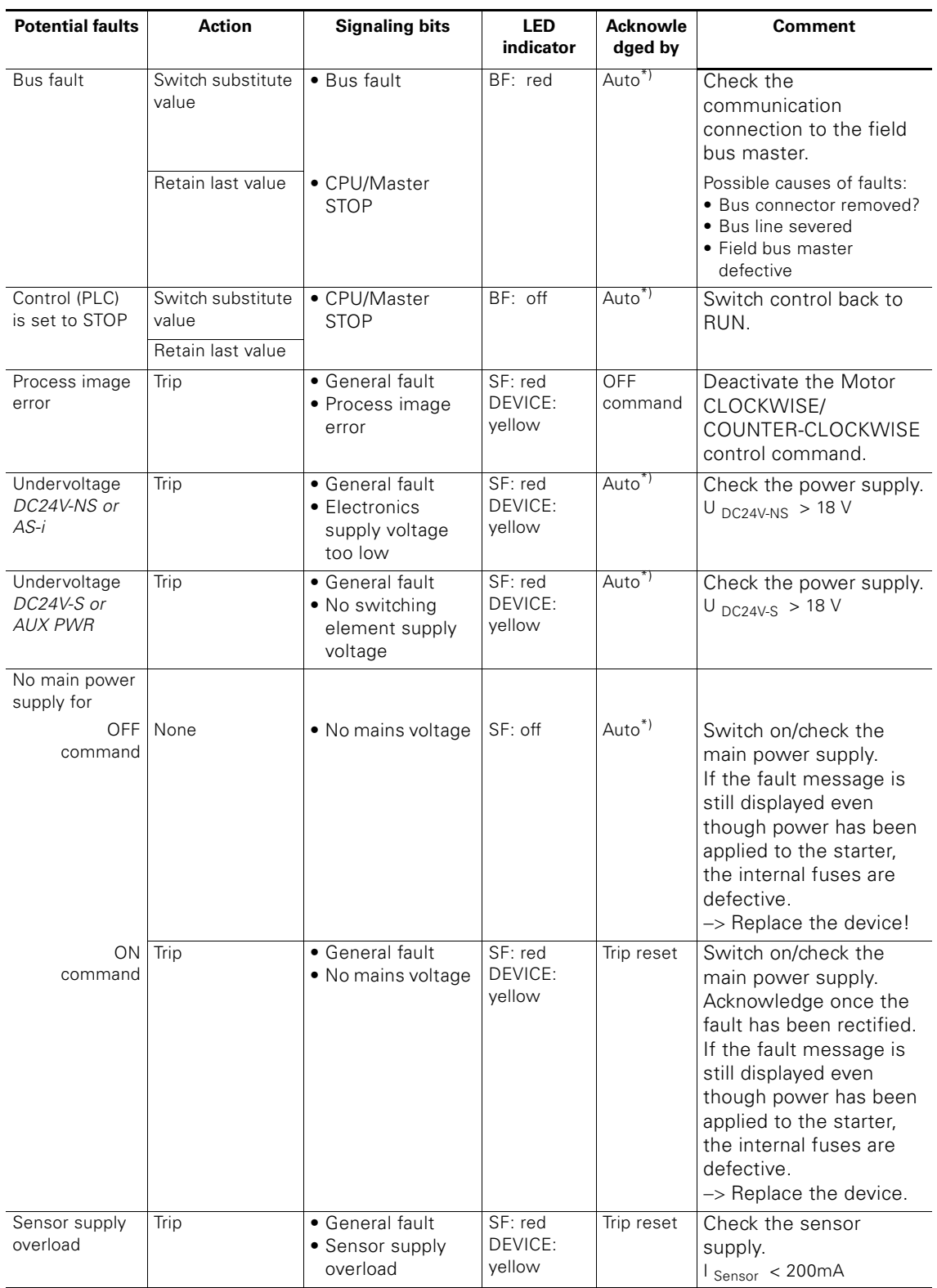

# **Motor starter: 3RK1323-6BS71-1AA./3RK1323-6DS71-1AA./3RK1323-6.S8-3AA3**

Table 8-5: Faults and fault handling for

3RK1323-6BS71-1AA./3RK1323-6DS41-1AA./3RK1323-6.S8-3AA3

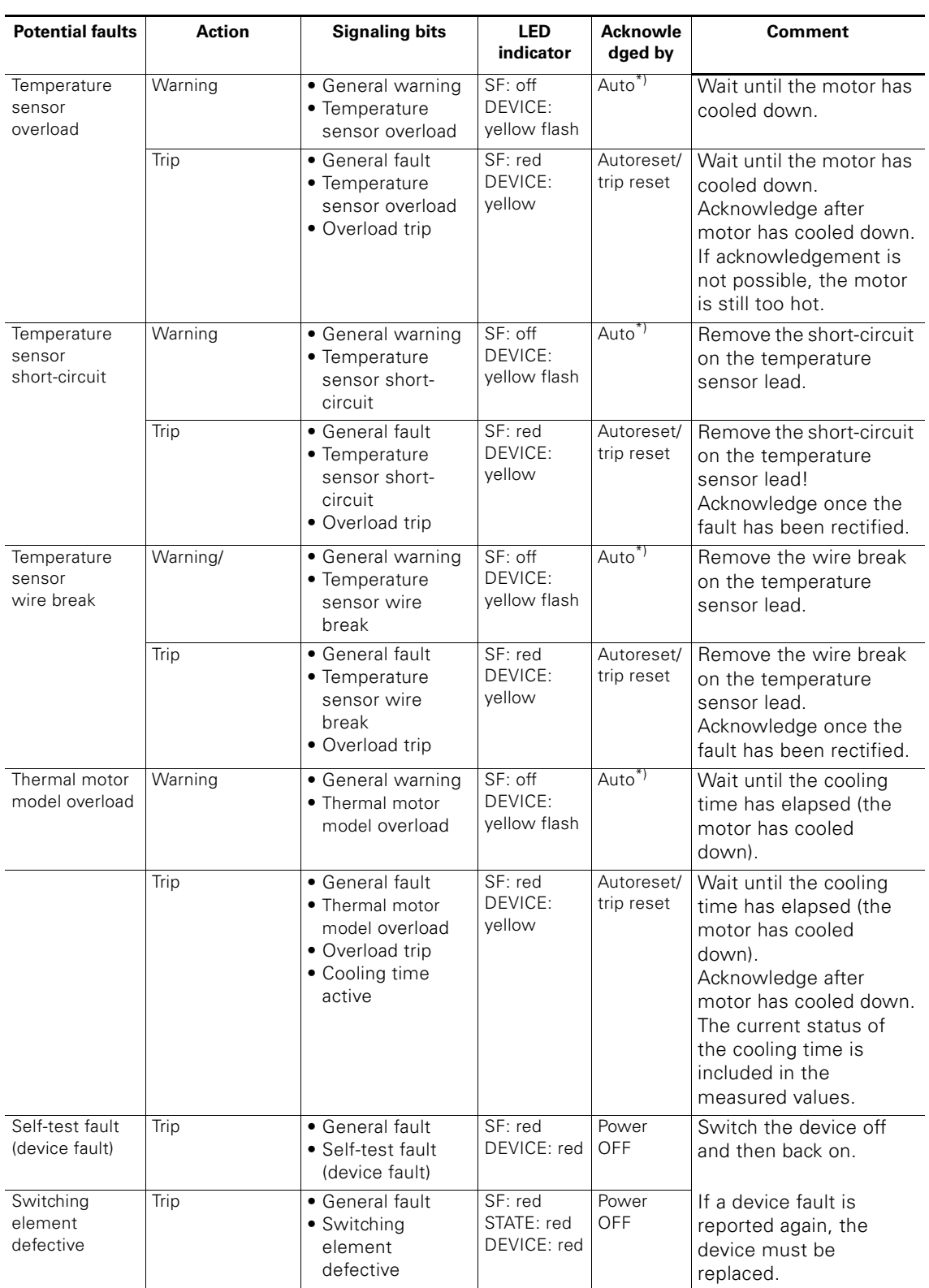

Table 8-5: Faults and fault handling for

3RK1323-6BS71-1AA./3RK1323-6DS41-1AA./3RK1323-6.S8-3AA3 (Cont.)

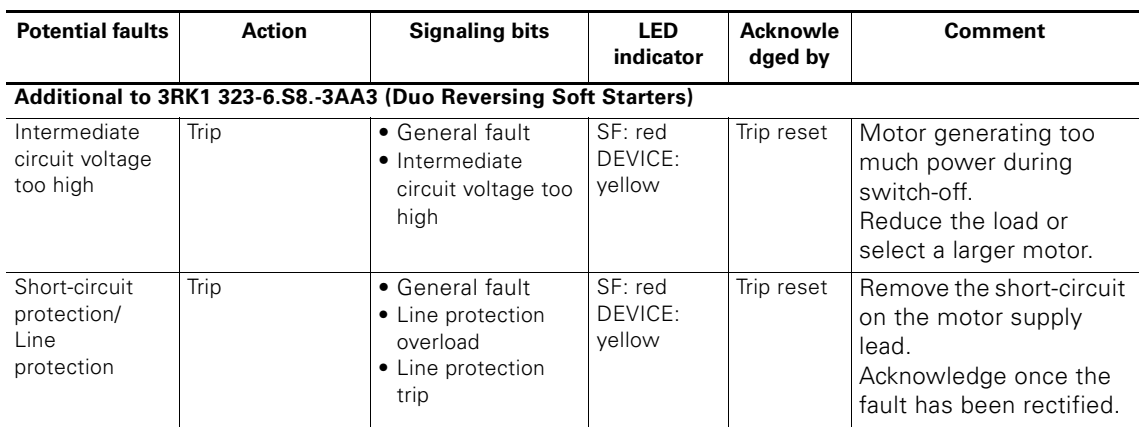

\*) Once the cause of the fault has been removed, the fault is acknowledged automatically regardless of the parameters set (not to be confused with autoreset).

Table 8-5: Faults and fault handling for

3RK1323-6BS71-1AA./3RK1323-6DS41-1AA./3RK1323-6.S8-3AA3 (Cont.)

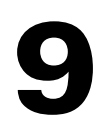

# **Device Functions 9**

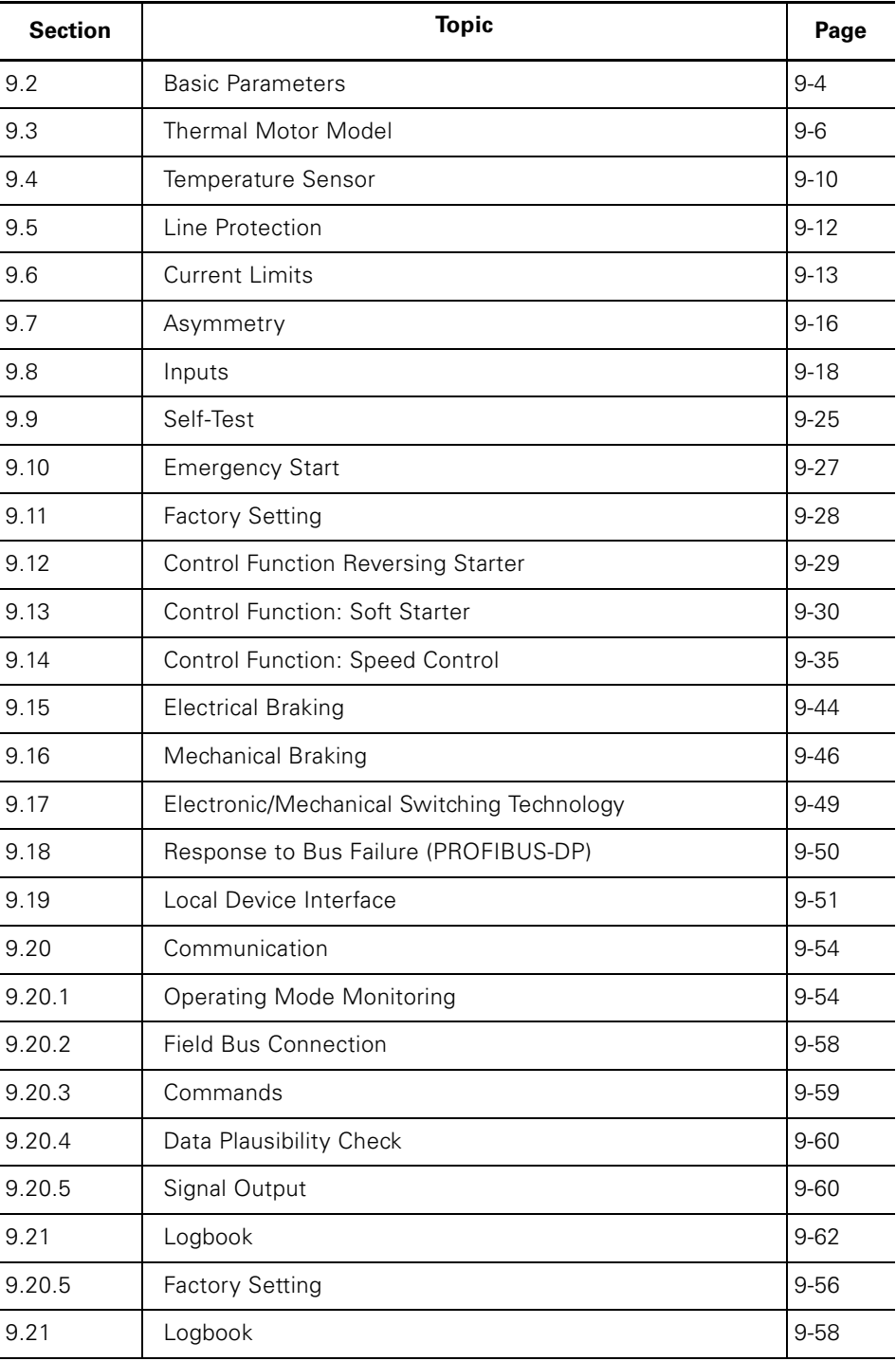

# **9.1 Introduction**

# **Device Function**

This chapter describes the device functions. All the device functions have inputs (e.g. the device parameters) and outputs (e.g. signals). The following diagram illustrates the device functional principle:

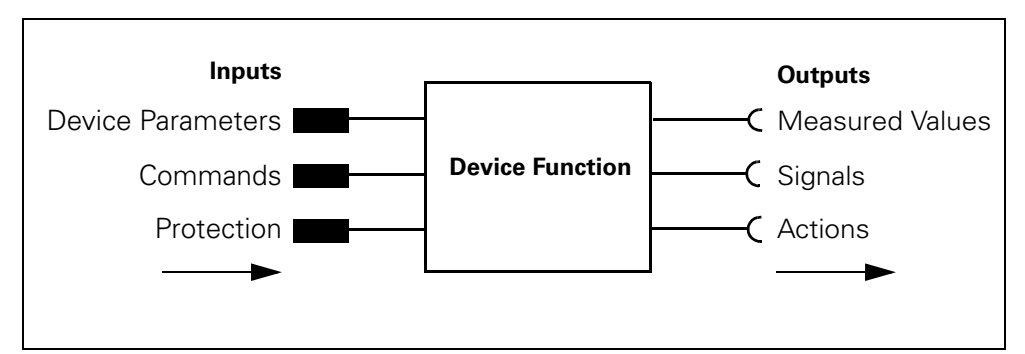

Fig. 9-1: Device functional principle

## **Self-Protection Mechanism**

The motor starter protects itself against damage by means of the thermal motor model and temperature measurements for electronic switching elements. When the self-protection mechanism is activated:

- the brake output and the motor are switched off immediately
- the "Switching element overload" signal is generated

The device cannot be started with "Emergency start".

#### **Currents**

All the currents (e.g. blocking current, current limits) are current values measured as a percentage of the rated operational current.

# <span id="page-117-0"></span>**9.2 Basic Parameters**

# **Definition**

Basic parameters are "central" parameters required by several device functions. The number of device functions and the output class depend on the device version and cannot be parameterized. You can parameterize

- Rated operational current (current limits, asymmetry, thermal motor model)
- Load type (asymmetry, thermal motor model)
- Non-volatility (thermal motor model, temperature sensor)

## **Device parameters for Bascic Parameters - Description**

## **Rated Operational Current**

You use this parameter to specify the rated operational current that the feeder (switching devices and motor) can carry continuously. The setting range depends on the output class.

## **Attention**

The rated operational current is the most important central parameter! The rated operational current must **always** be set to ensure that the motor is protected!

#### Special feature:

- The rated operational current in the motor starter is defaulted to the **maximum** value ex works. This means that the motor can be started without a field bus.
- For safety reasons, the rated operational current in the GSD and the Switch ES software is set to the **minimum** value. You must, therefore, parameterize this value during configuration, otherwise the motor starter would operate due to an overload the first time it is started.

#### **Load Type**

You use this parameter to specify whether you want the motor starter to protect a 1-phase or 3-phase load.

- With 1-phase load, asymmetry detection is deactivated!
	- The 1-phase load can be connected between any two phases for all motor starters that switch mechanically.
	- None of the motor starters that switch electronically (soft starter, duoreversing soft starter) currently supports 1-phase consumers. The "Load type = 1-phase" parameter, however, is not rejected by the motor starter; it simply deactivates the asymmetry detection function.
- With 3-phase load, asymmetry detection is activated! The three phase currents are compared with each other.

## **Group Diagnosis**

You use this parameter to enable or disable diagnosis via PROFIBUS-DP (error type)

#### **Protection Against Voltage Failure**

You use this parameter to retain the last overload signal

- Overload
- No Overload

in the event of a supply voltage failure

#### **Basic Parameters - Settings**

The following table shows the settings of the basic parameters:

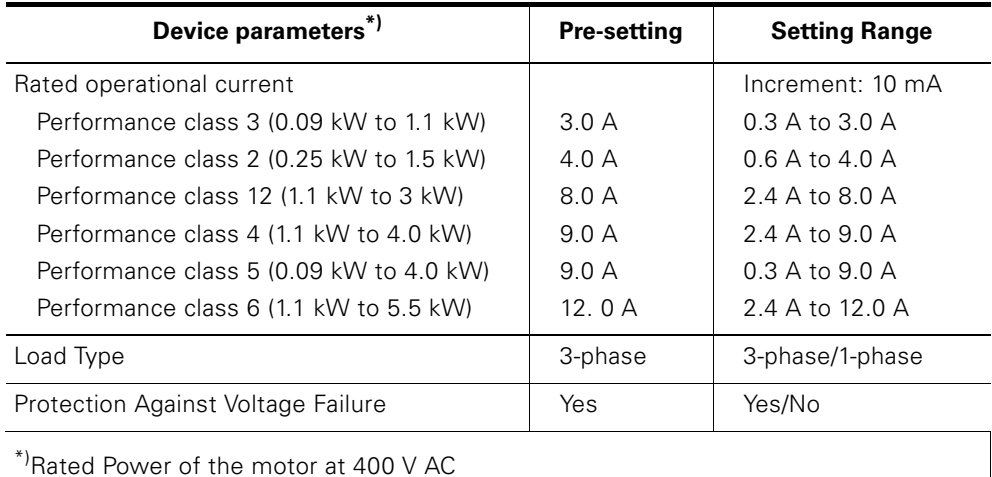

Table 9-1: Basic parameters - settings

# <span id="page-119-0"></span>**9.3 Thermal Motor Model**

# **Definition**

The winding temperature of the motor is calculated using the measured motor currents and the device parameters "Rated operational current" and "Tripping class". This indicates whether the motor is overloaded or functioning in the normal operating range.

# **Speed Controller Control Function: Corrective Measures**

When the frequency and, therefore, the motor speed is changed, the speed of the motor fan impeller also changes. This either increases or decreases the cooling capacity of the fan impeller and, in turn, the rated motor power. This effect is taken into account in the thermal motor model.

# **Device Parameters for Thermal Motor Model - Description**

# **Response to Overload - Thermal Motor Model**

You can parameterize the following responses to an overload:

- Trip without restart
- Trip with restart
- Warning

# **Attention**

Restart means that if a starting command is pending, the motor starter switches on again automatically if the cause of the error has been corrected (Autoreset).

## **Tripping Class**

The tripping class (Class) specifies the maximum tripping time within which a protection device must trip from the cold state with 7.2 times the set current (motor protection to IEC60947). The tripping characteristics indicate the tripping time depending on the tripping current.

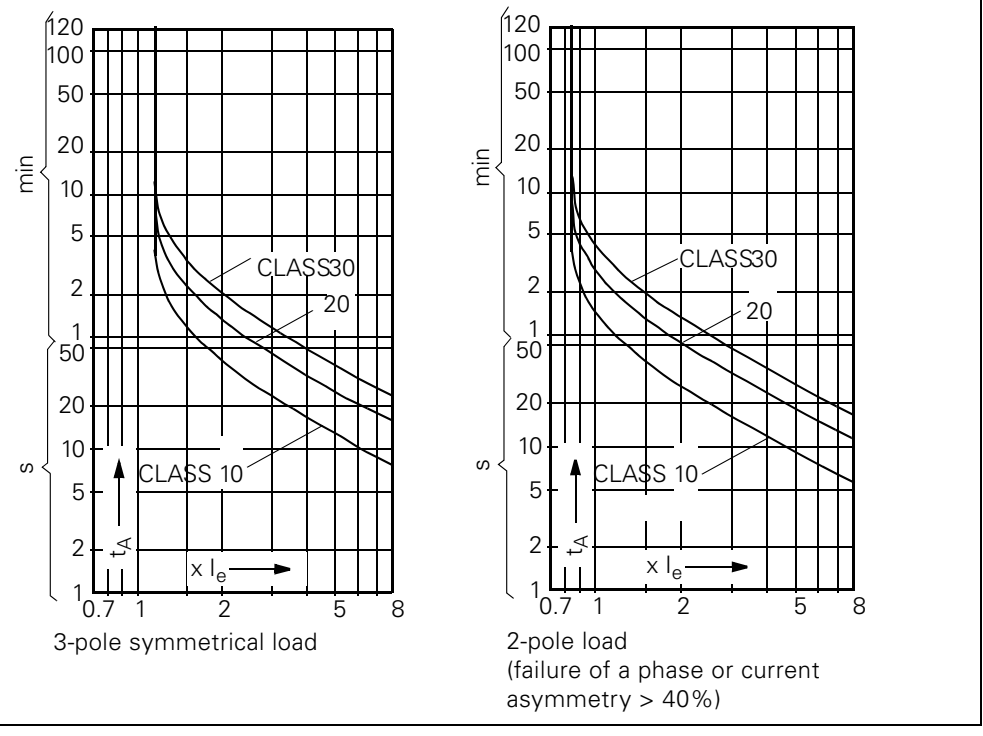

Fig. 9-2: Tripping classes

#### **Attention**

The tripping classes depend on rated operational current CLASS 10: rated operational current 9 A/12 A max. CLASS 20: rated operational current 7.3 A max. CLASS 30: rated operational current 6.7 A max.

#### **Recovery Time**

The recovery time is the time specified for cooling, after which the system can be reset if overload tripping occurs. Voltage failures during this time extend the specified time accordingly. The cooling time after overload tripping is at least 1 minute. The recovery time is parameterizable and can be extended.

Recommended setting: 90 seconds

#### **Idle Time**

The idle time is the time specified for cooling when the motor is turned off by control functions at operating temperature (not due to overload). After this time, the thermal memory is

- deleted to 0% at motor heating < 50%
- reduced to 50% at motor heating ≥ 50%

This allows frequent starting (inching mode). The following diagram illustrates cooling with and without the idle time:

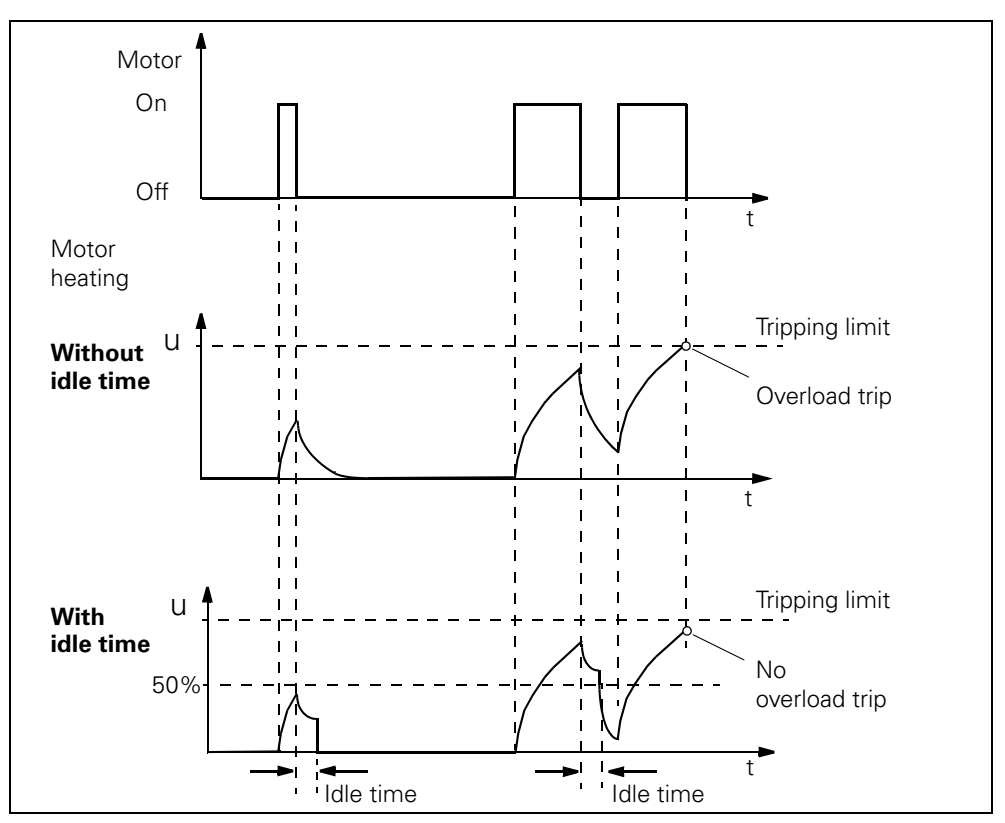

Fig. 9-3: Idle time

# **Thermal Motor Model - Settings**

You find the settings of the basic parameters in the following table:

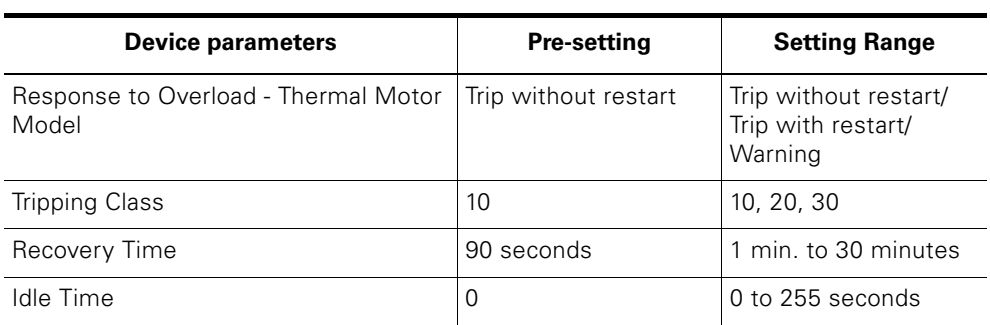

Table 9-2: Device parameters for thermal motor model - settings

#### **Signals and Actions, Measured Values, and Statistical Data**

The device function "Thermal motor model" outputs the following signals, measured values, and statistical data:

# **Signals and Actions**

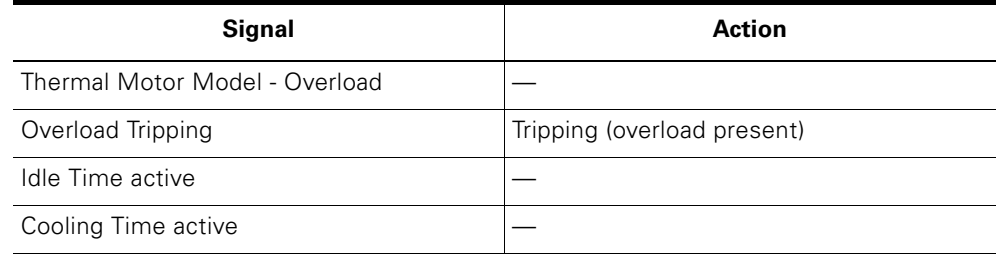

Table 9-3: Thermal motor model - signals and actions

# **Measured Values and Statistical Data**

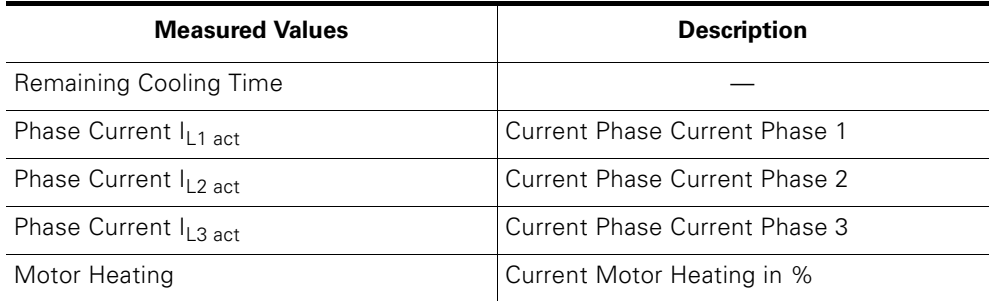

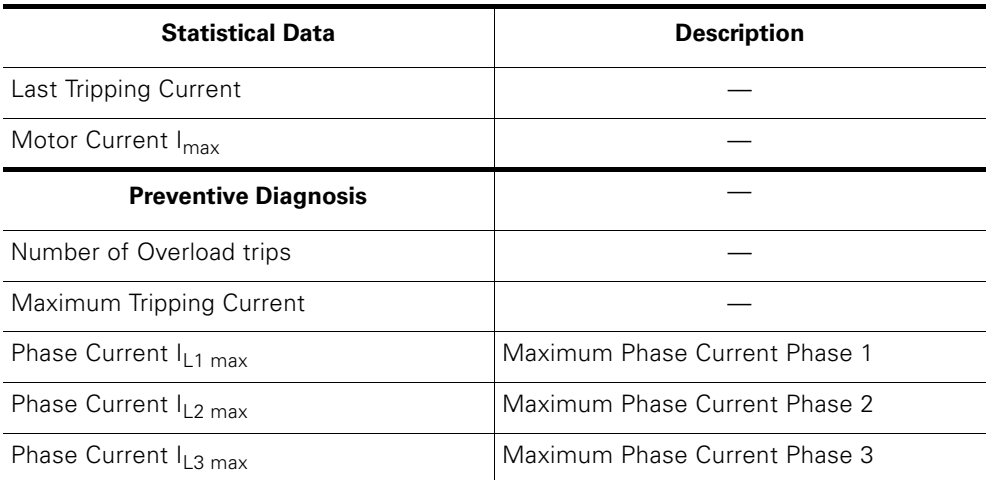

Table 9-4: Thermal motor model - measured values and statistical data

# <span id="page-123-0"></span>**9.4 Temperature Sensor**

# **Definition**

Temperature sensors are located in the stator winding of the motor. They are used to monitor the temperature of the motor windings. This indicates whether the motor is functioning normally or is overloaded.

#### **Attention**

ECOFAST motor starters can evaluate **one** temperature sensor circuit.

# **Device Parameters for Temperature Sensor - Description**

## **Temperature Sensor**

You can deactivate this parameter if the motor is not fitted with a temperature sensor.

You can activate this parameter if the motor is fitted with a temperature sensor in the motor.

Two types of temperature sensor are supported:

- Thermoclick: This is a switch that opens at a certain winding temperature.
- PTC type A: This is a PTC thermistor with a defined characteristic according to VDE 0660 Part 302 and 303

Setting range:

- Deactivated
- Thermoclick (switch with fixed closing temperature)
- PTC type A (PTC thermistor with fixed resistance range)

#### **Attention**

When you parameterize "Deactivated", the following parameters are ignored

- Response to Temperature Sensor Overload
- Temperature Sensor Monitoring

When you parameterize "Thermoclick", the following parameters are ignored:

• Temperature sensor monitoring

# **Attention**

The temperature sensor circuit is electrically connected to "24 V DC supply voltage not switched".

#### **Response to Overload - Temperature Sensor**

You use this device parameter to determine how the motor starter responds to a temperature sensor overload and when the temperature sensor monitor responds:

- Trip without restart
- Trip with restart
- Warning

#### **Attention**

Restart means that if a starting command is pending, the motor starter switches on again automatically if the cause of the error has been corrected (Autoreset).

#### **Temperature Sensor Monitoring**

You use this device parameter to determine whether the temperature sensor lead is to be monitored for interruptions and short-circuits.

Setting range: Yes/No

#### **Device Parameters for Temperature Sensor-Settings**

The following table shows the settings:

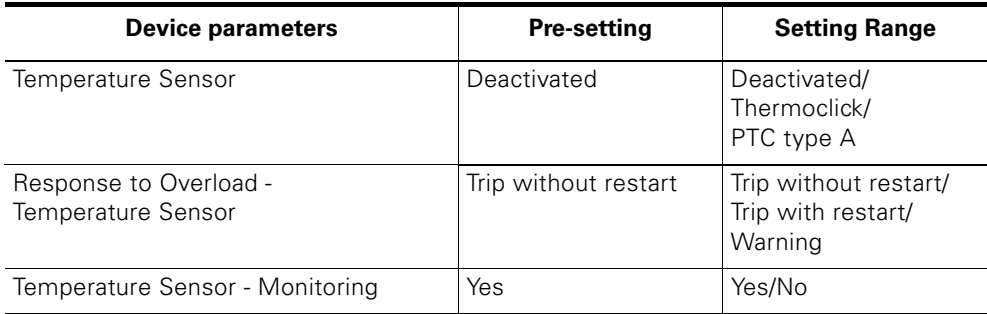

Table 9-5: Device parameters for temperature sensor - settings

#### **Signals and Actions**

The "Temperature sensor" device function outputs the following signals and actions:

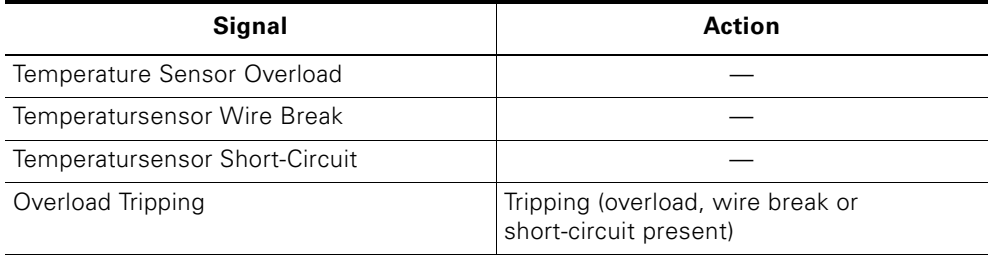

Table 9-6: Temperature sensor - signals and actions

# <span id="page-125-0"></span>**9.5 Line Protection**

#### **Task**

Duo-reversing soft starters provide reliable line protection between the motor starter and motor. The current limitation function is also activated. This switches the motor starter power section off (e.g. due to a line shortcircuit) as of 2.11 x the maximum setting current (2.11x  $Ie_{max}$ ).

When line protection is activated, the following signaling bits are set in data record 92 - diagnosis:

- Line protection overload
- Line protection trip

# **Note**

## **Attention**

With duo-reversing soft starters, shielded motor supply leads must be used if the starter is to be located near the motor!

# <span id="page-126-0"></span>**9.6 Current Limits**

# **Definition**

The motor current and current limits enable different system states to be determined:

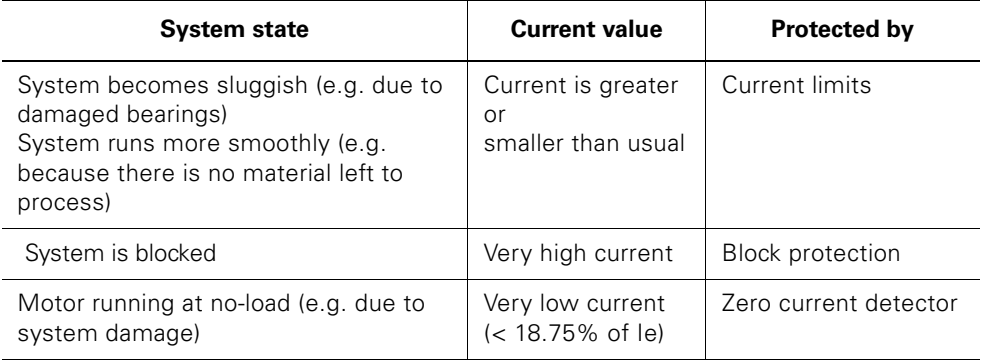

## **Device Parameters for Current Limits - Description**

## **Lower/Upper Current Limit**

You can enter an upper and/or a lower current limit. Example:

- "Mixing mass too viscous"; in other words, the upper current limit is violated.
- "Idling because drive belt torn"; in other words, the lower current limit is violated.

#### **Attention**

The current limits are not activated until the class time elapses (for example, after 10 seconds for class 10) to permit the time for starting to be bridged.

If one of the current limits is violated, the motor starter responds with either a trip or a warning.

Setting range for the lower current limit: 18.75% to 100% of the rated operational current.

Setting range for the upper current limit: 50% to 150% of the rated operational current.

#### **Response to Current Limit Violation**

You use this device parameter to determine how the motor starter responds to a current limit violation:

- Warning
- Tripping

#### **Blocking Current**

If the blocking current is exceeded, the motor starter detects a block. From this point, blocking time monitoring, the duration of which is defined by the blocking time, is started independently of the class time.

#### **Attention**

If a block still exists after the blocking time has elapsed, the motor starter switches off.

Setting range: 50% to 1.000% of the rated operational current.

#### **Blocking Time**

The time during which a block can exist without the motor starter switching off. If a block still exists after the blocking time has elapsed, the motor starter switches off. Setting range: 1 s to 5 s.

#### **Block Protection Principle**

The following diagram illustrates the block protection principle, that is, the relationship between the blocking current and blocking time:

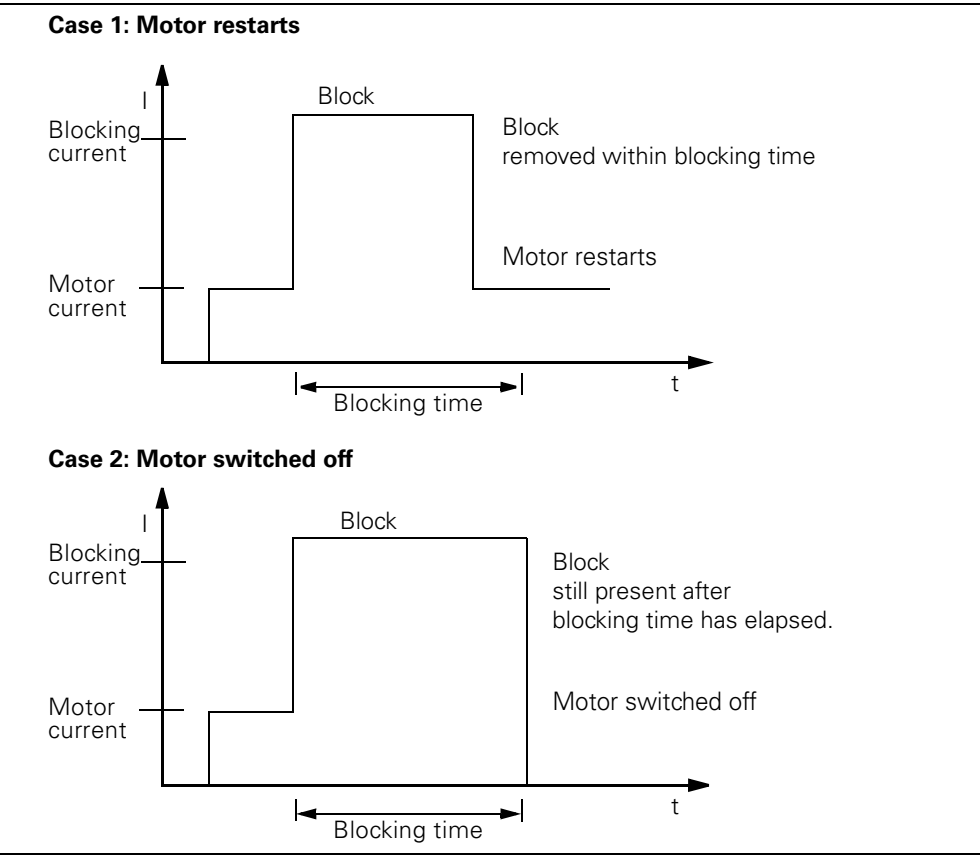

Fig. 9-4: Block protection principle

#### **Response to Residual Current Detection**

Residual current detection reacts when motor current gets lower than 18.75% of rated operational current in all 3 phases. You can parameterize the following responses:

- Warning
- Tripping

#### **Attention**

When the motor is switched on, the zero current detector is suppressed for approximately 1 second!

#### **Device Parameters - Settings**

The following table shows the settings:

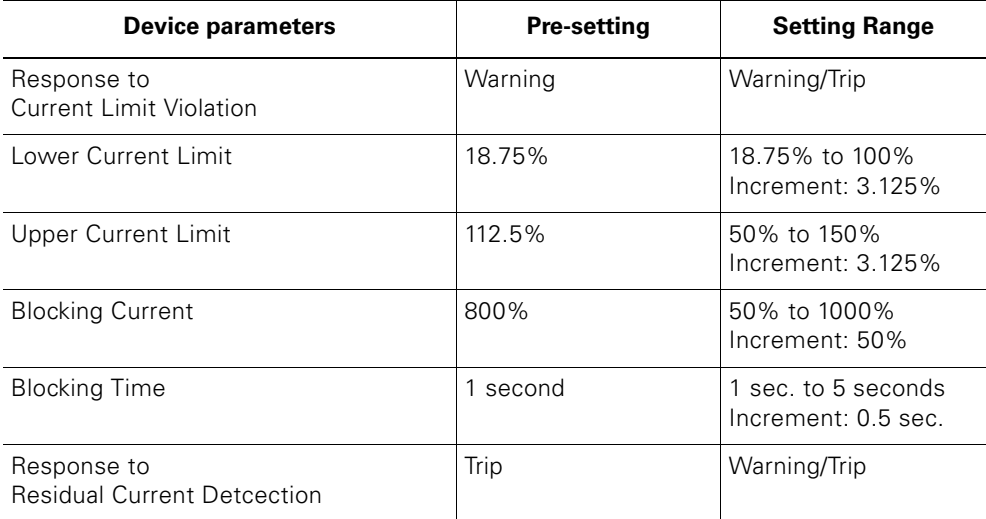

Table 9-7: Device parameters current limits - settings

#### **Signals and Actions**

The "Current limits" device function outputs the following signals and actions:

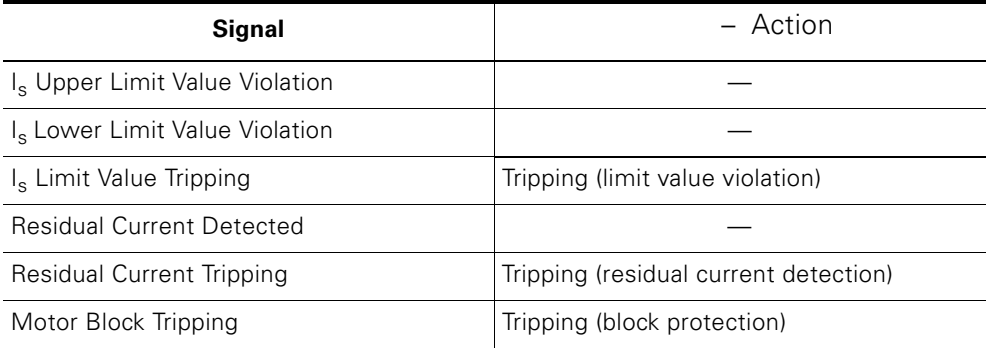

Table 9-8: Current limits - signals and actions

# <span id="page-129-0"></span>**9.7 Asymmetry**

# **Definition**

Three-phase induction motors respond to slight asymmetries in the system voltage with a higher asymmetric current consumption. As a result, the temperature in the stator and rotor winding increases.

# **Attention**

When the motor is switched on, the asymmetry evaluation is suppressed for approximately 500 milliseconds.

# **Device Parameters for Asymmetry - Description**

# **Asymmetry Limit**

The asymmetry limit is a value in percent by which the motor current is allowed to vary in the individual phases.

Asymmetry occurs when the difference between the smallest and largest phase current is greater than the parameterized asymmetry limit.

The reference value for the evaluation is the maximum phase current in one of the three phases!

Setting range: 30% to 60% of the rated operating current

## **Response To Asymmetry**

You use this device parameter to determine how the motor starter responds to asymmetry:

- Warning
- trip

#### **Device Parameters for Asymmetry - Settings**

The following table shows the device parameter settings:

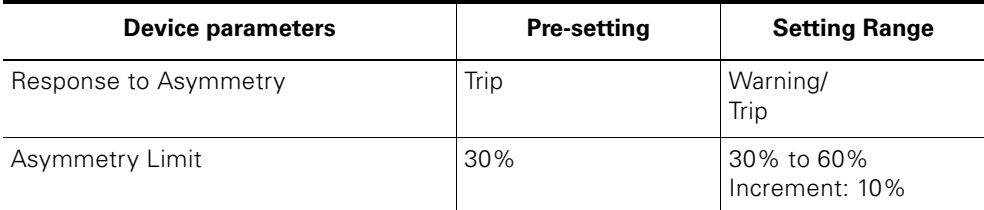

Table 9-9: Device parameters for asymmetry - settings

## **Signals, Actions and Measured Values**

The "Asymmetry" device function outputs the following signals, actions and measured values:

## **Signals and Actions**

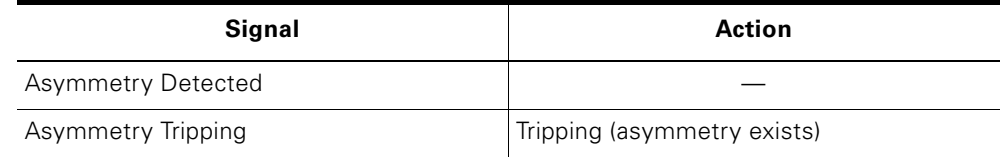

Table 9-10: Asymmetry - signals and actions

# **Measured Values**

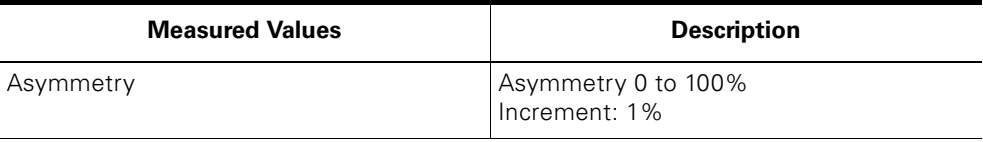

Table 9-11: Asymmetry - measured values

# <span id="page-131-0"></span>**9.8 Inputs**

# **Description**

Using the inputs device function, the motor starter can carry out different actions, which you can parameterize. The signals at both digital inputs are evaluated for this purpose. You can connect the inputs directly to sensors (PNP) in 2 and 3-wire circuits.

The input actions of the individual digital inputs and their effect on the motor starter functions are independent of each other (=OR function).

# **Device Parameters for Inputs - Description**

# **Input Delay**

In the interests of interference immunity, you can set a debounce time for the inputs. Setting range: 10 milliseconds to 80 milliseconds

# **Input n - Level**

You use this device parameter to define the input logic. Setting range: Normally closed contact/normally open contact

# **Attention**

"Input n - Action: Emergency Start, Motor CLOCKWISE and Motor COUNTER CLOCKWISE"; input n level can only be parameterized as a make contact.

# **Attention**

If Input n - Level is parameterized from break contact to make contact and the associated input n action to "Switch off without restart", the signaling bit "Input switch off" is set due to the input delay.

# **Attention**

The input level of the digital inputs is always transferred to the controller (PLC) as a make contact, regardless of the "Input n - Level" parameter (process image of the inputs in data record 69 and diagnosis in data record 92).

# **Input n - Signal**

You can use this device parameter to define whether the input level of the digital inputs is to be saved:

- latch (latching mode)
- unlatch (inching mode)

# **Input n - Action**

Different actions can be triggered when an input signal is present. You can parameterize the following actions depending on "Input n - Level", "Input n - Signal", and "Operating Mode":

#### **Attention**

When "Input n - Signal = Latch" and "Input n - Action = Motor CW/CCW, at least one input must always be parameterized with input action "Switch off ..." or "Quick Stop".

If this rule is violated, the motor starter rejects the parameters and outputs an appropriate diagnosis message!

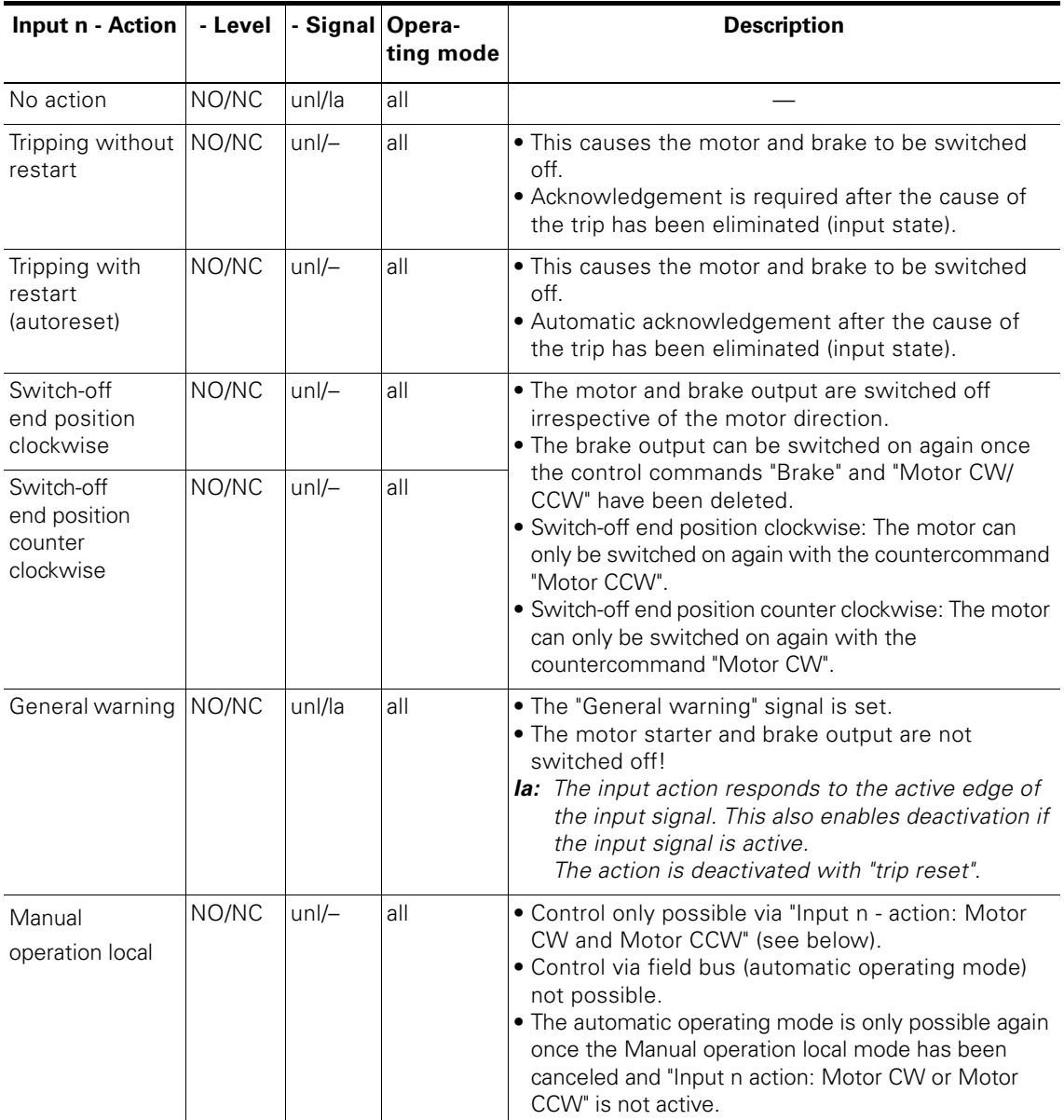

Table 9-12: Description Input n - Action

| Input n - Action       | - Level   | - Signal Opera- | ting mode                    | <b>Description</b>                                                                                                    |
|------------------------|-----------|-----------------|------------------------------|----------------------------------------------------------------------------------------------------|
| Emergency start   NO/- |           | $unl$ –         | all                          | • If a SWITCH-ON command is present, the motor is<br>switched on despite an existing trip reason.<br>. If a SWITCH-ON command for the brake output is<br>present, this is switched on too.<br>. Only permitted as a make contact.                                                                                                    |
| Motor CW               | $NO/-$    | unl/la          | Manual<br>operation<br>local | • The motor starter must be set to the "Manual"<br>operation local" mode for these actions<br>. The device braking parameters are evaluated.<br>• Motor CW: Switch the motor and brake output on<br>and off.<br>• Motor CCW: Switch the motor and brake output on<br>and off.<br>· Only permitted as a make contact.<br>• la: The input action is triggered as long as the<br>active level of the input signal is present.<br>The input trigger is deleted by the input action<br>"quick-stop" or general fault.                                                                                  |
| Motor CCW              | $NO/-$    | unl/la          | Manual<br>operation<br>local |                                                                                                    |
| Creep feed             | NO/NC     | unl/la          | all                          | • Activates creep feed (the motor speed is reduced).<br>The "Creep feed active" signal is set.<br>. The input action is ORed with the "creep feed" bit<br>in the PAA.<br><b>la:</b> The input action responds to the active edge of<br>the input signal. This also enables deactivation if<br>the input signal is active.<br>The input trigger is deleted by<br>- Deleting the control commands/input actions<br>"Motor CW" and "Motor CCW, or<br>- Every time the edge for the "Creep feed"<br>control command is changed<br>- Retriggering by means of the active edge for<br>the input signal. |
| Quick stop             | NO/NC     | unl/la          | All                          | . The motor and brake output are switched off<br>without general faults.<br>• Quick stop has priority over<br>Motor CW and Motor CCW<br><b>la:</b> The input action responds to the active edge of<br>the input signal. This also enables deactivation if<br>the input signal is active.<br>The input trigger is deleted by<br>- Deleting the control commands/input actions<br>"Motor CW" and "Motor CCW.                                                                                                    |
| Trip reset             | $NO/-$    | $un/-$          | All                          | • Trip reset is triggered once                                                                                                    |
| Key:                   | la: Latch |                 | NO: Normally open contact    | NC: Normally closed contact<br>Unlatch<br>unl:<br>Activation and deactivation of the input action<br>depends on the status of the input signal<br>(=inching mode)                                                                                                    |

Table 9-12: Description Input n - Action

# **Unlatch and Latch Principle (Inching Mode and Latching Mode)**

The following diagram shows the principles of inching mode and latching mode:

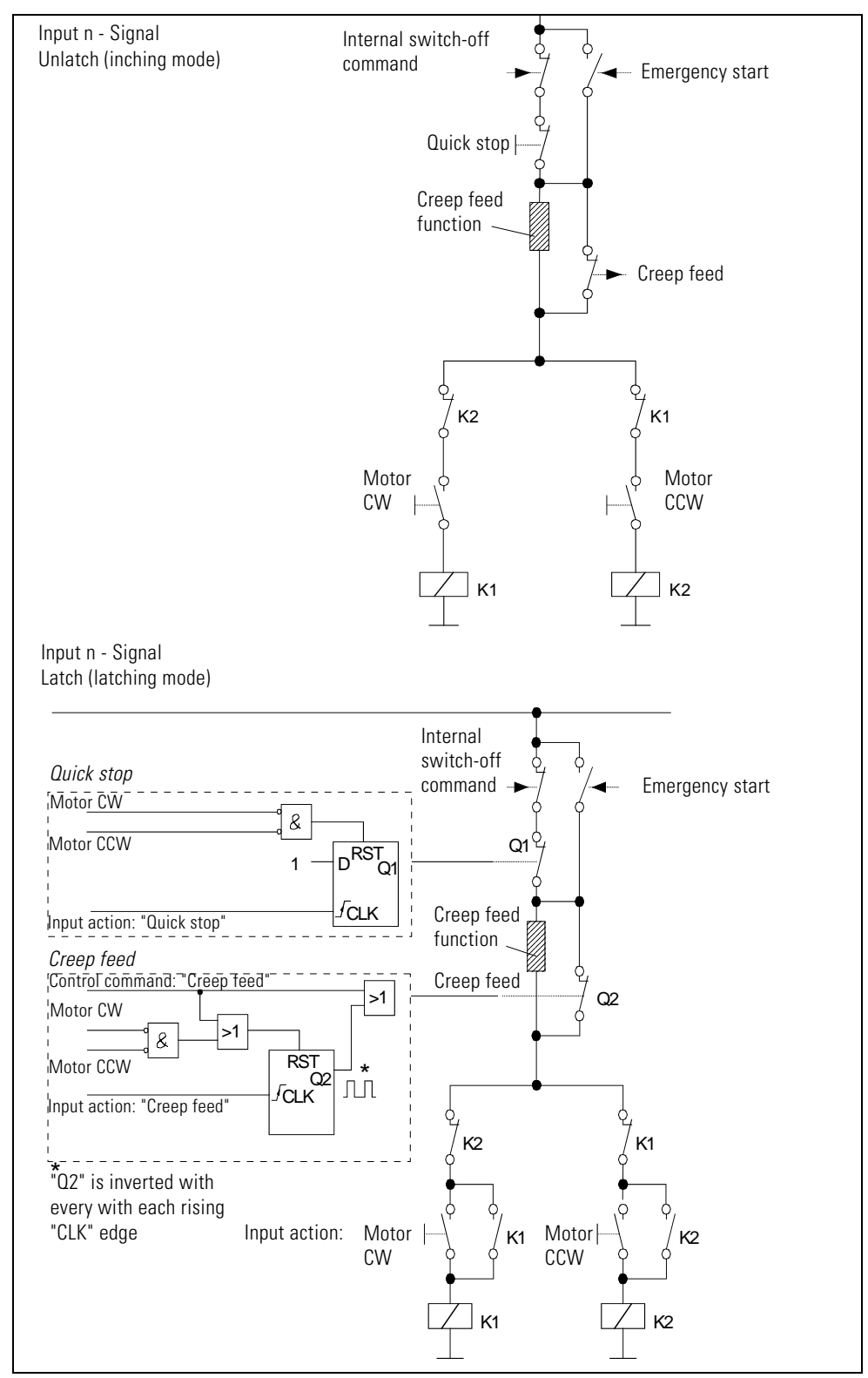

Fig. 9-5: Principle of inching mode and latching mode

# **Device Parameters for Inputs - Settings**

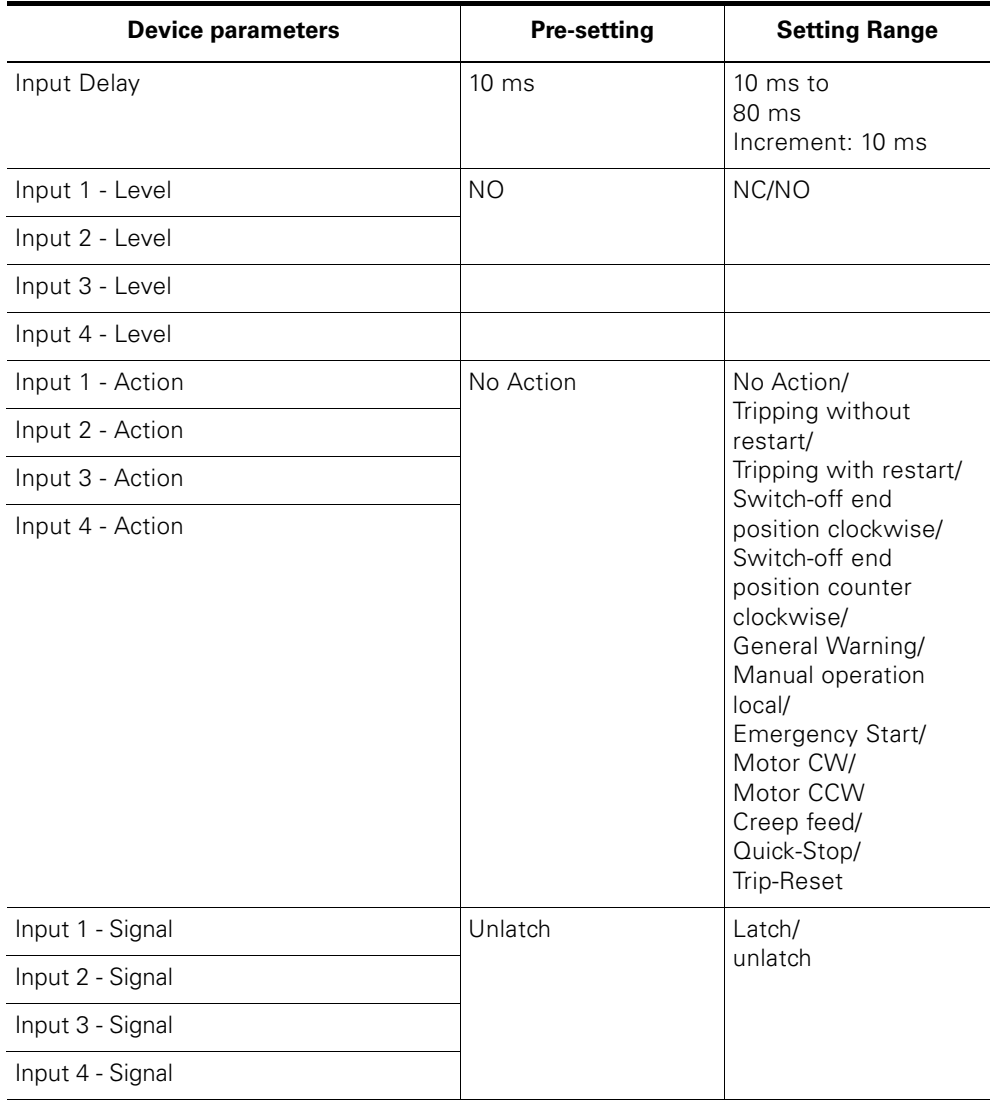

The following table shows the device parameter settings:

Table 9-13: Device parameters for inputs - settings

# **Signals and Actions**

The "Inputs" device function outputs the following signals and actions:

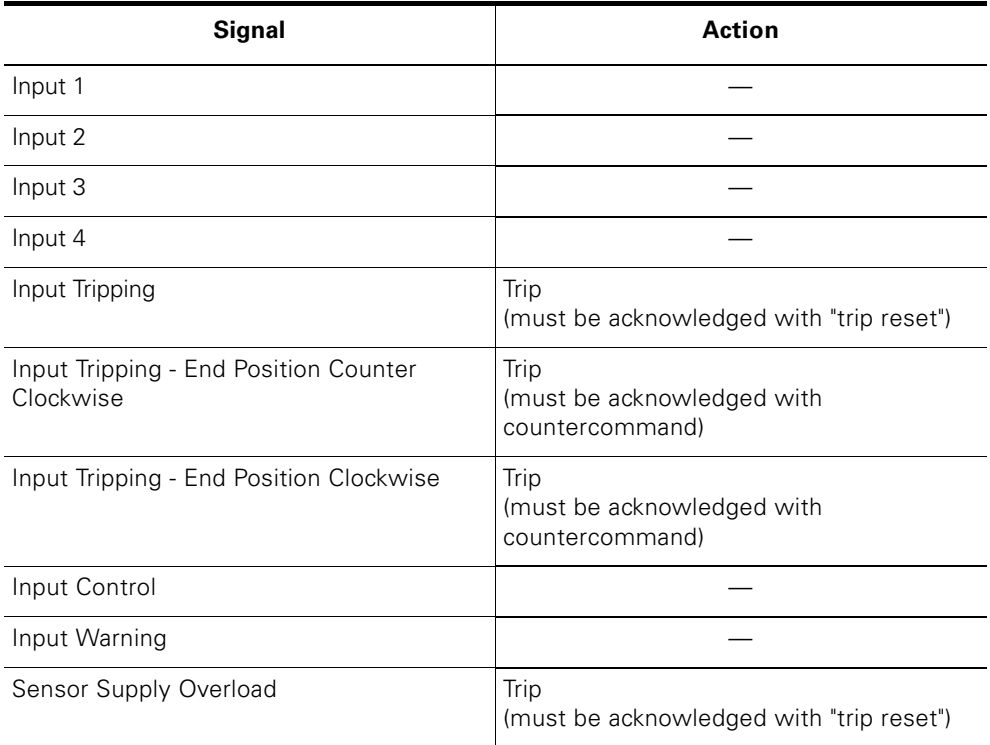

Table 9-14: Inputs - signals and actions

# <span id="page-137-0"></span>**9.9 Self-Test**

# **Description**

Two different self-tests can be carried out:

- Self-test during start-up
	- This is activated automatically when the device is switched on or initialized.
- Self-test during operation The user can activate this using bit DO-0.5 "Self-test" in the process output image.

## **Test Steps**

The self-test comprises three steps. The steps are based on the duration of the signal for the test command:

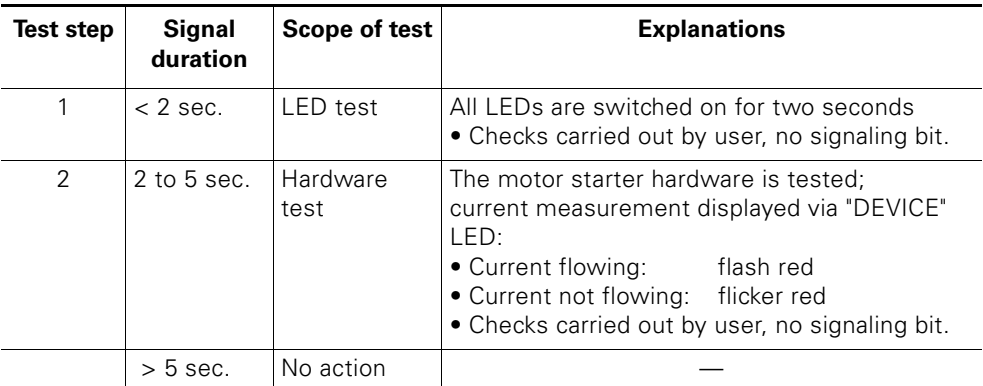

Table 9-15: Self-test - steps

#### **Self-Test Error**

If an error occurs, the "DEVICE" LED lights up red. The error can only be acknowledged if the device is switched on again. If the error is still present, the self-test will not be performed correctly during start-up. The motor starter must be replaced.

#### **Signals**

This device function outputs the following signals:

**Signals** Self-Test Active

Self-Test OK

Self-Test Error

Table 9-16: Self-test - signals

## **Attention**

Certain device components are constantly monitored internally by the motor starter. The results of this are output via the self-test signals. The "Self-test error" signal can also indicate an error during internal monitoring even if the self-test has not been activated.

# <span id="page-139-0"></span>**9.10 Emergency Start**

## **Description**

The emergency start function enables you to restart the motor even when an internal switch-off command is present.

You **can** use the emergency restart function if

- the SWITCH-ON command for the motor is present. The motor is switched on even if the cause of the trip is still present.
- the SWITCH-ON command for the brake output is present. The brake output is switched on (the "Brake release delay on starting" parameter is taken into account).

You **cannot** use the emergency restart function if

- the SWITCH-OFF command is present
- a device error has occurred (signaling bit: "Self-test error", "Switching element defective")
- the self-protection mechanism of the motor starter has been activated (signaling bit: "Switching element overload")
- the switched/non-switched supply voltage DC24V-S/DC24V-NS is missing (signaling bit: "Switching element supply voltage missing", "Electronics supply voltage" too low)
- block protection has been activated (signaling bit: "Motor block tripping")
- a process image error has occurred (signaling bit: "Process image error")

#### **Emergency Start Control Options**

- "Emergency start ON", "Emergency start OFF" commands
- "Input n action" parameter –> "Emergency start"
- Bit DO-0.4 "Emergency start" in the process image.

#### **Commands**

The emergency start function can be controlled using the following commands:

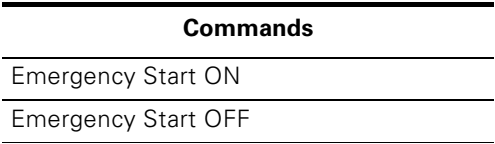

Table 9-17: Emergency start - commands

#### **Signal**

The emergency start function outputs the following signal:

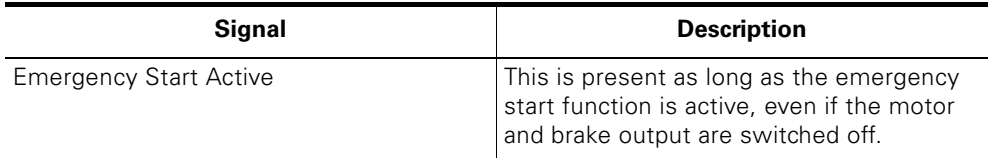

Table 9-18: Emergency start - signals

# <span id="page-140-0"></span>**9.11 Factory Setting**

#### **Description**

The factory setting function enables you to restore the settings defined when the motor starter was delivered. In this way, you can reset the motor starter if it has been incorrectly parameterized.

#### **Restoring the Factory Setting**

You can restore the factory setting as follows:

• Use the "Factory setting" command. You can only do this when the manual operating mode is set and the switching elements are switched off.

#### **Attention**

The field bus address and the baud rate are not reset.

• By attaching the identification plug with the invalid PROFIBUS-DP address 127 during operation.

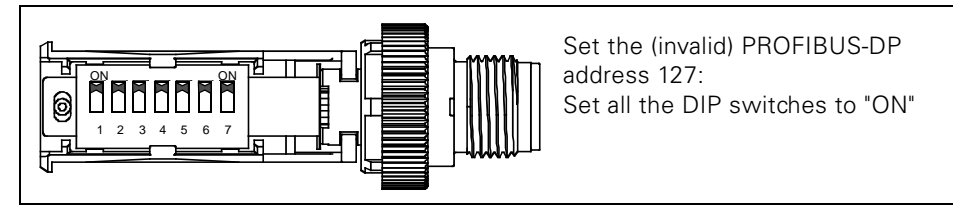

Fig. 9-6: Identification plug with the invalid PROFIBUS-DP address 127

This method also works for the High Feature motor starters with AS-Interface.

The factory setting can be restored in any operating mode.

#### **Attention**

The field bus address and the baud rate are also reset. These changes only take effect after Power OFF/ON or the "Restart" command has been issued.

• Once the factory setting has been successfully restored, the motor starter is in the automatic operating mode.

#### **Signals**

This device function outputs the following signals:

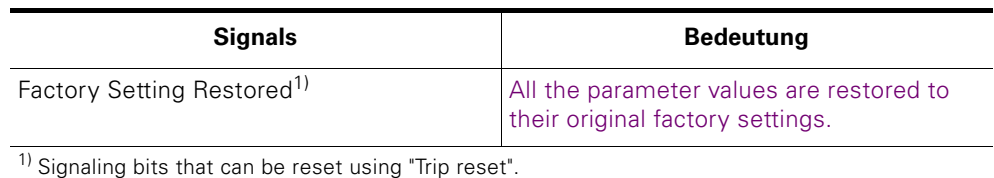

Table 9-19: Factory setting - signals

# <span id="page-141-0"></span>**9.12 Control Function Reversing Starter**

# **Definition**

This control function enables the motor starter to control the motor direction. The internal logic prevents both contactors from pulling in simultaneously.

Time-delayed switching from one motor direction to the other is enabled by means of the lock-out time.

## **Device Parameters for Control Function: Reversing Starter - Description**

#### **Lock-Out Time**

The lock-out time prevents the direction of rotation from being changed. The flywheel of a drive must come to a standstill within the lock-out time before the next switching command is executed.

Setting range: 0 seconds to 60 seconds.

#### **Attention**

For safety reasons, a lock-out time of 0 means 150 milliseconds.

# **Device Parameters for Control Function: Reversing Starter - Settings**

The following table shows the device parameter settings:

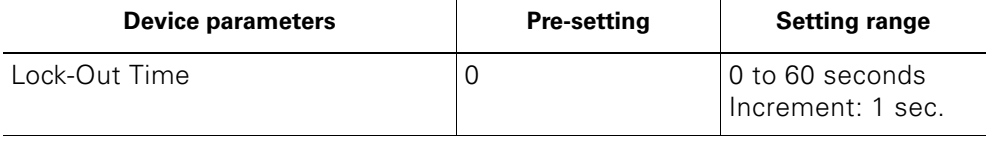

Table 9-20: Device parameters for control function reversing starter - settings

# **Signals**

The "Reversing starter" control function outputs the following signals:

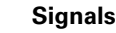

Motor CCW

Lock-Out Time Active

Table 9-21: Control function reversing starter - settings

# <span id="page-142-0"></span>**9.13 Control Function: Soft Starter**

# **Definition**

Soft starters are based on the phase angle control principle. You can specify soft starting and soft braking using a settable voltage ramp.

The following diagram illustrates this principle:

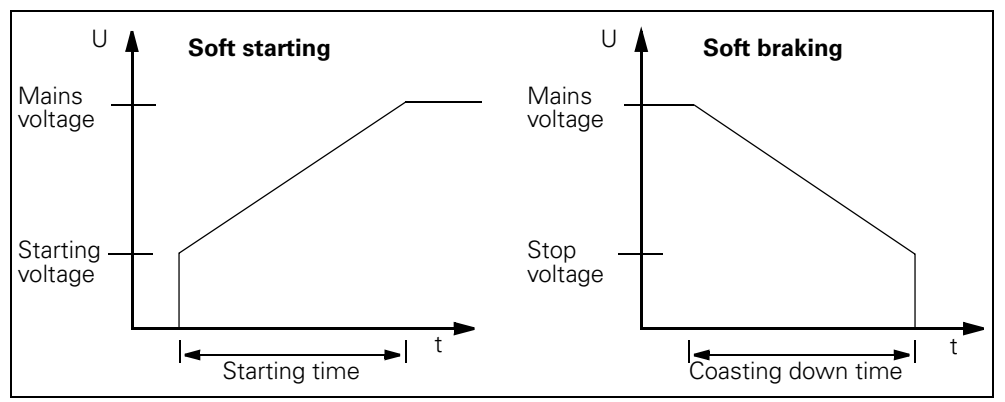

Fig. 9-7: Soft starting/soft braking principle

## **Deactivate the Soft Starter Control Function**

If the starting and coasting-down times are set to zero, the motor does not switch on directly. The switch-on current is further restricted to the parameterized value, which ensures that the motor can start up smoothly! If the motor is to be switched on directly, the soft starter device function must be deactivated as follows:

- Switch ES: "Device configuration" dialog: deactivate the checkbox
- DMD: Deactivate the "GF: soft start control function" parameter

#### **Attention**

When the soft starter control function is deactivated, you must take into account the following derating:

Reduction of the rated operating current from 12 A to 9 A with class 10.

#### **Interrupt Soft Braking (Regenerative Coasting)**

# **Attention**

Soft braking is only necessary if the motor does not support regenerative coasting (driving load). If soft braking has been parameterized, however, the motor starter interrupts soft braking and switches the motor off. Depending on the parameters that have been set, the brake output is switched off.

## **Soft Braking for Motor Starters with Mechanical Braking**

In addition to soft braking, motor starters with mechanical braking with the parameter "Brake Hold Time On Stopping" offer the following control options:

- Brake hold time on stopping  $= 0$ : During the coasting down time, motor voltage U is reduced to the stop voltage. The motor voltage and brake output are then switched off simultaneously. If soft braking is interrupted, the motor voltage and brake output are switched off simultaneously.
- Brake hold time on stopping  $> 0$ : During the coasting down time, motor voltage U is reduced to the stop voltage and switched off. The hold time runs simultaneously to the coasting down time. Once the hold time has elapsed, the brake output is switched off independently of soft braking.

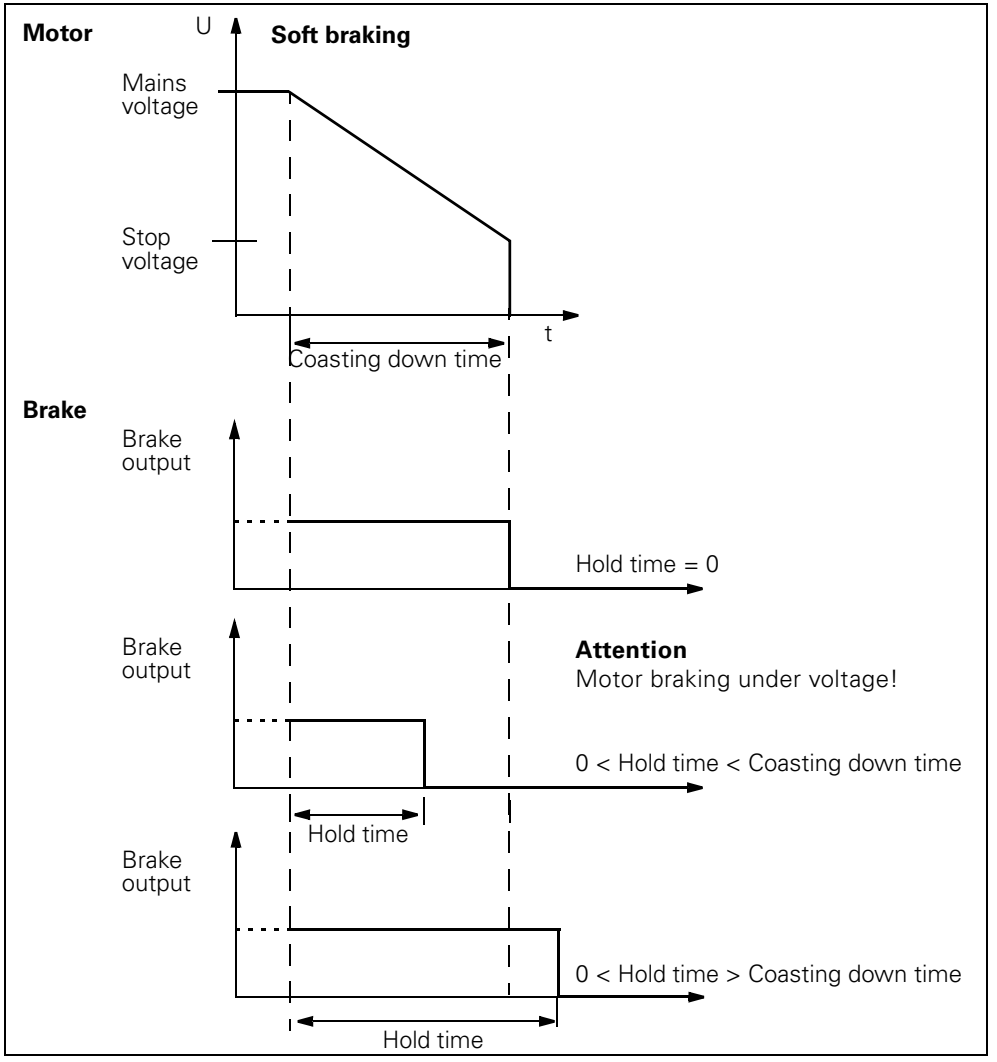

The following diagram illustrates this principle in a motor under load:

Fig. 9-8: The soft braking principle for motor starters with mechanical braking

For further information on the "Brake Hold Time On Stopping", see [section](#page-158-0)  ["Brake Hold Time On Stopping" on page 9-44](#page-158-0).
#### **Device Parameters for Control Function: Soft Starter - Description**

#### **Starting Time**

During the parameterizable soft starting time, the voltage at the motor terminals is increased linearly from the starting voltage to the full mains voltage. Zero means that the motor is switched on with a voltage ramp lasting 100 milliseconds.

#### **Attention**

The max. starting time of 30 seconds also enables heavy starting to CLASS 30 (24 seconds).

Setting range: 0 to 30 seconds.

#### **Coasting Down Time**

During the parameterizable coasting down time, the voltage at the motor terminals is linearly reduced from the mains voltage to the stop voltage. Zero means direct stopping without voltage ramp.

Setting range: 0 to 30 seconds

#### **Starting Voltage**

Initial value of the voltage ramp for starting.

Setting range: 20% to 100% of mains voltage.

#### **Stop Voltage**

Initial value of the voltage ramp for stopping.

Setting range: 20% to 90% of mains voltage.

#### **Current Limiting Value**

During starting, the motor current is limited to a maximum value.

Setting range: 50% to 600% of rated operational current.

#### **Attention**

With rated operational currents greater than or equal to 9 A, the current limiting value is reduced to 450%.

#### **Device Parameters for Control Function: Soft Starter - Settings**

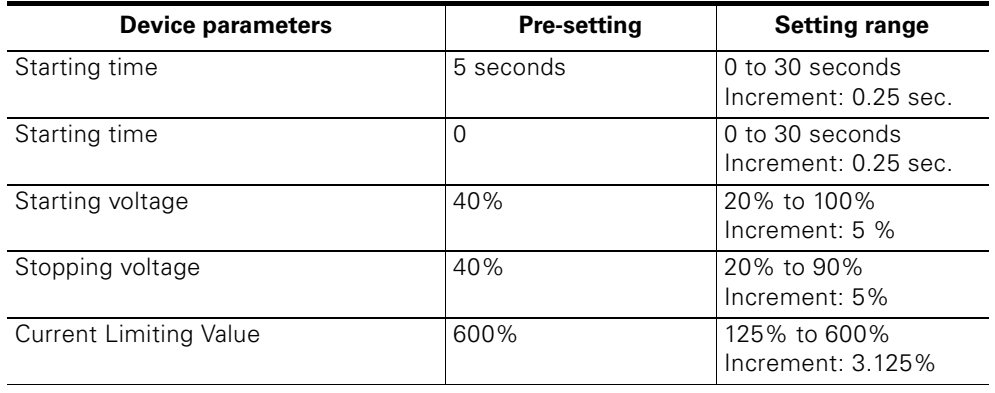

The following table shows the device parameter settings:

Table 9-22: Device parameters control function soft starter - settings

#### **Signals, Actions and Measured Values**

The "Soft starter" control function outputs the following signals, actions and measured values:

#### **Signals and Actions**

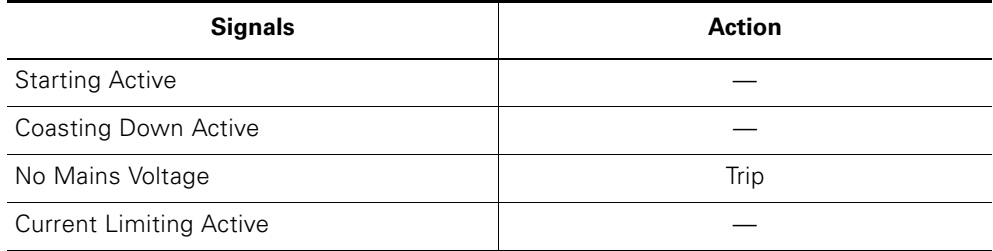

Table 9-23: Control function soft starter - signals

#### **Measured Values**

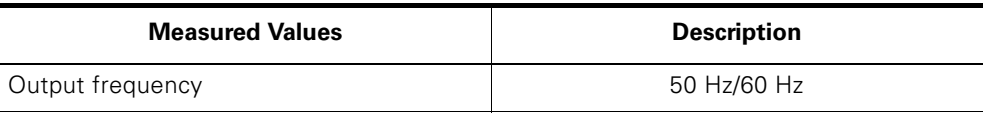

Table 9-24: Control functionSoft starter - measured values

# **9.14 Control Function: Speed Control**

#### **Task**

Speed controllers (duo-reversing soft starters) are used in drive engineering to control the speed of motors.

With standard motors, they enable reversible motors and Dahlander motors with at least two speeds to be operated.

#### **Calculating the Number of Motor Poles**

You can connect 2, 4, and 6-pole three-phase induction motors. The control function for the speed controller automatically calculates the correct number of motor poles using the "Rated frequency" and "Rated speed" parameters.

#### **Speeds**

Speed controllers feature

- Soft starting and soft braking for each speed via frequency change.
- 16 speeds that are set in the process output image. The speeds are switched:
	- by the "creep feed" bit in the PAA or by the "creep feed" input action (creep feed =  $0 = 1$  active, creep feed =  $1 = 12$  active). Both of these signals are ORed.
	- by the "reduction factor" (3 bits in the PAA or data record 68). The reduction factor specifies by how much the starting setpoint is below the parameterized setpoint (f1,f2).

#### **Note**

#### **Attention**

The speed controller control function is based on frequency converter technology. When selecting the motor, ensure that it is suitable for operation with a frequency converter!

### **Reduction Factor**

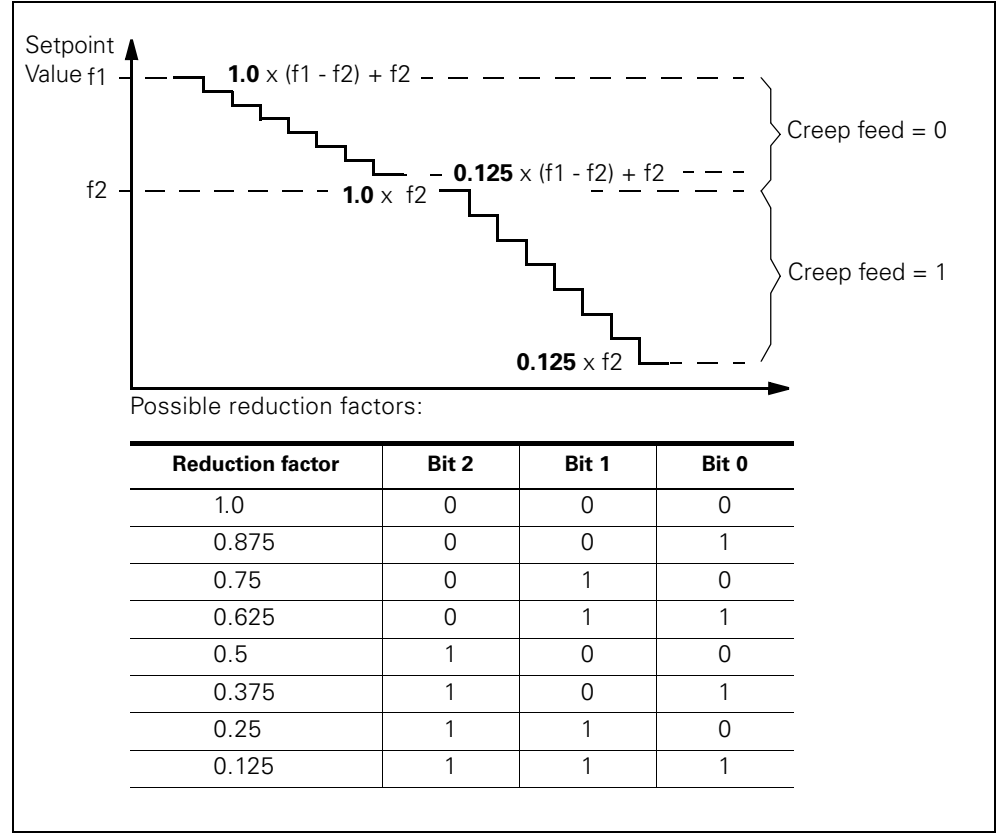

The diagram below shows how the reduction factor works:

Fig. 9-9: Reduction factor

#### **Example Speed Control**

The following diagram illustrates the speed control principle:

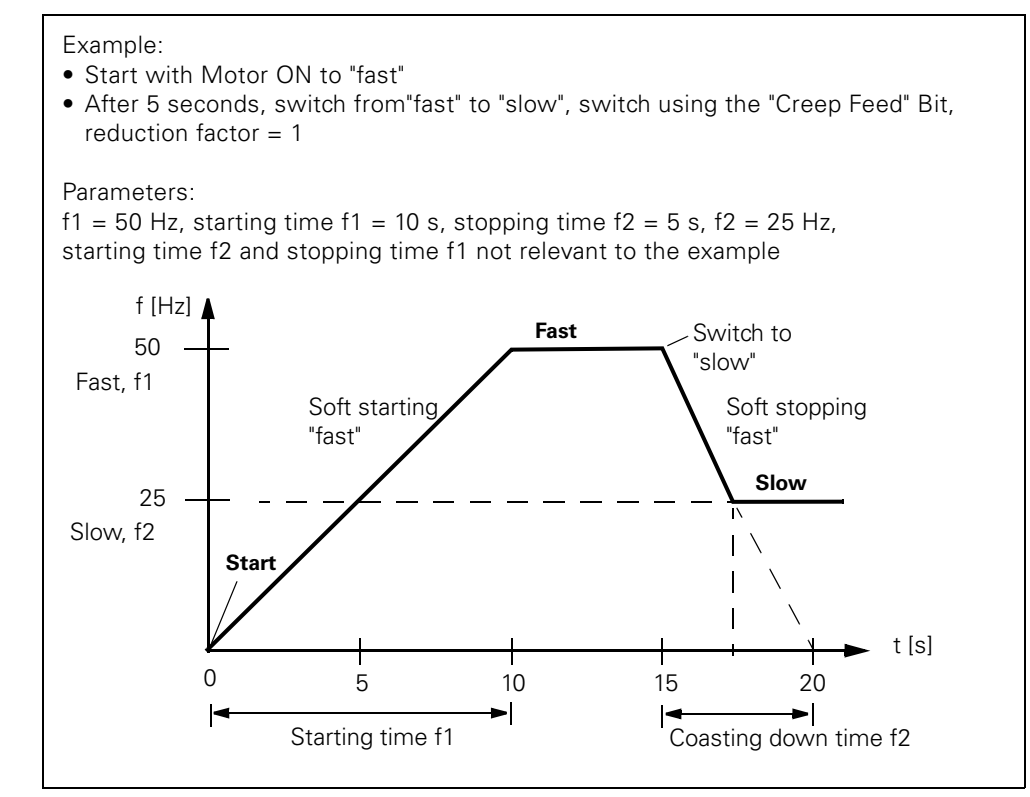

Fig. 9-10: Speed control principle

#### **Device Parameters for Control Function: Speed Control - Description**

#### **Rated Power**

The rated power specified on the motor rating plate.

Setting range: depends on the output class and rated voltage in accordance with the following table:

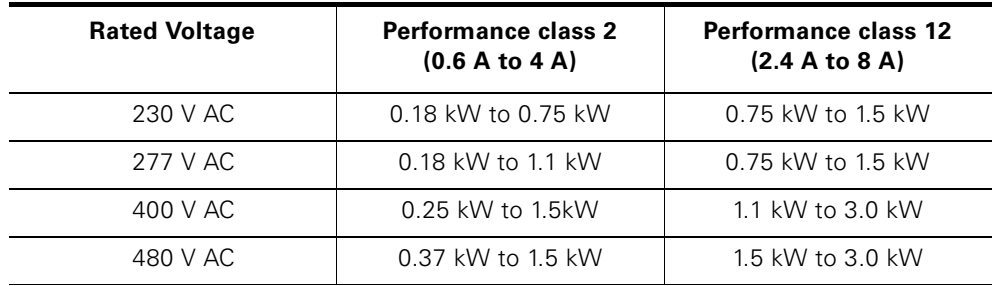

Table 9-25: Rated voltage and performance class for speed control

#### **Rated Voltage**

The rated voltage specified on the motor rating plate. Setting range: 230 V AC, 277 V AC, 400 V AC, 480 V AC

#### **Rated Frequency**

The rated frequency specified on the motor rating plate. Setting range: 50 Hz, 60 Hz

#### **Rated Speed**

The rated speed specified on the motor rating plate.

Setting range: 500 U/min to 3600 U/min

The following table shows which parameters are interdependent and how they have to be set:

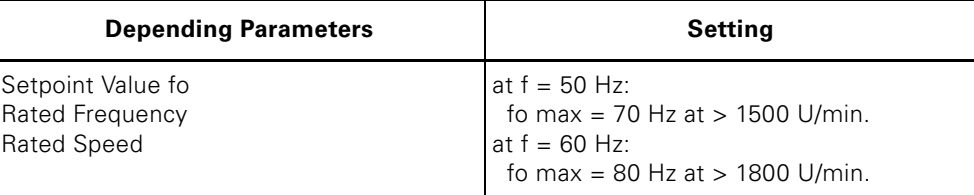

Table 9-26: Parameter dependencies for the rated frequency and speed

#### **Setpoint value fmax**

Maximum frequency The following applies: f2 smaller than/equal to f1 smaller than/equal to fmax (f2  $\leq$  f1  $\leq$  f<sub>max</sub>) Setting range: 0.5 Hz to100 Hz

#### **Attention**

With 2-pole motors,  $f_{\text{max}}$  is restricted for safety reasons:

– to max. 70 Hz at a rated frequency of 50 Hz

– to max. 80 Hz at a rated frequency of 60 Hz

#### **Setpoint value f1/f2**

Setpoint values for speed 1 and speed 2

f1: "Fast"

f2: "Slow"

The following applies:

f2 smaller than/equal to f1 smaller than/equal to fmax (f2  $\leq$  f1  $\leq$  fmax)

Setting range: 0,5 Hz bis100 Hz

The following table shows which parameters are interdependent and how they have to be set:

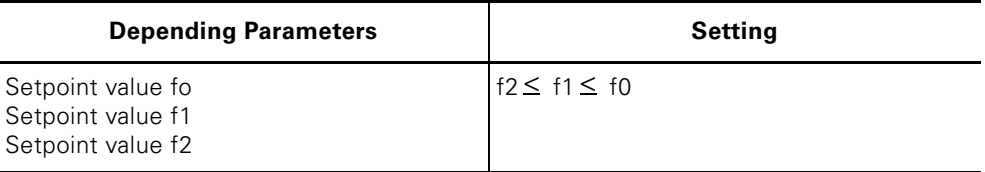

Table 9-27: Parameter dependencies of setpoint value

#### **Starting time f1/f2**

Time in which frequency f1/f2 is set during start-up.

#### **Attention**

The set time refers to a frequency change of 50 Hz.

Setting range: 0 to 25 seconds

#### **Coasting Down time f1/f2**

Time in which frequency f1/f2 is set during stopping.

#### **Attention**

The set time refers to a frequency change of 50 Hz.

Setting range: 0 to 25 seconds

#### **Control Mode**

#### **U/f Characteristic Curve (Pre-setting)**

A three-phase induction motor generates a constant torque when it receives a constant magnetic flux. This is achieved by means of a constant U/f ratio. This constant ratio can be ensured up to the rated frequency with the appropriate rated voltage. This is not possible when the speed is higher than the rated speed because the voltage cannot be increased any further. The torque ( $M \sim 1/f$ ) is reduced as a result.

The following diagram illustrates this principle:

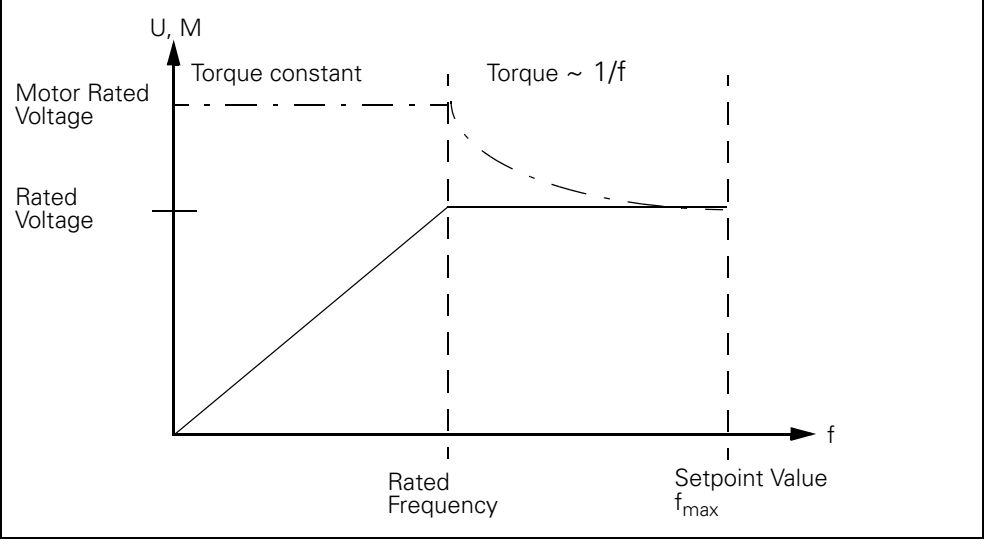

Fig. 9-11: Prinziple of U/f Characteristic curve

#### **Attention**

The U/f characteristic curve control is used when motor starters with different motors have to be operated.

The ECOFAST motor starters are designed for this. For this reason, you must retain the default "U/f characteristic curve".

You must also retain the default "U/f characteristic curve" when using 2-pole and 6-pole motors.

#### **Flux Control**

Flux control involves calculating the current **magnetic flux** in the motor with the measured motor currents.

This requires, however, a large amount of technical data for the motor.

#### **Attention**

Flux control is only necessary when the motor and motor starter form a single unit. It is only possible with 4-pole motors.

### **4-Quadrant Operation (pre-setting)**

4-quadrant operation enables active induction motor braking during **regenerative coasting**, whereby the motor is driven by the machine. A steady reduction of the output frequency ensures that the regenerative state is retained until standstill. The drive then brakes with a constant torque.

#### **DC Breaking Operation**

In this operating mode, a direct current is applied to the motor windings, which generates a braking torque in the motor.

#### **Device Parameters for Control Function: Speed Control - Settings**

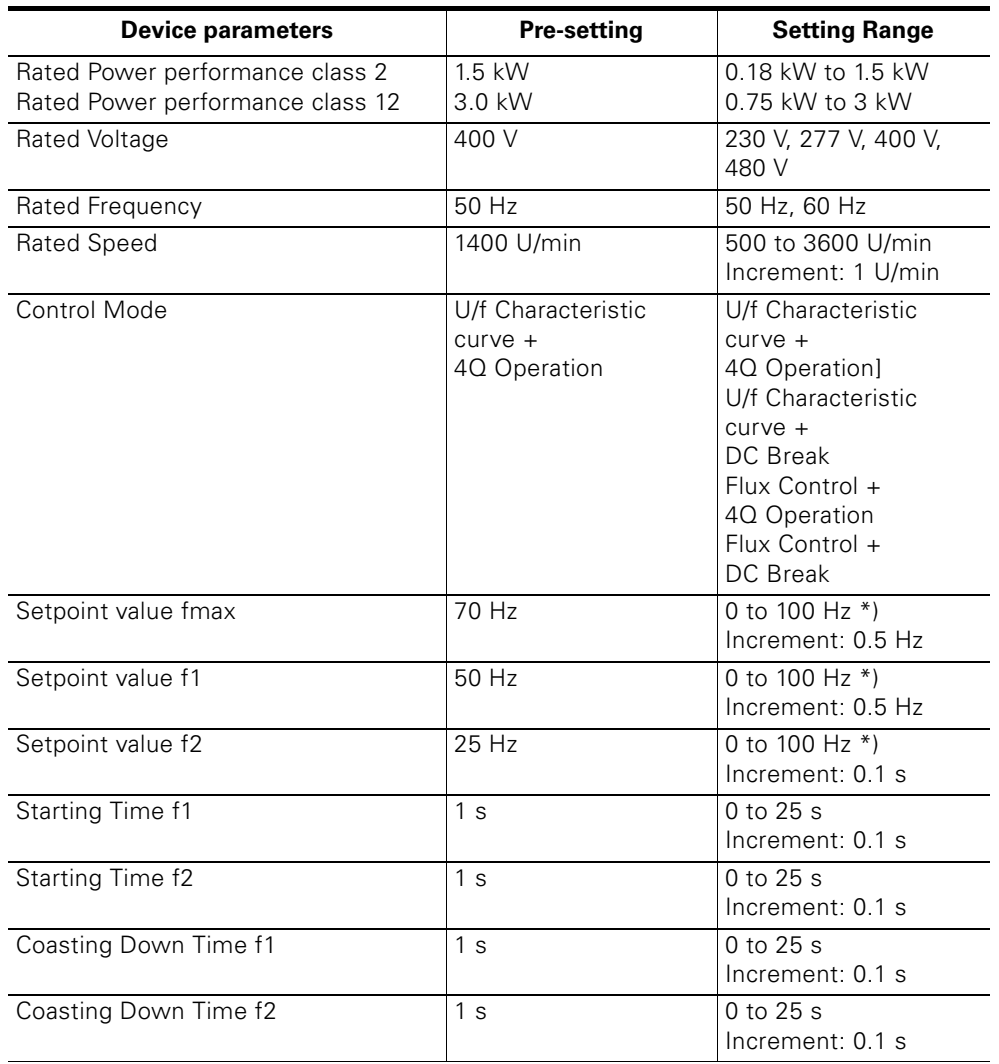

The following table shows the device parameter settings:

Table 9-28: Device parameters for control function speed control - settings

\*) With 2-pole motors, the setting range is restricted for safety reasons – to max. 70 Hz at a rated frequency of 50 Hz

– to max. 80 Hz at a rated frequency of 60 Hz

#### **Signals, Actions and Measured Values**

The "Speed control" device function outputs the following signals, actions and measured values:

#### **Signals and Actions**

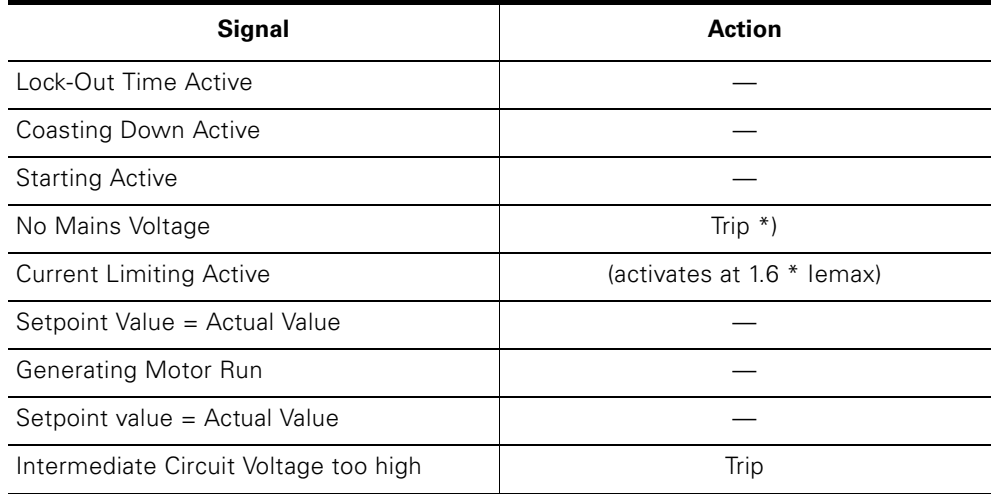

Table 9-29: Control function speed control - signal s and actions

\*) "General fault" is only set if an ON command is present.

#### **Measured Values**

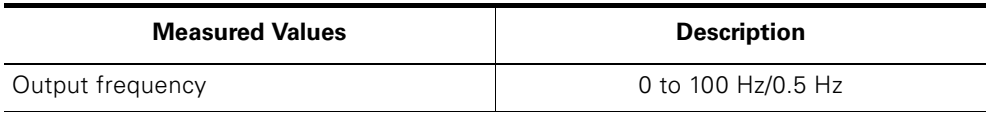

Table 9-30: Control function speed control - measured values

# **9.15 Electrical Braking**

#### **Definition**

Electrical braking (DC braking) involves a direct current being applied to the motor winding. 2 phases are short-circuited with an additional "braking contactor". A power semiconductor ensures that only a half-wave of the system voltage is supplied to the motor winding. This pulsating direct current induces a stationary magnetic field in the stator. The reaction with the rotating rotor produces a powerful braking torque.

#### **Attention**

The electrical braking method can only be used with electronic softswitching motor starters.

We recommend you use an external "braking contactor" that short-circuits 2 phases to increase the braking effect. Since the braking contactor is controlled by the motor starter via the brake output, the control command "Brake" has no effect.

If a new switch-on command is issued during the braking operation, the operation is aborted and the motor restarted.

### **Example of Circuit**

The following diagram shows an example of a circuit for electrical braking:

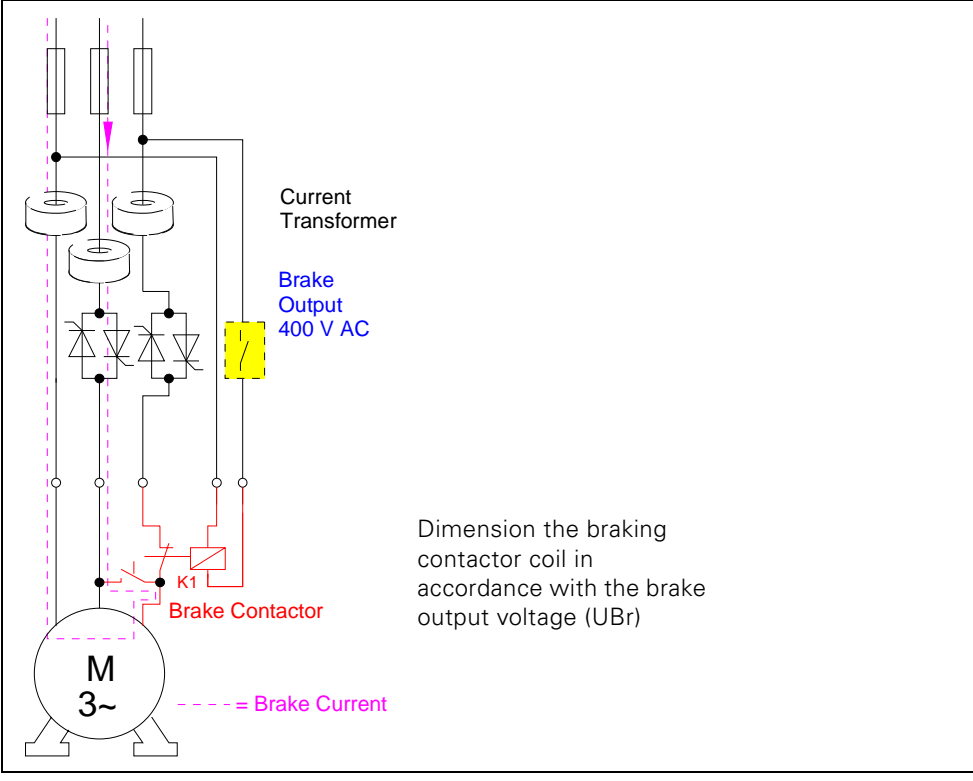

Fig. 9-12: Example of a circuit for electrical braking

#### **Device Parameters for Electrical Braking - Description**

#### **Braking Time**

Electrical braking is active during the braking time. Once the braking time has elapsed, the brake output and the motor are switched off

#### **Attention**

Important: braking time = 0 means DC brakes deactivated! "Mechanical Braking" is reactivated provided that this device function is supported by the motor starter, that is, the brake output can be controlled again using the control command "Brake".

Braking time > 0 and soft braking time > 0 means that electrical and mechanical braking have been deactivated and the soft braking function is activated.

Setting range: 0 to 30 seconds

#### **Braking Torque**

You can use the braking torque to influence the braking force. Setting range: 20% to 100%.

#### **Device Parameters for Electrical Braking - Settings**

You find the settings of the device parameters in the following table:

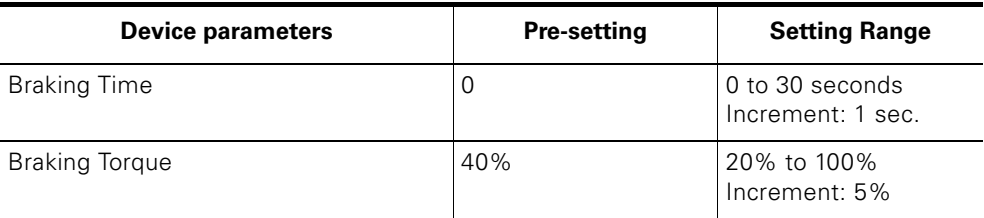

Table 9-31: Device parameters for electrical braking - settings

#### **Signal**

The electrical braking method to control the braking contactor outputs the following signal if the brake output has been switched on by the motor starter:

#### **Signal**

Electrical Braking Active

Table 9-32: Electrical braking - signal

# **9.16 Mechanical Braking**

#### **Definition**

A mechanical disk or spring-loaded brake attached to the motor brakes the motor. The brake is controlled via the brake output.

#### **Example of circuit**

The following diagram shows an example of a circuit for mechanical braking:

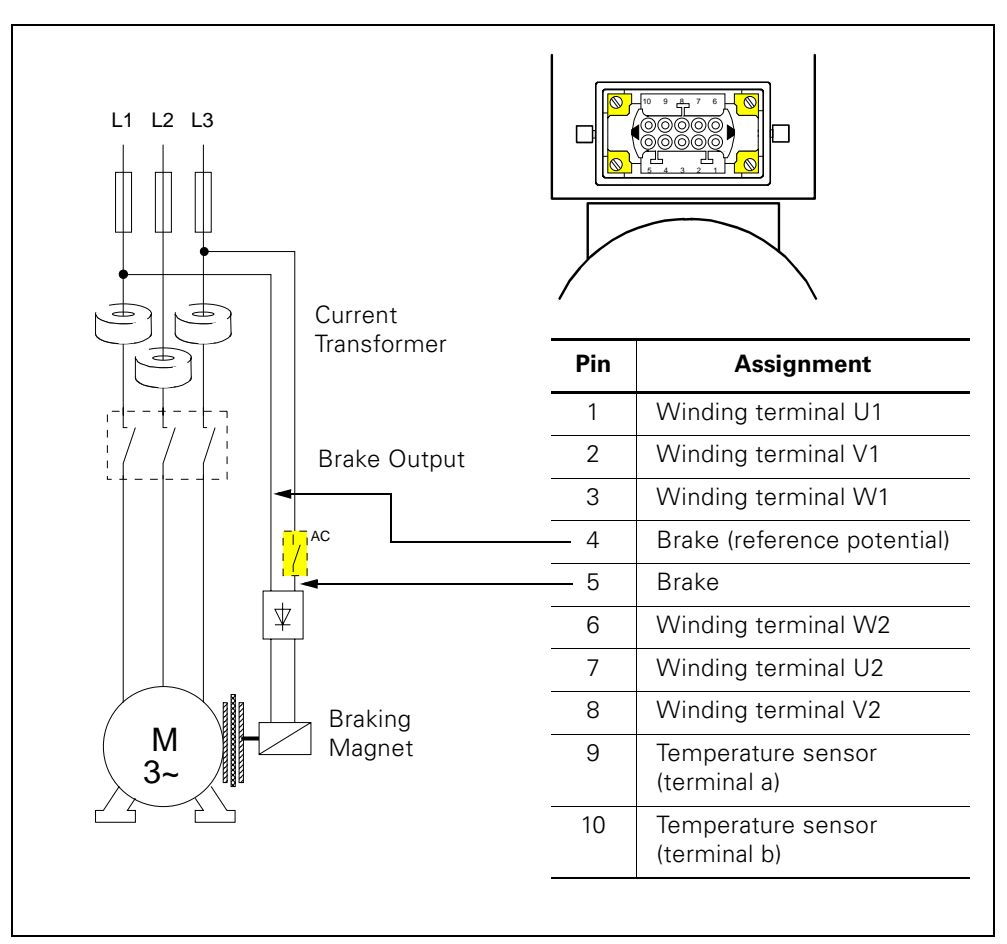

Fig. 9-13: Example of a circuit for mechanical braking

#### **Device Parameters for Mechanical Braking - Description**

#### **Brake Release Delay On Starting**

#### **Attention**

Only effective for a **simultaneous** SWITCH-ON command for the brake and motor.

Caution:

- Positive times: Delayed switch-on of the brake output with respect to the motor.
- Negative times: Delayed switch-on of the motor with respect to the brake output.

In reverse operation, the release delay does not begin until the lock-out time has elapsed

Setting range: -2.5 to +2.5 seconds

#### **Brake Hold Time On Stopping**

#### **Attention**

Only effective for a simultaneous SWITCH-OFF command for the brake and motor.

This device parameter causes a delayed switch-off of the brake output with respect to the motor. It is also active when the PLC fails. In reverse operation, the hold time and lock-out time run simultaneously. The motor cannot be switched on in the opposite direction until the lock-out time has elapsed. The motor can be switched on in the same direction immediately, since the lock-out time is interrupted. Setting range: 0 to 30 seconds

#### **Priority Control**

"Brake release delay on starting" has priority over "Brake hold time on stopping". An elapsing hold time is terminated when the release delay is restarted (via a SWITCH-ON command for the brake and motor).

#### **Device Parameters for Mechanical Braking - Settings**

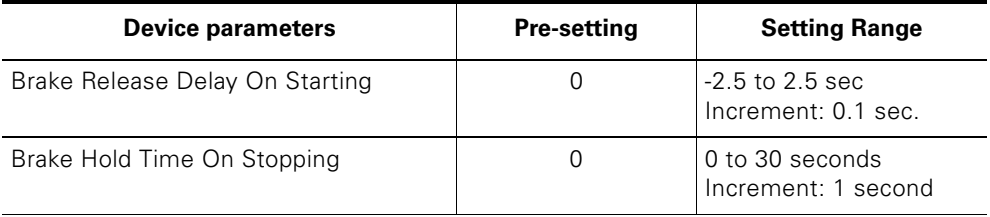

The following table shows the device parameter settings:

Table 9-33: Device parameters for mechanical braking - settings

#### **Signal**

The mechanical braking method outputs the following signal when the brake output is switched on:

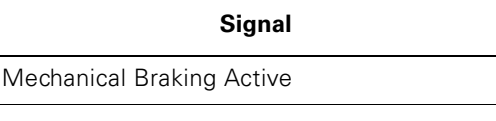

Table 9-34: Mechanical braking - signal

# **9.17 Electronic/Mechanical Switching Technology**

#### **Electronic Switching Technology**

The motor starter controls the motor with power semiconductors:

- 2-phase for reversing soft starters with thyristors
- 3-phase for duo-reversing soft starters with IGBTs

#### **Mechanical Switching Technology**

The motor starter controls the motor in a 3-phase system with contactors.

#### **Signals and Actions**

These device functions output the following signals:

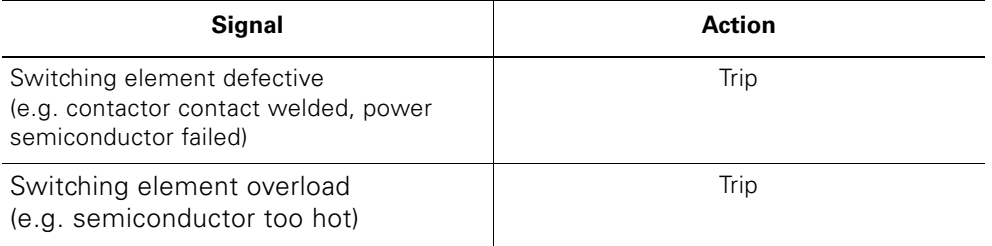

Table 9-35: Electronic/mechanical switching technology - signals and actions

# **9.18 Response to Bus Failure (PROFIBUS-DP)**

#### **Device Parameters for Response to Bus Failure - Description**

#### **Response to CPU/Master STOP**

You use this device parameter to determine how the motor starter responds to CPU/master STOP:

- Retain the last value
- Switch substitute value

#### **Attention**

This device parameter is only relevant in "automatic operation".

#### **Substitute value**

If the bus fails, the motor starter is controlled by means of a suitable substitute process image of the outputs.

#### Example:

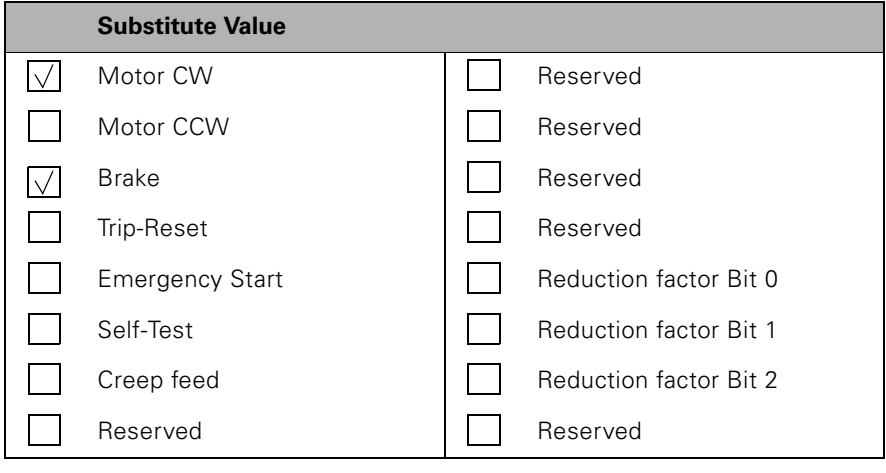

#### **Attention**

This parameter is only relevant if you have parameterized "Response to CPU/ Master STOP": "Switch substitute value".

#### **Device Parameters for Response to Bus Failure - Settings**

The following table shows the device parameter settings:

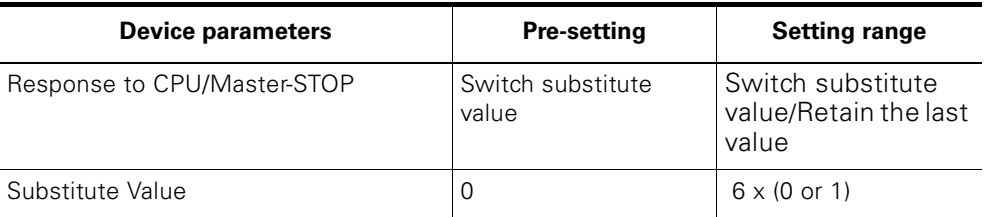

Table 9-36: Device parameters for response to bus failure - settings

# **9.19 Local Device Interface**

#### **Description**

The "Local Device Interface" connects optional accessories, e.g. the identification connector with the motor starter. It is located on the bottomright of the front (on motor starters 3RK1 303-2AS51-.... with PROFIBUS-DP on the bottom left).

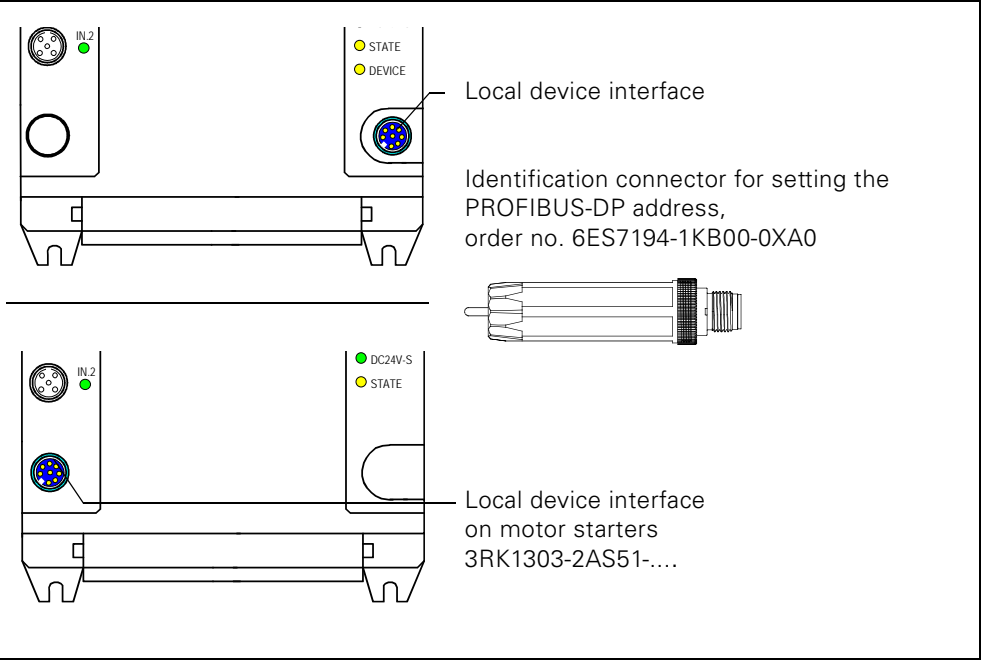

Fig. 9-14: Local device interface

#### **Accessories**

The following table lists the accessories for the local device interface:

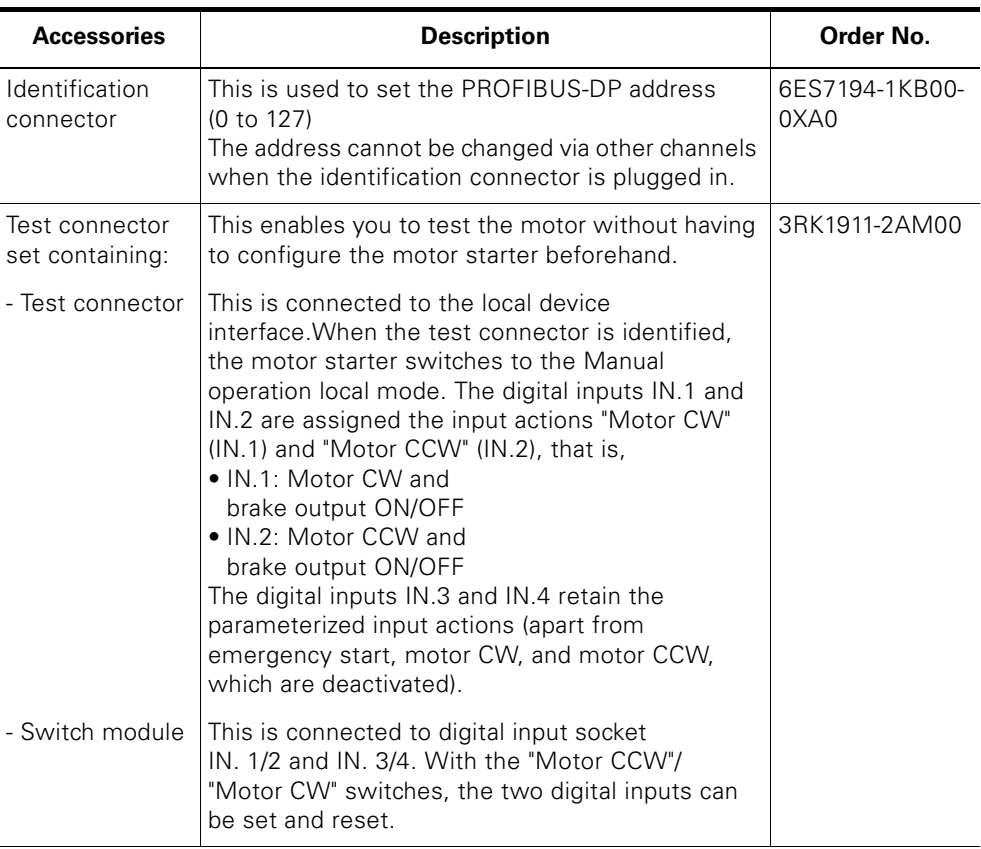

*not* **for motor starters 3RK1303-2AS51-.... :**

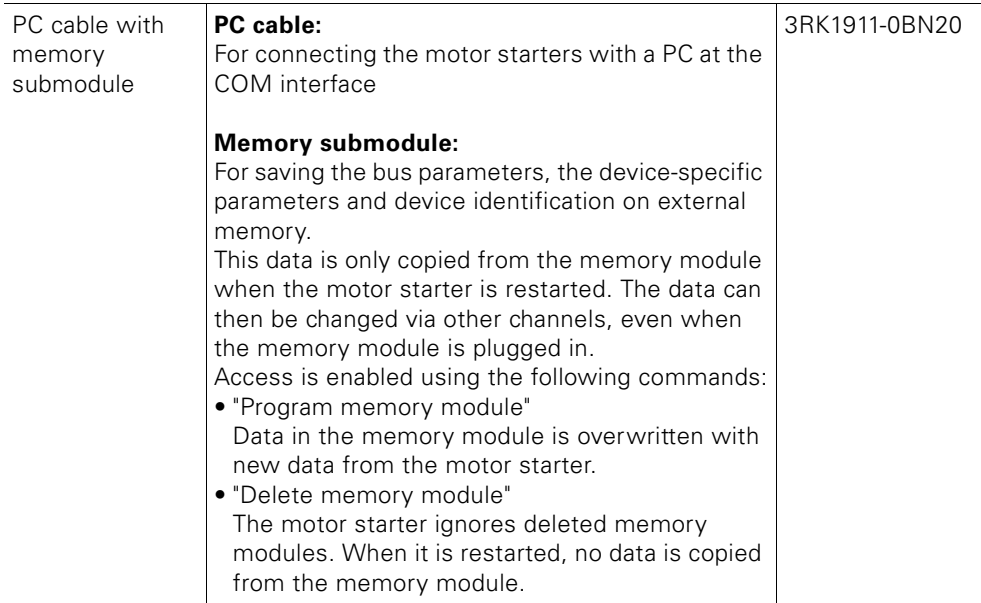

Table 9-37: Local device interface accessories

### **Commands (***not* **for motor starters 3RK1303-2AS51-.... )**

This device function supports the following commands:

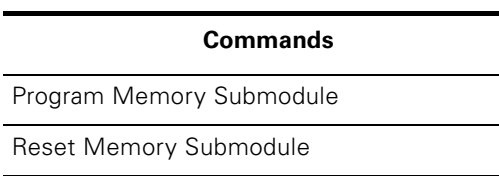

Table 9-38: Local device interface - commands

#### **Signals (***not* **for motor starters 3RK1303-2AS51-.... )**

This device function outputs the following signals:

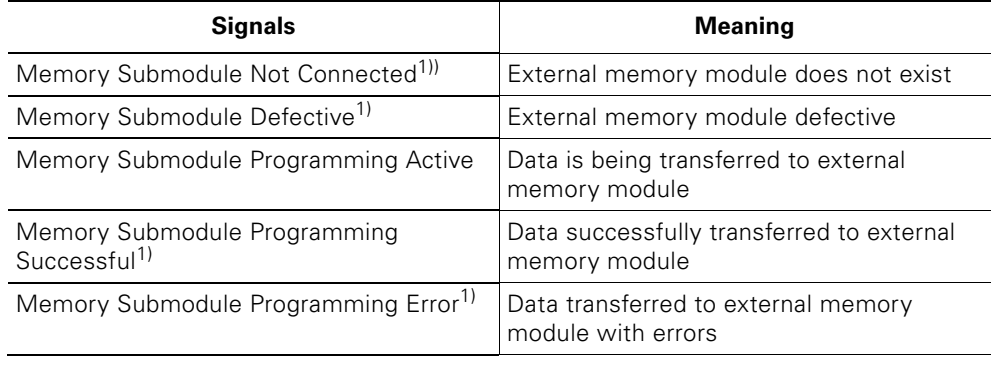

 $1)$  Signaling bits that can be reset using "Trip reset."

Table 9-39: Local device interface - signals

# **9.20 Communication**

#### **Description**

Communication is a higher-level device function comprising several sub-functions:

- Operating mode monitoring
- Field bus connection
- Commands
- Data plausibility check
- Signal output

#### **9.20.1 Operating Mode Monitoring**

#### **Data Channels**

ECOFAST Motor Starters have three different data channels:

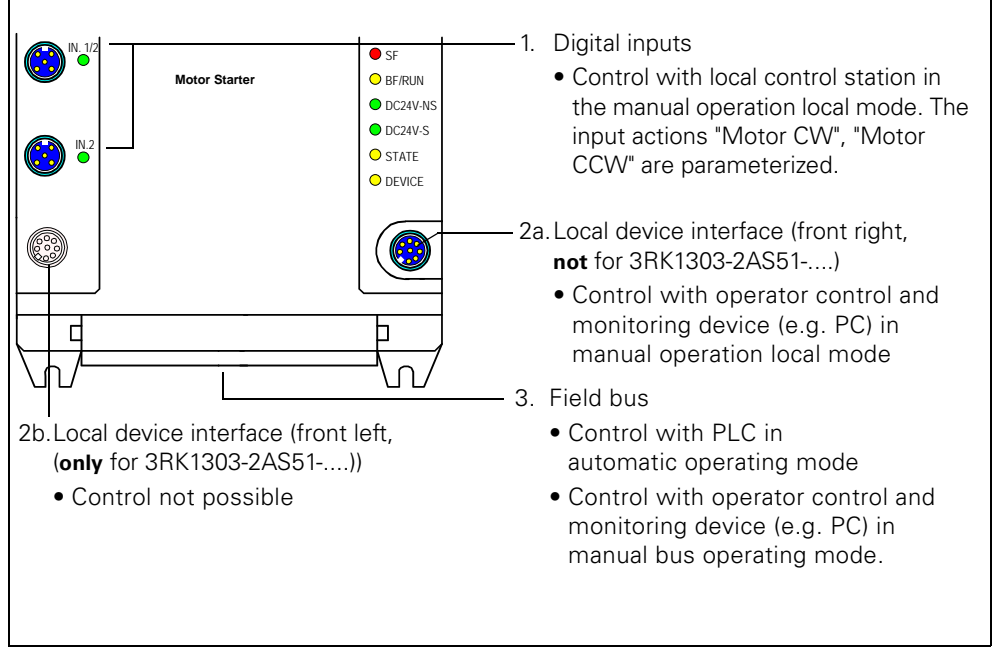

Fig. 9-15: Data channels

Control via the corresponding data channel depends on the operating mode.

#### **Operating Modes**

Three different operating modes are supported in ascending order of priority:

- Automatic **(lowest priority)** The motor starter can only be controlled with the PLC via the field bus.
- Manual bus

The motor starter can only be controlled with the operator control and monitoring device (e.g. PC) via the field bus.

• Manual local operation

The motor starter can be controlled with

- local control station at the digital inputs. (motor CW, motor CCW, e.g. with the switch module (from the test connector set) or with external switches.) Prerequisite: The manual local operation mode must be set (see below).
- the operator control and monitoring device (e.g. PC) via the local device interface **(highest priority)**

#### **Attention**

A higher priority operating mode can **always** assume master control over a lower priority operating mode when the appropriate command is issued or with the "Manual operation" input action, but not vice versa.

A lower priority operating mode can only assume master control again when the higher priority operating mode returns master control when the "automatic operating mode" command is issued or the "Manual local operation" input action is deactivated, in both cases **when the motor is switched off**.

The following signaling bits in diagnosis data record DS92 can be used to clearly determine which control source currently has master control:

- Operation mode automatic
- Operation mode Manual bus
- Manual operation local mode
- Input Control
- Manual Operation Connection Abort

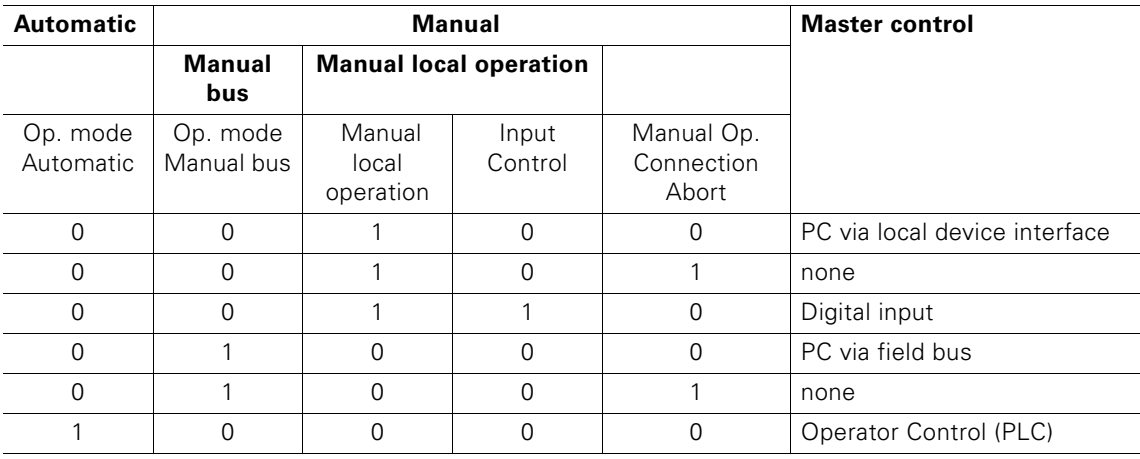

Table 9-40: Master control

#### **Connection Monitoring**

The connection monitoring function is active in the manual bus and manual operation local operating modes. At least one write data record must be sent within five seconds, otherwise the motor starter switches off and the signal "Manual operation connection abort" is output.

If you do not want to send any commands or control commands, you can, for example, send an "empty" data record. Use the empty data record 93 - "Command" for this purpose. Only the coordination data is maintained accordingly and the commands are assigned "0".

#### **Setting the Manual Local Operation Mode for a Local Control Station at the Digital Inputs**

You can set the manual local operation mode as follows:

• With an operator control and monitoring device (e.g. PC) via the local device interface.

Parameterize the input n - actions "Motor CW" and "Motor CCW", and then disconnect the operator control and monitoring device to activate control via the digital inputs.The "Control input" signaling bit is set.

• With a test connector (from the test connector set) on the local device interface.

When the test connector is identified, the motor starter switches to the manual local operation mode. The digital inputs IN.1 and IN.2 are assigned the input actions "Motor CW" (IN.1) and "Motor CCW" (IN.2), regardless of how they have been parameterized.

• With a digital input to which you connect a switch for switching to the manual local operation mode. You must then parameterize this digital input with the input n - action "Manual local

operation mode".

#### **Operating Modes and Different Control Tasks**

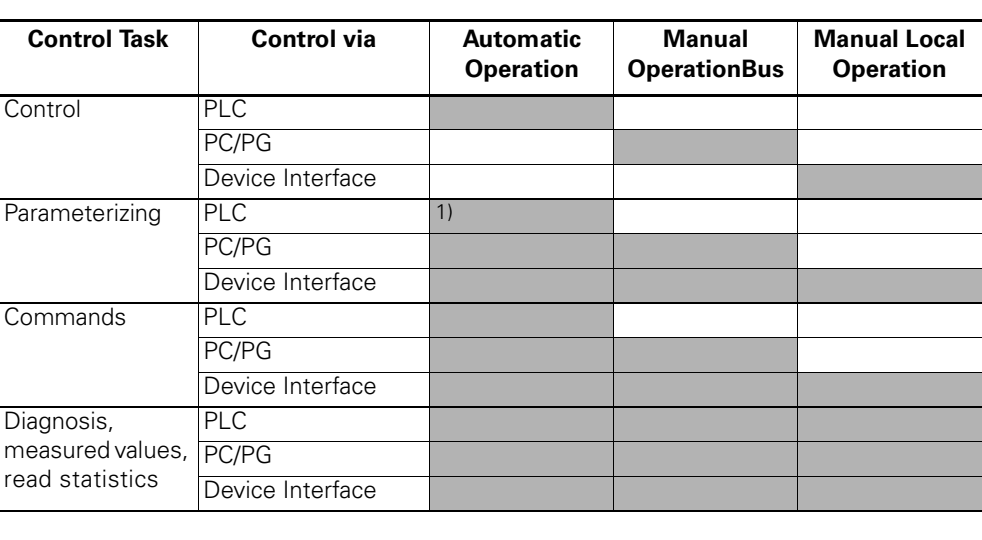

The following table shows which operating modes support which control tasks:

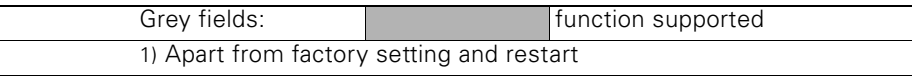

Table 9-41: Operating modes

### **9.20.2 Field Bus Connection**

#### **Field Bus Address**

The addresses of all the devices connected to the field bus must be unique, that is, each address can only be assigned once for a device.

- PROFIBUS-DP address Setting range: 1 to 126. Setting options, e.g. with
	- the identification plug (order no.: 6ES7194-1KB00-0XA0)
	- Switch ES configuration software (order no.: 3ZS1310-0CC20-0YA0)
- AS-Interface address Setting range: 0 to 31. Setting options, e.g. with
	- addressing and diagnostic unit (order no.: 3RK1904-2AB01)
	- AS-i master

#### **PROFIBUS-DP Baud Rate**

The PROFIBUS-DP baud rate is identified automatically by the motor starter, for example.

Valid baud rates: 9.6 kBd, 19.2 kBd, 45.45 kBd, 93.75 kBd, 187.5 kBd, 500 kBd, 1500 kBd, 3000 kBd, 6000 kBd, 12000 kBd

#### **AS-i Baud Rate**

The AS-i baud rate is fixed at 167 kBd. It cannot be changed.

#### **9.20.3 Commands**

#### **Commands and Their Meaning**

Using the commands, you can instruct the motor starter to carry out certain actions.

Using the Switch ES configuration software, for example, you can send the following commands to the motor starter:

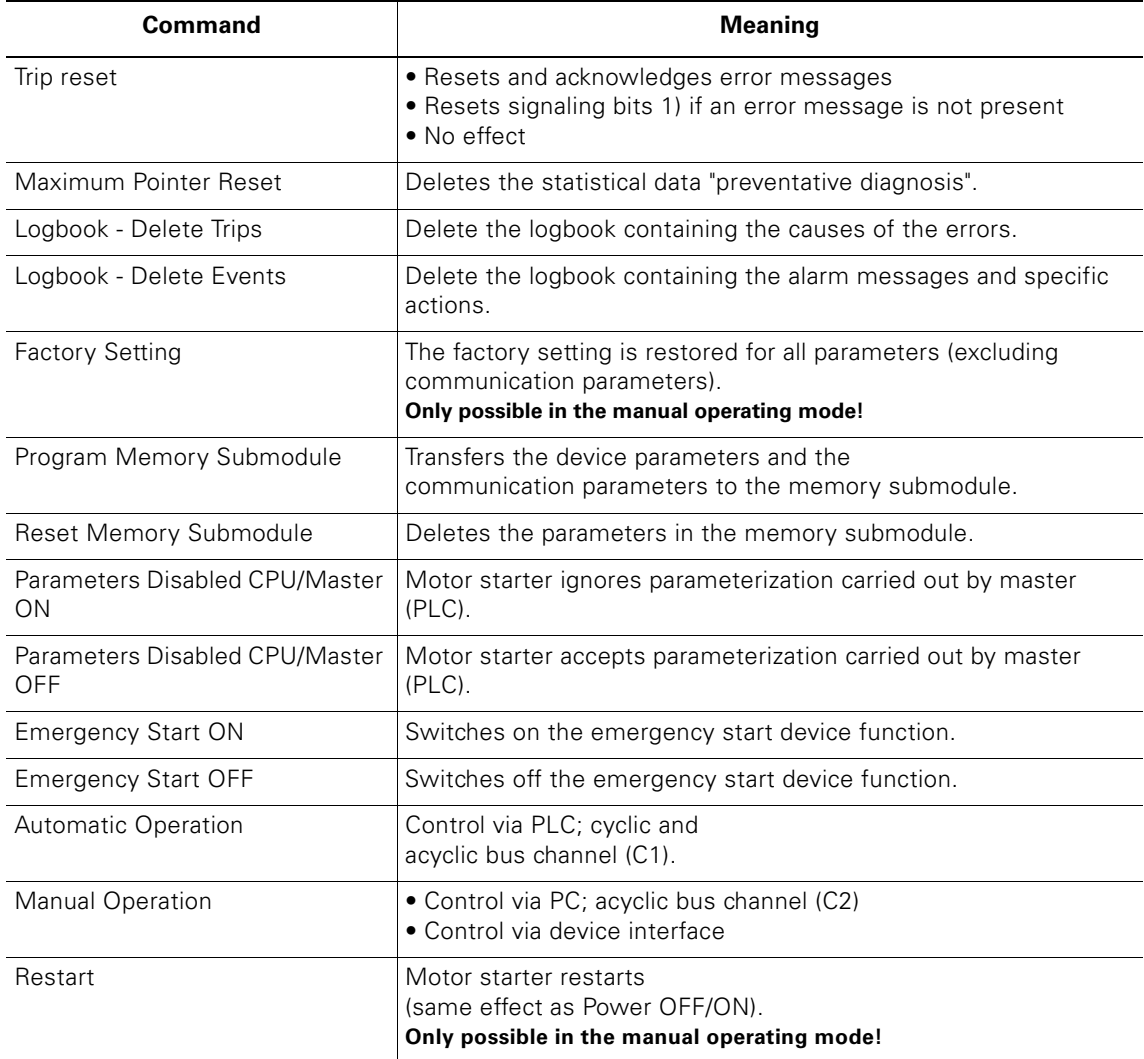

1) For the signaling bits, see the table on the next page.

Table 9-42: Commands and their meaning

#### **Caution**

#### Command is executed immediately!

You can only switch from the manual to the automatic operating mode when the motor and brake output are switched off.

#### **9.20.4 Data Plausibility Check**

#### **Description**

The motor starer checks that all the incoming parameters are valid and plausible. In the event of incorrect parameters

- during startup (after Power ON), the signals "General fault" and "Incorrect parameter value" are displayed.
- during operation, the signals "Incorrect parameter value" or "Parameters cannot be set in ON state".

#### **9.20.5 Signal Output**

The communication device function outputs the following signals:

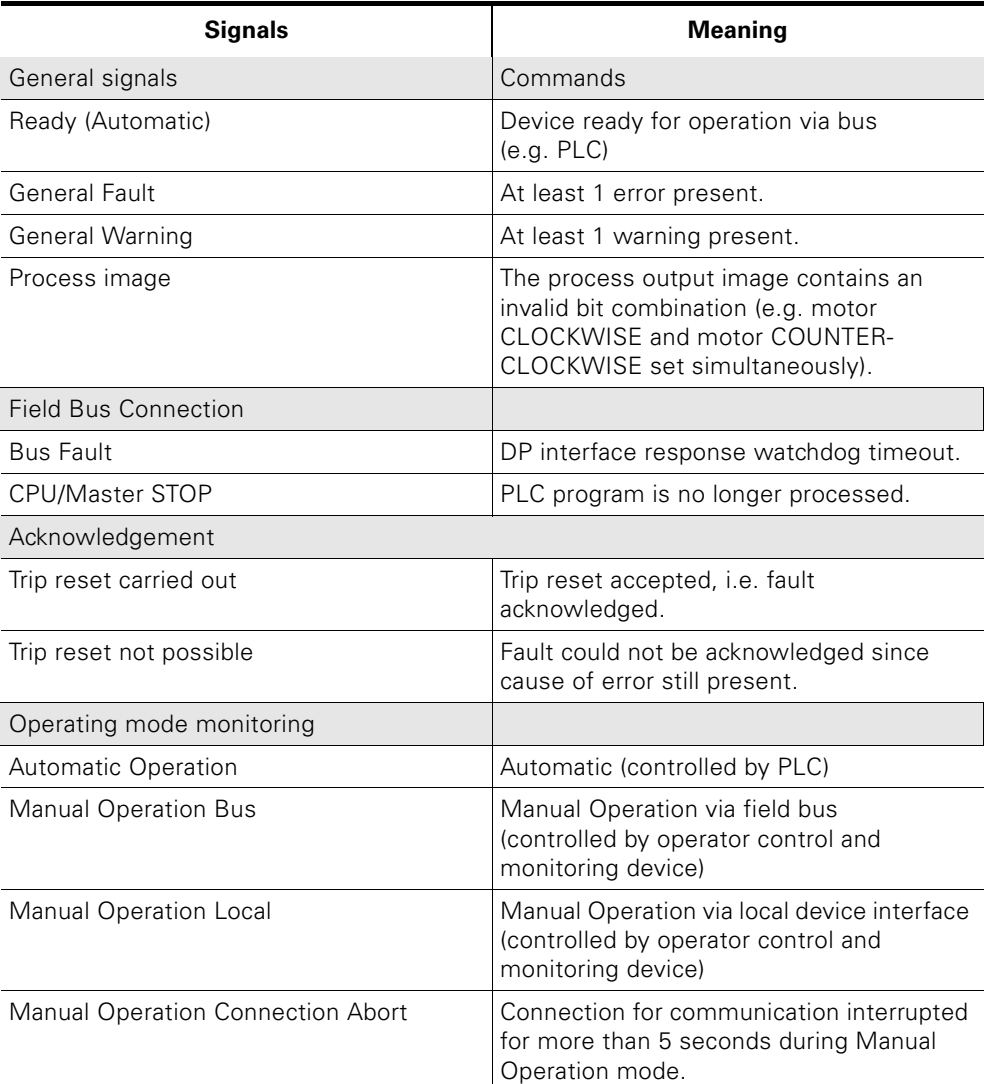

Table 9-43: Communication - signals

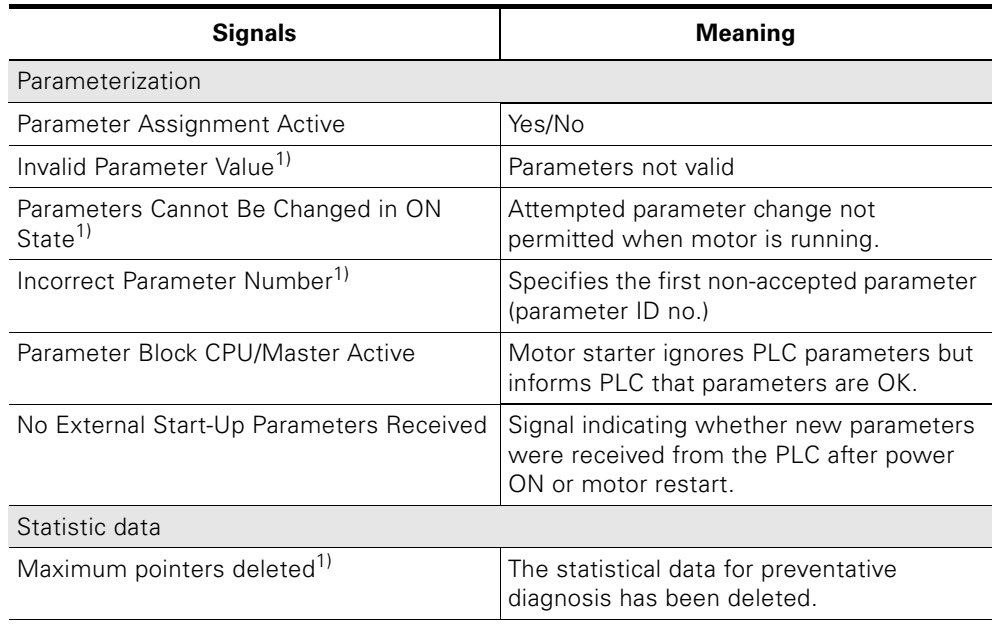

<sup>1)</sup> Signaling bits that can be reset using "Trip reset".

Table 9-43: Communication - signals (Cont.)

# **9.21 Logbook**

#### **Description**

The logbook contains a chronological list of trips, device faults, and events, which are assigned a time stamp and can be used to create a log. The log is stored internally so that the causes can be evaluated at a later stage.

#### **Logbooks**

Three types of logbook are available, which can be read as data records:

- Logbook Trips: data record 73 ([section "Data record 73 - Logbook - Read Trips" on page A-9\)](#page-183-0)
- Logbook Events: data record 75 ([section "Data record 75 - Logbook - Read Events" on page A-11](#page-185-0))
- Logbook Device Faults: data record 72. The device faults are entered.

The current "Operating hours - device" value is entered as the time stamp. The ID numbers of the different messages are provided with the relevant data records.

The last 21 entries are stored in the logbooks. The entries can be read with the relevant data records.

The logbook is designed as a circular buffer. When 21 entries have been made, the next entry overwrites the oldest.

#### **Logbook - Trips**

Logbook - Trips contains all the general faults. The ID numbers of the actual causes of faults are entered (e.g. "switching element overload"). Note the following:

• Logbook - Trips is deleted using the "Delete Logbook - Trips" command.

#### **Logbook - Events**

Logbook - Events contains all the alarms as well as certain actions. Note the following:

- "Incoming" and "outgoing" events are entered. "Incoming" means: The event is occurring. "Outgoing" means: The event is being acknowledged. The entries are distinguished from each other by means of a preceding character in the data record (+: incoming, –: outgoing).
- Logbook Events is deleted with the "Delete Logbook Events" command.

#### **Logbook - Device Faults**

Logbook - Device Faults contains all the device faults that occur. Note the following:

• Logbook - Device Faults cannot be deleted.

# **Data Formats and Data Records A**

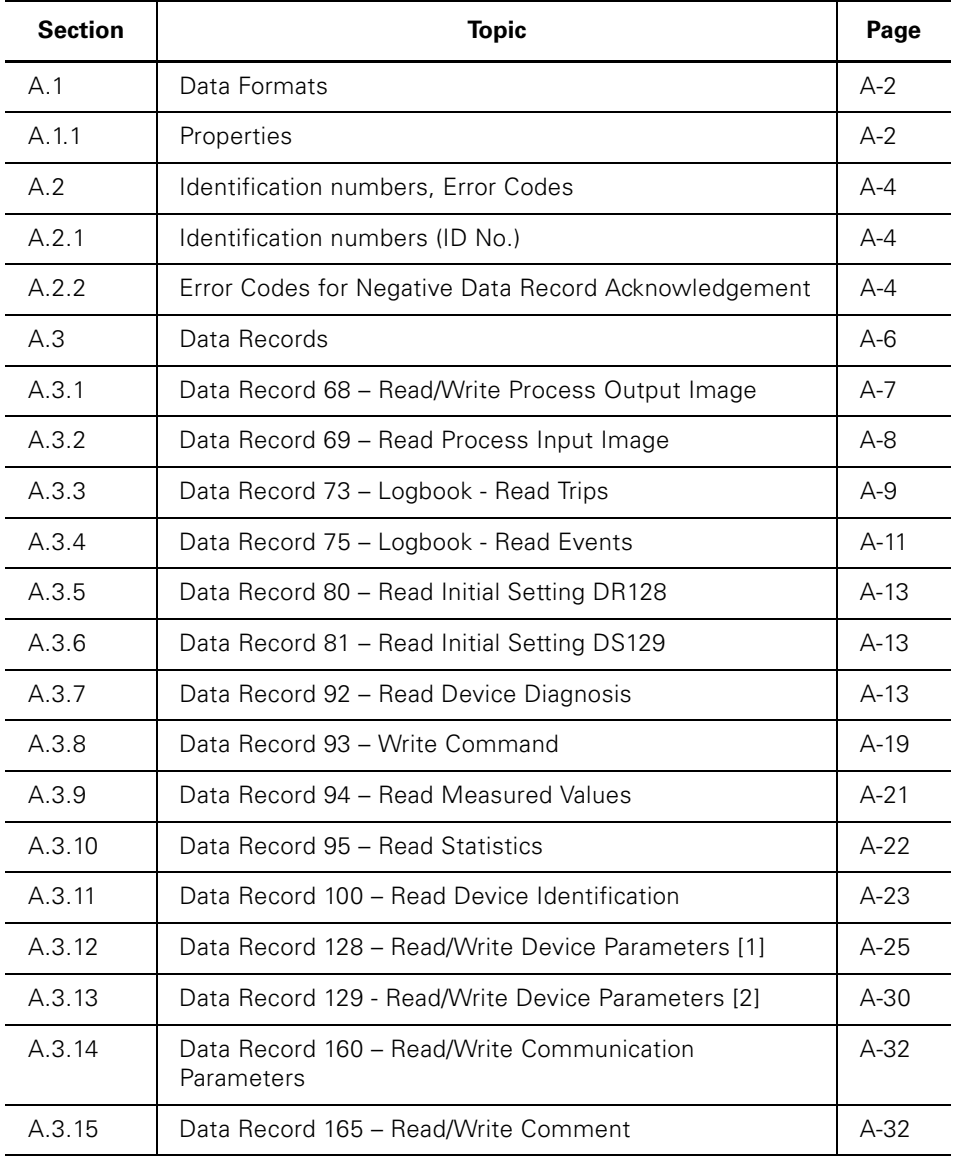

# **A.1 Data Formats**

#### **A.1.1 Properties**

The motor starter determines a wide range of operational, diagnosis, and statistical data. Control data is transferred to the motor starter.

#### **Control data**

Data that is transferred to the motor, e.g. switching command motor COUNTER CLOCKWISE, trip reset, etc. Data format: bit

#### **Messages**

Data that is transferred from the motor starter and indicates the current operating status, e.g. motor counter clockwise, etc. Data format: bit

#### **Diagnosis**

Data that is transferred from the motor starter and indicates the current operating status, e.g. fault overload, etc. Data format: bit

#### **Current values**

Current values are coded in different current formats: 6-bit, 8-bit, and 9-bit current format:

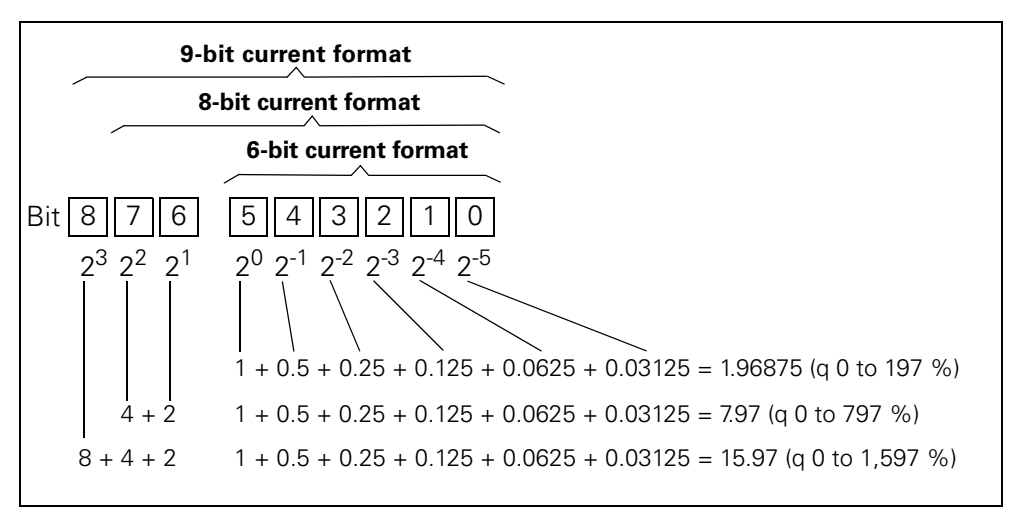

Fig. A-1: Current formats

Current values are

- Motor current I<sub>max</sub> (6-bit current format)
- Phase currents  $I_{L1 \text{ max}}$ ,  $I_{L2 \text{ max}}$ ,  $I_{L3 \text{ max}}$  (8-bit current format)
- Last tripping current (9-bit current format)
- Maximum tripping current (9-bit current format)

#### **Statistical Data: Device Service Life**

• Operating hours

The motor starter records two operating hour values:

- The operating hours of the motor.
	- These indicate how long the motor was switched on.
- The operating hours of the device (motor starter). These indicate how long the DC24V-NS power supply of the motor
	- starter was switched on.

Both operating hour values are recorded in data record 95 – Read statistics. They are entered alternately every 5 seconds in the "Operating hours" data field. The "Operating hour selection" bit indicates which of the two operating hour values has been transferred.

[0]: Operating hours - motor

[1]: Operating hours - device.

The operating hours are recorded in the range 0 to 16,777,215 minutes in 1-minute steps.

- Number of overload trips The motor starter counts the number of overload trips in the range 0 to 65,535.
- Number of starts motor CW/CCW

The motor starter counts the number of starts in the range 0 to 16,777,215. Example: When the current in the main circuit is activated by means of the "Motor ON" command, the value increases by 1.

 $\bullet$  Motor current  $I_{\text{max}}$ .

The motor starter measures the current in all 3 phases and displays the current of the phase under the greatest load as a percentage [%] of the setting current  $(I_{\alpha})$ . Data format: 1 byte, 8-bit current format Example: Setting current  $I<sub>e</sub> = 60$  A The displayed motor current (110%), therefore, corresponds to 60 A  $\times$  1.1 = 66 A

All three phase currents are available in data record 94.

• Last tripping current

The motor starter measures the current in all 3 phases and displays the current that is flowing when the trip occurs in the phase under the greatest load as a percentage [%] of the setting current (Ie) and in amperes [A]. Data format: 2 bytes, 9-bit current format Example: Setting current  $I_e = 60$  A The displayed motor current (455%), therefore, corresponds to 60 A  $\times$  4.55 = 273 A.

#### **Statistical Data: Maximum Pointers**

Maximum pointers are used for preventative diagnosis purposes:

- The maximum measured value is stored in the device.
- The higher-level PLC can retrieve the measured value at any time.
- The higher-level PLC can delete the measured value at any time.

The following data is available as maximum pointers:

- Number of overload trips.
- Phase current  $I_{L1 \text{ max}}$  to  $I_{L3 \text{ max}}$ . Maximum phase current as a percentage [%] of the setting current  $(I<sub>e</sub>)$  and in amperes [A]. Data format: 1 byte each, 8-bit current format.

The maximum phase current is saved for each phase.

## **A.2 Identification numbers, Error Codes**

#### **A.2.1 Identification Number (ID No.)**

The identification number (ID no.) is used for uniquely identifying all the information available in the motor starter (parameters, control commands, diagnostic data, commands, and so on). It is located in the left-hand column of the data record tables.

#### **A.2.2 Error Codes for Negative Data Record Acknowledgement**

#### **Description**

If a data record is rejected, an error code is sent with the negative acknowledgement via the device interface and the bus interface. This provides information on the reason for the negative acknowledgement. The error codes comply with the PROFIBUS-DPV1 standard (provided that they apply to the motor starter).

#### **Evaluation via the local device interface with Switch ES**

The error codes are evaluated by the parameterization and diagnosis software Switch ES (order no. 3ZS1 310-0CC20-0YA0) and displayed in plain text. For more information, see the online help for Switch ES.

#### **Evaluation via PROFIBUS-DP**

The error codes are displayed via PROFIBUS-DP layer 2. For more information, see the relevant manuals in the PROFIBUS-DP protocol description.

#### **Error codes**

The motor starter generates the following error codes:

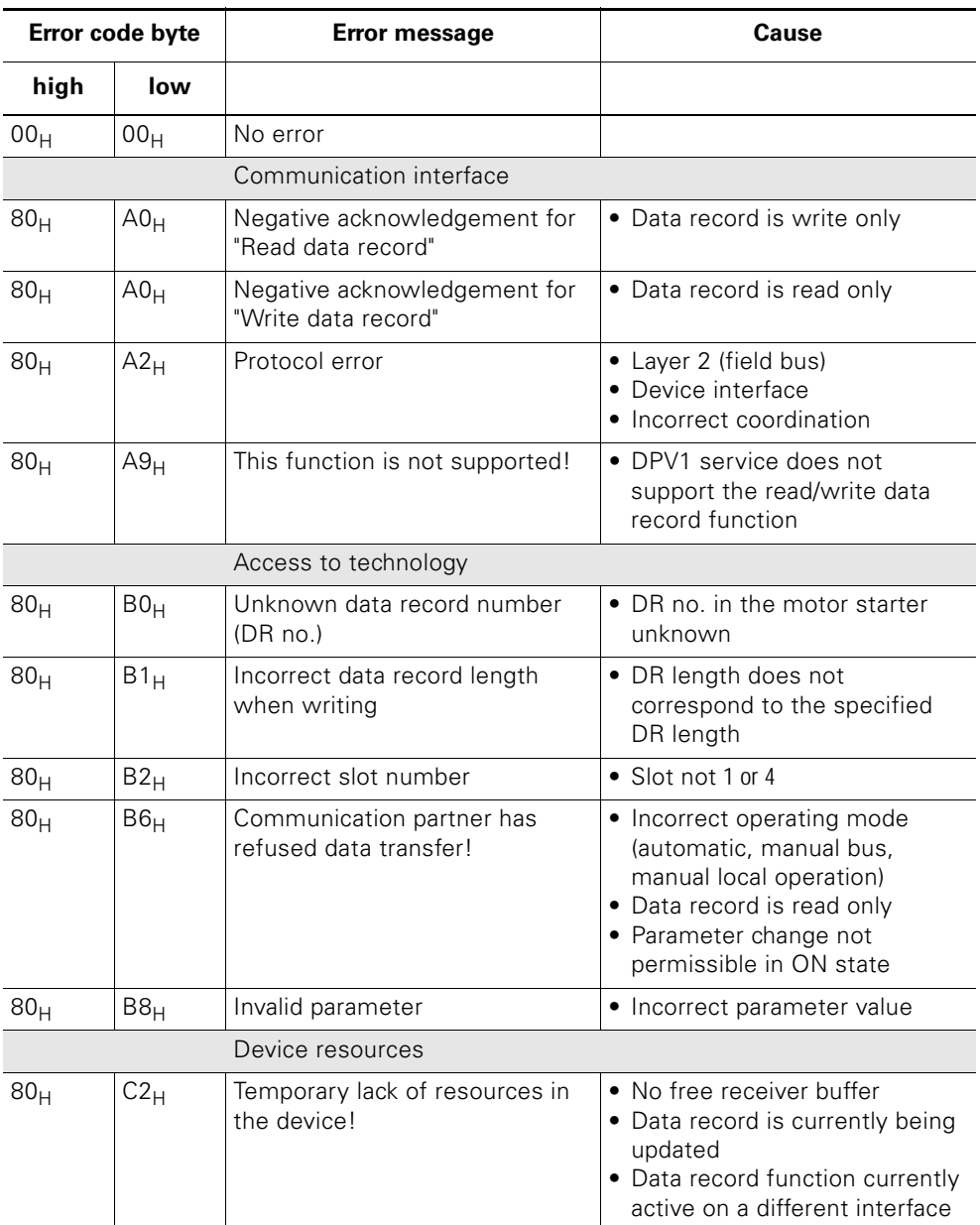

Table A-1: Error codes
## **A.3 Data Records**

#### **Write/read data records with STEP7**

You can access the data records of the motor starter from the user program.

- To write data records:
	- S7 DPV1 Master: Call up SFB 53 "WR\_REC" or SFC 58 S7 Master: Call up SFC 58
- To read data records:
	- S7 DPV1 Master: Call up SFB 52 "RD\_REC" or SFC 59
	- S7 Master: Call up SFC 59

#### **Further information**

For more information on the SFBs, see

- the "System software for S7-300/400, system and standard functions" reference manual
- in the STEP7 online help.

#### **Byte layouts**

When data longer than 1 byte is stored, the bytes are arranged as follows ("big endian"):

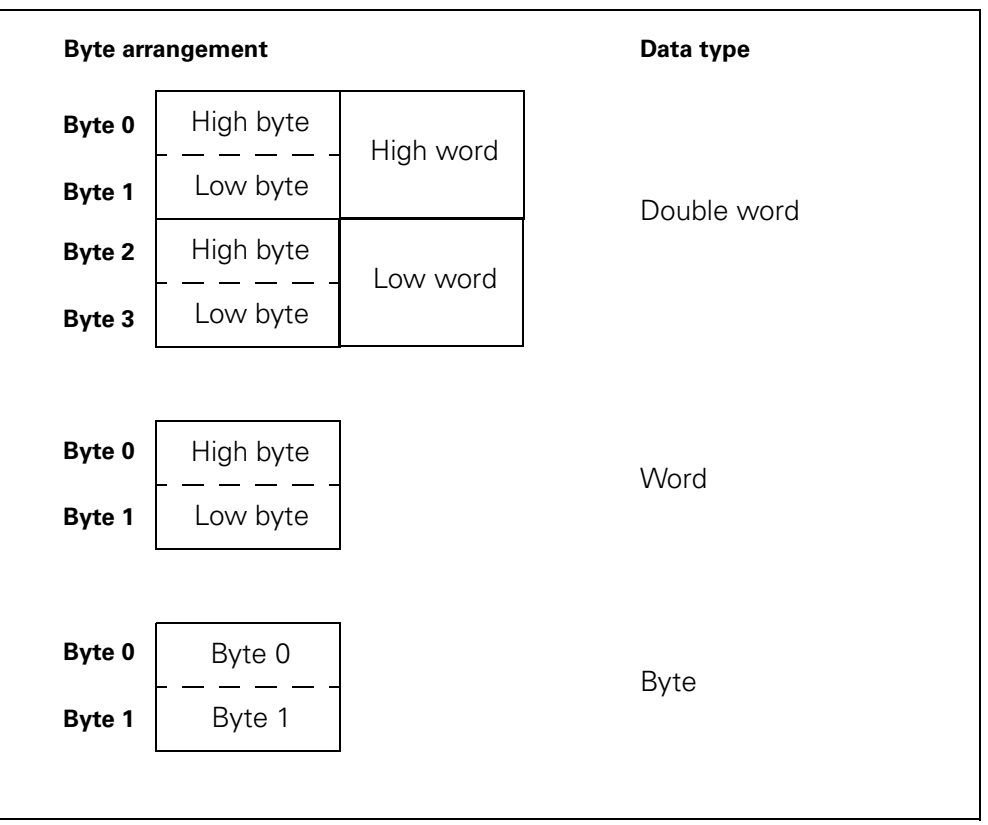

#### Fig. A-2: Byte arrangement in the "big endian" format

#### **A.3.1 Data record 68 - Read/Write Process Output Image**

#### **Attention**

Data record 68 in the automatic operating mode is overwritten by the cyclic process image.

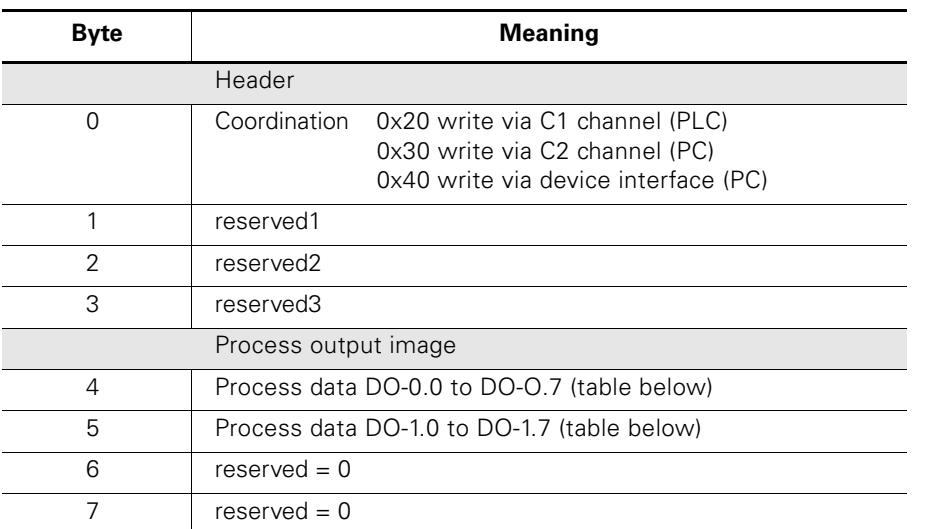

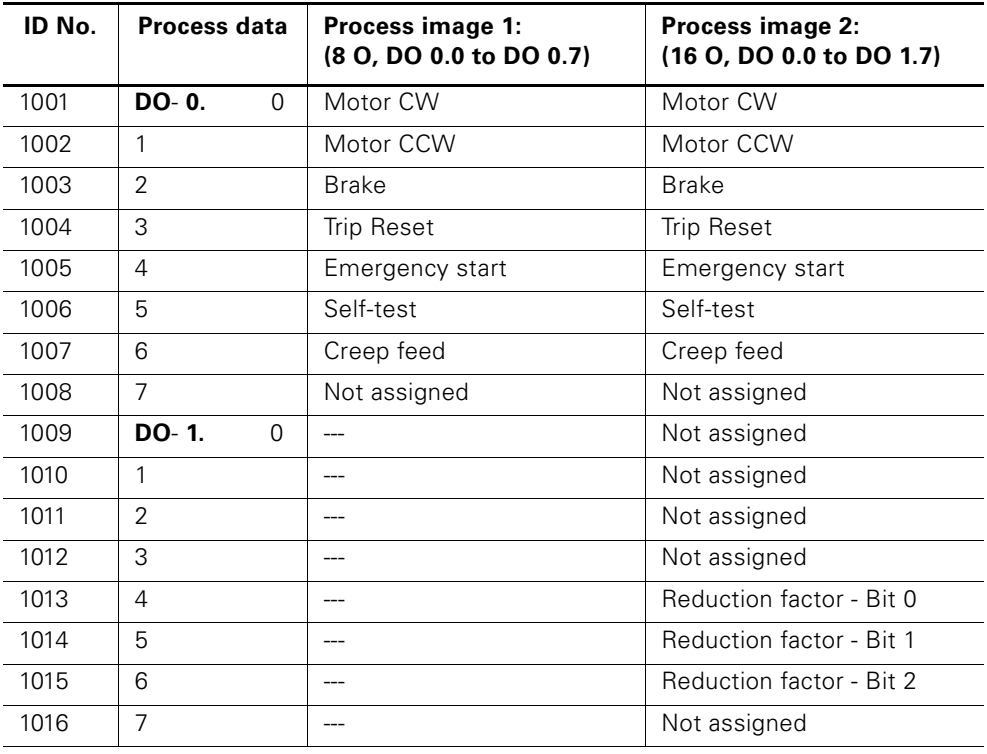

Table A-2: Data record 68 – Read/write process output image

In the "automatic operating mode", the PLC specifies the process output image. In this case, when DR 68 is read on the local device interface, the process output image is returned in the same form in which it was transferred by the PLC.

#### **A.3.2 Data record 69 - Read Process Input Image**

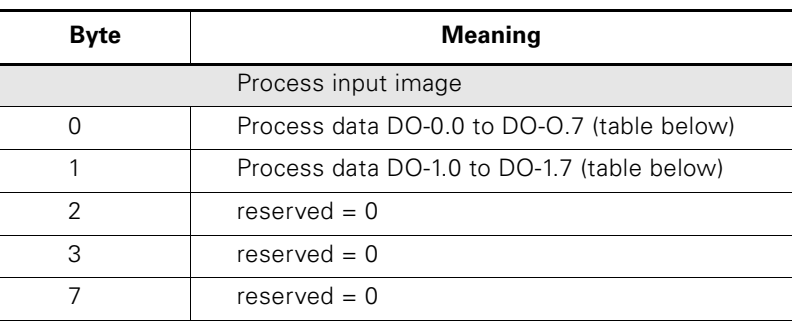

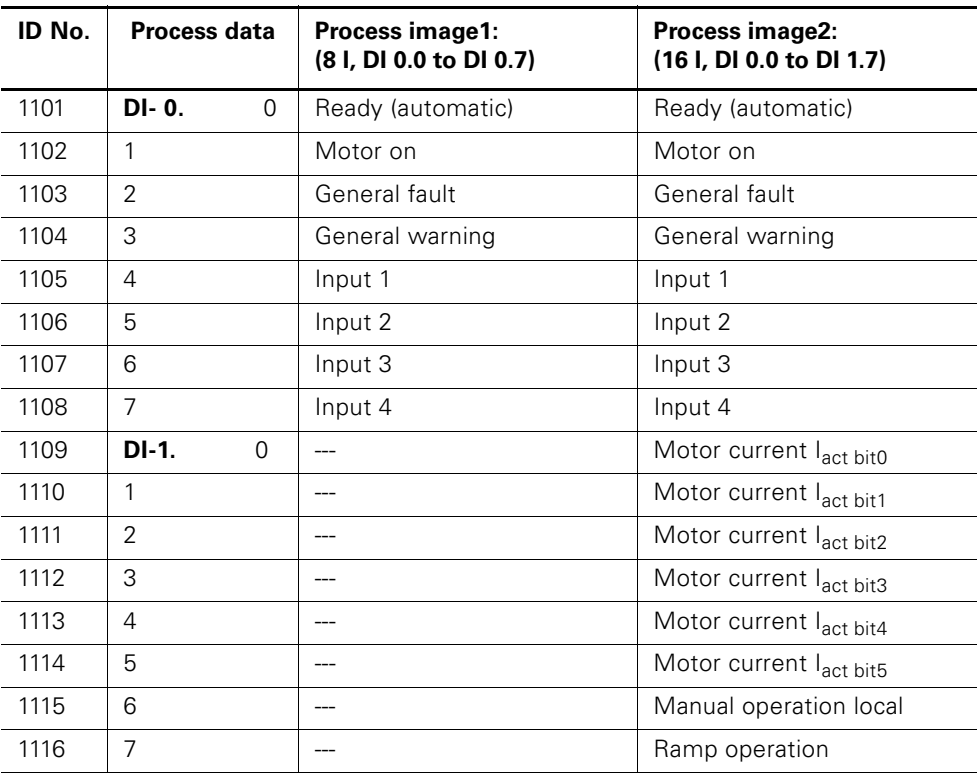

Table A-3: Data record 69 - Read Process Input Image

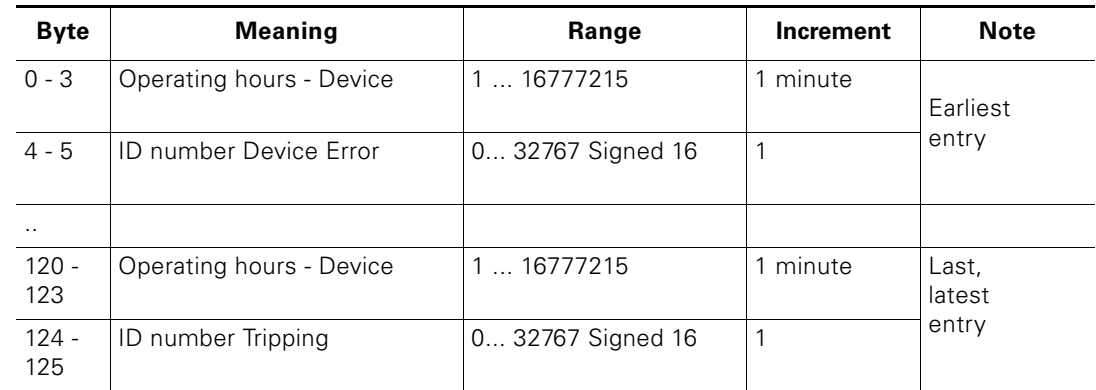

#### **A.3.3 Data record 73 - Logbook - Read Trips**

Table A-4: Data record 73 - Logbook - Read Trips

This data record can contain 21 entries. When all 21 places are full, the first entry is overwritten.

#### **Attention**

The latest entry is entered at the end of the data record. The remaining entries move up one position.

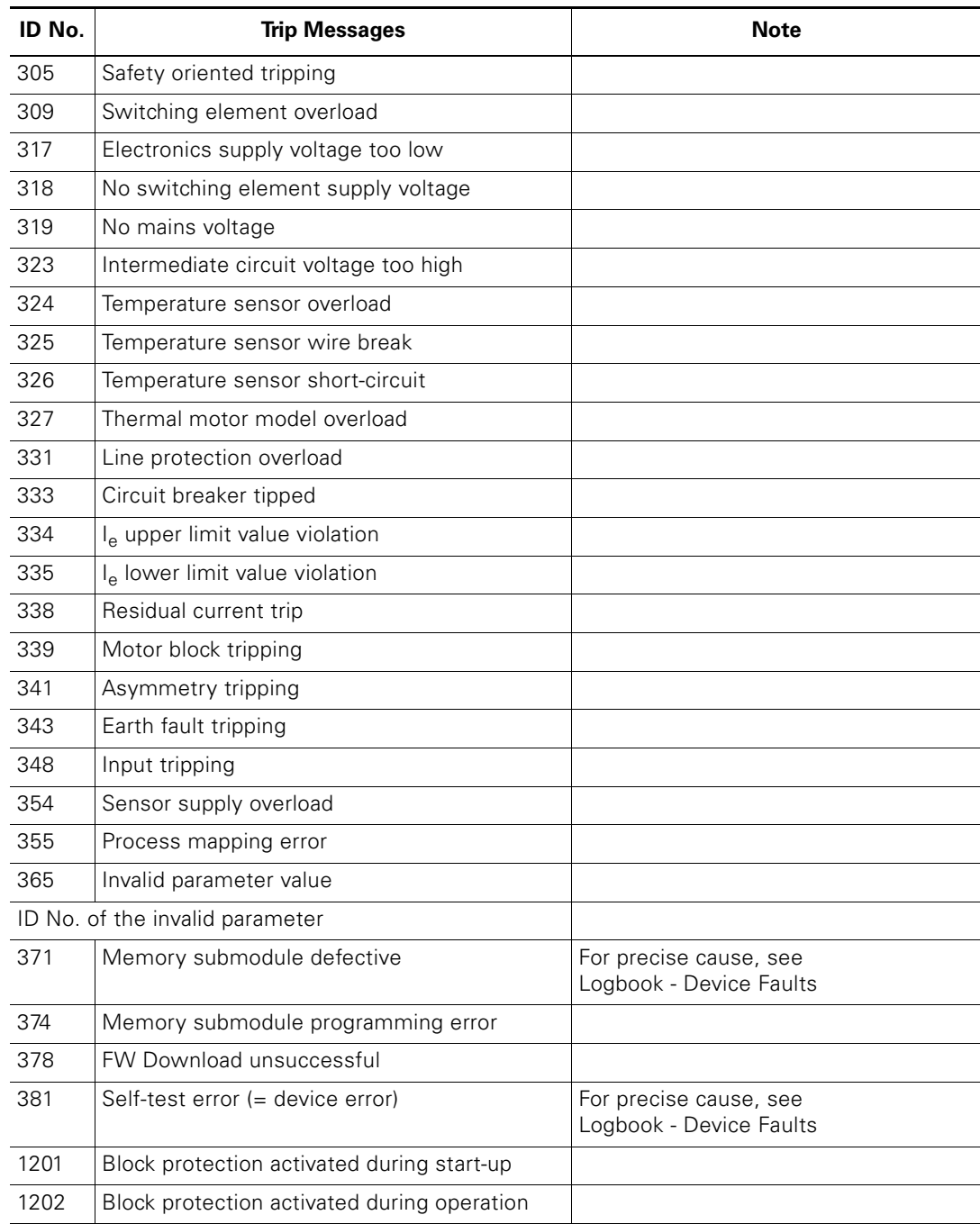

The following messages can be entered:

Table A-5: Messages in Logbook - Read Trips

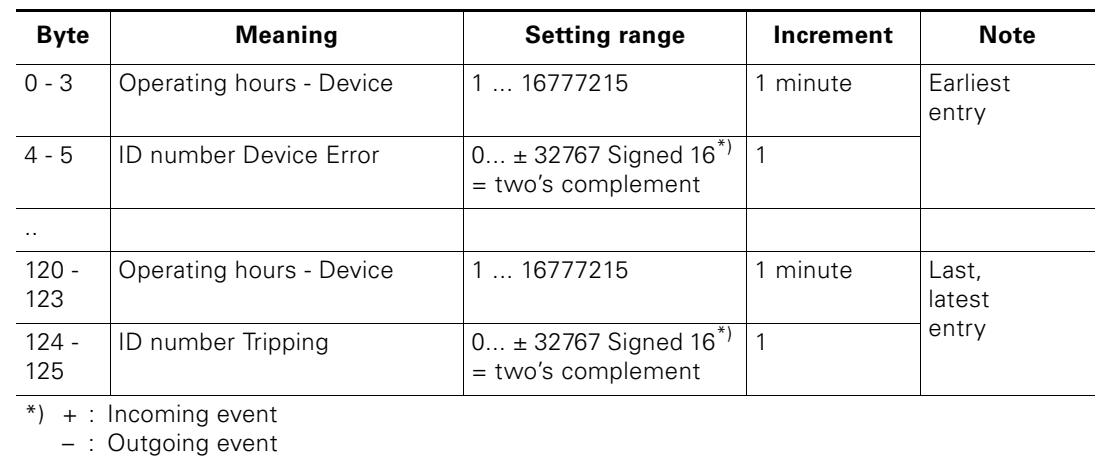

#### **A.3.4 Data record 75 - Logbook - Read Events**

Table A-6: Data Record 75 - Logbook - Read Events

This data record can contain 21 entries. When all 21 places are full, the first entry is overwritten.

#### **Attention**

The latest entry is entered at the end of the data record. The remaining entries move up one position.

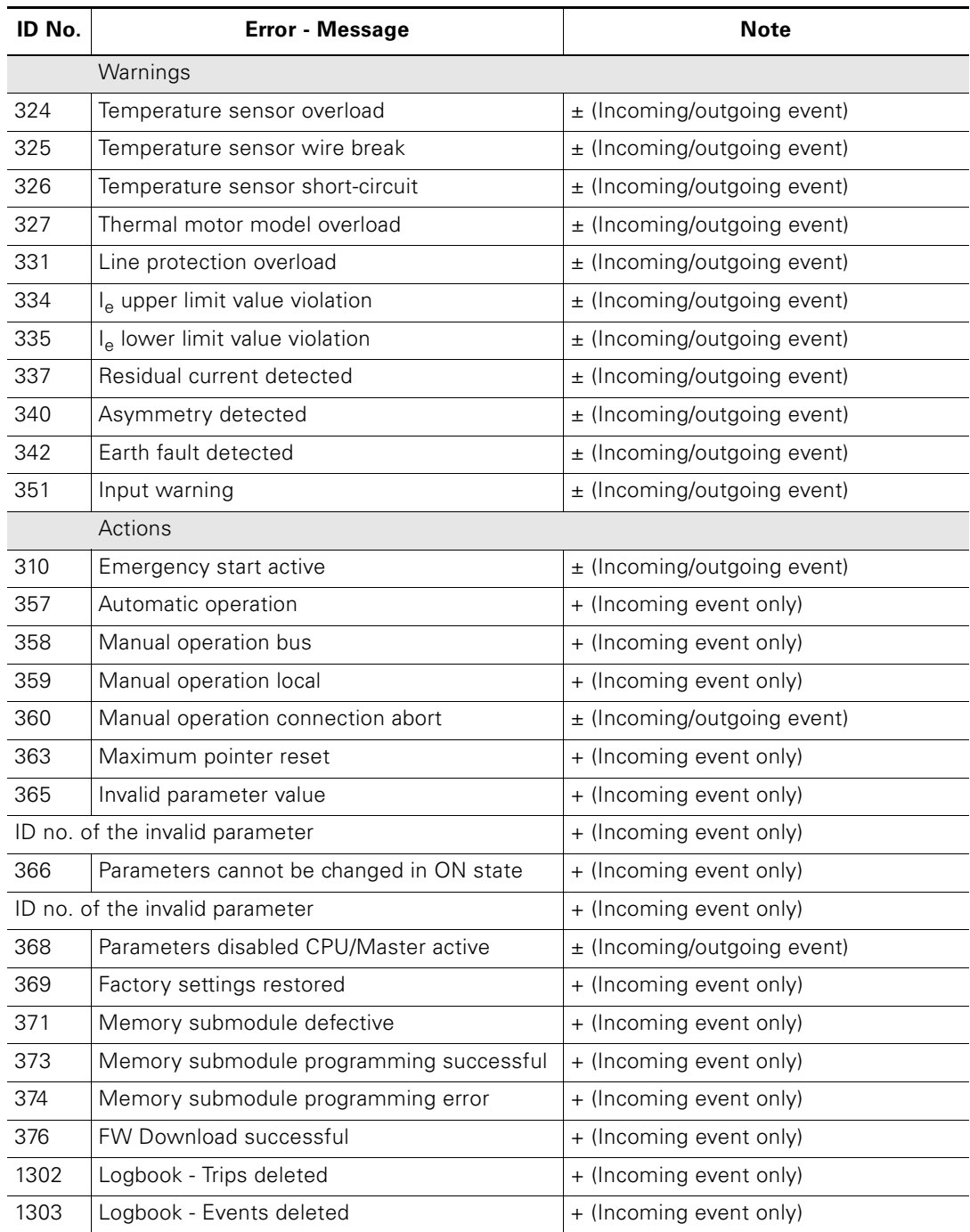

The following messages can be entered:

Table A-7: Messages in Logbook - Read Events

#### **A.3.5 Data Record 80 – Read Initial Setting DR128**

The structure and content of data record 80 is identical to that of data record 128. Data record 80 supplies the default values for all the DR 128 parameters.

#### **A.3.6 Data Record 81 - Read Initial Setting DS129**

The structure and content of data record 81 is identical to that of data record 129. Data record 81 supplies the default values for all the DR 129 parameters.

#### **A.3.7 Data Record 92 – Read Device Diagnosis**

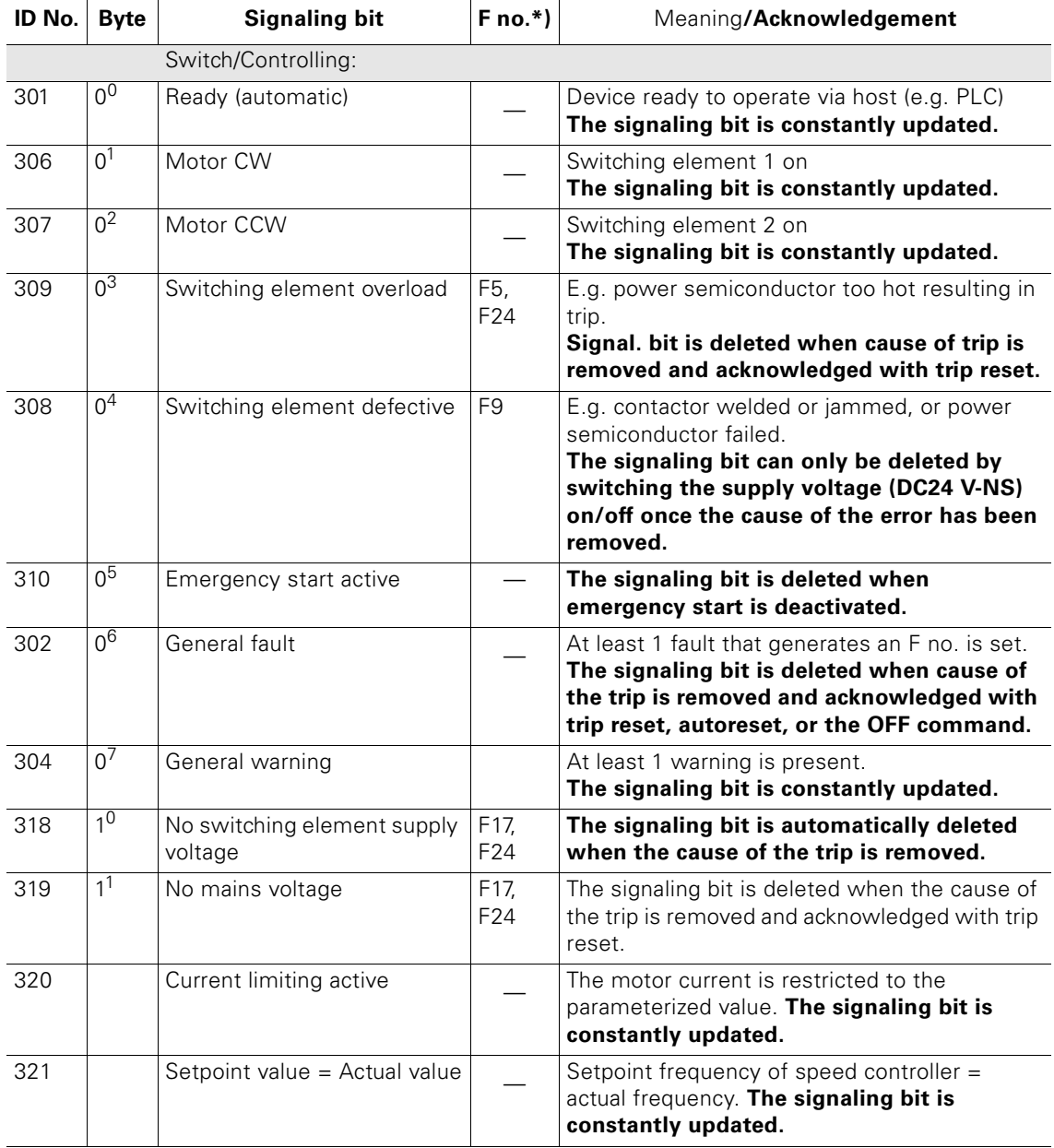

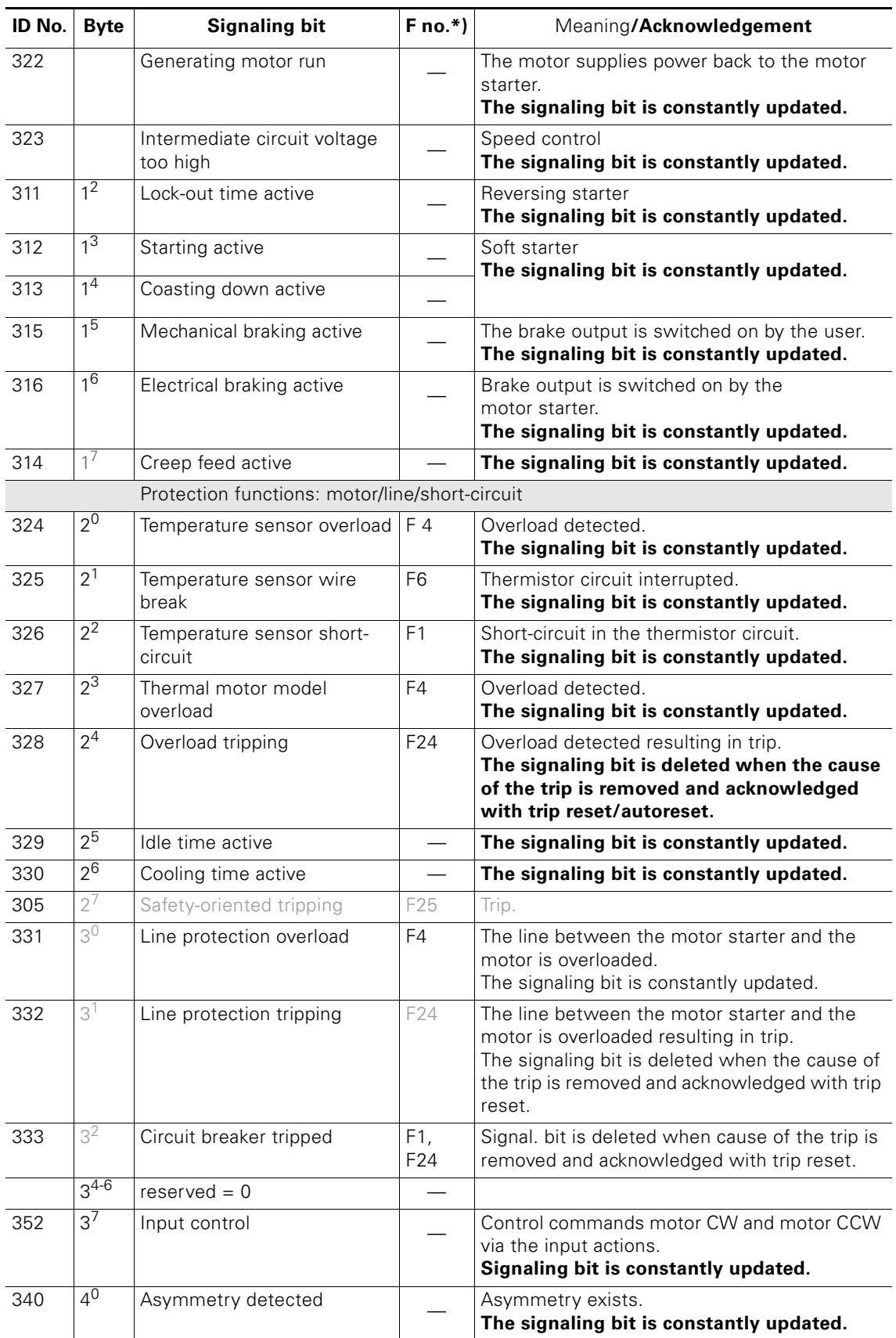

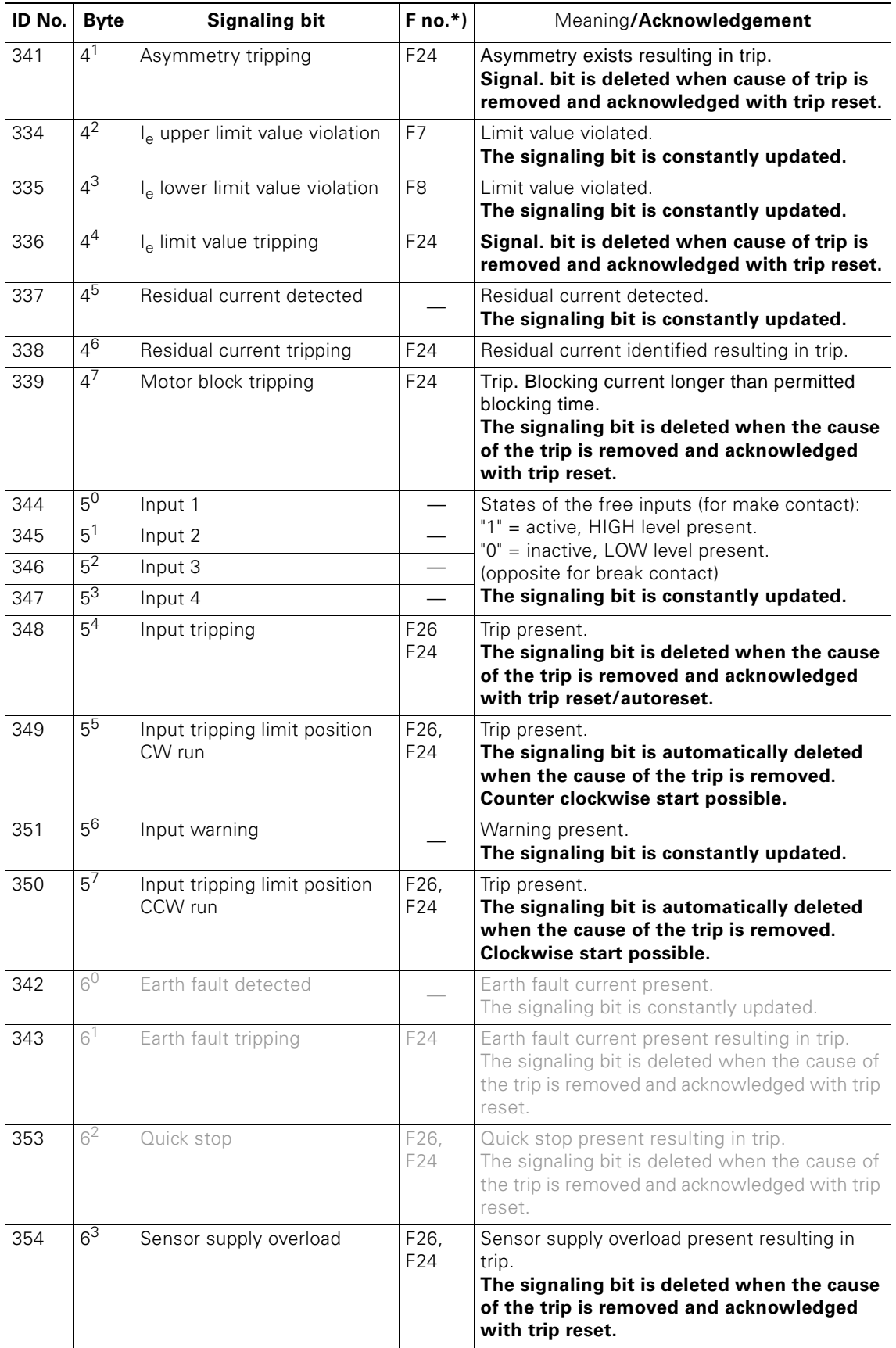

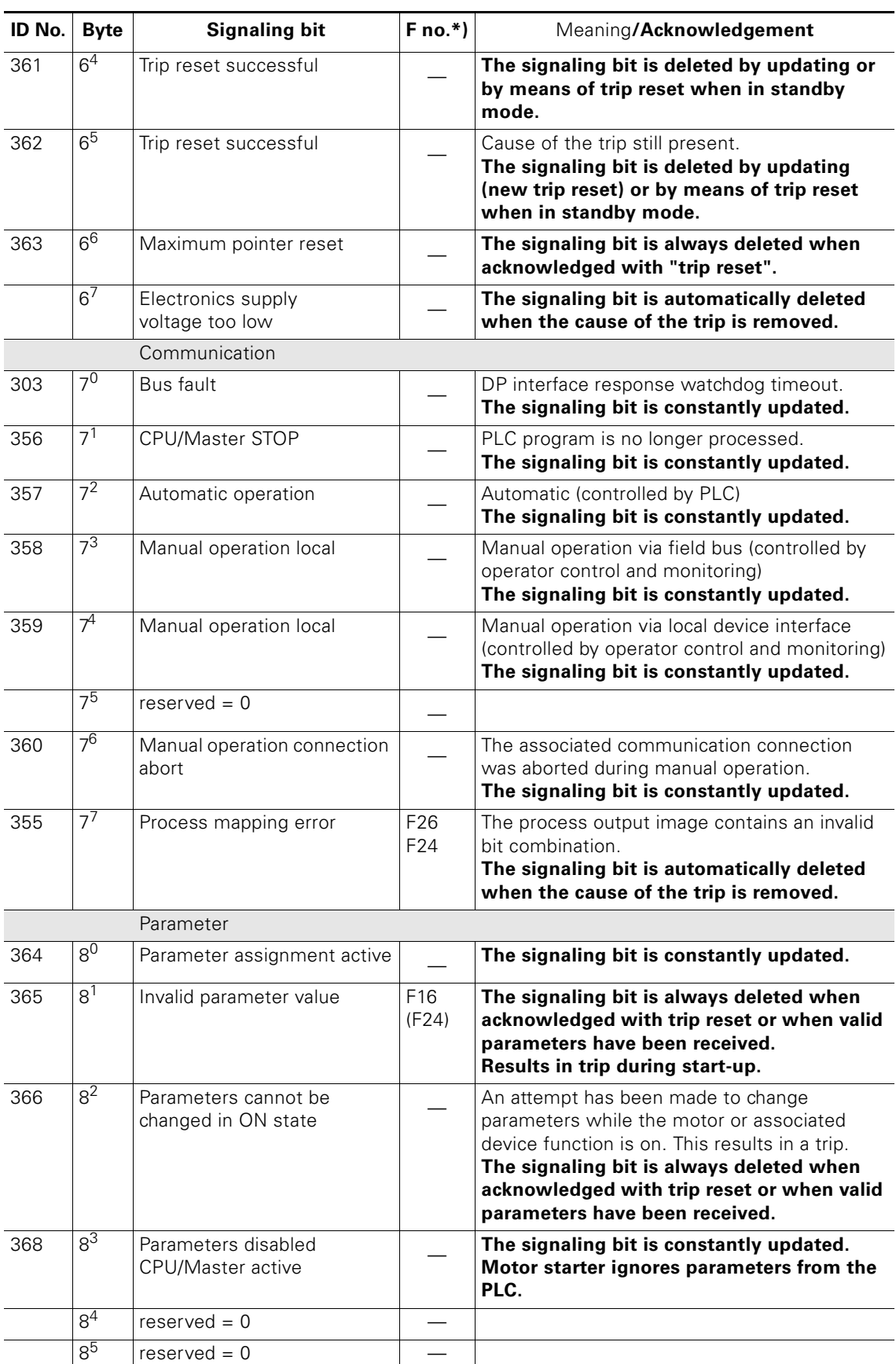

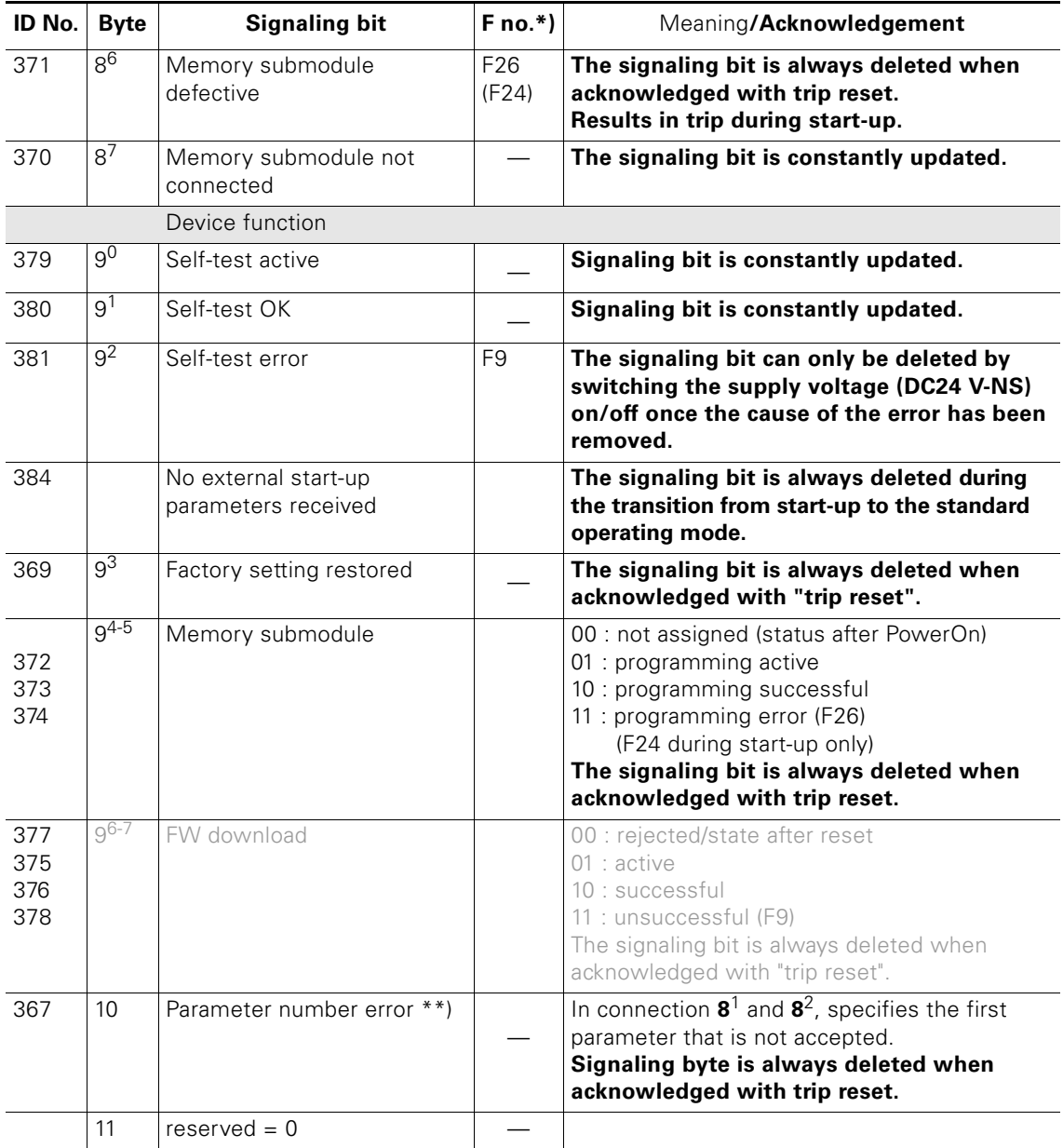

Table A-8: Data record 92 – Read device diagnosis

# \*) PROFIBUS-DP error numbers

#### Corresponds to the ID no.

Grayed-out signaling bits are not supported by ECOFAST Motor Starters.

#### **A.3.8 Data Record 93 - Write Command**

#### **Structure of the command data record**

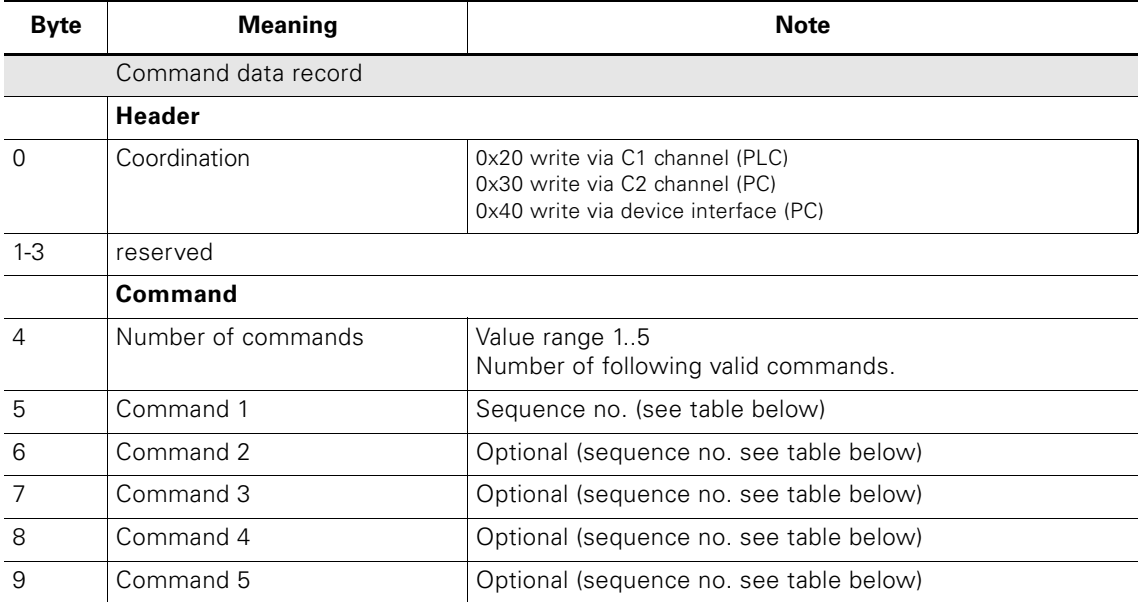

Table A-9: Structure of the command data record

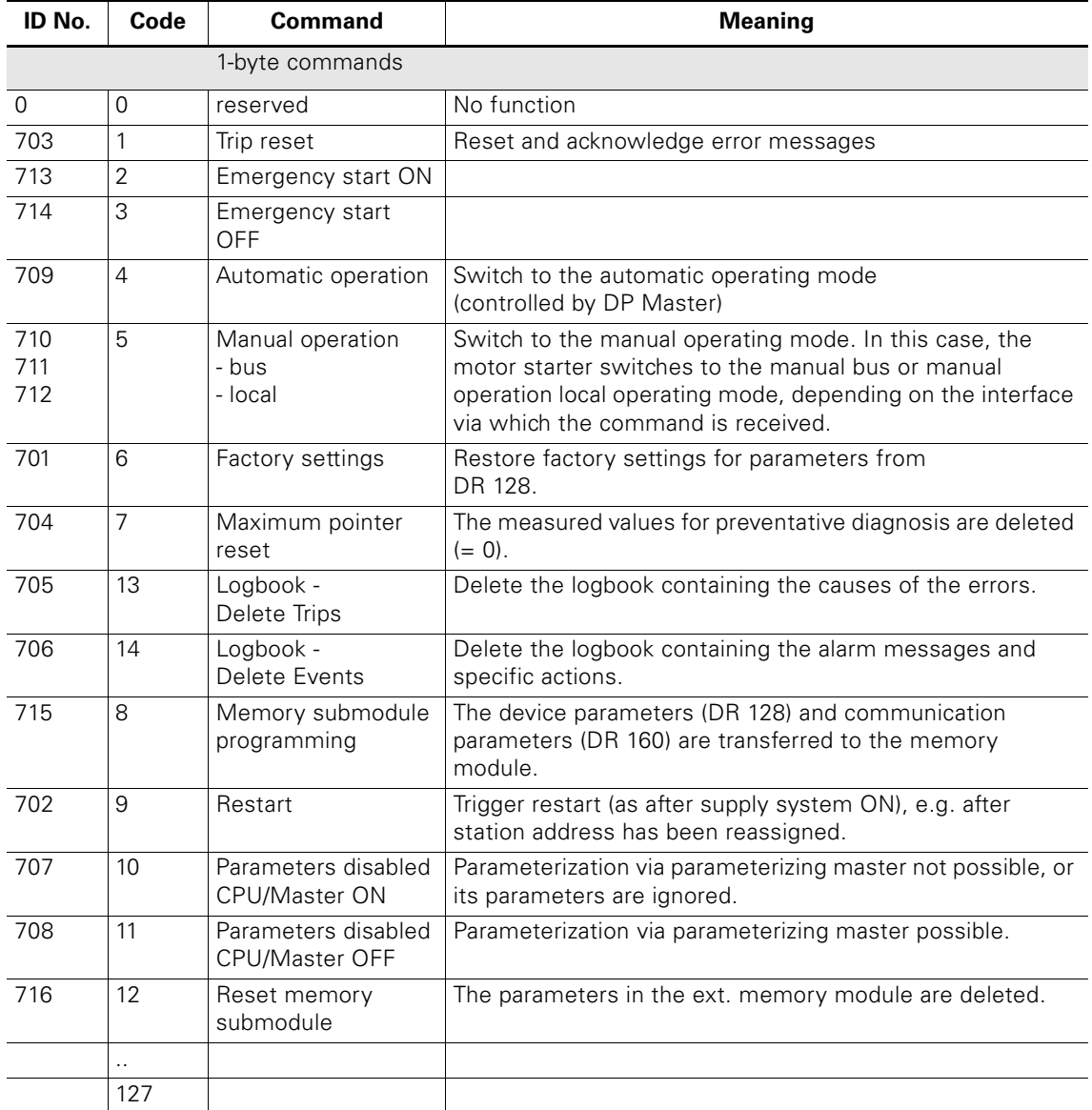

Table A-10: Data record 93 – Write command

 $\blacksquare$ 

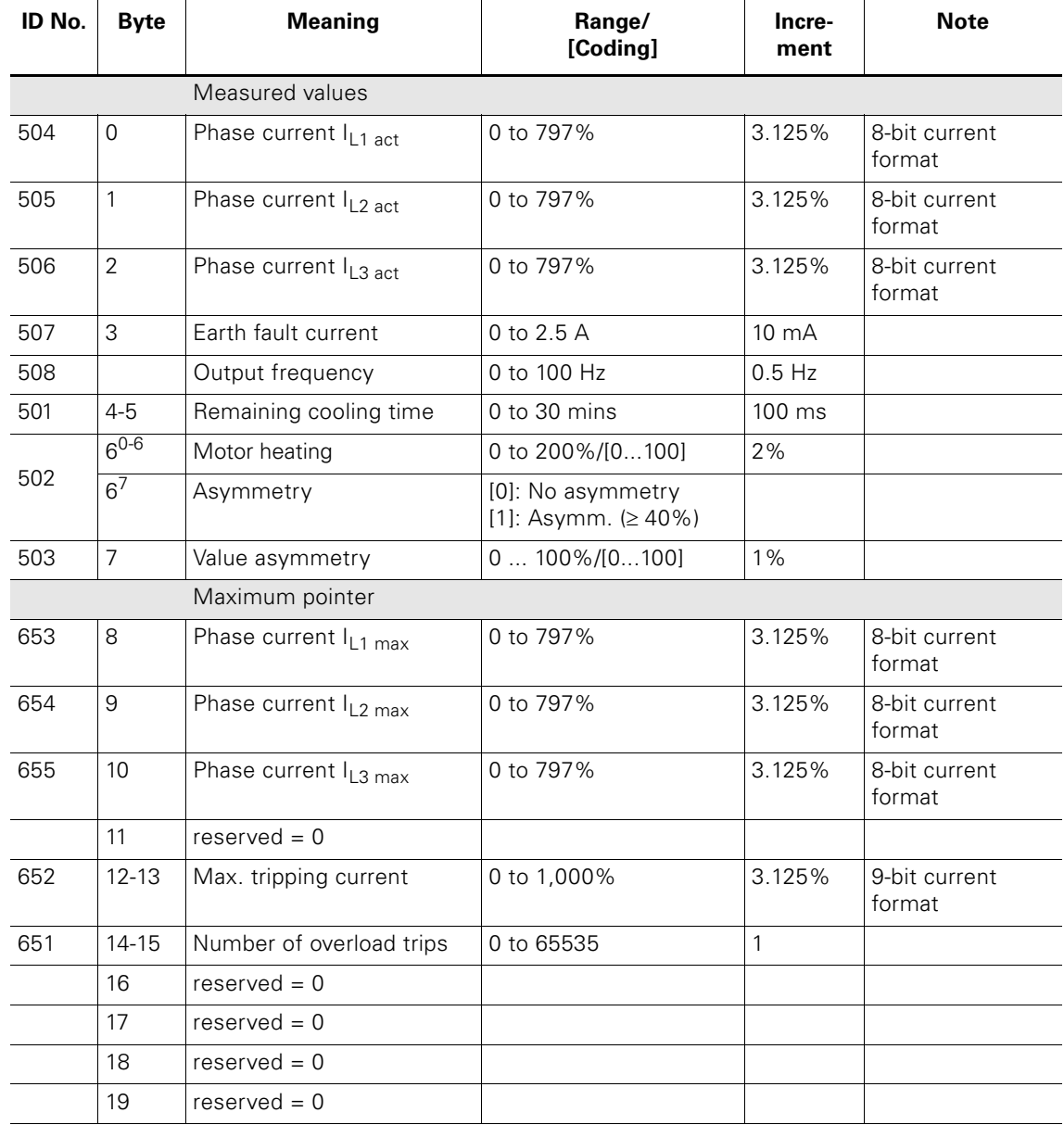

#### **A.3.9 Data Record 94 - Read Measured Values**

Table A-11: Data record 94 - Read measured values

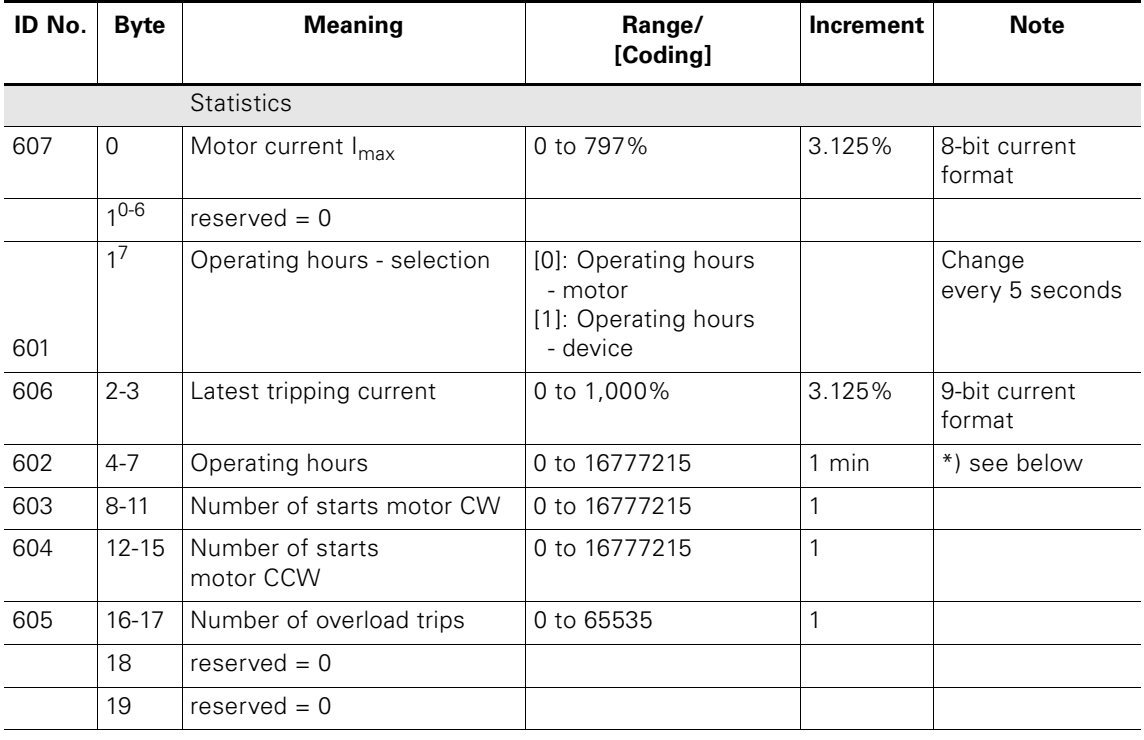

#### **A.3.10 Data Record 95 – Read Statistics**

Table A-12: Data record 95 – Read statistics

#### \*)

#### **Operating hours: special feature**

The motor starter records two operating hour values:

- The operating hours of the motor. These indicate how long the switching elements and, therefore, the motor were switched on.
- The operating hours of the device (motor starter). These indicate how long the DC24V-NS power supply of the motor starter was switched on.

Both operating hour values are recorded in data record 95 – Read statistics. They are entered alternately every 5 seconds in the "Operating hours" data field. The "Operating hour selection" bit indicates which of the two operating hour values has been transferred.

[0]: Operating hours - motor

[1]: Operating hours - device.

The operating hours are recorded in the range 0 to 16,777,215 minutes in 1-minute steps.

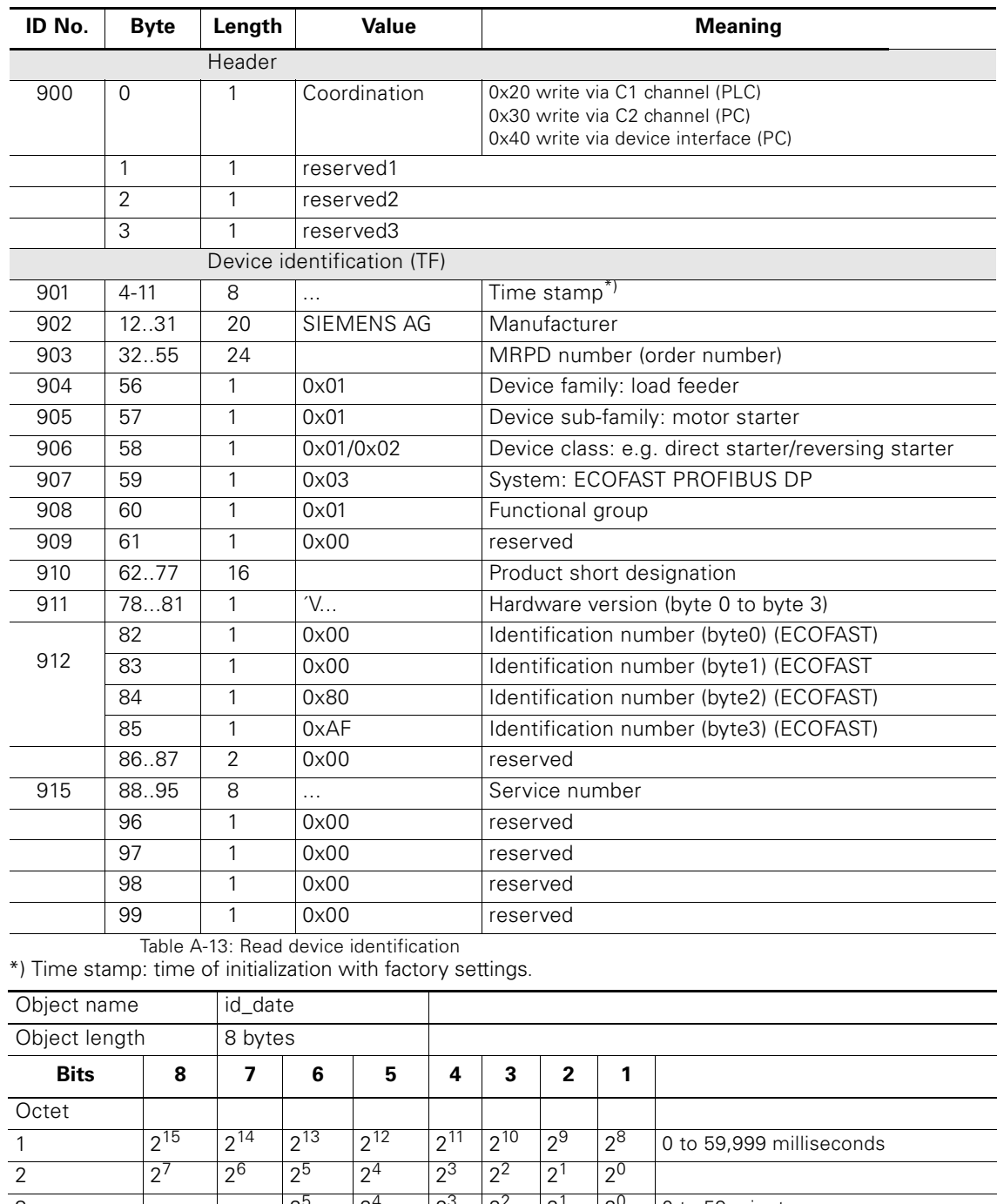

#### **A.3.11 Data record 100 – Read device identification**

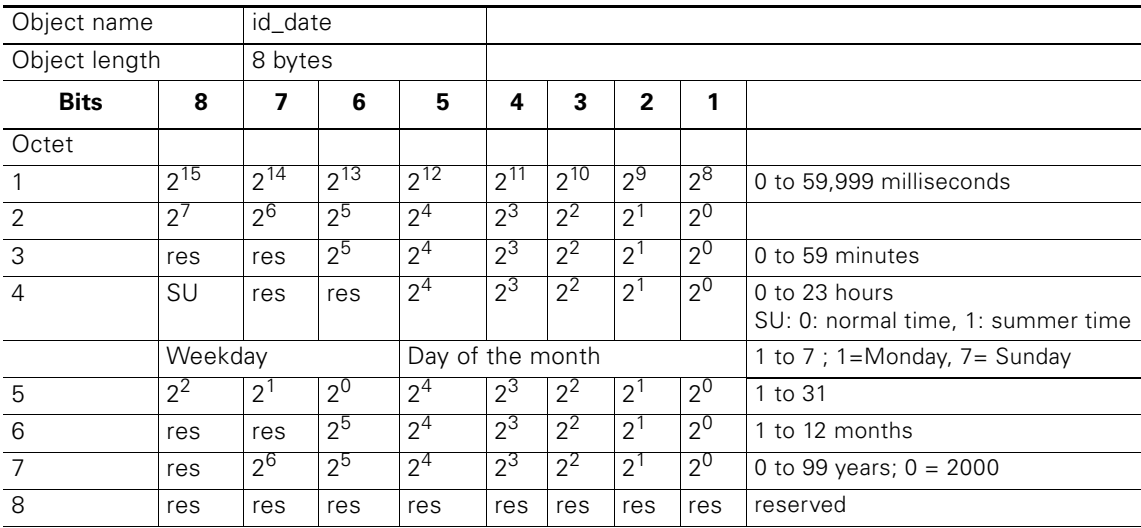

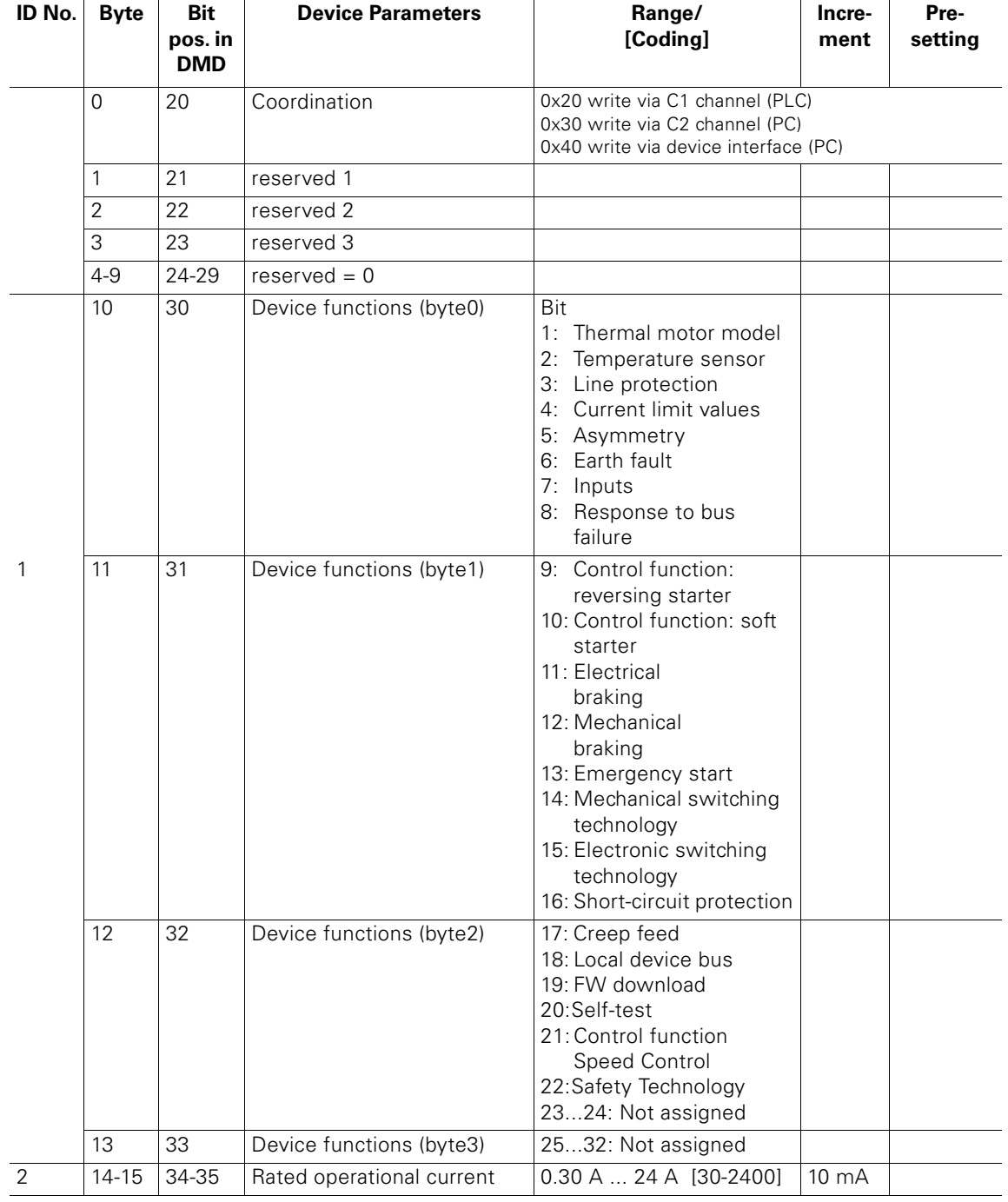

#### **A.3.12 Data Record 128 – Read/Write Device Parameters [1]**

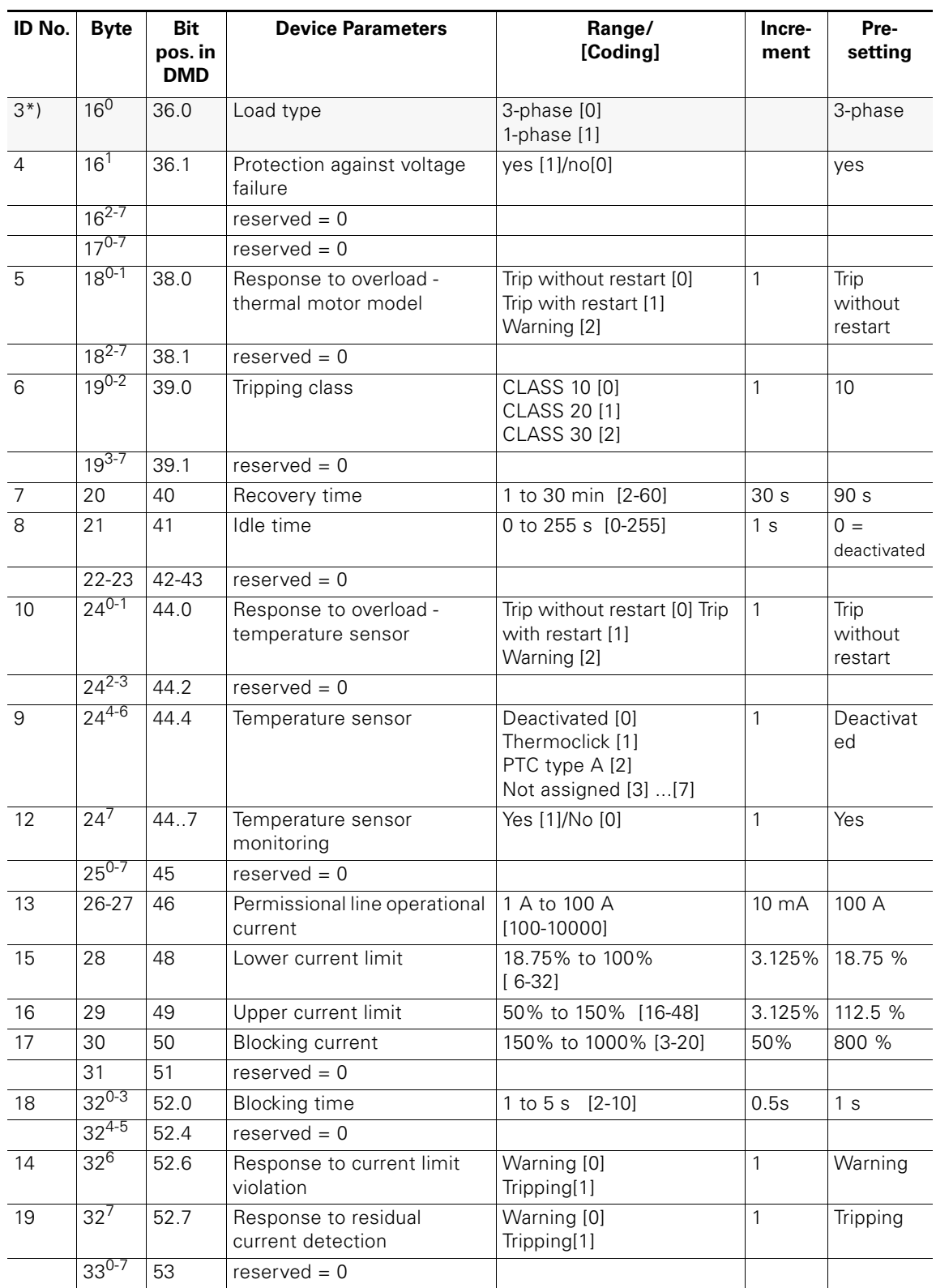

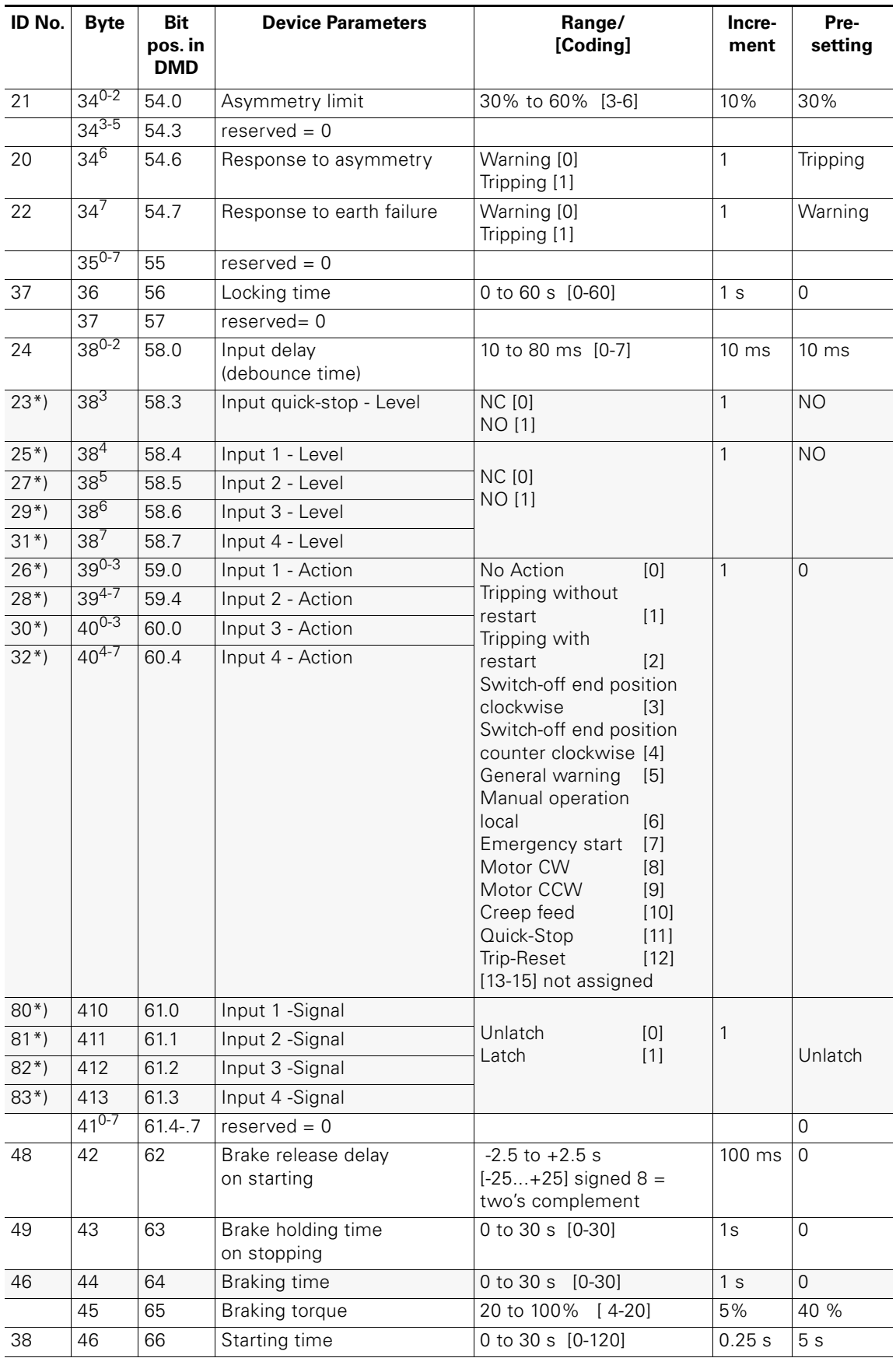

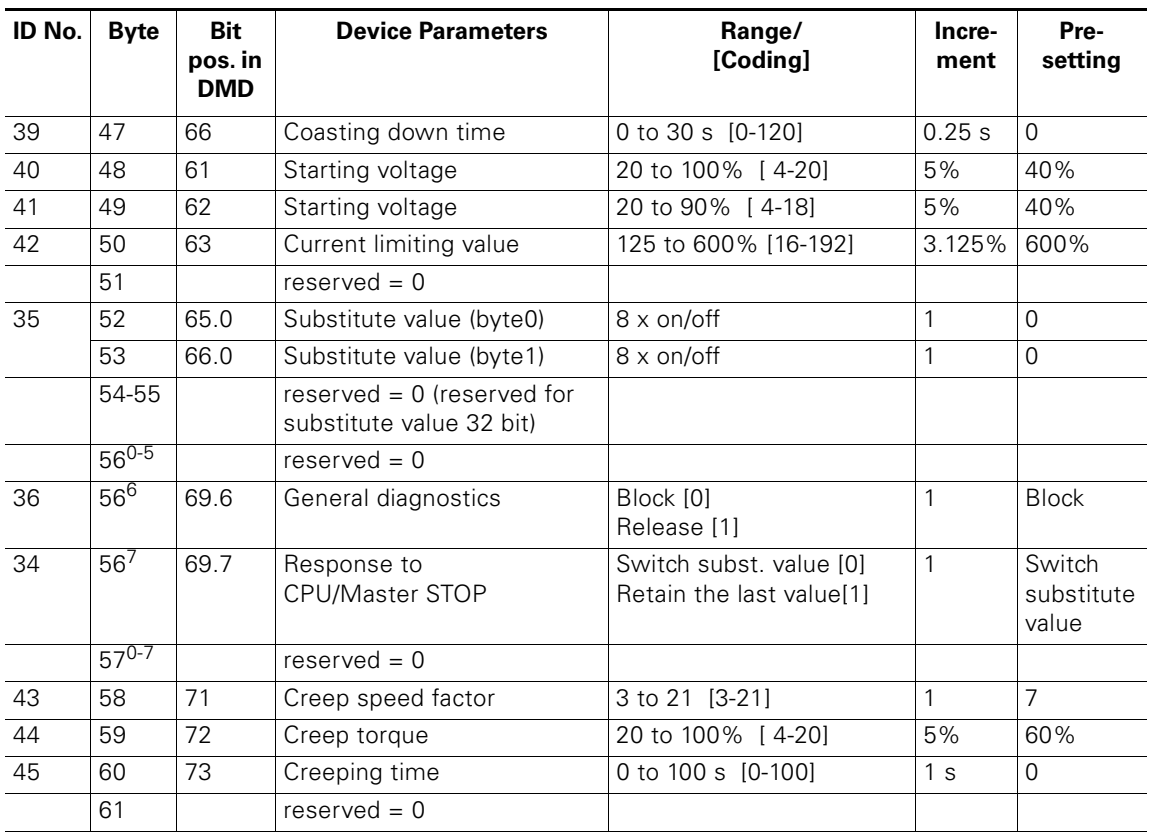

Table A-14: Data record 128 – Read/write device parameters [1]

\*) Cannot be changed when the motor is running

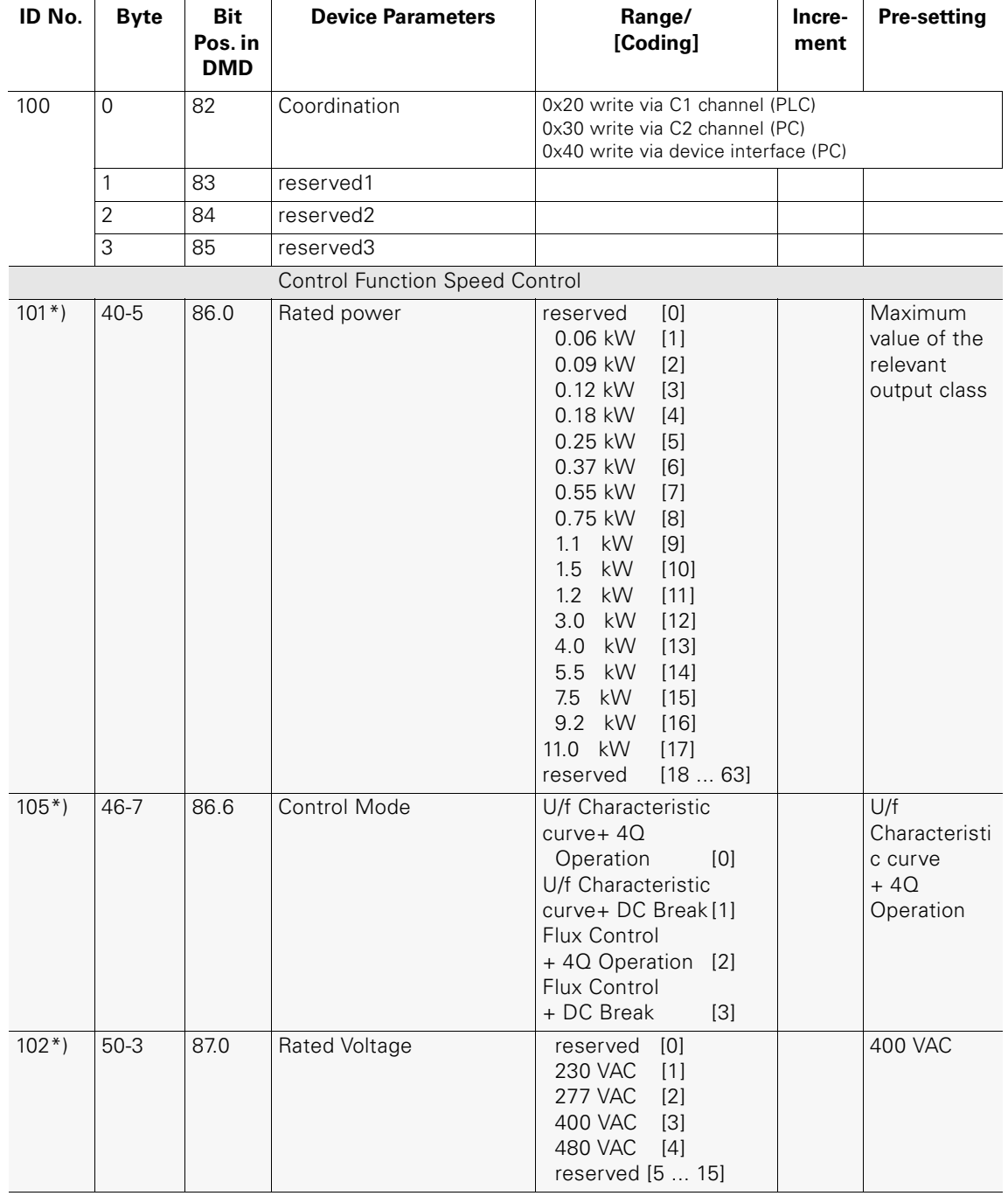

#### **A.3.13 Data Record 129 - Read/Write Device Parameters [2]**

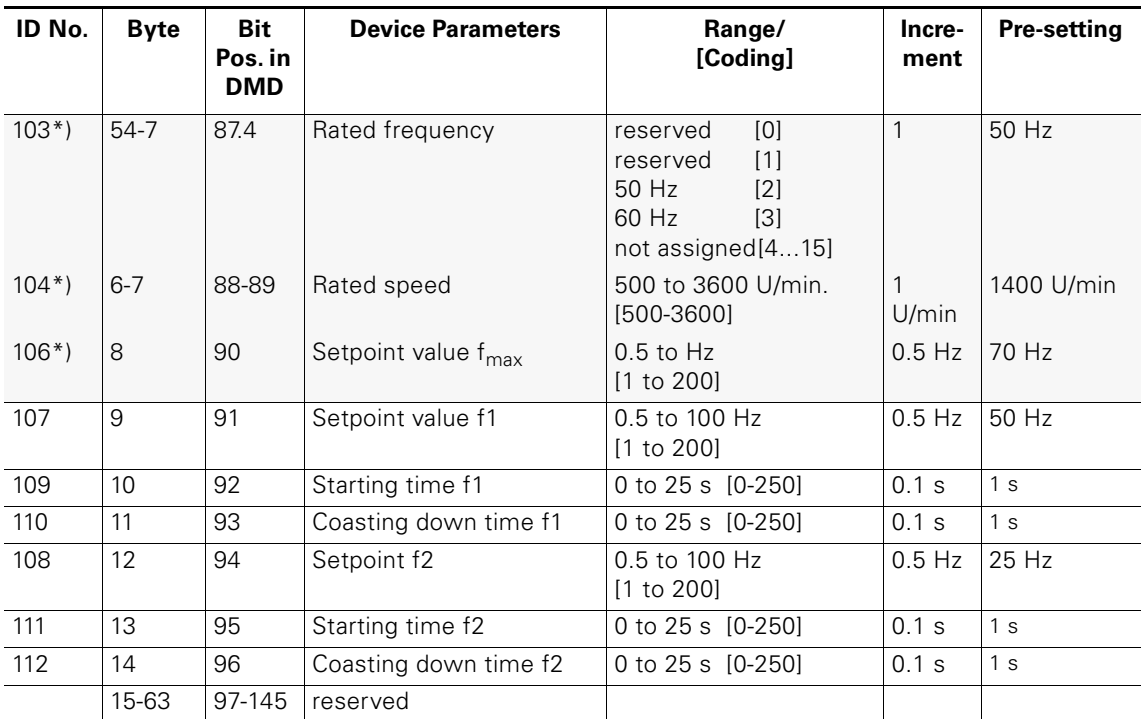

Table A-15: Data record 129 – Read/write device parameters [2]

\*) Cannot be changed when the motor is running

#### **A.3.14 Data Record 160 - Read/Write Communication Parameters**

This data record is used to assign communication parameters and only applies to devices that have direct access to the field bus (e.g. PROFIBUS-DP).

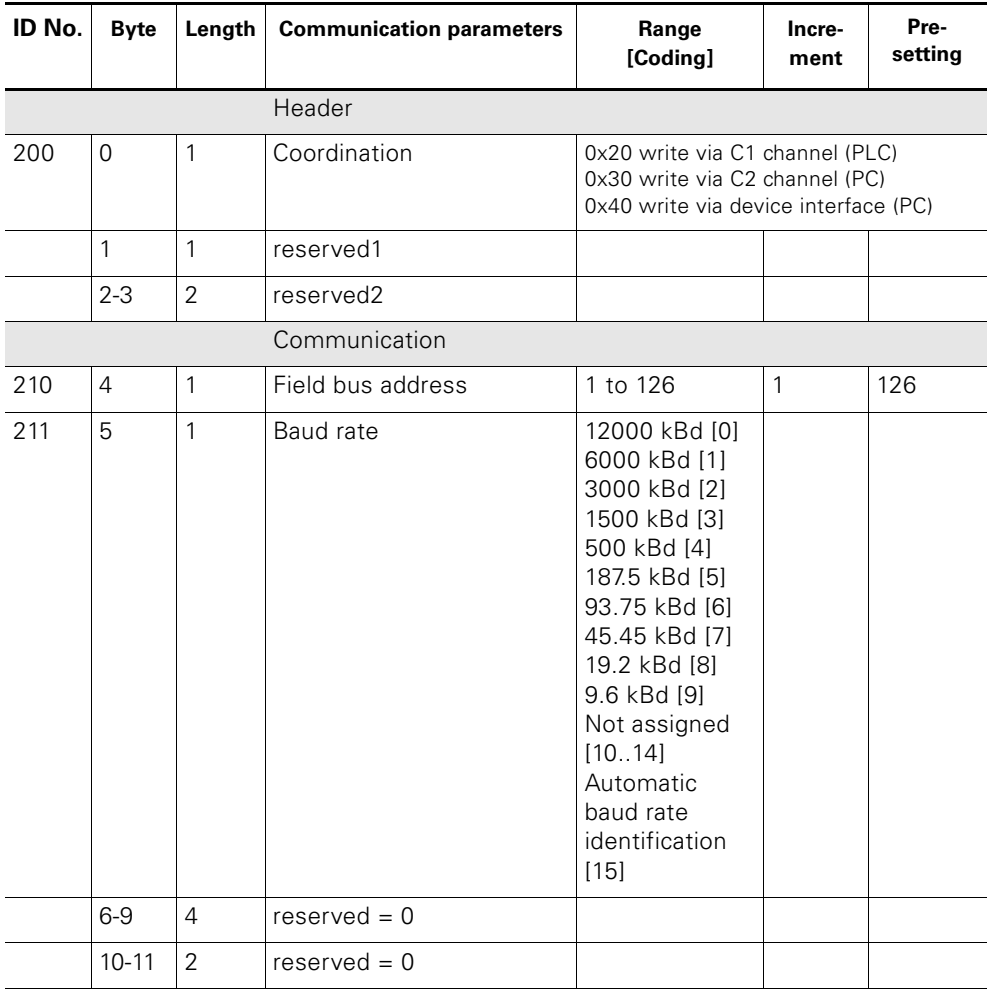

Table A-16: Data record 160 - Read/write communication parameters

#### **Attention**

When carrying out a read operation, ECOFAST Motor Starters indicate the current baud rate. For write operations, "Automatic baud rate identification [15]" must be entered as the baud rate.

#### **A.3.15 Data Record 165 – Read/Write Comment**

You can save any text (e.g. system documentation) with up to 121 characters (max. 121 bytes) in the motor starter.

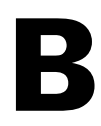

# **Technical Data B**

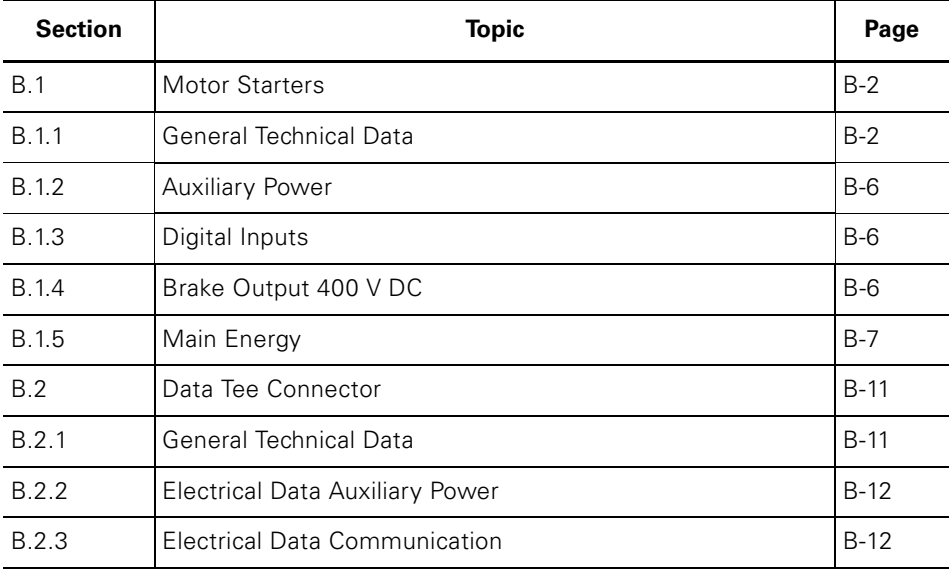

# **B.1 Motor Starters**

#### **B.1.1 General Technical Data**

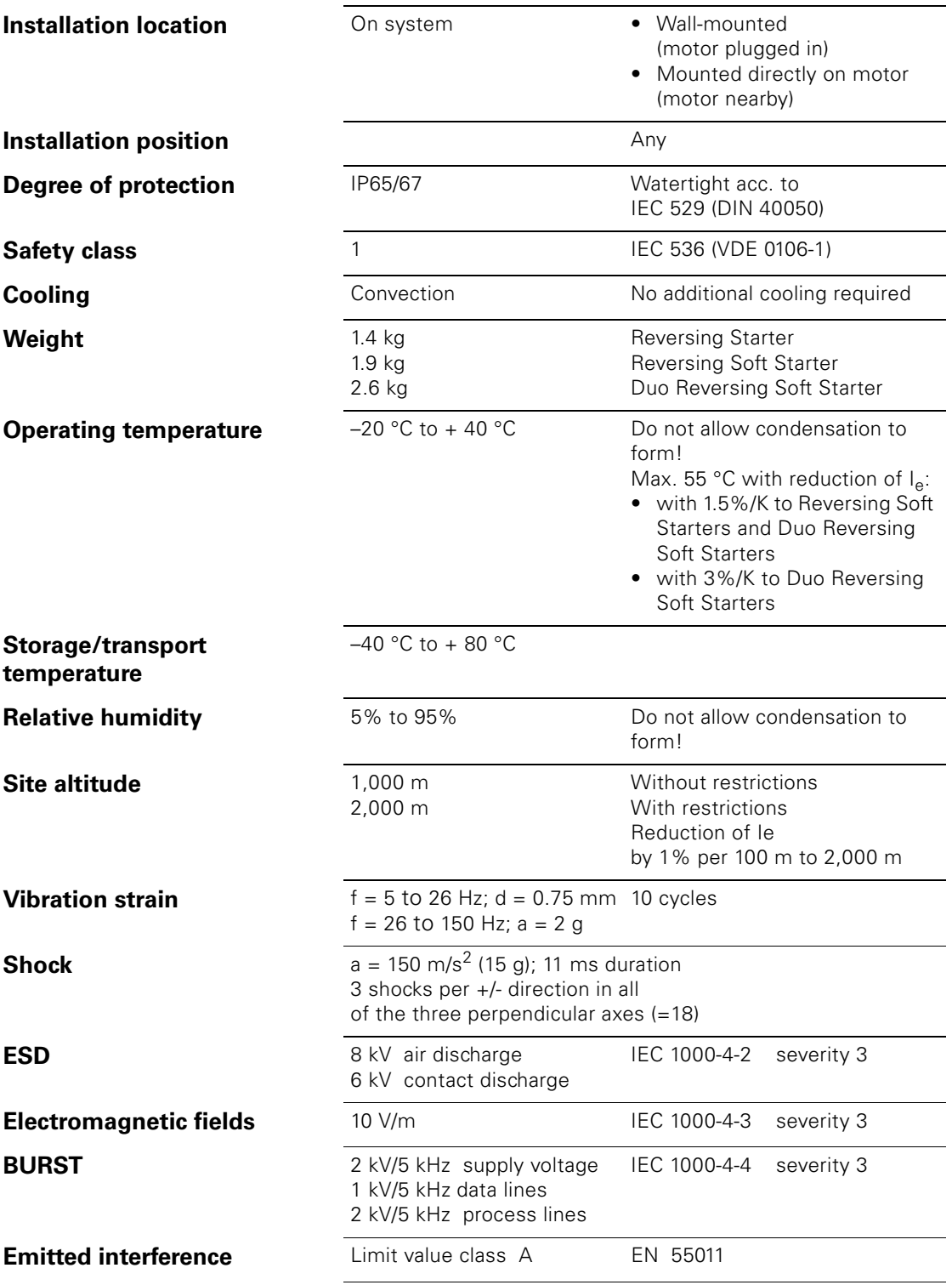

#### **Switching Frequency**

If motors are switched too frequently, the thermal motor model is activated. The maximum permissible switching frequency depends on the following operating data:

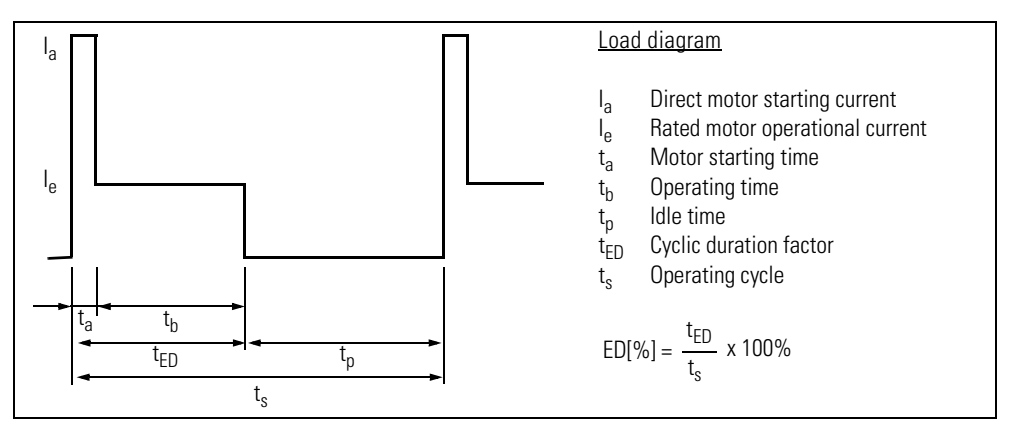

Fig. B-1: Load diagram for switching frequency

The following diagrams can be used to determine the maximum switching frequency.

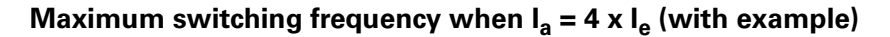

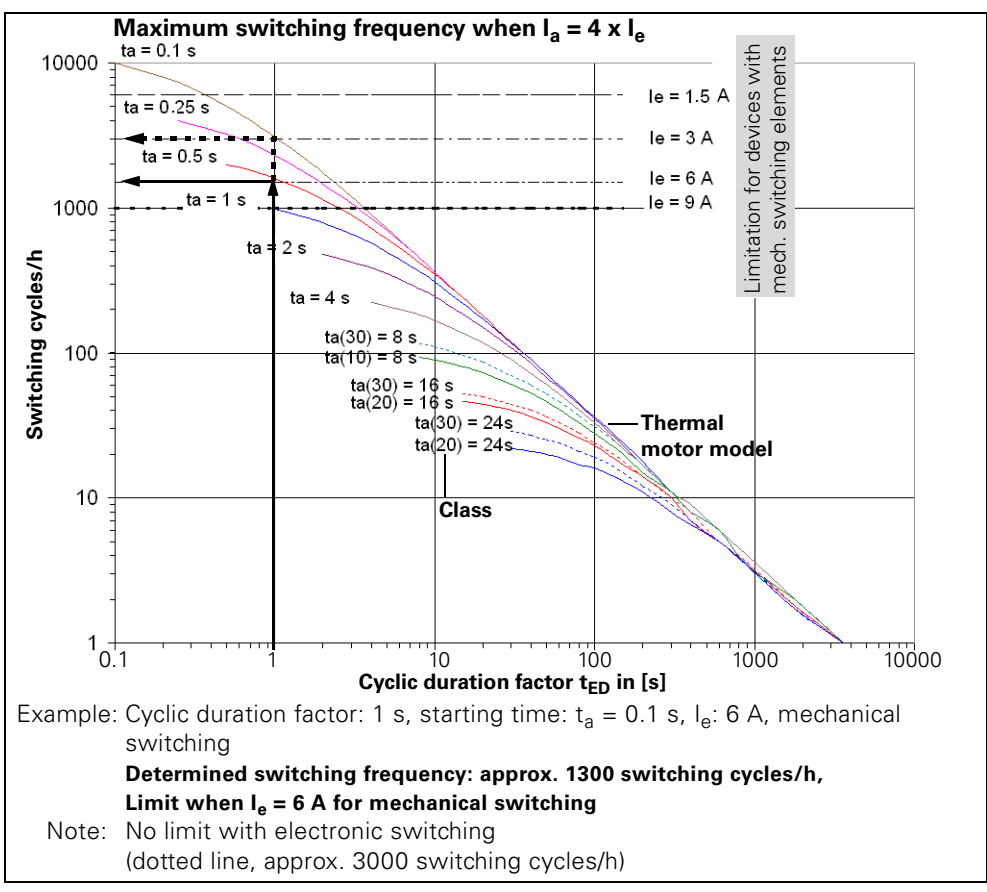

Fig. B-2: Maximum switching frequency when  $Ia = 4 \times Ie$  (with example)

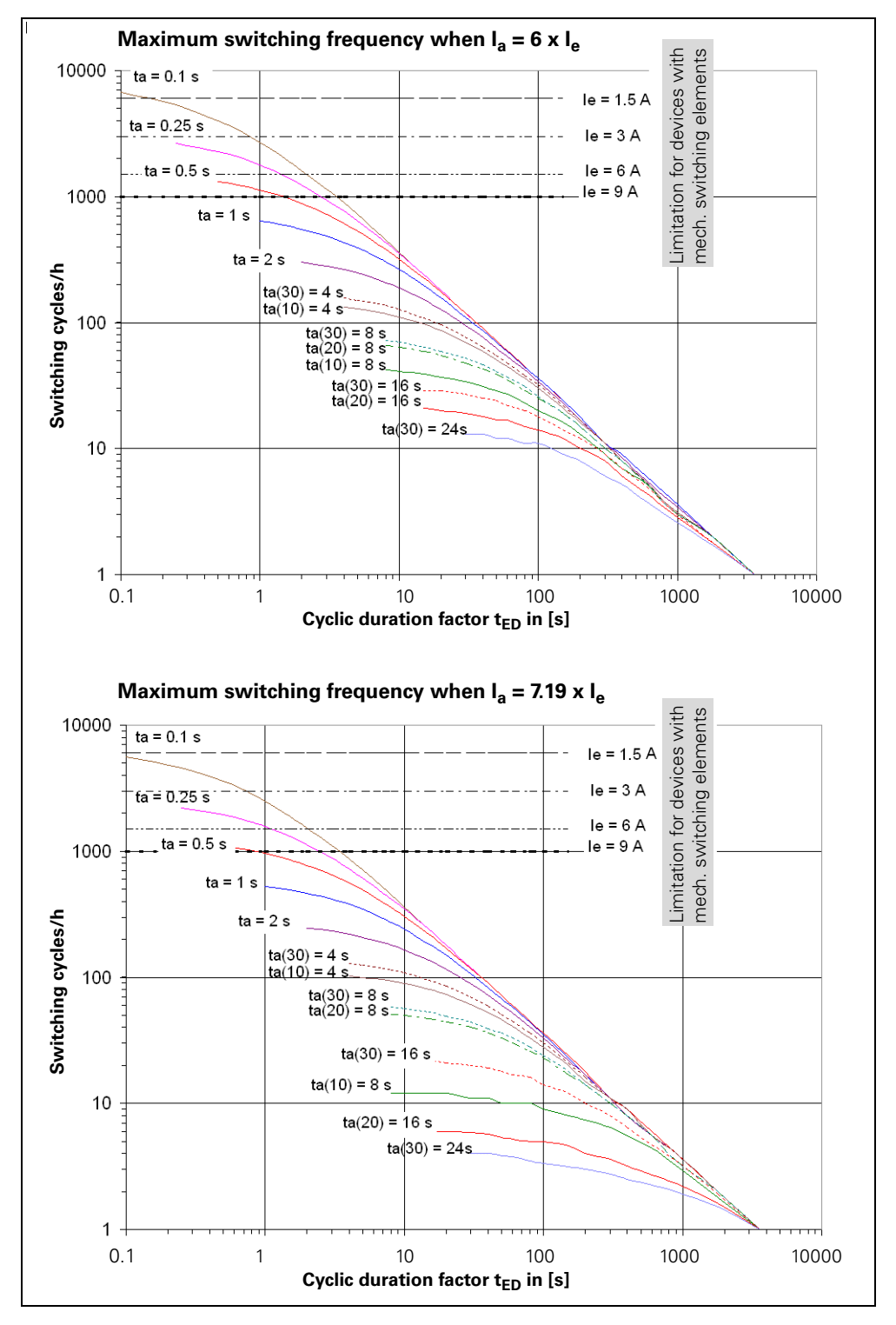

#### **Maximum switching frequency when I<sub>a</sub> = 6 x I<sub>e</sub> and I<sub>a</sub> = 7.19 x I<sub>e</sub>**

Fig. B-3: Maximum switching frequency when  $I_a = 6 \times 16$  and  $I_a = 7.19 \times 16$ 

#### Maximum switching frequency when l<sub>a</sub> = 1.5 x l<sub>e</sub> (with example) **(For duo-reversing soft starters only!)**

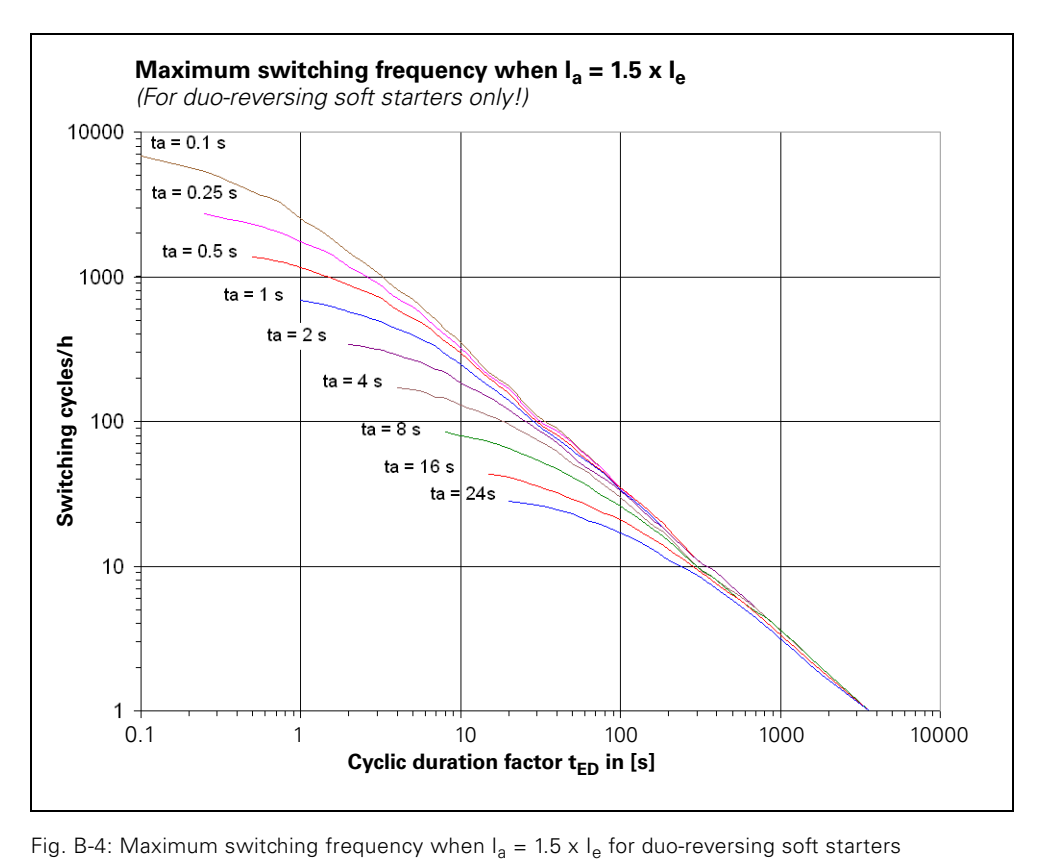

#### **B.1.2 Auxiliary Power**

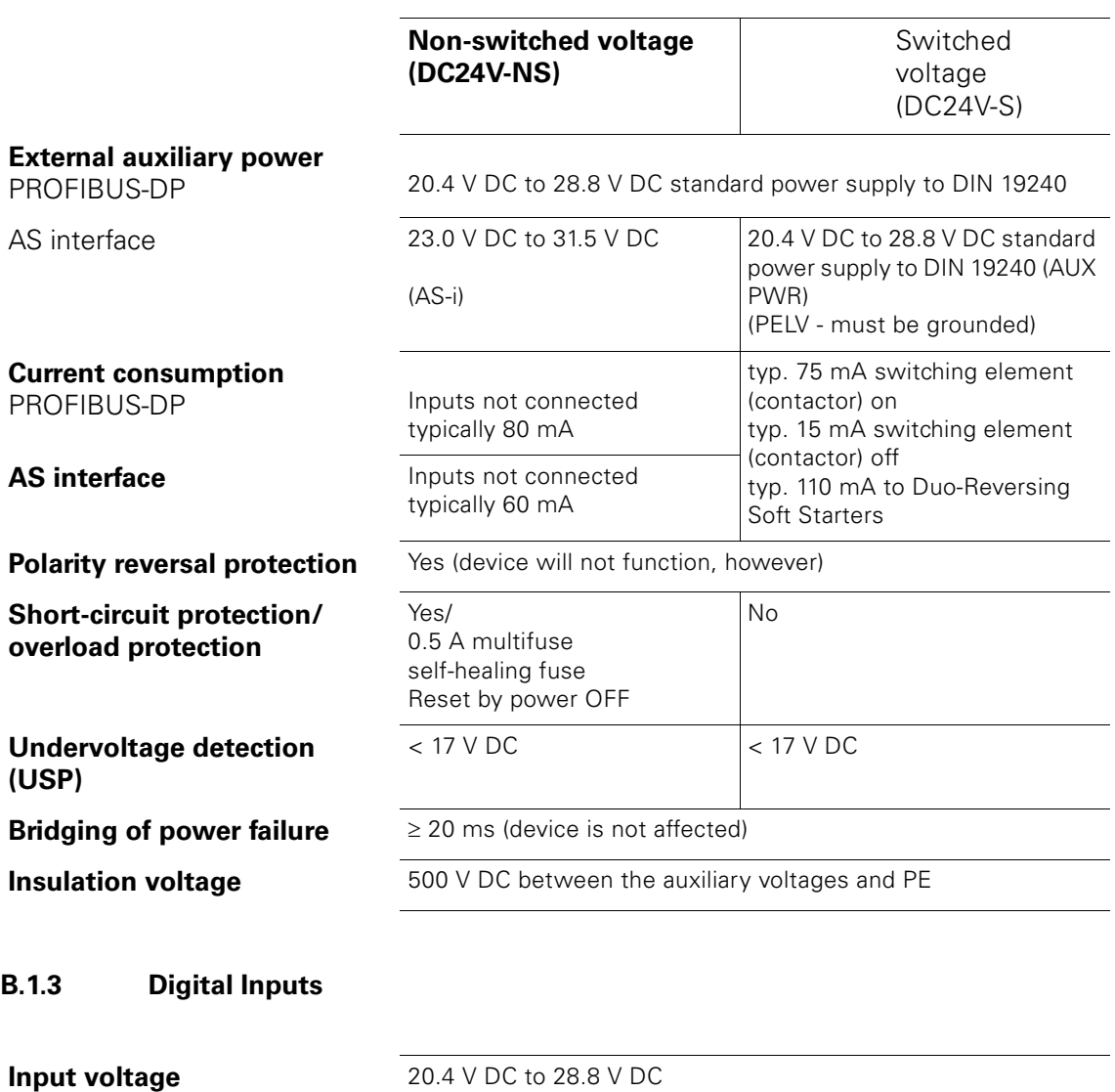

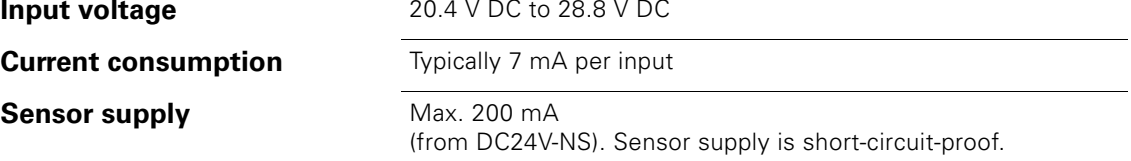

#### **B.1.4 Brake Output 400 V AC**

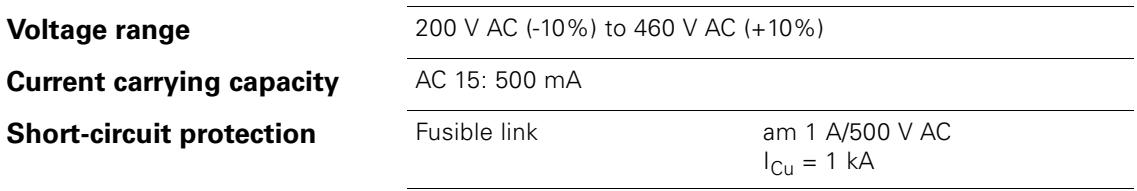

 $\overline{\phantom{a}}$ 

#### **B.1.5 Main Power**

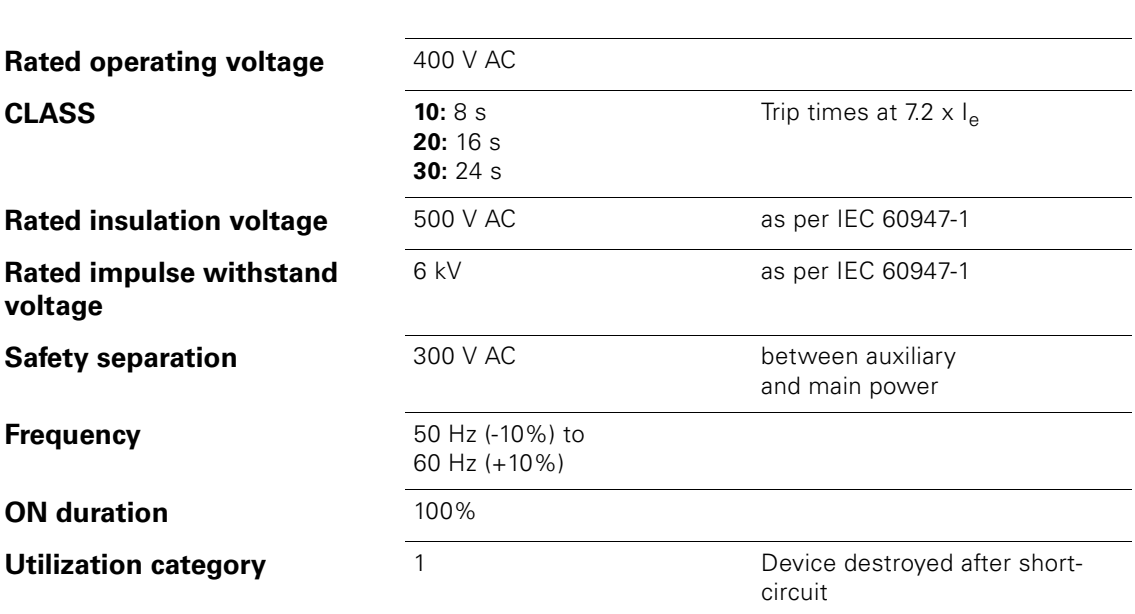

#### **Current Measurement**

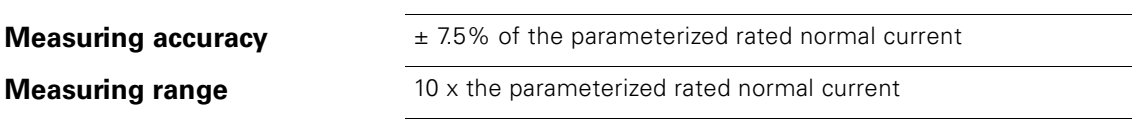

#### **Switch mechanically**

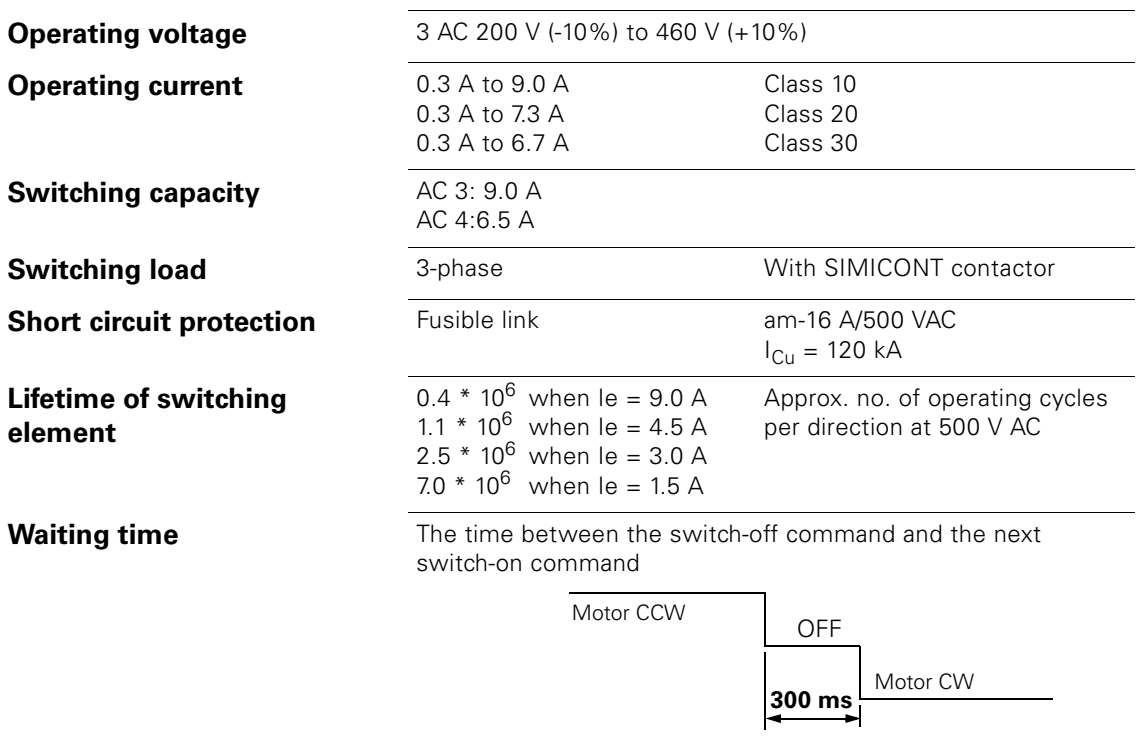

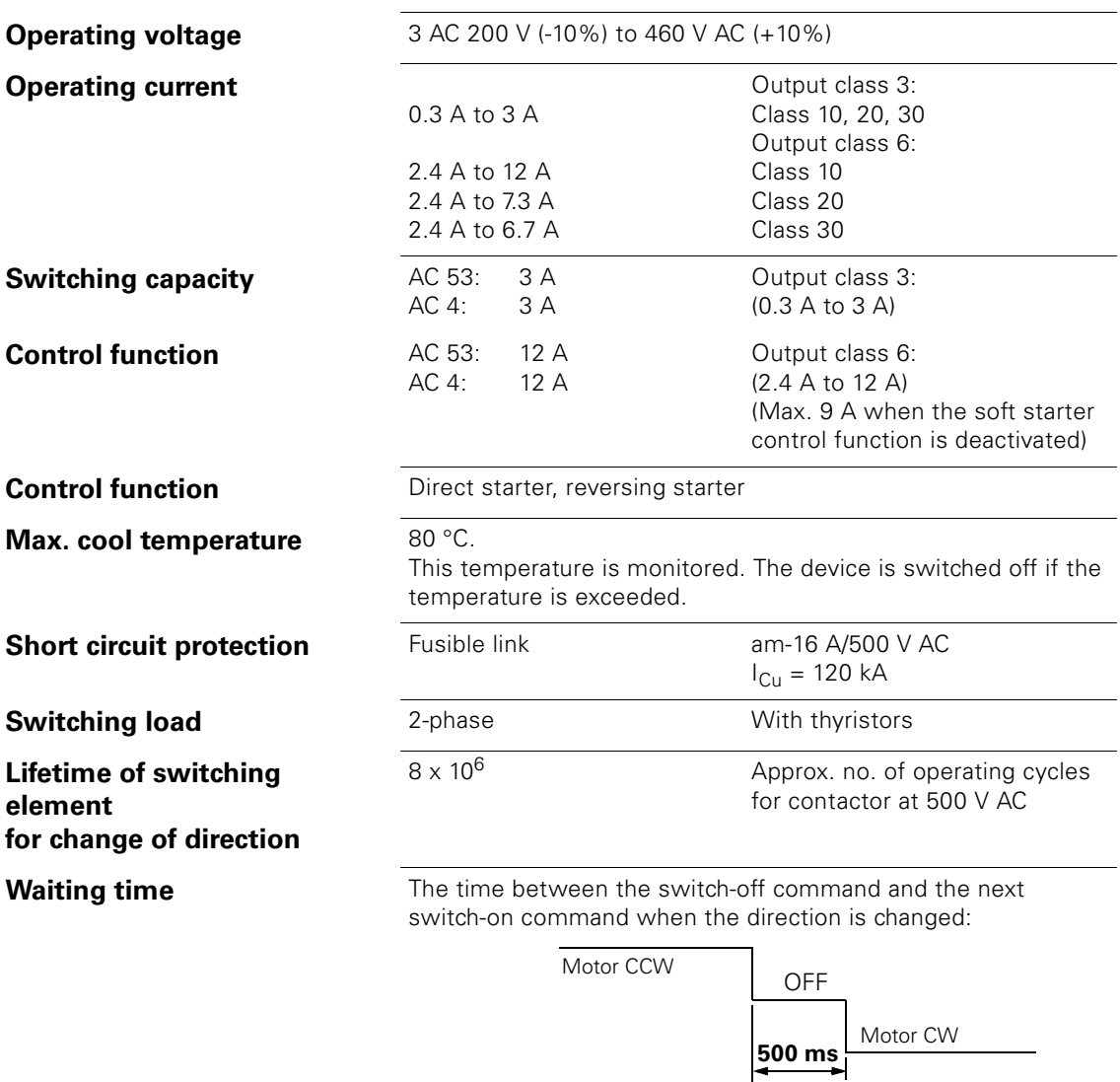

#### **Switch Electronically - Reversing Soft Starter**

#### **Switch Electronically - Duo-Reversing Soft Starter**

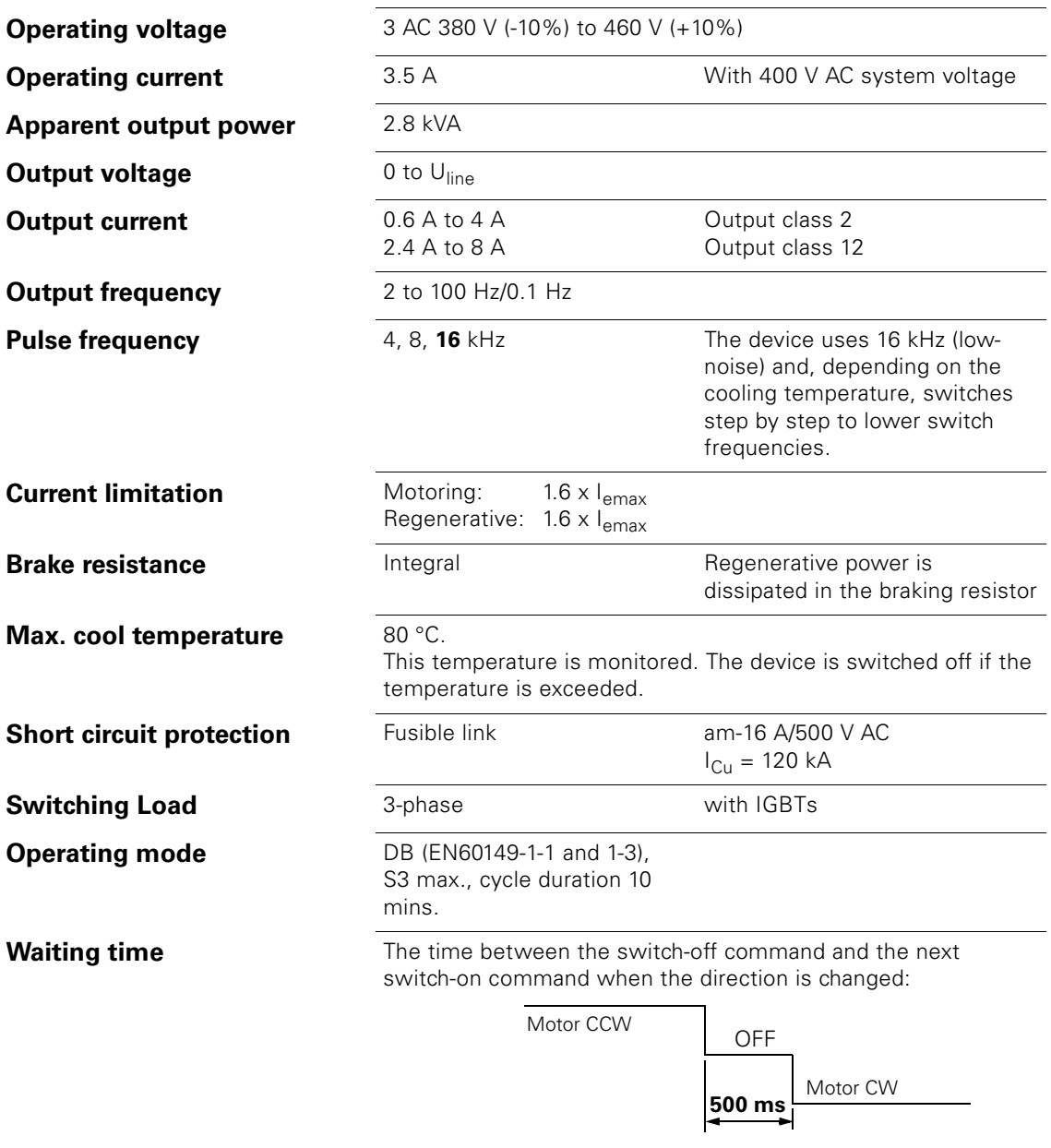

# **B.2 Data Tee Connectors**

#### **B.2.1 General technical Data**

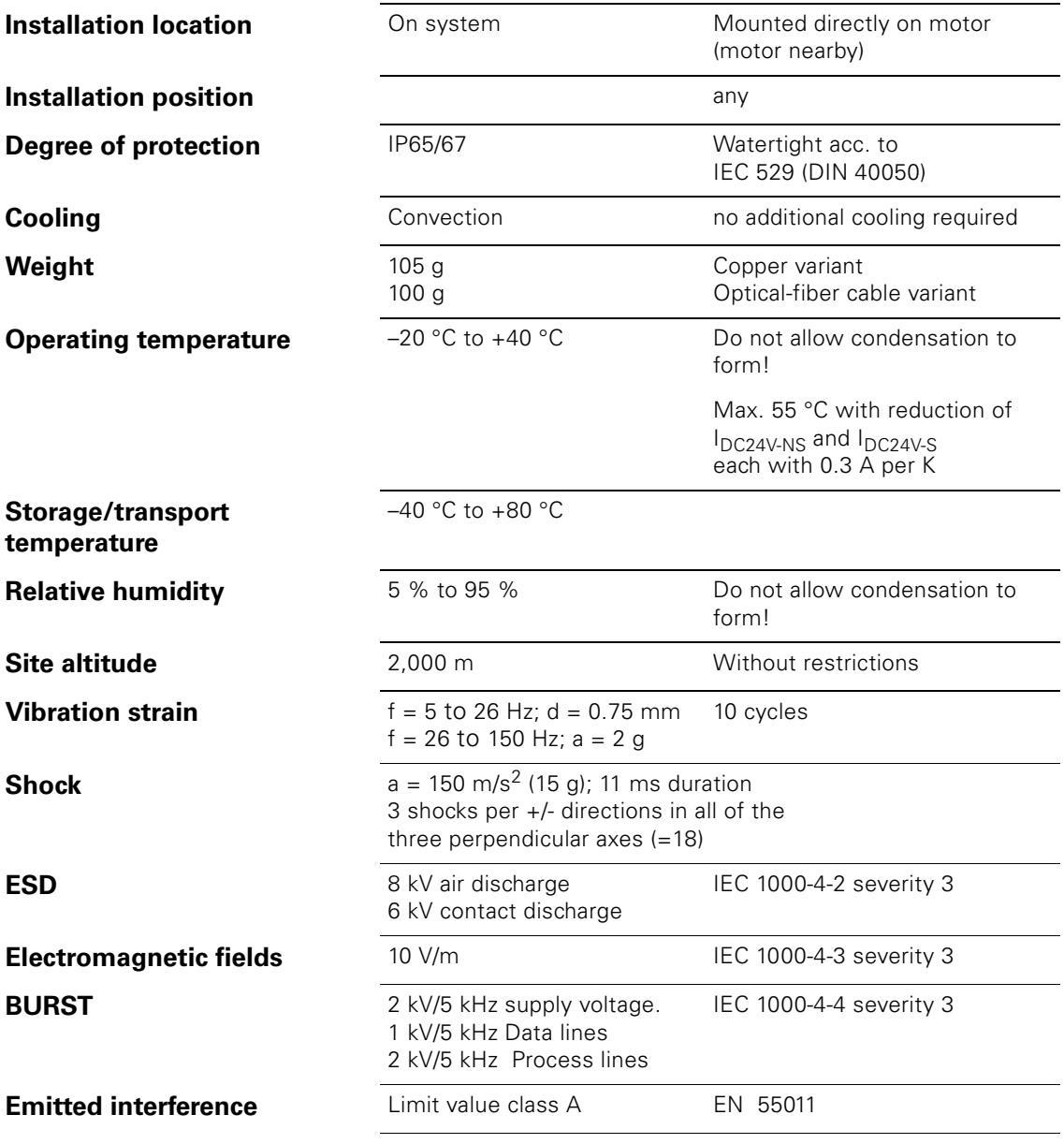
# **B.2.2 Electrical Data Auxiliary Power**

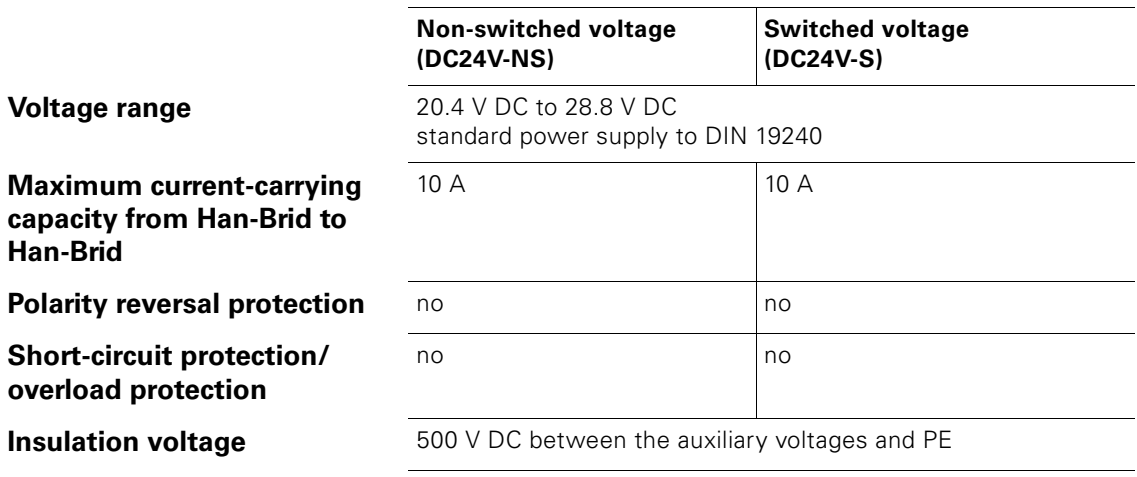

# **B.2.3 Electrical Data Communication**

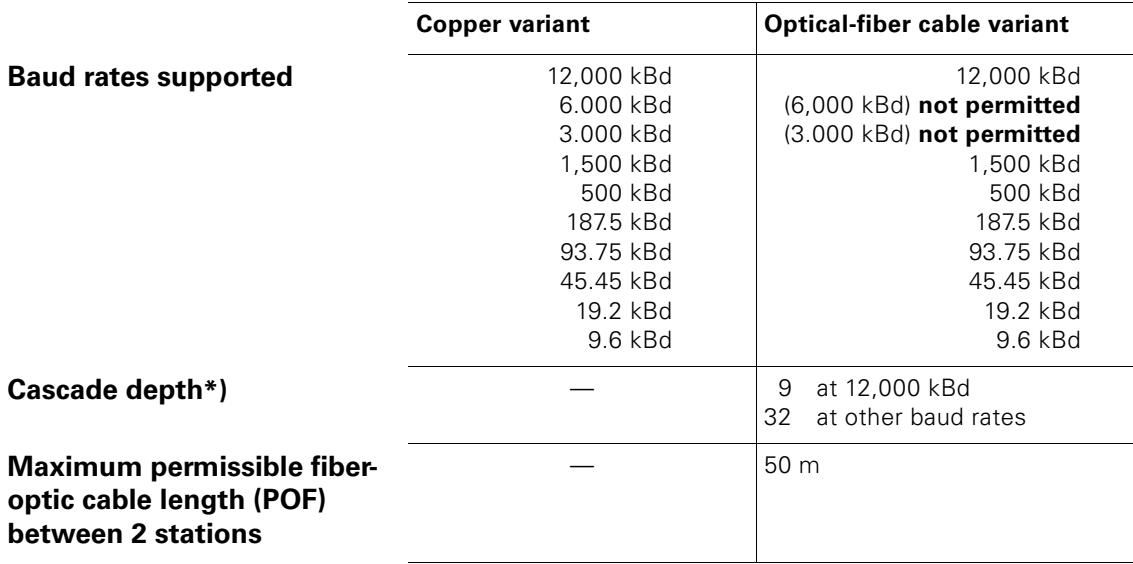

\*)

Maximum number of data tee connectors in the fiber-optic cable segment. If the DP master for a fiber-optic cable system is located centrally with regard to topology, the maximum cascade depth is permissible at each fiber-optic cable segment connected to the DP master.

# **Dimension Drawings C**

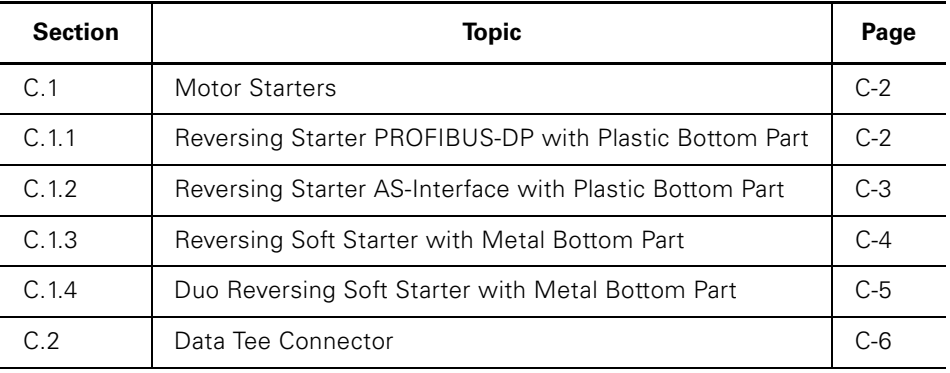

# **C.1 Motor Starters**

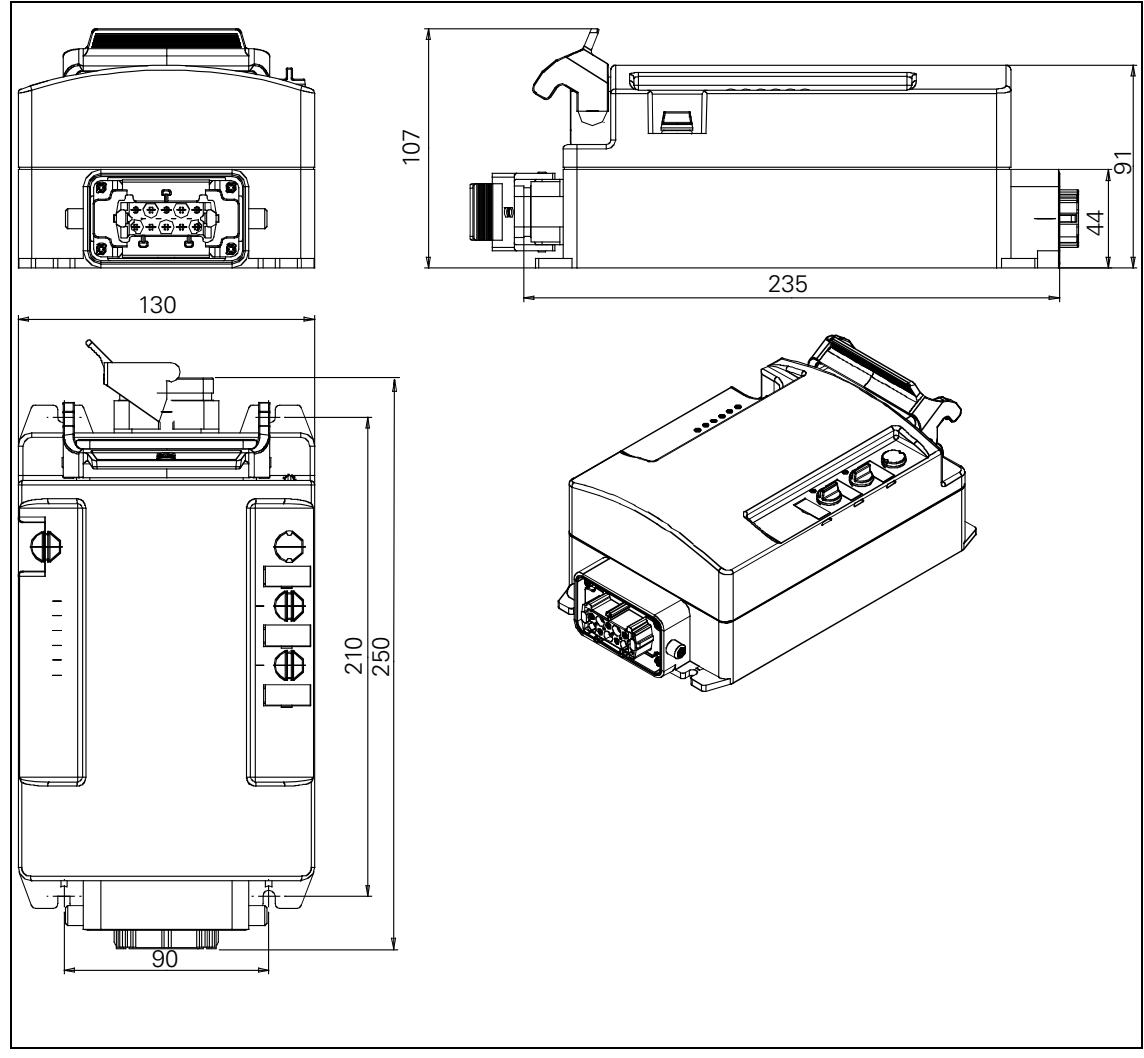

# <span id="page-218-0"></span>**C.1.1 Reversing Starter PROFIBUS-DP with Plastic Bottom Part**

Fig. C-1: Dimension drawing of a reversing starter PROFIBUS-DP with plastic bottom part

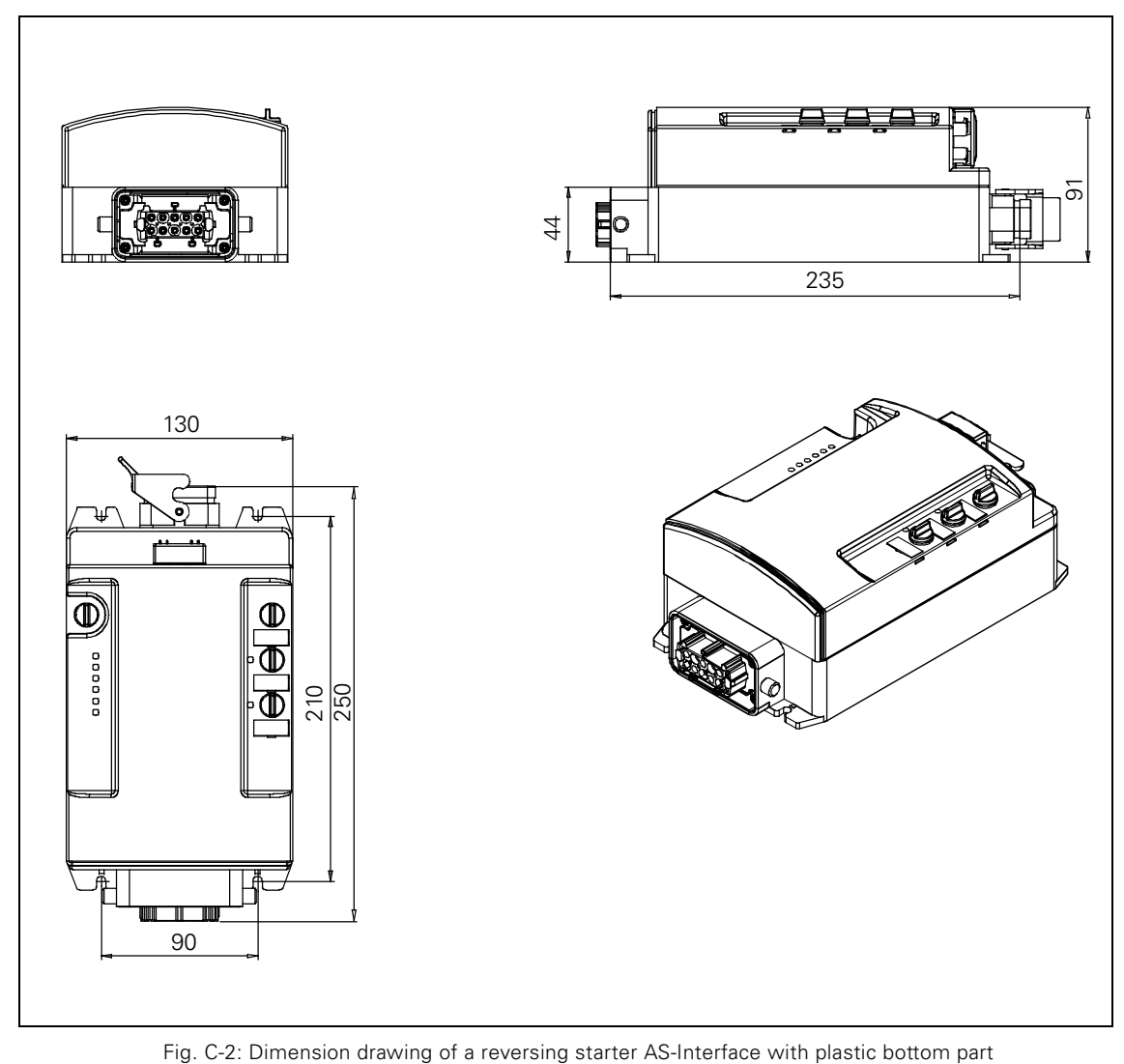

# **C.1.2 Reversing Starter AS-Interface with Plastic Bottom Part**

<span id="page-219-0"></span>

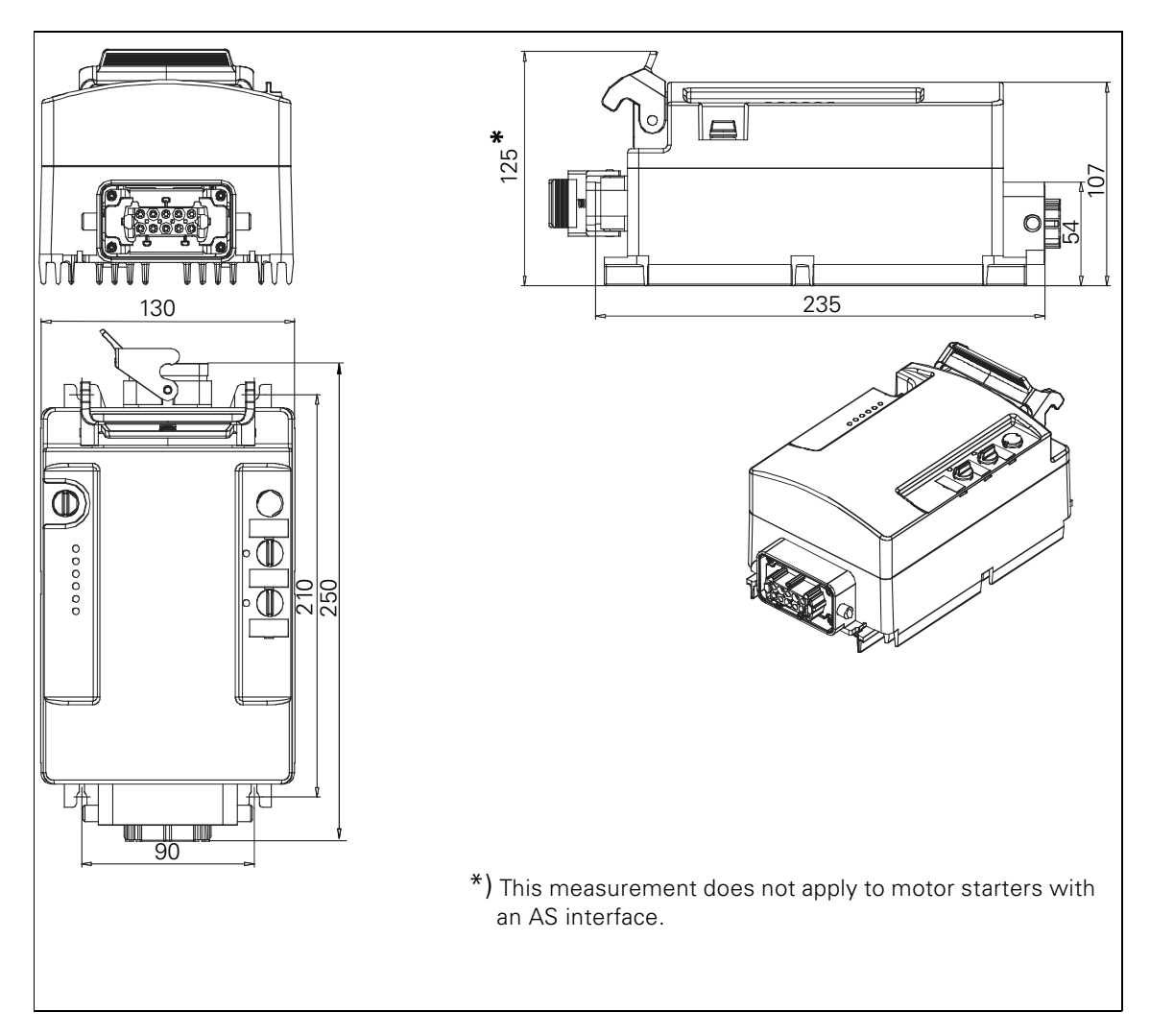

# **C.1.3 Reversing Soft Starter with Metal Bottom Part**

<span id="page-220-0"></span>Fig. C-3: Dimension drawing of a reversing soft starter with metal bottom part

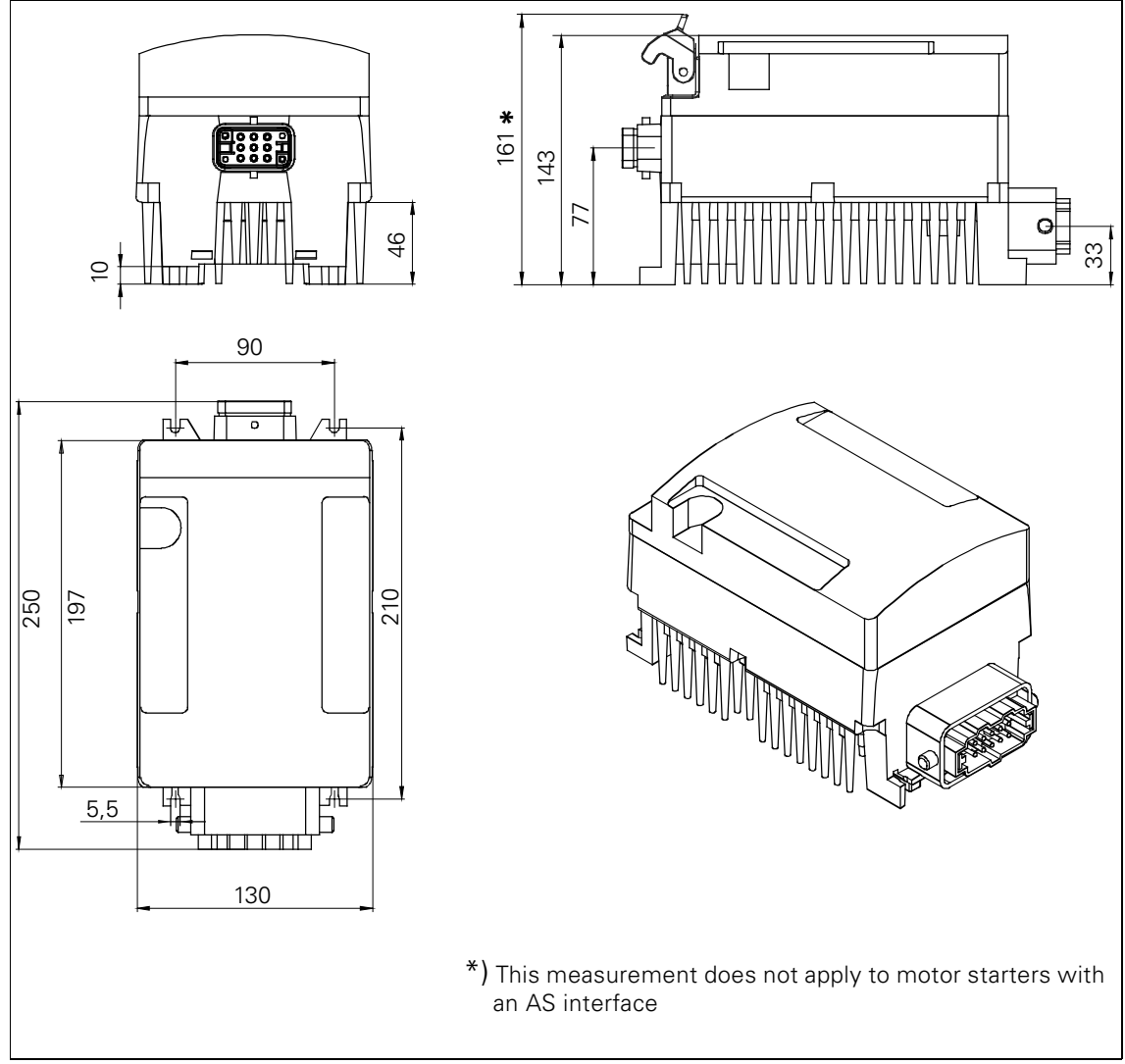

# **C.1.4 Duo Reversing Soft Starter with metal bottom part**

<span id="page-221-0"></span>Fig. C-4: Dimension drawing of a duo reversing soft starter with metal bottom part

# **C.2 Data Tee Connector**

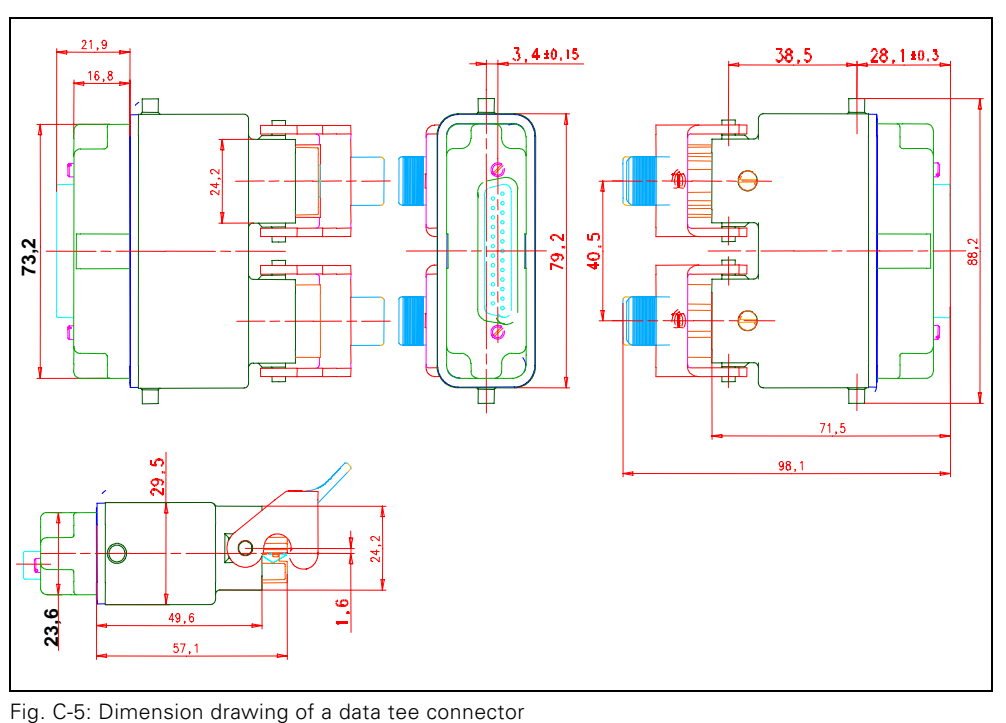

<span id="page-222-0"></span>

# **Software Switch ES Motorstarter D**

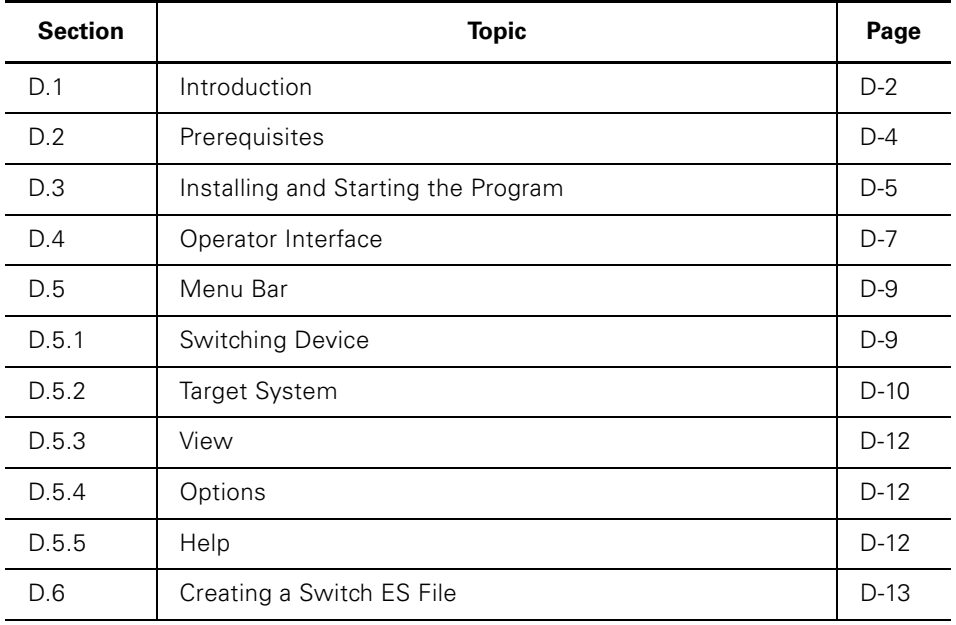

# **D.1 Introduction**

# **What is Switch ES?**

Switch ES is the joint software platform for the different communicationcapable switching devices.

<span id="page-224-0"></span>The variant for Switch ES motor starters provides the following functions:

- User-friendly parameterization
- Operating and monitoring options
- Diagnosis
- Monitoring during operation
- Output of statistical data for preventative maintenance purposes (e.g. operating hours)

# **Communication**

Switch ES communicates with ECOFAST High Feature motor starters via

- PROFIBUS-DP for motor starters with PROFIBUS-DP. Two options are available:
	- Stand-alone program on PC/PG with PROFIBUS-DP interface
	- Integration with the Object Manager (OM) in STEP7
- Local device interface with PC cable for serial interface RS232

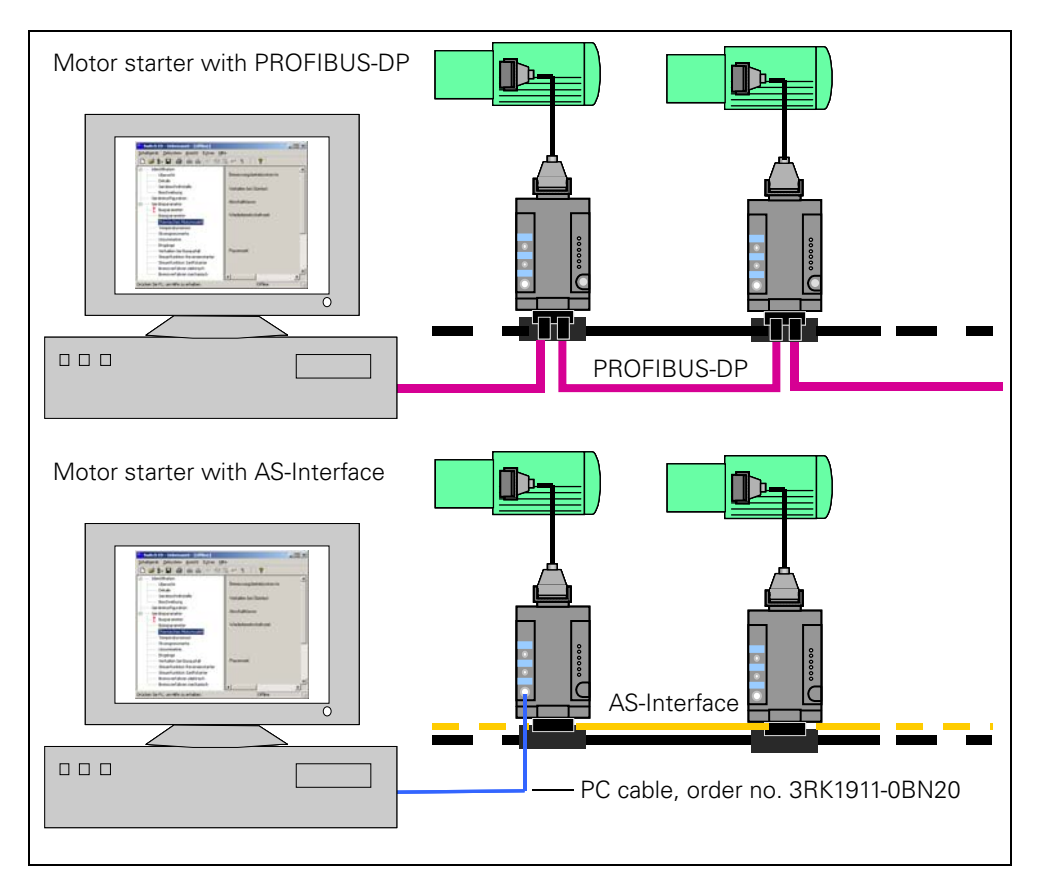

Fig. D-1: Switch ES communication with ECOFAST High Feature motor starters

#### **Online with Switch ES**

For online operation, the motor starter must be connected to the PC/PG. During online operation, two different access options are available:

• Access via the appropriate

menu command (e.g. **Switching Device > Open Online).** Switch ES reads the data from the motor starter once. The parameters are processed in the main memory of the PC/PG. **With Target System > Load to Switching Device**, Switch ES writes the data back.

• Cyclic access (e.g. with **Target System > Diagnosis**).

The diagnosis data is updated every second.

# **Offline with Switch ES**

For offline operation, the motor starter does not have to be connected to the PC/PG. In this case, the menu commands relevant for online operation are grayed out (not active).

In offline mode, device parameters can be entered, processed, and stored in a file before commissioning.

## **Scope of Supply**

Switch ES for motor starters is available on a CD-ROM (order no. 3ZS1 310-0CC20-0YA0).

The CD-ROM also contains:

- Internet Explorer for the HTML online help and printouts
- Acrobat Reader for displaying manuals and operating instructions in PDF format
- Motor starter manuals
- DMD file
- STEP7 Object Manager

# **D.2 Prerequisites**

Before using Switch ES, the following prerequisites must be fulfilled:

# **Software Prerequisites**

- Operating systems: Microsoft Windows 95/98, NT 4.x, 2000, or ME, XP Professional
- Internet Explorer V4.01 (or higher) for online help (available on the CD-ROM)
- Switch ES as a stand-alone program
	- for parameterization, monitoring, diagnosis, and testing
- STEP7 Object Manager for integrating the motor starter as an S7 slave in SIMATIC S7 for calling up Switch ES from STEP7. System prerequisites:
	- SIMATIC: S7, M7, C7, PCS7
	- STEP7: Version 5.1 SP3 or higher

# **Hardware Prerequisites**

- For High Feature motor starters with PROFIBUS-DP
- PROFIBUS-DP interface for stand-alone operation on PC/PG CP5411 (ISA), CP5412 (ISA), CP5511 (PCMCIA), CP5611 (PCI)
- CP5613, CP5614, and MPI interface on PG7xx and its driver software (see interactive catalog CA01)
- For High Feature motor starters with AS-Interface (also for High Feature motor starters with PROFIBUS-DP)
- PC cable for serial communication via a local device interface
- CD-ROM drive

# **Notes/Required Knowledge**

- Refer to the operating instructions/device manuals for the ECOFAST High Feature motor starters.
- You require a knowledge of Microsoft Windows®.
- Grayed out pushbuttons indicate that the function in question is not active or is not available.
- Knowledge of STEP7 (if you want to use STEP7 Object Manager).

# **Attention**

This chapter describes the Switch ES functions.

For information on the device parameters, see [Chapter 9 "Device Functions".](#page-115-0) Basic Windows functions ("Print", "Save", and so on) are not described.

# **D.3 Installing and Starting the Program**

#### **Attention**

Read the "readme.txt" file before installing Switch ES.

#### **Installing the Software**

The installation program starts automatically when you insert the CD. If you have deactivated this function on your computer, install Switch ES, OM Switch (integration in Step7), and/or the other components as follows:

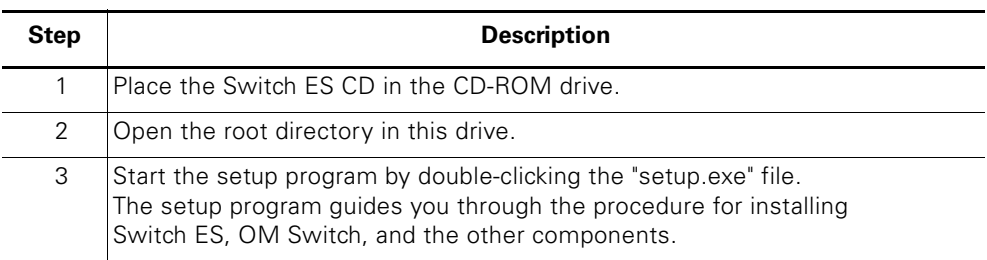

Table D-1: Installing the software

If the Switch ES Object Manager is to be installed, Switch ES must already be installed on your computer. When you install the Object Manager, the motor starter settings are included in the STEP7 hardware configuration on your computer. Once you have installed the Object Manager, the new meta files are generated when you start the SIMATIC Manager. The motor starters are now available in the

hardware catalog under "PROFIBUS-DP - Switching Devices - Motor Starters".

#### **Attention**

To install Switch ES and the Object Manager, administrator rights are required on computers with the Windows NT4.0, 2000, and XP Professional operating systems.

## **Starting and Configuring the Switch ES Program on the PC**

Once the setup program is finished and you have restarted your computer (if necessary), start Switch ES as follows:

- Double-click the "Switch ES" icon on your desktop
- Choose **Start > SIRIUS NET > Switch ES**

# **Starting the Program and Configuration with STEP7 HWConfig (Integration via the Object Manager)**

Proceed as follows:

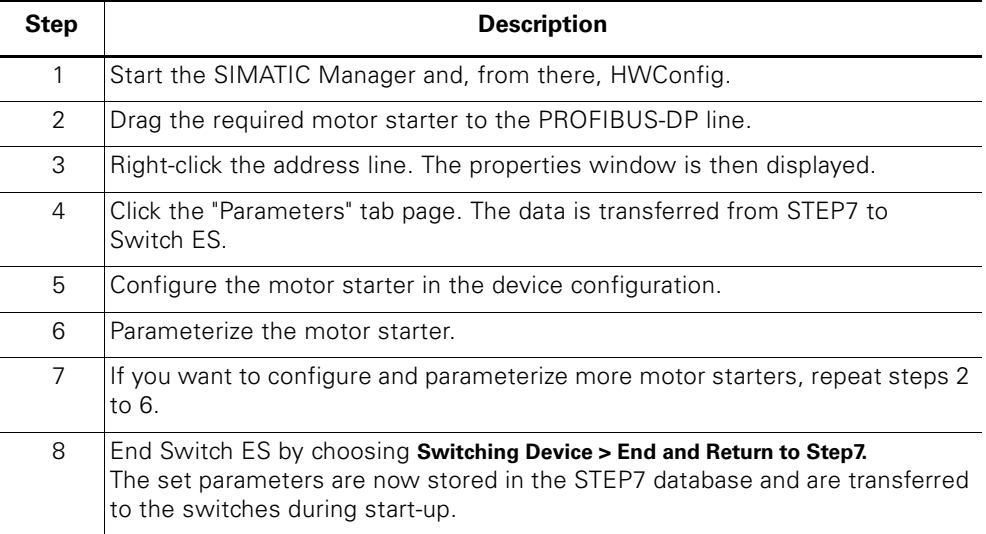

Table D-2: Configuration with STEP7 HWConfig

#### **Attention**

If you want to change parameters, you have to call up Switch ES again from HWConfig to ensure that the data stored is consistent.

# **D.4 Operator Interface**

Title bar Menu bar Toolbar <mark>ES \</mark> Switch ES - C:\SIEMENS\SIRIUS NET\SWITCH ES\USERDATA\SOFTSTARTER.SDP - [off Switching device Target System View Options Help d 2 % H 4 1 南向 的领导中了  $\mathbf{r}$ P. E--------- Identification 3RK1303-6DS Overview MLFB: Details Device interface sRSSte 2DI/ Short code: Description **SIEMENS AG** Device configuration Manufacturer: Device parameters Ėŀ load feeder **Bus parameters** Device family: Basic parameters motorstarter Thermal motor model Device subfamily: Temperature sensor reversing softs Device class: Current limits Asymmetry ECOFAST - P System: Inputs Response to bus failure  $FG 1$ Functional group: Controlfunction reversing starter Controlfunction soft starter Identification number: Electric braking procedure Mechanical braking procedure Press F1 to get help offline Status bar **Main window** 

The following diagram shows the operator interface:

Fig. D-2: Operator interface for Switch ES motor starters

#### **Title Bar**

The title bar contains:

- The path of the SDP file (**S**witching **D**evice **P**arameters).
- The device status (online or offline). When the device is online, the title bar is light blue.
- The PROFIBUS-DP address when the device is online.

#### **Menu Bar**

The menu bar provides the following menus:

- Switching Device
- Target System
- View
- Options
- Help

## **Toolbar**

The toolbar contains icons that you can click to access various menu options. If you leave your cursor over an icon for approx. 1 second, its function is displayed in plain text.

## **Main Window**

The right-hand side of the main window contains all the optional parameters that you can set. The left-hand side of the main window, however, contains the parameters that you must set (e.g. highlighted with a red indicator  $\cdot$ ) under **Switching Device > New** or **Switching Device > Factory Setting**). As soon as you change or confirm these values, a blue indicator  $\bigcirc$  appears in the left-hand window.

## **Status Bar**

The status bar contains:

- The note "Press F1 for help"
- The device status (online or offline) When Switch ES is in online mode, the word "Online" moves along the status bar.

# **D.5 Menu Bar**

# **D.5.1 Switching Device**

### **New...**

Display the existing switching devices and choose one for processing.

**Open...**

Open files. All Switch ES files have the extension \*.sdp (switching device parameters).

# **Parameters from file... (Import)**

Read and process parameters from a Switch ES file.

# **Attention**

If you choose this menu command, the parameters in the main memory are overwritten with no further confirmation!

# **Online open...**

Read data records from a switching device to the main memory (your PC and the switching device must be connected).

# **Save**

Save the parameters in the standard format (\*.sdp) on a storage medium.

#### **Save as...**

The menu command saves the current data under a new name.

# **Save copy... (Export)**

Copy data from the main memory to a Switch ES file.

# **Close Device**

If the parameters have been changed, they can be:

- Saved to a file if they were opened with **Switching Device > New** or **Switching Device > Open**.
- Saved to the switching device if they were opened with **Switching Device > Open Online**.

In both cases, a safety prompt asks you whether you want to save or load the switching device.

# **D.5.2 Target System**

# **Load to Switching Device**

Load the current parameters to the switching device.

## **Load to PC**

Load the current parameters from the switching device to the PC.

## **Export to Switching Device**

Load the current parameters via PROFIBUS-DP to a switching device, except for the PROFIBUS-DP address. This menu command is used to duplicate device parameters in other switching devices.

## **Importing from Switching Device**

Load the current parameters via PROFIBUS-DP from a switching device to the PC, except for the PROFIBUS-DP address.

#### **Line View**

The line view shows a diagram of the slaves connected to the PROFIBUS-DP line. This enables you to easily identify which devices can be opened and processed using Switch ES.

#### **Diagnostics**

Various diagnostics displays

- General view This dialog displays a picture of the ECOFAST Motor starter with the relevant LEDs, which indicate the status of the motor starter. The LED display is constantly updated.
- Switching/controlling e.g. control function reversing starter, emergency start
- Protection functions e.g. overload, thermal motor model
- Substation monitoring e.g. current limiting values, asymmety, inputs
- Communications e.g. bus fault, process image fault

### **Measured Values**

e.g. current phase currents, motor heating

# **Statistical Data**

Various statistical data

- Device service life e.g. operating hours, number of starts motor CW/CCW
- Maximum pointers e.g. number of overload trips, maximum tripping current

## **Commands**

e.g. Trip-Reset, parameters disabled CPU/master ON/OFF

# **Control**

Here you can see

- Process input images
- Current motor current of the most heavily loaded phase as a percentage [%] of the rated operational current (Ie) and in amperes [A].
- Process output images.

## **Target/Actual Comparison**

The target/actual comparison enables you to compare the content of the current parameters in the computer with those in the device. For example, you can check whether:

- All the downloaded parameters have been copied.
- The parameters still correspond to the data documented during commissioning.
- The parameters correspond to the parameters of other motor starters.

# **D.5.3 View**

#### **Status Bar**

You can display/hide the status bar at the bottom of the application screen.

### **Tool Bar**

You can display/hide the tool bar at the top of the application screen.

#### **D.5.4 Options**

#### **Settings**

The menu command enables you to change various individual settings of this application:

- Language
- Storage location
- Startup picture

# **Set PC/PG Interface**

Here you can set the PC/PG interface. This option is only relevant when you use the motor starter with PROFIBUS-DP.

#### **Set RS 232 Interface**

Here you can set the port of the RS 232 interface. This option is only relevant when you use the motor starter with AS-Interface.

# **D.5.5 Help**

#### **Help Topics**

Help Topics for parameterizing switching devices.

## **Info**

Here you find information about

- Switch ES Version
- Copyright
- Software Support

# **D.6 Creating a Switch ES File**

# **Example**

The following example shows you how to create a Switch ES file:

|                                                                                                    | 1. Switching Device > New                                                                    |         |      |                                                                    |                                                                             | Choose a new switching device                                                                              |  |
|----------------------------------------------------------------------------------------------------|----------------------------------------------------------------------------------------------|---------|------|--------------------------------------------------------------------|-----------------------------------------------------------------------------|----------------------------------------------------------------------------------------------------|--|
| New<br>Open<br>Parameters from file                                                                                                    | Switch ES - C:\SIEMENS\SIRIUS<br>Switching device Target System<br>– Vie<br>Ctrl+N<br>Ctrl+O |         |      | ⊟⊹motor starter                                                    |                                                                             | 白· reversing starter<br>RSt ECOFAST 2DI 0,3-9A<br>├- RSt ECOFAST -2DI/1BO 0,3-9<br>FRSe ECOFAST 2DI 0,3-3A |  |
| 2. Enter the parameters in any order you wish                                                                                                    |                                                                                              |         |      |                                                                    |                                                                             |                                                                                                    |  |
|                                                                                                    | Switch ES - C:\SIEMENS\SIRIUS NET\SWITCH ES\USERDATA\SOFTSTARTER.SDP - [                     |         |      |                                                                    |                                                                             |                                                                                                    |  |
|                                                                                                    | Switching device Target System View                                                          | Options | Help |                                                                    |                                                                             |                                                                                                    |  |
|                                                                                                    | D c\$‱ BH @H oo oo                                                                           | 的领客中冒   |      |                                                                    | ?                                                                           |                                                                                                    |  |
| ⊟·········· Identification<br>⊱—— Overview<br> ---------- Details<br>Device interface<br><b>Lucescon</b> Description<br>Device configuration<br>白·········· Device parameters |                                                                                              |         |      |                                                                    | After changing net address it will be acti<br>command "reboot"!<br>Address: |                                                                                                    |  |
| <b>Example 1</b> Bus parameters<br>Thermal motor model<br>└──── Current limits                                                                                                |                                                                                              |         |      | Minimum required<br>entries (red indicator : ):<br>•Bus Parameters |                                                                             |                                                                                                    |  |
|                                                                                                    | Drücken Sie F1, um Hilfe zu erhalten.                                                        |         |      |                                                                    | Offline                                                                     |                                                                                                    |  |
| 3. Save the file<br><b>Save copy</b><br>Speichern<br>DP_0.sdp<br>r2ss.sdp<br>SentronVL.sdp<br>SoftStarter.sdp                                                                 | UserData                                                                                     |         |      | $\mathbf{F}$ + $\mathbf{B}$ of $\mathbf{E}$                        |                                                                             | $?$ $\times$                                                                                               |  |
| Dateiname:                                                                                                    | SoftStarter.sdp                                                                              |         |      |                                                                    |                                                                             | Speichern                                                                                                  |  |
| Dateityp:                                                                                                    | Switch ES Files (*.sdp)                                                                      |         |      |                                                                    |                                                                             | Abbrechen                                                                                                  |  |
|                                                                                                    |                                                                                              |         |      | ▼                                                                  |                                                                             |                                                                                                    |  |
|                                                                                                    |                                                                                              |         |      |                                                                    |                                                                             |                                                                                                    |  |

Fig. D-3: Example: Creating a Switch ES file

# **Order numbers E**

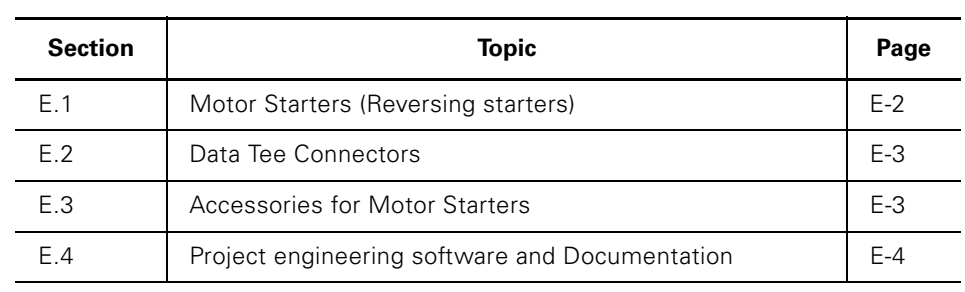

# **E.1 Motor Starters (Reversing starters)**

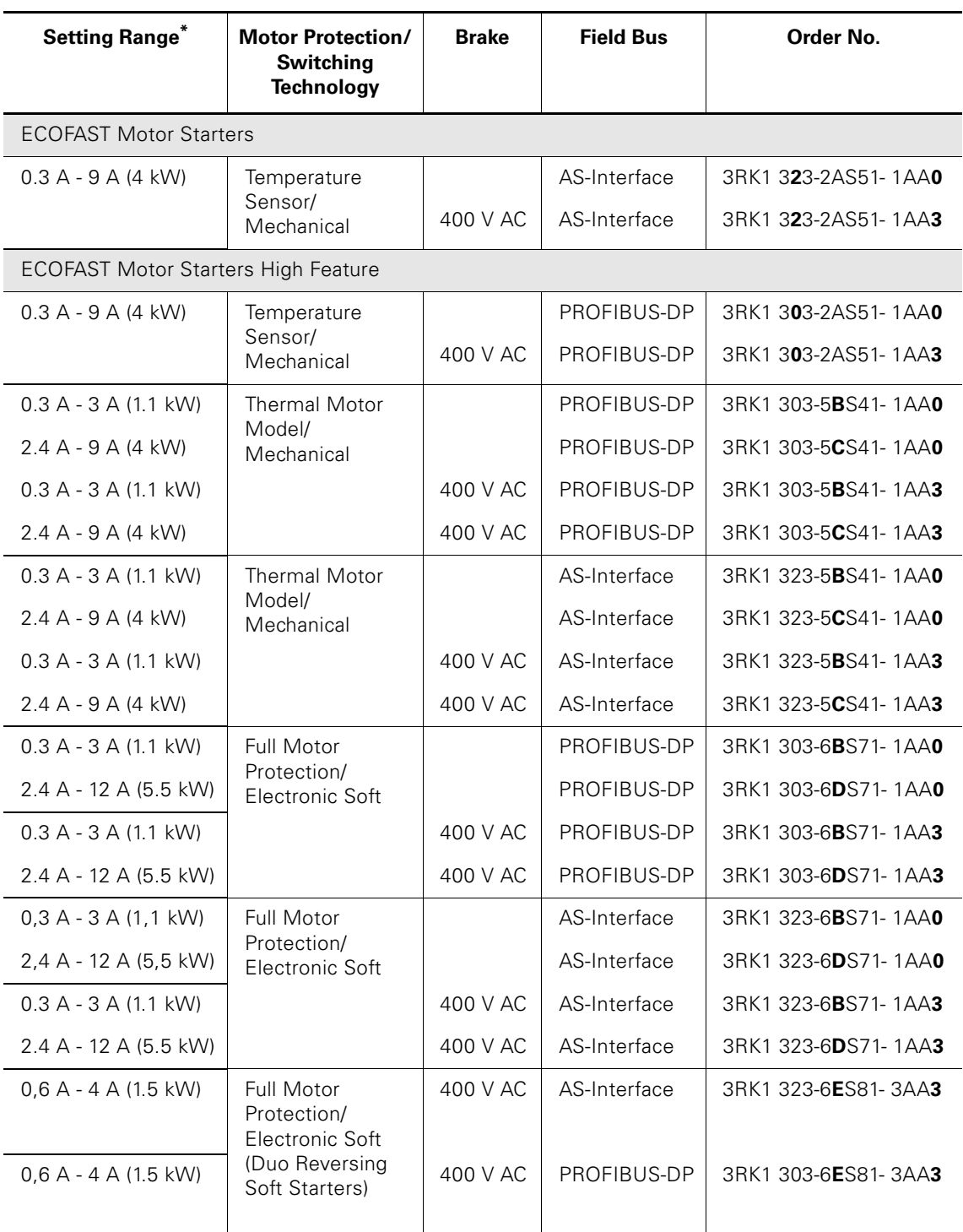

Table E-1: Order numbers for Motor Starters

\*) Power descriptions are valid for 400 V AC

# **E.2 Data Tee Connectors**

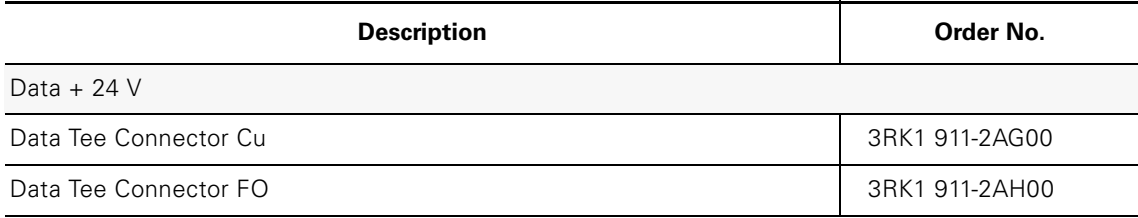

Table E-2: Order numbers for Connectors

# **E.3 Accessories for Motor Starters**

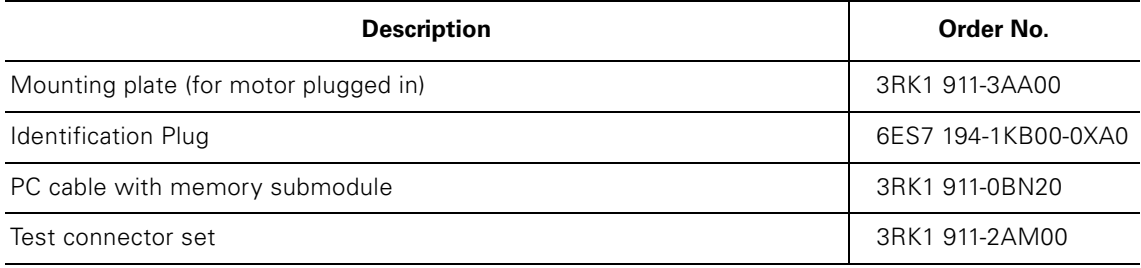

Table E-3: Order numbers for accessories

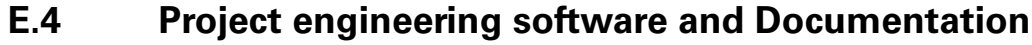

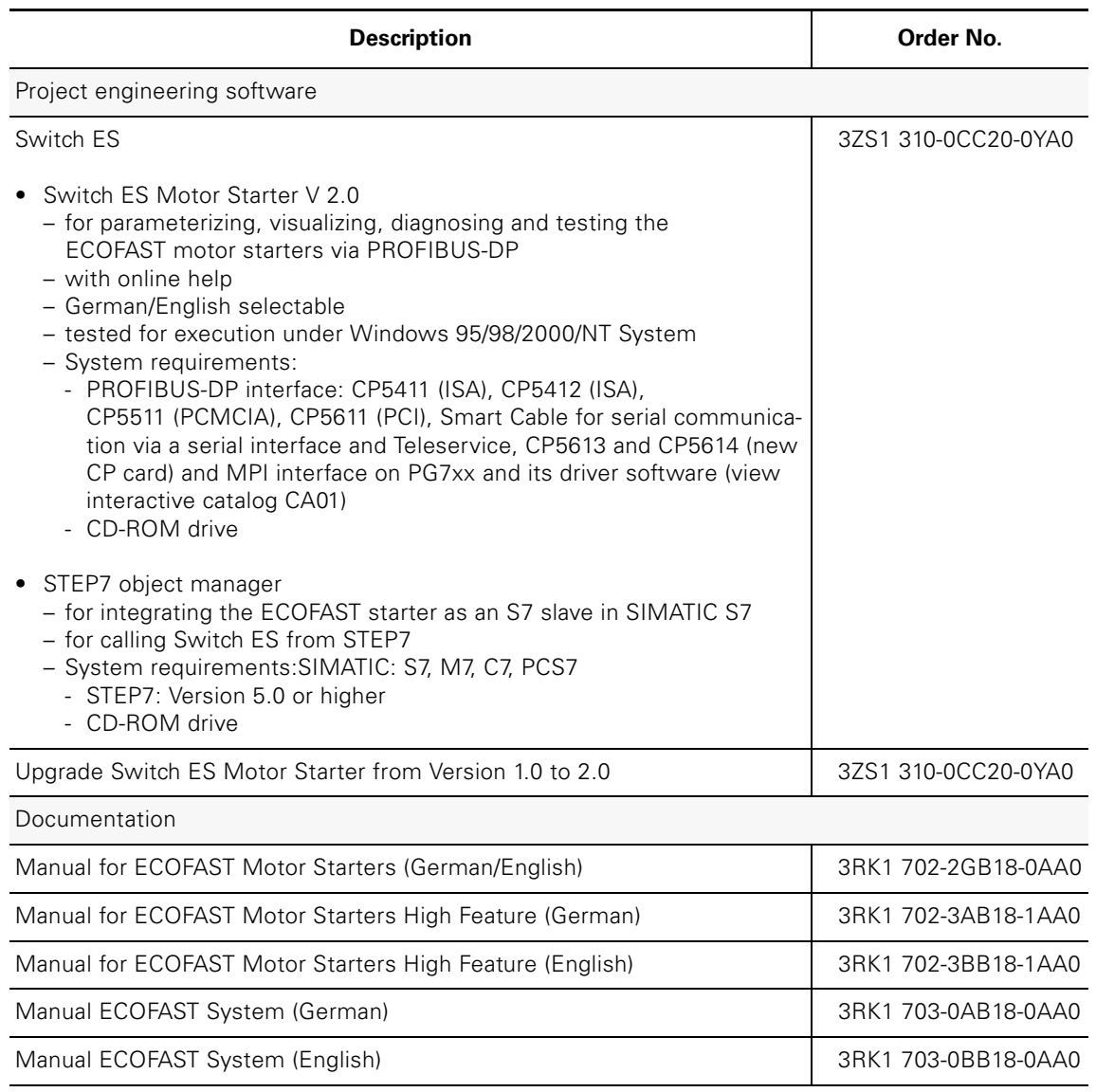

Table E-4: Project engineering software and Documentation

# **Glossary**

#### **Asymmetry limit**

A percentage value by which the motor current is allowed to vary in the individual phases. If an internally supplied brake is connected, you may need to adjust the asymmetry limit because the braking voltage is drawn from a phase asymmetrically.

#### **Autoreset**

The motor starter is reset automatically after the cause of the trip has been removed.

#### **Baud rate**

The baud rate is the rate of data transmission and indicates the number of bits transmitted per second (baud rate  $=$  bit rate). Baud rates of 9.6 kilobaud to 12 megabaud are possible with PROFIBUS-DP.

#### **Blocking current**

If the blocking current is exceeded, the motor starter detects a block. From this point, blocking time monitoring, the duration of which is defined by the blocking time, is started independently of the class time.

#### **Attention**

If a block still exists after the blocking time has elapsed, the motor starter switches off.

Setting range: 150% to 1000% of the rated operational current.

#### **Blocking Time**

The time during which a block can exist without the motor starter switching off. If a block still exists after the blocking time has elapsed, the motor starter switches off. Setting range: 1 s to 5 s.

#### **Bus**

Common transmission path via which all stations are connected. It has two defined ends.

With PROFIBUS, the bus is a two-wire line (copper wire) or an optical-fiber cable.

#### **Bus connector**

The bus connector is the physical connection between the station and the bus cable.

#### **Bus segment**

See "Segment"

#### **Bus system**

The bus system comprises all the stations that are physically connected via a bus cable.

#### **Contact**

A switch for switching a phase of a three-phase motor (if the "Soft Starter" control function is used, the phases of the three-phase motor must be switched or controlled separately).

#### **Control Function: Reversing Starter**

Motor starters use this control function to control the direction of rotation of motors. An internal logic component prevents both contactors from closing at the same time.

The time-delayed changeover from one direction of rotation to the other is implemented by the lockout time. This makes it possible to do without all contactor interlocking and pushbutton interlocking as well as the time-delay relay.

### **Control Function: Soft Starter**

Soft starters are based on the phase angle control principle. You can specify soft starting and soft braking using a settable voltage ramp.

#### **Control Function: Speed Control**

<span id="page-242-0"></span>Speed controllers (duo-reversing soft starters) are used in drive engineering to control the speed of motors.

With standard motors, they enable reversible motors and Dahlander motors with at least two speeds to be operated.

#### **Data tee connector**

Data tee connectors connect the components of an automation system with • PROFIBUS-DP

- Two data tee connectors are available in the ECOFAST system:
	- With a copper cable (PROFIBUS-DP Cu)
	- With an optical-fiber cable (PROFIBUS-DP optical-fiber cable)
- Supply voltage: 24 V DC non-switched (DC24V-NS)
- Supply voltage: 24 V DC switched (DC24V-S)

#### **DESINA**

**De**centralized and **s**tandardized **in**stallation system for m**a**chine tools: Developed by the Association of Machine Tool Manufacturers with the aim of defining a standard for the design and installation of machine tool components.

#### **Direction**

The motor directions are defined as follows:

- Motor CLOCKWISE: The direction is determined by the line phase sequence.
- Motor COUNTER-CLOCKWISE:The direction is inverted with respect to the line phase sequence.

#### **Direct starter**

The motor starter uses this function to switch a motor on or off.

#### **DP Master**

The DP Master is a master that functions in accordance with EN 50 170, volume 2, PROFIBUS, and uses the DP protocol.

#### **DP Slave**

The DP Slave is a slave that is operated on the PROFIBUS bus with the PROFIBUS-DP protocol and functions in accordance with EN 50 170 standard, volume 2, PROFIBUS.

#### **ECOFAST**

**E**nergy and **Co**mmunication **F**ield Inst**a**llation Sy**st**em: A system that decentralizes and modularizes installation to a large extent and permits extensive diagnostics on the component level.

#### **EEx e motors**

EEx e motors are adapted to the DIN requirements regarding explosion protection. This means that the motor must be encased in a flameproof enclosure. In terms of mechanical design and dimensions, EEx e motors are identical to normal, totally enclosed, fan-cooled, three-phase, squirrel cage motors, but their rated output is usually lower.

#### **Full motor protection**

Electronic motor protection (current measurement) **and** thermoclick/ thermistor protection, required for motors with critical rotors or for operation with a soft starter or a frequency converter, for example.

#### **Power bus**

Linear, primary power distribution bus.

#### **Power tee connectors**

Power tee connectors connect motor starters to the power bus. The power bus is not interrupted when the motor starter is unplugged.

#### **DMD**

Device master data (DMD) contains DP slave descriptions in a standardized format. The use of DMD makes configuring the master and the DP slave easier.

#### **Host**

A host is a system or unit that contains at least one DP Master. For example, the programmable controller with the CPU is the host, and the IM 308-C is the DP Master.

#### **Idle time**

The idle time is the time specified for cooling when the motor is switched off by control functions at operating temperature (not due to overloading). After this time, the thermal memory is reset and a cold start is possible. This allows frequent starting.

#### **IM 308-C**

The IM 308-C is a DP Master for the ET 200 distributed I/O system. The IM 308-C can be used together with COM PROFIBUS and plugged into the S5-115U, S5-135U and S5-155U programmable controllers.

#### **IrDA**

**I**nf**r**ared **D**ata **A**ssociation: standard for an infrared interface driver.

#### **Load feeder**

A load feeder is a branch from the main circuit to the load with "Switching" and "Protection" functions.

The "Protection" function comprises:

- Protection of the line from the load feeder to the load (line protection),
- Protection of the load against overloading (load protection).

#### **Lock-Out Time**

The lock-out time prevents the direction of rotation from being changed. The flywheel of a drive must come to a standstill within the lock-out time before the next switching command is executed.

#### **Master**

When they are in possession of the token, masters can send data to other stations and request data from these stations (= active station).

#### **Master interface**

Module for a distributed configuration. The distributed inputs and outputs are "connected" to the programmable controller via the master interface C.

#### **Master-slave method**

A bus access method whereby only one station at a time is the master and all other stations are slaves.

#### **Master system**

All slaves that are assigned to a master with a reading and writing function form a master system together with the master.

#### **Motor starter (MS)**

A motor starter is a load feeder whose rated values are designed for inductive loading. The motor starters comply with the "motor starters from Siemens/GS" profile.

#### **PROFIBUS**

PROcess FIeld BUS, European process and field bus standard which is defined in the PROFIBUS standard (EN 50 170, Volume 2, PROFIBUS). It specifies functional, electrical and mechanical properties for a one-bit, serial field bus system.

PROFIBUS is a bus system which networks PROFIBUS-compatible automation systems and field devices at the cell and field levels. PROFIBUS is available with the following protocols: DP (= Distributed Input/ Output), FMS (= Field Bus Message Specification), PA (Process Automation) and TF (= Technological Functions).

#### **PROFIBUS address**

Each station must be assigned a PROFIBUS address for the purpose of unique identification.

The PC/PU or the ET 200 hand-held unit have the PROFIBUS address "0". The master and slaves have a PROFIBUS address within the range from 1 to 125.

#### **Process image**

An "image" of the states of all inputs (= PII) or all outputs (= PIO) at a particular instant in time. You can access the process image in the controller program.

#### **PROFIBUS-DP**

PROFIBUS bus system with the DP protocol. DP stands for distributed I/O system. The primary task of PROFIBUS-DP is fast cyclical exchange of data between the central DP Master and the peripheral devices.

#### **General fault**

If both messages for "Event Occurred" and "Internal Tripping" are set in the device diagnostic buffer (e.g. "Asymmetry" and "Asymmetry\_Tripping"), the "General Fault" bit is set in the I/O area and a (bus-specific) diagnosis is generated if necessary.

The "General Warning" bit in the I/O area is not set.

## **General warning**

A general warning is generated for all device diagnostic buffer entries that could result in internal tripping if the corresponding message (e.g. "Asymmetry") is set and the associated "Internal Tripping" message (e.g. "Asymmetry\_Tripping") is not set. This warning is entered in the I/O area. The "General Fault" bit in the I/O area is not set.

#### **Segment**

The bus line between two terminating resistors forms a segment. A segment contains 0 to 32 stations. Segments can be coupled via RS 485 repeaters.

#### **Slave**

A slave can only exchange data with a master after being requested to do so by the master. Slaves include, for example, all DP Slaves, such as motor starters, frequency converters, etc.

#### **Slave diagnosis**

The slave diagnosis conforms to EN 50170, volume 2, PROFIBUS. Depending on the DP Master, it can be read with STEP5 or STEP7 for all DP Slaves that conform to the standard.

#### **Station**

A station is a device that can send, receive, or amplify data via the bus (e.g. a master, a slave, an RS 485 repeater, or an active star coupler).

#### **Station number**

See PROFIBUS address

#### **Switching element**

A switching element is any "contact" required to switch a three-phase motor on or off (e.g. a contactor).

#### **Terminating resistor**

Each bus line connecting the individual motor starters to each other must be terminated with a resistor at the start and end. This prevents line reflections.

#### **Thermoclick**

Bimetal thermostatic switch

#### **Thermal motor model**

The winding temperature of the motor is calculated according to a specific formula on the basis of the measured motor currents and the "Rated Operational Current" and "Tripping Class" input parameters.

#### **Thermistor motor protection**

If the resistance limits are violated, the motor starter responds with either a trip or a warning.

#### **Tripping characteristic**

The tripping characteristics show the tripping time as a function of tripping current. The tripping current is shown as a multiple of the set current Is. With motor starters, tripping characteristics are specified for symmetrical and asymmetrical loading of the motor from the cold and warm states.

#### **Tripping classes**

The tripping class (CLASS) specifies the maximum tripping time within which a protection device must trip from the cold state with 7.2 times the set current. If CLASS 10 is set for motor starters, for example, this ensures that the (cold) motor is shut down after 10 seconds given 7.2 times the set current.

# **Index**

#### **Numerics**

4-Quadrant Operation [9-38](#page-152-0)

# **A**

Acknowledgement [8-3](#page-101-0) Addressing and diagnostic unit [5-2,](#page-66-0) [7-3,](#page-95-0)  [7-6,](#page-98-0) [9-54](#page-168-0) Addressing socket [3-19](#page-51-0) AS Interface [3-17](#page-49-0) AS-i cables [3-17](#page-49-1) AS-i slave profile [5-2](#page-66-1) Assembling and wiring power connectors [3-14](#page-46-0) Auxiliary Power [B-6](#page-210-0)

# **B**

Brake contact [3-10](#page-42-0) Brake Output 400 V AC [B-6](#page-210-1) Byte arrangement [A-6](#page-180-0)

# **C**

Characteristic Curve [9-37](#page-151-0) COM PROFIBUS [6-3](#page-75-0) Commissioning and Start-Up [7-3](#page-95-1) Configuring motor starters [6-2](#page-74-0) Configuring with the Switch ES Motor Starter Software [6-4](#page-76-0) Connection Monitoring [9-53](#page-167-0) Current formats [A-2](#page-176-0) Current Limits [9-12](#page-126-0) Current Measurement [B-7](#page-211-0)

# **D**

Data Formats [A-2](#page-176-1) Data records [A-6](#page-180-1) Data tee connector [3-20](#page-52-0) DC Breaking Operation [9-38](#page-152-1) Device Service Life [A-3](#page-177-0) Diagnosis by Means of the LED Indicators [6-9,](#page-81-0) [7-5](#page-97-0) Diagnosis with STEP7 [6-11](#page-83-0) Diagnosis with the Addressing and Diagnostic Unit [7-6](#page-98-1)

ECOFAST Motor Starters High Feature GWA 4NEB 950 0561-02a

Digital Inputs [B-6](#page-210-2) Digital inputs [3-16](#page-48-0) Dimension [C-3](#page-219-0) Dimension drawing of a motor starter with metal underside [C-4,](#page-220-0) [C-5,](#page-221-0) [C-6](#page-222-0) Dimension drawing of a motor starter with plastic underside [C-2](#page-218-0) DMD file [6-2](#page-74-1) Duo-Reverse Soft Starters [1-2](#page-242-0) Duo-Reversing Soft Starters [9-32](#page-146-0)

# **E**

Error codes for negative data record acknowledgement [A-4](#page-178-0) Error types [6-19](#page-91-0)

# **F**

Factory Setting [4-3,](#page-59-0) [9-26](#page-140-0) Fieldbus interfaces [1-5](#page-23-0) Flux Control [9-38](#page-152-2)

# **G**

General Technical Data [B-2](#page-206-0)

# **H**

Han Q8 power connectors [3-14](#page-46-1)

# **I**

Inching Mode [1-2](#page-20-0) Indicating faults [8-2](#page-100-0)

# **L**

Last trip current [A-3](#page-177-1) Latching Mode [1-2](#page-20-1) Line Protection [9-11](#page-125-0) Local device interface [3-23](#page-55-0) Logbook [9-58](#page-172-0)

# **M**

Main Power [B-7](#page-211-1) Maximum Pointers [A-4](#page-178-1) Method of Control [1-2](#page-20-2) Motor [3-8](#page-40-0)

Motor connection cables with Han 10E [3-](#page-42-1)  $1<sub>0</sub>$ Motor current [A-3](#page-177-2) Motor terminal [3-8](#page-40-0)

# **N**

Number of overload trips [A-3](#page-177-3) Number of starts motor CW/CCW [A-3](#page-177-4)

# **O**

Operating hours [A-3](#page-177-5)

# **P**

Parameter Dependencies in the DMD [6-4](#page-76-1) Potential Faults in Motor Starters with AS Interface [8-11](#page-109-0) Potential Faults in Motor Starters with PROFIBUS-DP [8-4](#page-102-0) Power Cables Prefabricated at One End [3-6](#page-38-0) Power cables with HanQ8 [3-13](#page-45-0) Power tee connectors [3-15](#page-47-0) Power Terminal [3-11](#page-43-0) Power terminal [3-11](#page-43-0) Prefabricating Motor Connection Cables [3-10](#page-42-2) Prefabricating Power Cables [3-10](#page-42-2) Preparing Power Cables [3-13](#page-45-1) Process data [6-5,](#page-77-0) [7-2](#page-94-0) Process image [6-5](#page-77-1) Process images [7-2](#page-94-1) Product Overview [1-7](#page-25-0)

# **R**

Reduction Factor [9-33](#page-147-0) Responding to faults [8-2](#page-100-1) Response in the Event of Power Failure [3-18](#page-50-0)

# **S**

Screw caps [3-5](#page-37-0) Securing the plug-in connections [3-3](#page-35-0) Selecting the power leads [3-4](#page-36-0) Set the address [5-2](#page-66-2) Setpoint value f1 / f2 [9-36](#page-150-0) Setting the PROFIBUS-DP Address [4-2](#page-58-0) Setting Up (with Cable) [4-6,](#page-62-0) [5-5](#page-69-0) Setting Up (Without Cable) [4-4,](#page-60-0) [5-3](#page-67-0) Speeds [9-32](#page-146-1) Starting up the motor starter [6-8,](#page-80-0) [7-4](#page-96-0) Statistical Data [A-3](#page-177-6) Switch Electronically [B-9,](#page-213-0) [B-10](#page-214-0) Switch ES Motor Starter [D-2](#page-224-0) Switch Mechanically [B-9](#page-213-1)

**T** Temperature Sensor [9-9](#page-123-0) Temperature sensor leads [3-10](#page-42-3) Testing the wiring [7-3](#page-95-2)

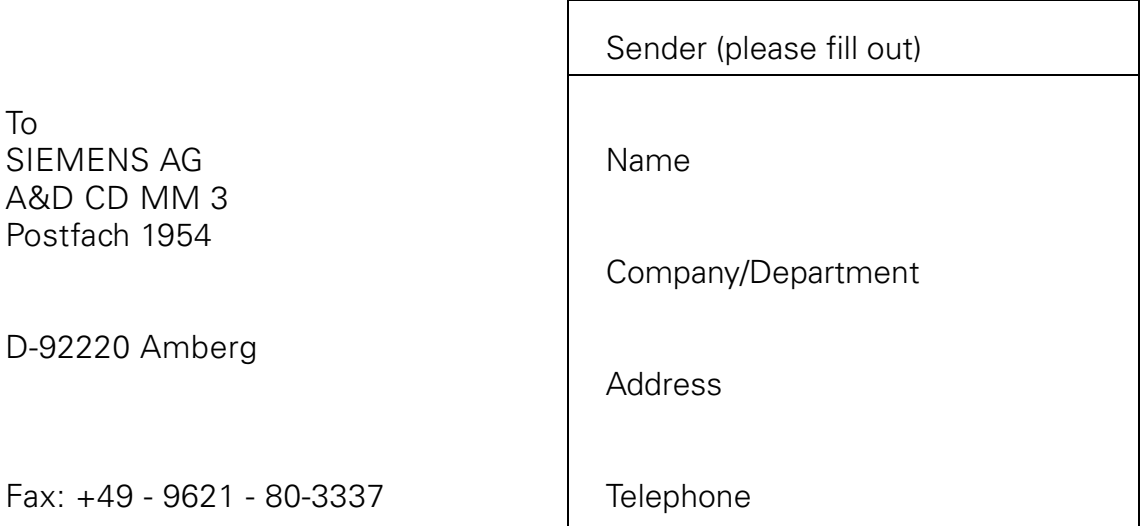

# **ECOFAST Motor Starters High Feature manual**

Have you found any typographical errors while reading this manual? Please use this form to tell us about them. We would also welcome any ideas and suggestions you may have.

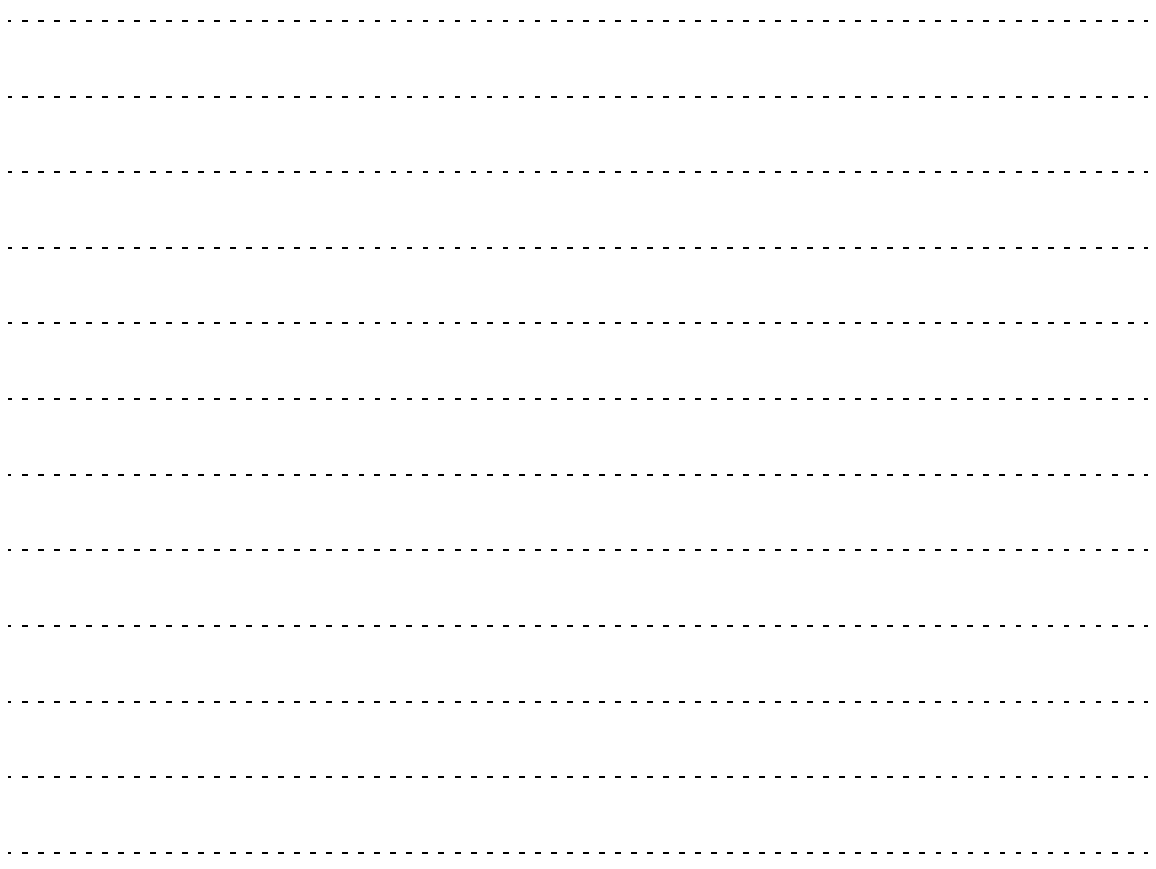
## Siemens Aktiengesellschaft

Automation and Drives Low Voltage Controls and Distribution Postfach 3240 D-91050 Erlangen

www.siemens.com/ecofas